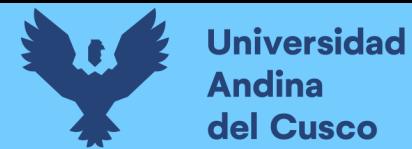

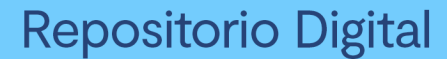

## 28IDAD ANDINA DEL CU FACULTAD DE INGENIERÍA Y ARQUITECTURA ESCUELA PROFESIONAL DE INGENIERÍA DE SISTEMAS

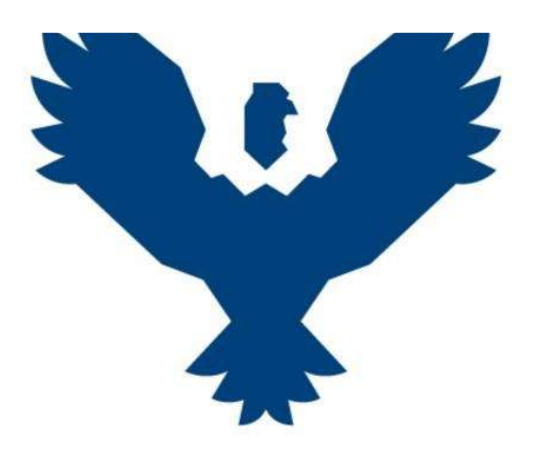

**TESIS** 

#### **IMPLEMENTACIÓN DE UN DATAMART PARA OPTIMIZAR LA TOMA DE DECISIONES EN EL ÁREA DE TESORERÍA DE LA MUNICIPALIDAD DISTRITAL DE SANTIAGO**

Línea de Investigación: Tecnología de Información **Presentado por el bachiller** BR: KCANA CHIHUANTITO, ROLANDO Código ORCID: 0009-0002-5320-6021 **Para optar el título profesional de ingeniero de sistemas**

ASESORA: Dra.Ing. Maruja Núñez pacheco Código ORCID: 0000-0002-2388-9880

CUSCO – PERÚ

2016

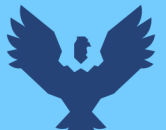

### Repositorio Digital

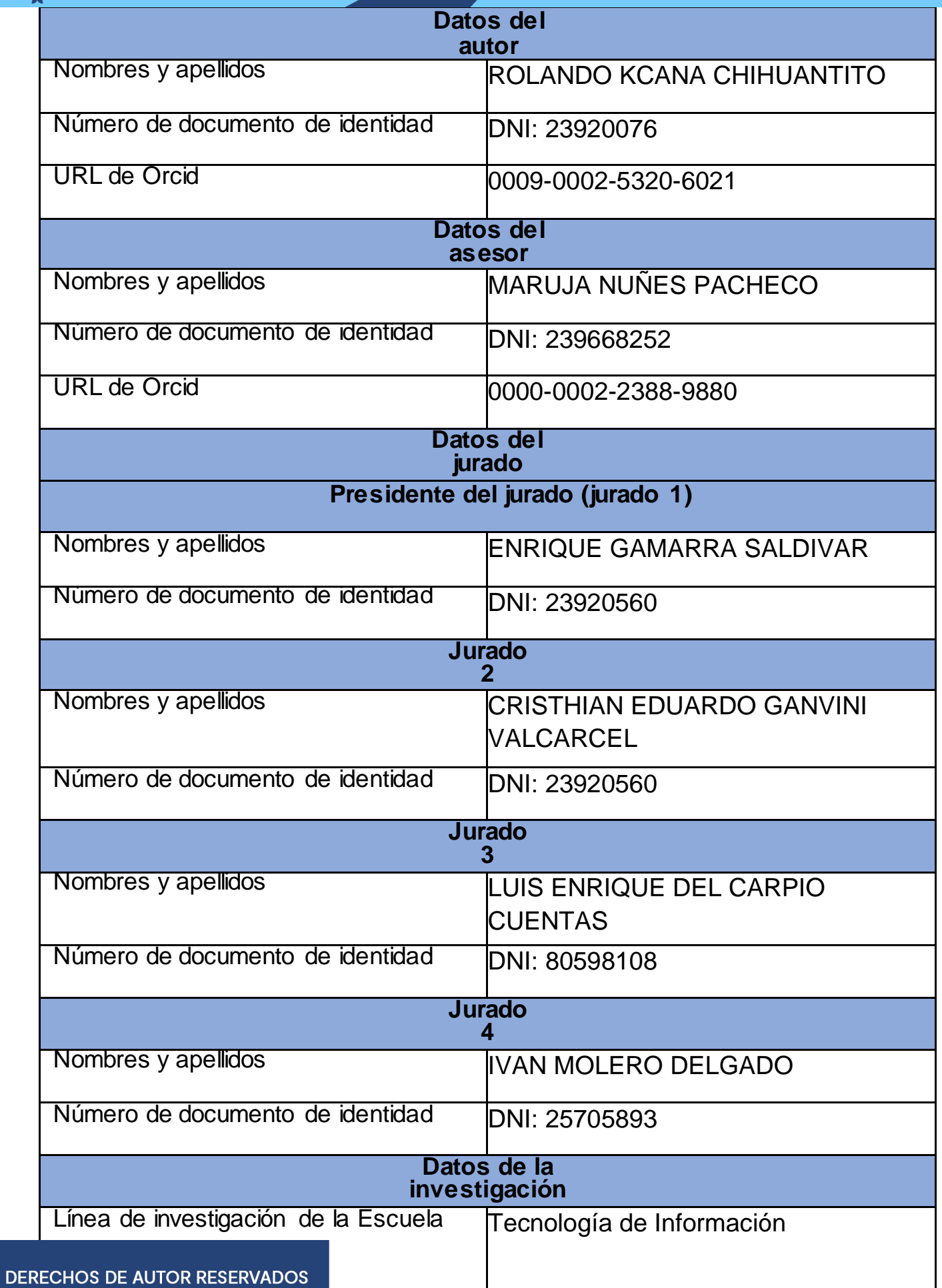

**METADATOS**

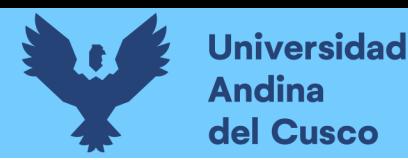

# IMPLEMENTACIÓN DE UN DATAMART PARA OPTIMIZAR LA TOMA DE DECISIONES EN EL ÁREA DE TESORERÍA DE LA MUNICIPALIDAD DISTRITAL DE SANTIAGO

*por* Rolando Kcana Chihuantito

**Fecha de entrega:** 25-feb-2024 09:23p.m. (UTC-0500) **Identificador de la entrega:** 2304331752 **Nombre del archivo:** TESIS\_ROLANDO\_028-09-16\_10\_1.docx (17.21M) **Total de palabras:** 22401 **Total de caracteres:** 123306

Dra. Harva Nuñez Pacheco

**DERECHOS DE AUTOR RESERVADOS** 

**Universidad Andina** del Cusco

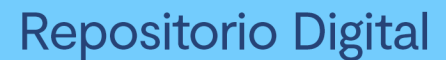

#### UNIVERSIDAD ANDINA DEL CUSCO **FACULTAD DE INGENIERÍA Y ARQUITECTURA** ESCUELA PROFESIONAL DE INGENIERIÍA DE SISTEMAS

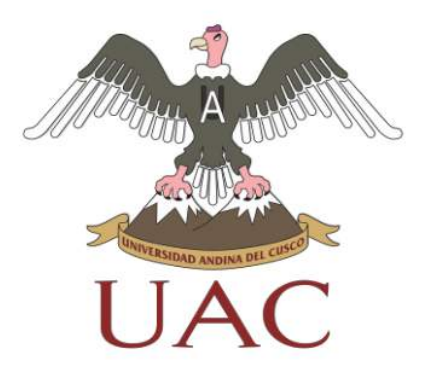

**TESIS** 

#### IMPLEMENTACIÓN DE UN DATAMART PARA OPTIMIZAR LA TOMA DE DECISIONES EN EL ÁREA DE TESORERÍA DE LA MUNICIPALIDAD DISTRITAL **DE SANTIAGO**

PRESENTADO POR BR: KCANA CHIHUANTITO, ROLANDO

PARA OBTENER EL TITULO DE INGENIERO DE **SISTEMAS** 

**ASESORA:** 

DRA.ING. MARUJA NÚÑEZ PACHECO

CUSCO - PERÚ 2016

ume Dra. Maruja Nuñez pacheca

DERECHOS DE AUTOR RESERVADOS

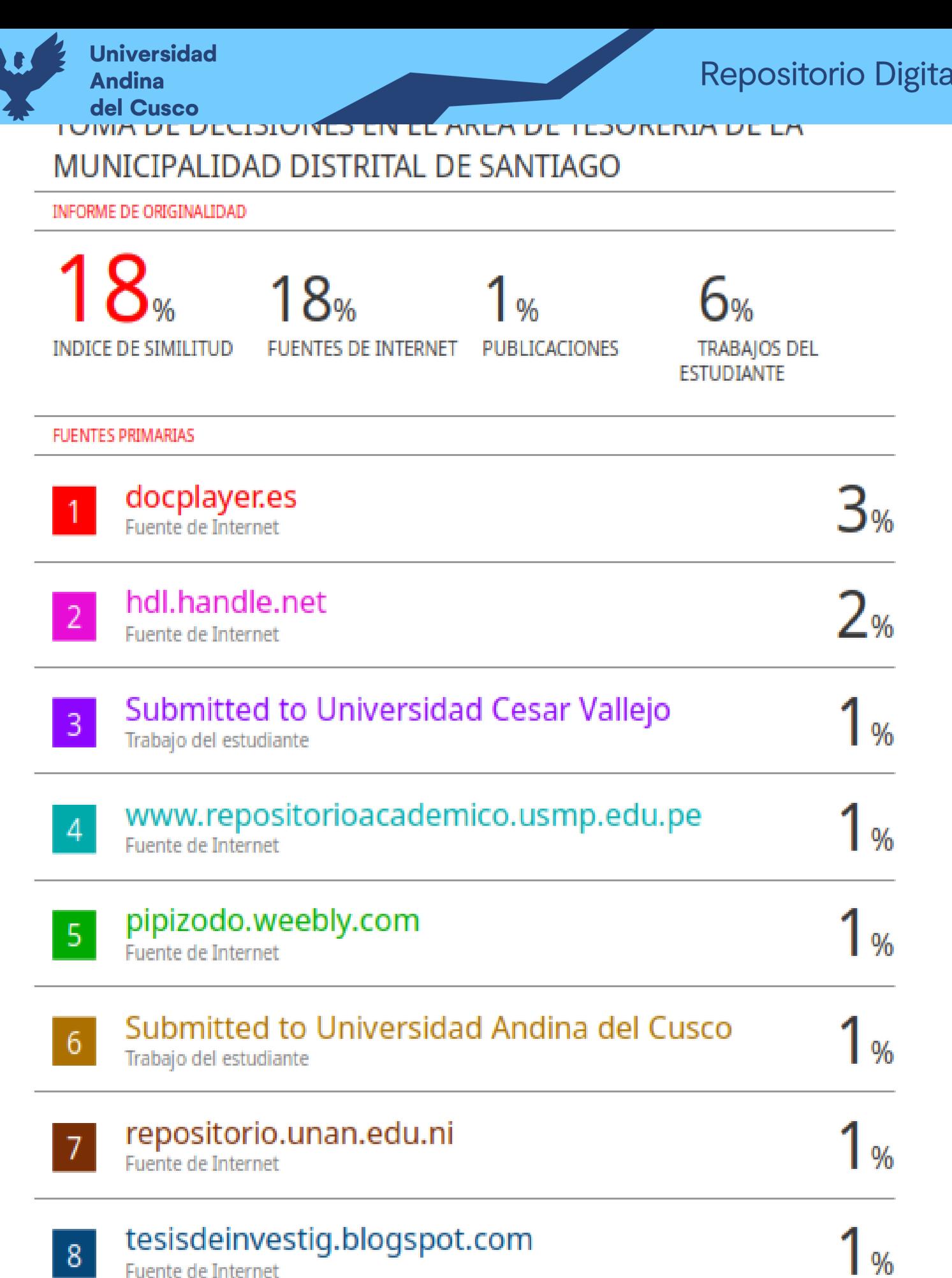

DERECHOS DE AUTOR RESERVADOS

**Repositorio Digital** 

**Universidad Andina** del Cusco

## turnitin'y

### Recibo digital

Este recibo confirma quesu trabajo ha sido recibido por Turnitin. A continuación podrá ver la información del recibo con respecto a su entrega.

La primera página de tus entregas se muestra abajo.

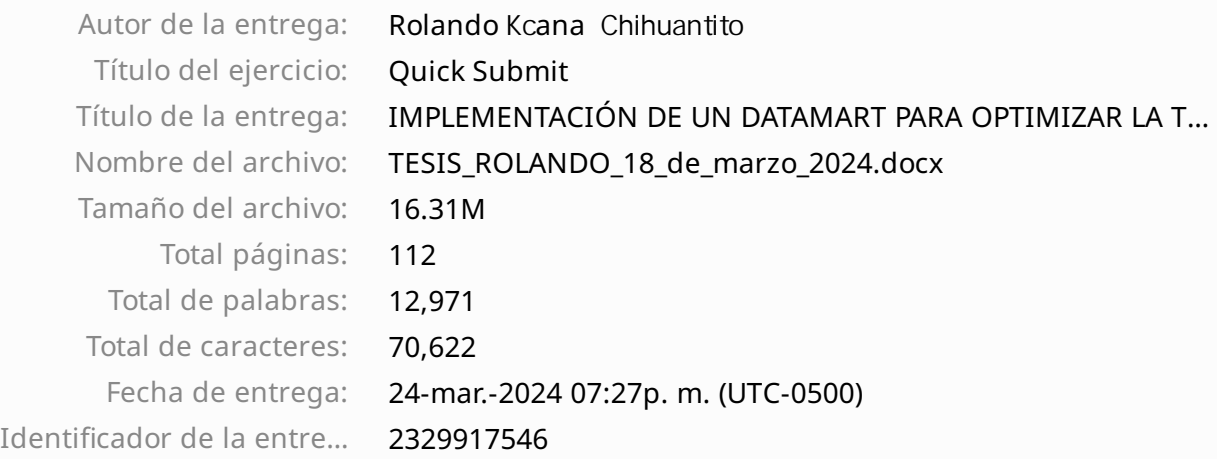

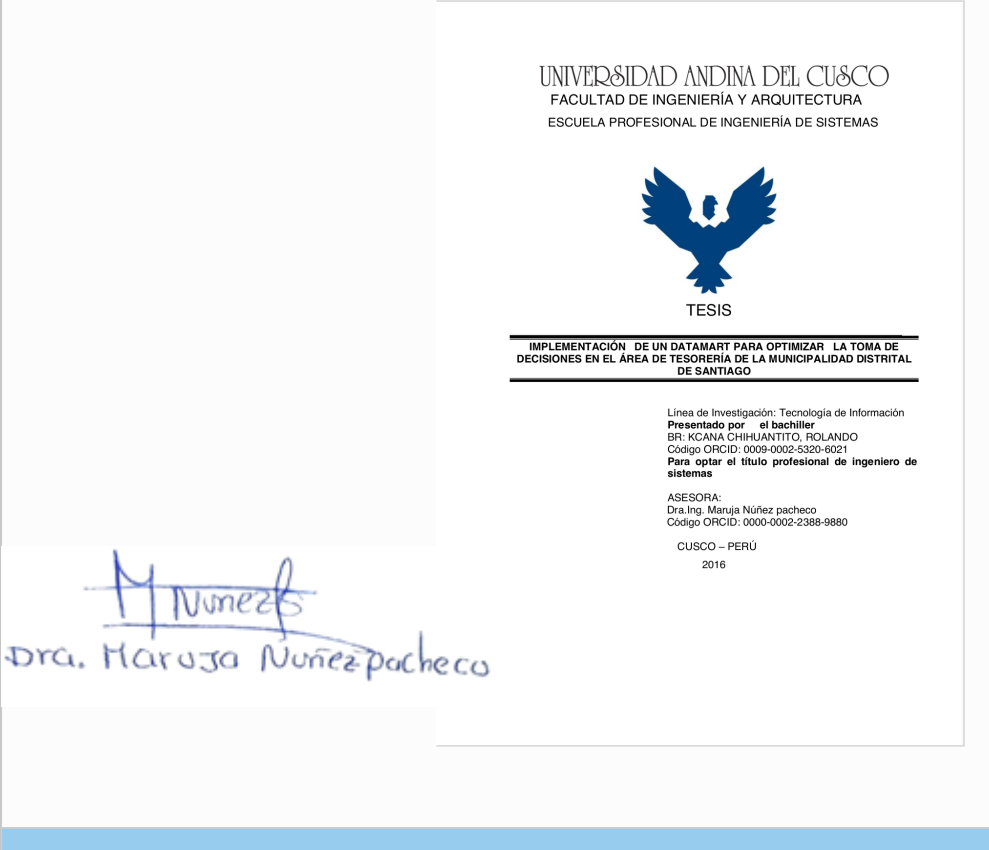

Derechos de autor 2024 Turnitin. Todos los derechos reservados.

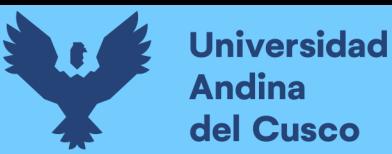

#### **UNIVERSIDAD ANDINA DEL CUSCO FACULTAD DE INGENIERÍA Y ARQUITECTURA ESCUELA PROFESIONAL DE INGENIERIÍA DE SISTEMAS**

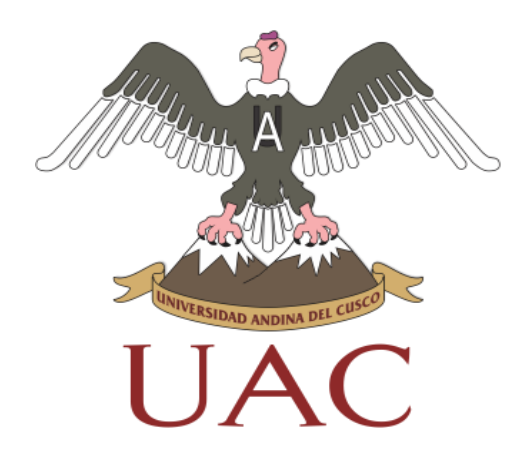

**TESIS** 

**IMPLEMENTACIÓN DE UN DATAMART PARA OPTIMIZAR LA TOMA DE DECISIONES EN EL ÁREA DE TESORERÍA DE LA MUNICIPALIDAD DISTRITAL DE SANTIAGO**

> PRESENTADO POR BR: KCANA CHIHUANTITO, ROLANDO

PARA OBTENER EL TITULO DE INGENIERO DE **SISTEMAS** 

ASESORA: DRA.ING. MARUJA NÚÑEZ PACHECO

 CUSCO – PERÚ 2016

#### **PRESENTACIÓN**

<span id="page-7-0"></span>SEÑOR DECANO DE LA UNIVERSIDAD ANDINA DEL CUSCO.

SEÑORES MIEMBROS DEL JURADO:

**Universidad** 

Andina del Cusco

> En cumplimiento a las disposiciones emanadas en el Reglamento de Grados de la Facultad de Ingeniería, Carrera profesional de Ingeniería de sistemas de la Universidad Andina del Cusco, pongo a vuestra consideración el presente trabajo de investigación intitulado:

#### **IMPLEMENTACIÓN DE UN DATAMART PARA OPTIMIZAR LA TOMA DECISIONES EN EL ÁREA DE TESORERÍA DE LA MUNICIPALIDAD DISTRITAL DE SANTIAGO**

El presente trabajo permite realizar el análisis, diseño e implementación de un sistema gerencial basado en una suite integrada de Data Marts para el área de tesorería de la municipalidad de Santiago con el propósito de administrar de manera adecuada el área de tesorería.

**Br. Rolando Kcana Chihuantito**

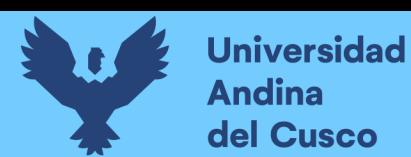

#### **DEDICATORIA**

<span id="page-8-0"></span>A Dios, el supremo investigador; a mis adorables padres, Tadeo Aquilino y María Antonieta; tenerlos es un privilegio. A mi esposa Velu, con sumo cariño. A mi hijo Edu Rolando en especial por ser la fuente de mi motivación para que se pueda cumplir con este proyecto.

<span id="page-9-0"></span>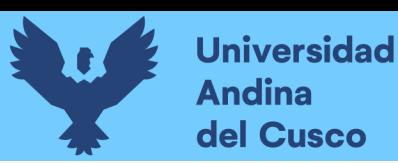

#### **AGRADECIMIENTO**

*A la Universidad Andina del Cusco, mi Alma Máter.*

*Agradecimiento especial para mi Asesora de Tesis Dra.Ing.Maruja Núñez Pacheco, por sus consejos y su paciencia.* 

 *Al Mgt.Ing.Cristhian Ganvini Valcarcel, por su gran apoyo y orientaciones de la presente Tesis, por su paciencia y por compartir sus conocimientos, en la ejecución de la investigación.*

*Al Mgt. Enrique Gamarra Saldivar, Por su paciencia y aportes en el presente trabajo.*

*Br. Rolando Kcana Chihuantito*

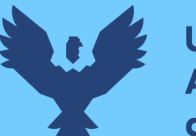

#### **RESUMEN**

El presente proyecto surge por la necesidad que tienen los usuarios del Área de tesorería de la Municipalidad distrital de Santiago de acceder de manera rápida la información confiable relacionada con su trabajo. Al tener esta información disponible los usuarios se pueden centrar en realizar el análisis desde diversos puntos de vista y determinar las acciones que crean conveniente para mejorar su gestión. El Procedimiento a realizar por los usuarios para acceder a esta información, era solicitar al área de sistemas la exportación de los datos de la base de datos, vaciar estos datos en un archivo Excel, depurar, ordenar, organizar y clasificar dichos datos para obtener la información que requieren para realizar sus labores. Este procedimiento manual genera diversos problemas tales como: Dependencia del área de sistemas, información generada con una alta posibilidad de error (proceso manual), inversión de tiempo en procedimientos mecánicos e Información dispersa en archivos de Excel, dificultando la consulta de datos. El presente proyecto tiene como objetivo implementar un Data Mart para optimizar la toma de decisiones en el área de tesorería de la Municipalidad distrital de Santiago, utilizando la metodología de Ralph Kimball e Inteligencia de Negocios, de modo que esta herramienta automatice el procedimiento de la toma de decisiones ya que la información es de mejor calidad, más confiable, en menor tiempo y en un repositorio que permita acceder a la información.

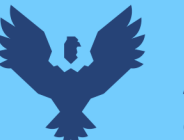

#### **ABSTRACT**

This project arises from the need for users of the Treasury of the District Municipality of Santiago quickly access reliable information related to their work. By having this information available users can focus on the analysis from various points of view and determine the actions they deem appropriate to improve its management. The procedure to be performed by users to access this information, was to ask the area of systems export data from the database, empty these data in an Excel file, debug, sort, organize and classify the data for the information they need to perform their duties. This manual procedure generates various problems such as: Unit Area Systems, Information generated with a high possibility of error (manual process), investment of time in mechanical processes and dispersed information in Excel files, preventing data query. This project aims to implement a Data Mart to optimize decision-making in the treasury area of the District Municipality of Santiago, using the methodology of Ralph Kimball and Business Intelligence, so that these tools automate the process of decision because the information is of better quality, more reliable, in less time and in a repository that allows access to information.

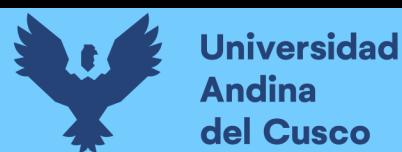

#### **INTRODUCCIÓN**

<span id="page-12-0"></span>En la actualidad las empresas son conscientes que uno de sus más importantes activos es la información, y al ser actualizada y consistente podrá ser utilizada para la toma de decisiones. Las empresas poseen una gran cantidad de información que comúnmente es almacenada por los sistemas transaccionales, y ahora ven la necesidad de aprovecharla mediante alguna solución que le permita mostrar ciertos indicadores de gestión y poder basar sus decisiones en indicadores reales para generar una ventaja competitiva dentro del mercado. Y consiste en un indicador clave de rendimiento que permite medir el desempeño de una empresa.

En este proyecto se pretende proporcionar una solución de Inteligencia de Negocio que permita generar indicadores de gestión para el área de tesorería dentro de la organización se hará uso del gestor de base de datos SQL server 2008, el gestor permite ver la solución de estos procesos y cómo funciona; con el objetivo de presentar una visión holística de los procesos mediante el tipo de sistema de información gerencial Esta solución podrá tomar en cuenta las empresas dedicadas en el ámbito financiero.

Dentro de este contexto, la investigación se plantea en seis capítulos en orden secuencial descritos de la siguiente manera: el capítulo I, donde se describe el contexto de la problemática, así mismo, se plantea los objetivos de la investigación, justificación de la misma, así como sus limitaciones.

En el marco teórico referido en el capítulo II, se presentan antecedentes de la investigación, bases teóricas sobre el tema central del trabajo, el sistema de variables sobre la cual se construye la operacionalización de la misma en dimensiones e indicadores.

Asimismo, se presenta un III capítulo designado Marco Metodológico, donde se especifica el tipo, así como el diseño de investigación, la población

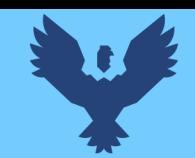

**Universidad** 

Andina del Cusco

seleccionada, técnicas de recolección de datos, validez, confiabilidad y el plan de análisis de datos.

Un IV capítulo, referido al desarrollo del sistema en la cual se realiza una descripción del problema, para lo cual se desarrolla la metodología de Ralph Kimball, la planificación del proyecto, definición de los requisitos de la extracción transformación y carga de los datos en el Data Mart, definición de los requisitos, el modelo dimensional, diseño físico y el diseño de la arquitectura técnica.

Un V capítulo realizado al estudio de factibilidad donde se elabora el estudio de factibilidad técnica, factibilidad operativa, factibilidad económica y un resumen de la factibilidad.

Un VI capítulo referido a los resultados de la investigación, Donde se muestran los resultados de la investigación respecto a los objetivos específicos antes y después del Data Mart.

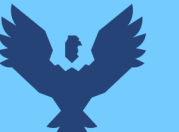

#### ÍNDICE GENERAL

<span id="page-14-0"></span>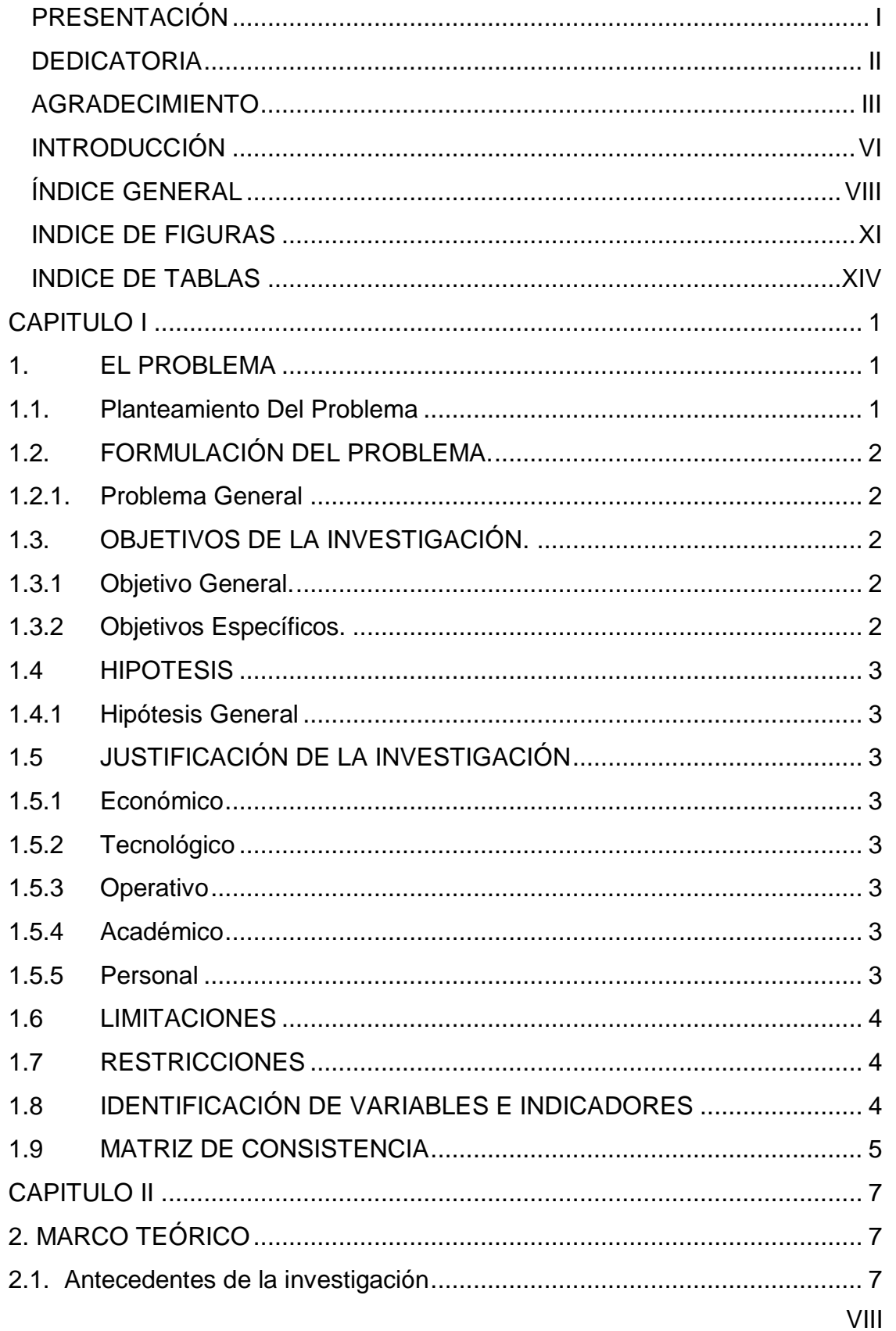

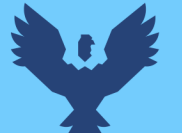

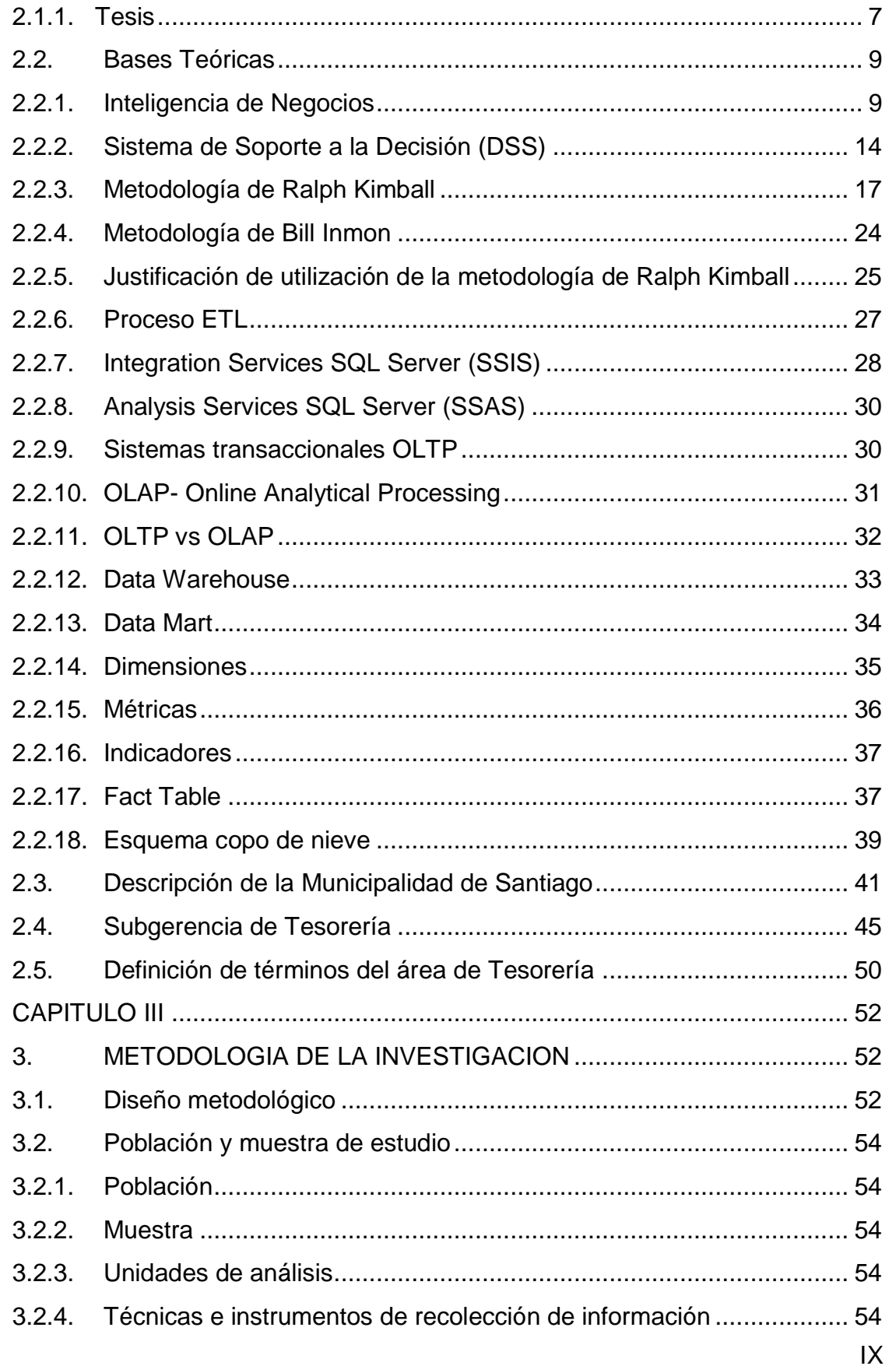

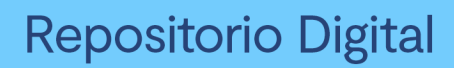

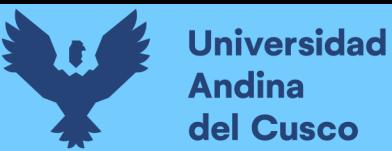

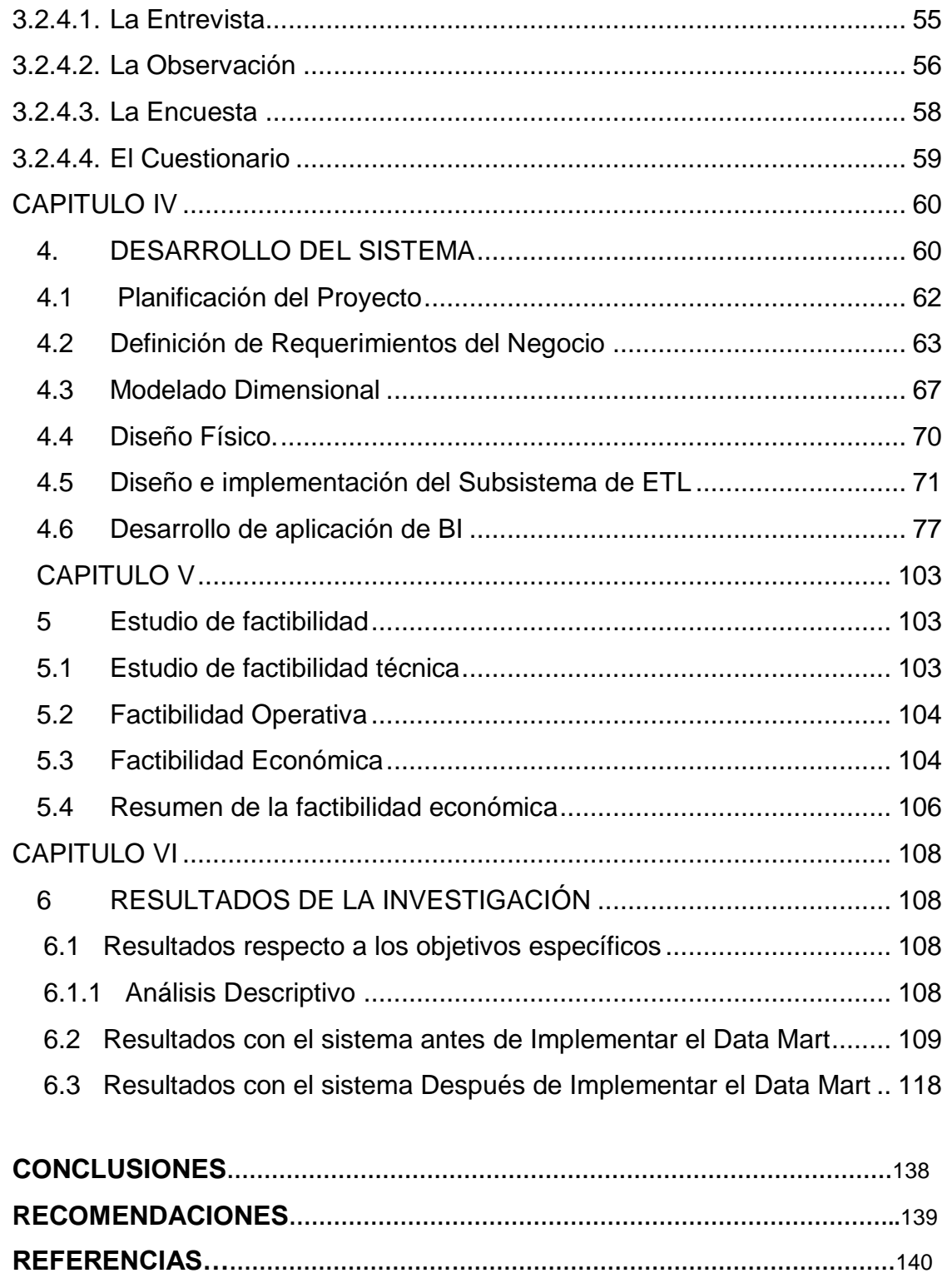

**ANEXO……………………………………………………………………………………………..**142

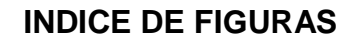

<span id="page-17-0"></span>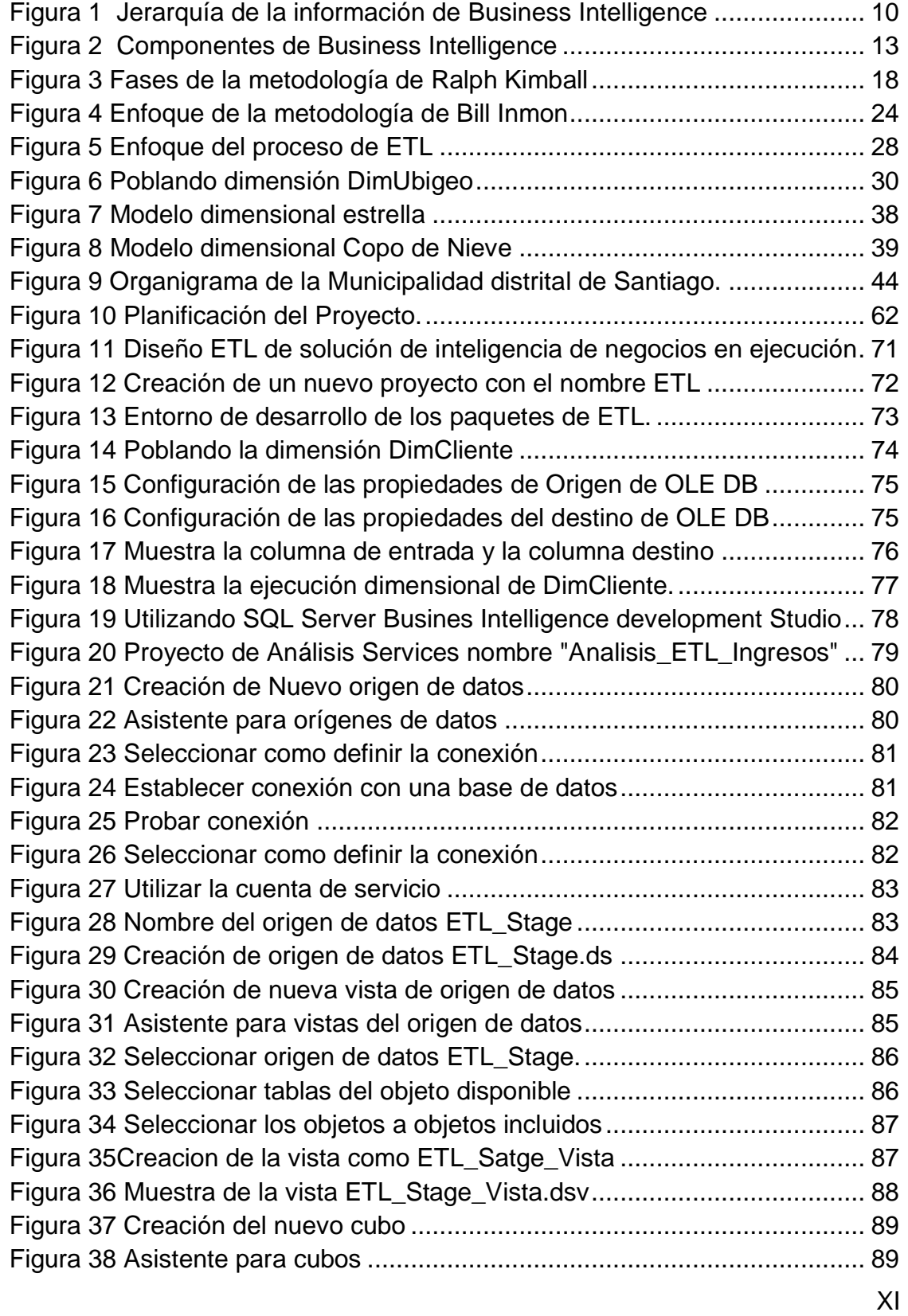

Universidad

**Andina** del Cusco

0

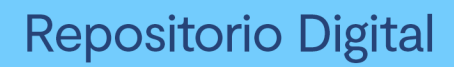

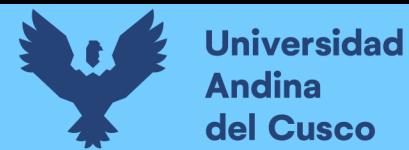

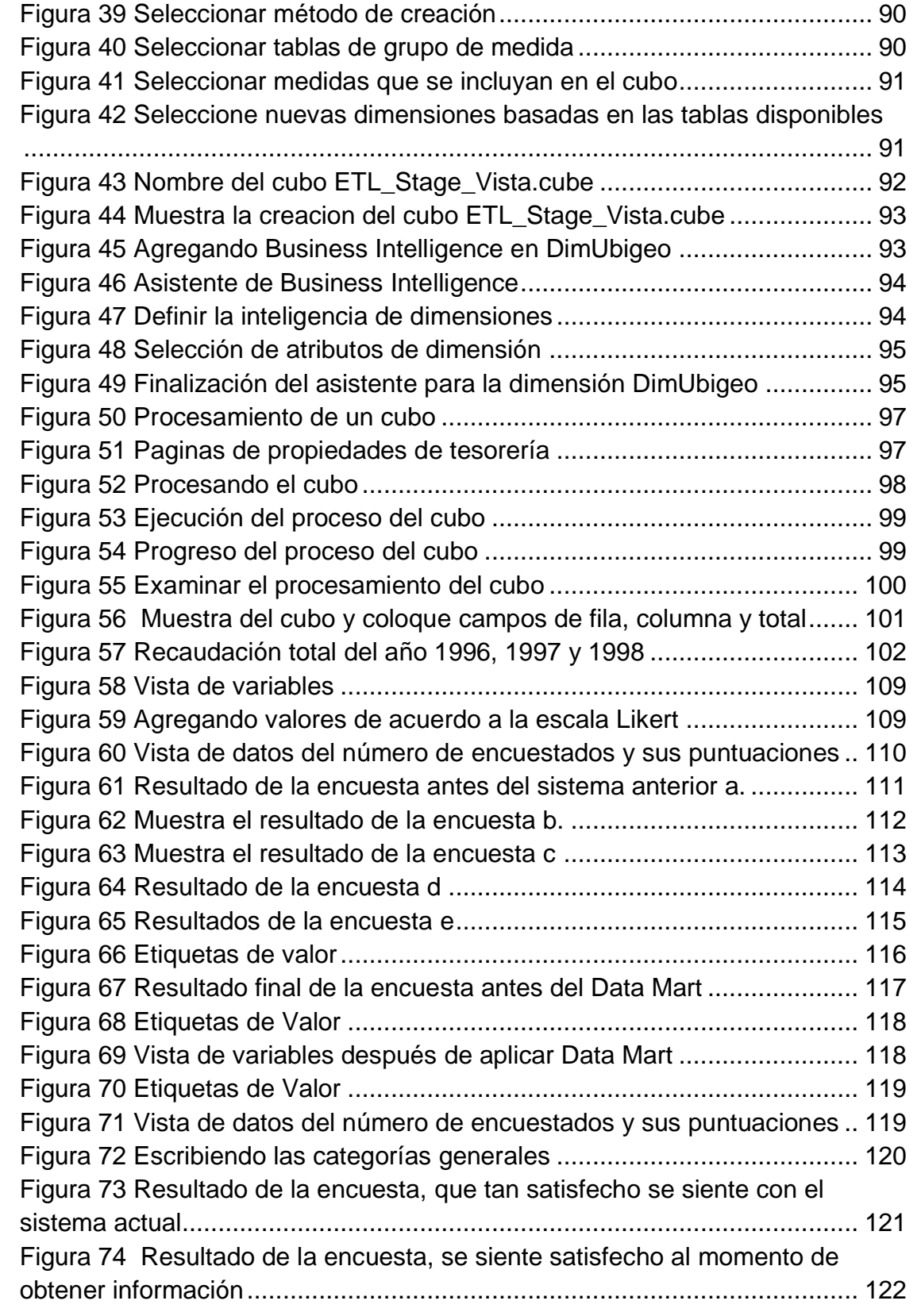

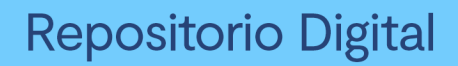

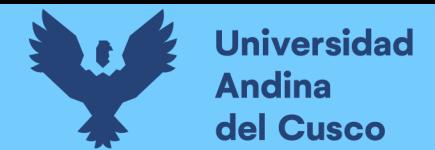

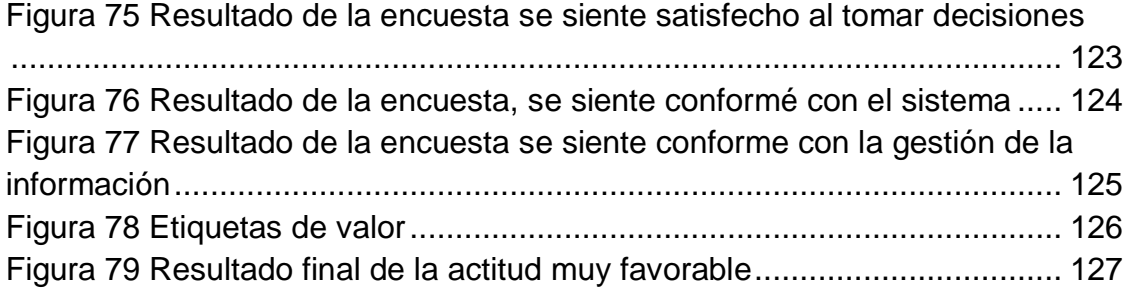

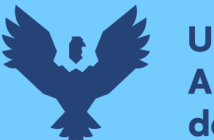

#### **INDICE DE TABLAS**

<span id="page-20-0"></span>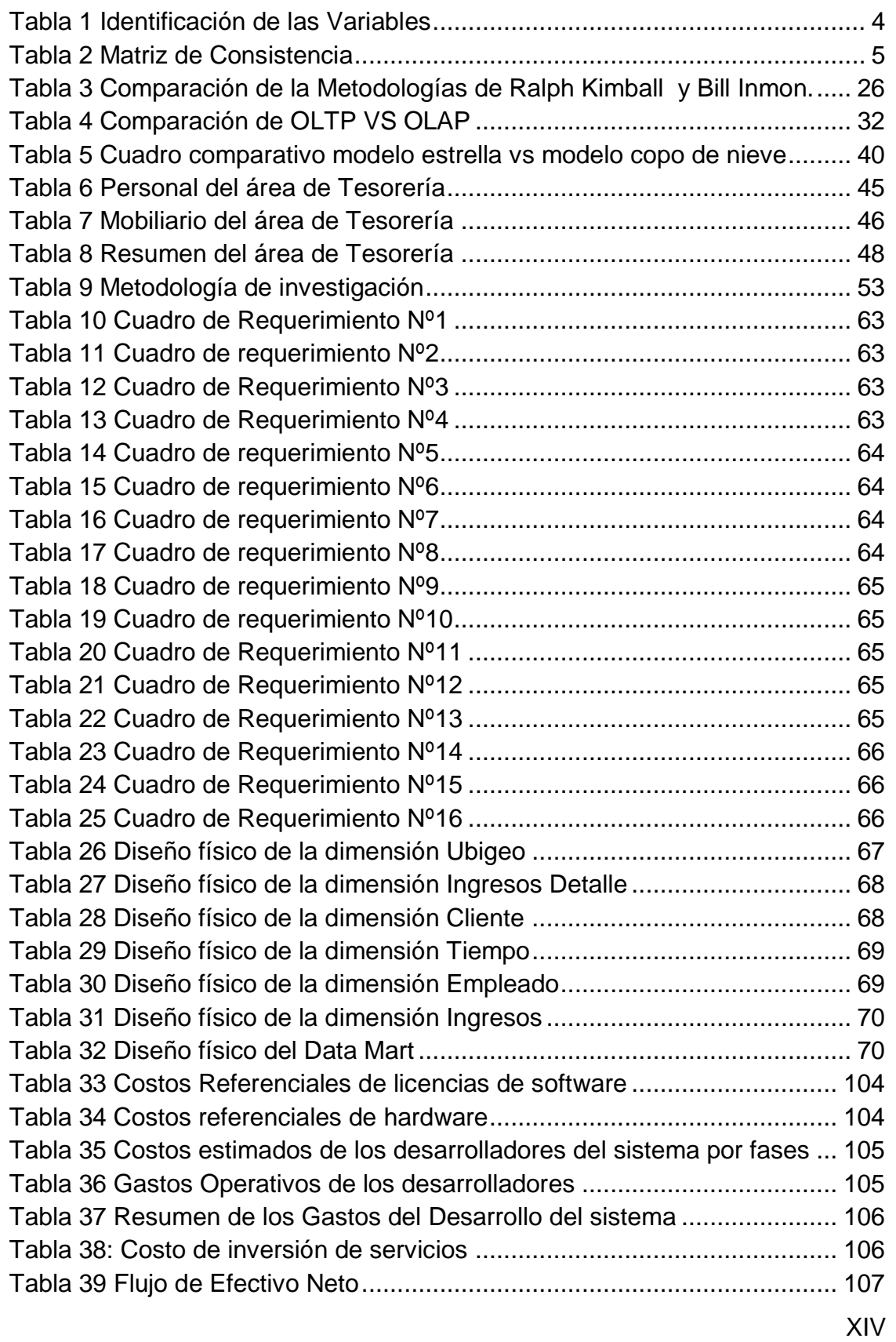

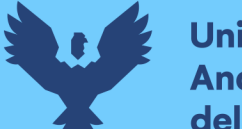

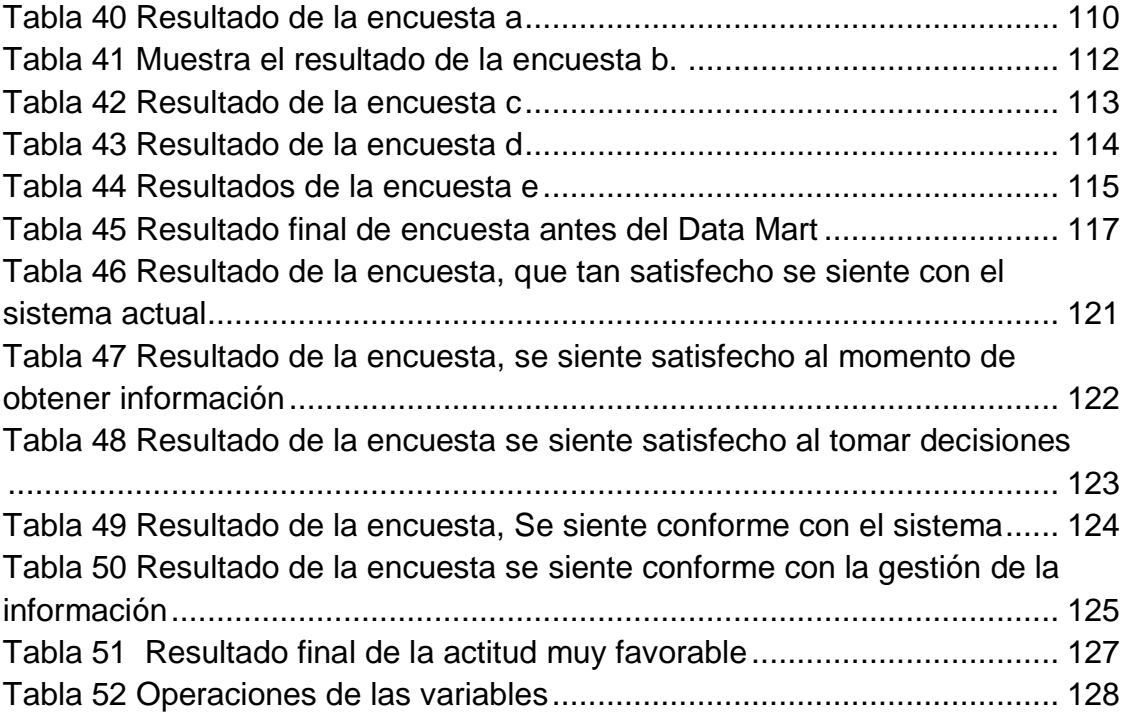

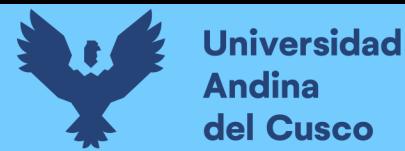

#### **CAPITULO I**

#### **1. EL PROBLEMA**

#### <span id="page-22-2"></span><span id="page-22-1"></span><span id="page-22-0"></span>**1.1. Planteamiento Del Problema**

La municipalidad distrital de Santiago cuenta con un conjunto de aplicaciones de procesamiento transaccional que mecanizan las operaciones de su día a día. En este conjunto de aplicaciones se procesan grandes cantidades de datos referentes a las actividades.

En nuestro país las entidades gubernamentales que tienen la facultad de realizar cobros por ciertos servicios a la ciudadanía, son las municipalidades de cada jurisdicción. las cuales se ven obligadas a realizar dichos cobros sólo en base al Texto Único de Procedimientos Administrativos (TUPA) vigente, servicios como emisión de partidas de nacimiento, certificado de matrimonio, partida de defunción, carnet de sanidad, carnet de tenencia de carnes, licencias de construcción, licencias de funcionamiento, licencias de conducir de vehículos menores, etc.

El problema que aqueja actualmente la Municipalidad distrital de Santiago se observa en el área de tesorería, esta área se encarga básicamente de administrar todos los cobros por todos los servicios existentes para luego abonárselo al área respectiva. Es aquí donde se ve la inadecuada administración y distribución de los montos recaudados hacia las demás áreas, por la falta de reportes que generan, siendo afectada estas mismas ya que deben organizar y gestionar la compra de suministros para sus

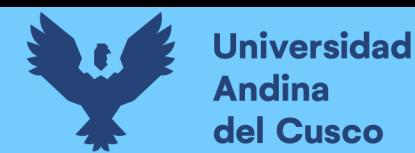

respectivos proyectos, entre otras actividades. Observando el problema que poseen en cuanto al inadecuado uso de los recursos recaudados, debido a la inexistencia de indicadores que soporten su gestión se propone realizar un Data Mart, el cual ayudara a la mejor administración del dinero recaudado hacia las demás áreas, incluyendo reportes.

#### <span id="page-23-0"></span>**1.2. FORMULACIÓN DEL PROBLEMA.**

#### **1.2.1. Problema General**

<span id="page-23-1"></span>¿Cómo mejorar la toma de decisiones en el área de tesorería de la municipalidad de Santiago Cusco 2016?

#### **1.2.2. Problemas Específicos**

**1°** ¿Cómo implementar la base de datos utilizando una metodología para la toma de decisiones en el área de tesorería de la municipalidad de Santiago?

**2°** ¿Qué herramientas de soporte para la toma de decisiones se puede implementar en el área de tesorería de la Municipalidad de Santiago?

#### <span id="page-23-2"></span>**1.3. OBJETIVOS DE LA INVESTIGACIÓN.**

#### **1.3.1 Objetivo General.**

<span id="page-23-3"></span>Implementar un Data Mart para mejorar la toma de decisiones en el área de Tesorería de la Municipalidad de Santiago.

#### **1.3.2 Objetivos Específicos.**

<span id="page-23-4"></span>**1º** Diseñar un Data Mart utilizando la metodología de Ralph Kimball para el área de tesorería de la municipalidad de Santiago

**2º** Utilizar estrategias de Business Intelligence BI (Inteligencia de Negocios) para mejorar la toma de decisiones en el área de tesorería de la municipalidad de Santiago.

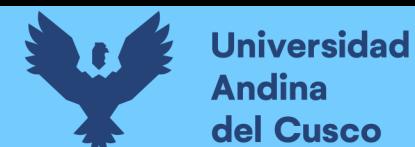

#### <span id="page-24-1"></span>**1.4 HIPOTESIS**

#### <span id="page-24-0"></span>**1.4.1 Hipótesis General**

Con la implementación de un Data Mart se Mejorará la toma de decisiones en el área de tesorería de la municipalidad de Santiago.

#### <span id="page-24-3"></span>**1.5 JUSTIFICACIÓN DE LA INVESTIGACIÓN**

#### <span id="page-24-2"></span>**1.5.1 Económico**

Reducir los gastos que incidan en la actividad de búsqueda de información para la toma de decisiones, utilizando inteligencia de negocios y la implementación del Data Mart.

#### **1.5.2 Tecnológico**

<span id="page-24-4"></span>Permite a la Municipalidad de Santiago trabajar con una herramienta de solución de inteligencia de negocios y una metodología de Ralph Kimball, para obtener una información confiable e inmediata.

#### **1.5.3 Operativo**

<span id="page-24-5"></span>Es de gran utilidad para el nivel estratégico del área de Tesorería de la Municipalidad de Santiago del Cusco, permitiéndoles superar carencias de información real y oportuna para la toma de decisiones.

#### **1.5.4 Académico**

<span id="page-24-6"></span>Aplicar todos los conocimientos adquiridos en el transcurso de mi formación universitaria y laboral para enunciar una solución frente al problema encontrado.

#### **1.5.5 Personal**

<span id="page-24-7"></span>Adquirir nuevos conocimientos en el transcurso de mi investigación y con ello aplicar una metodología de investigación para mis proyectos en un futuro.

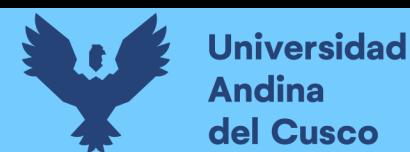

#### <span id="page-25-0"></span>**1.6 LIMITACIONES**

- La investigación será de uso exclusivo para el área de tesorería de la Municipalidad Distrital de Santiago.
- La base de datos restringida por el área de informática de la municipalidad de Santiago.

#### <span id="page-25-1"></span>**1.7 RESTRICCIONES**

- Las entrevistas fueron restringidas por falta de disponibilidad de tiempo de los trabajadores del área de Tesorería
- La cantidad de tiempo disponible para completar el proyecto será limitada, ya que el proyecto es desarrollado por una persona.
- Por motivos de políticas internas de seguridad de información, los datos fueron obtenidos restringidamente, siendo esto lo necesario para el proyecto

#### <span id="page-25-2"></span>**1.8 IDENTIFICACIÓN DE VARIABLES E INDICADORES**

#### <span id="page-25-3"></span>*Tabla 1 Identificación de las Variables*

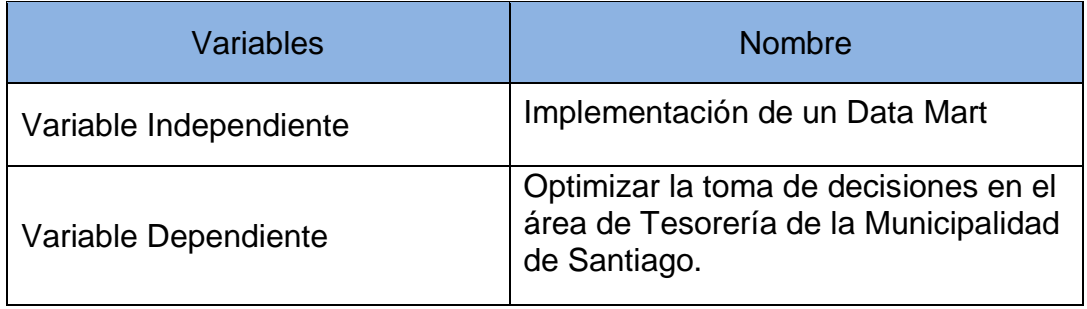

 *Fuente: Elaboración Propia*

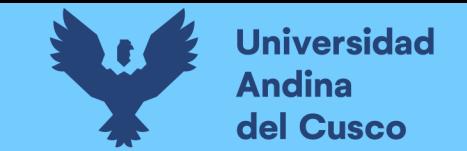

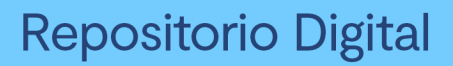

#### **1.9 MATRIZ DE CONSISTENCIA**

#### *Tabla 2 Matriz de Consistencia*

<span id="page-26-1"></span><span id="page-26-0"></span>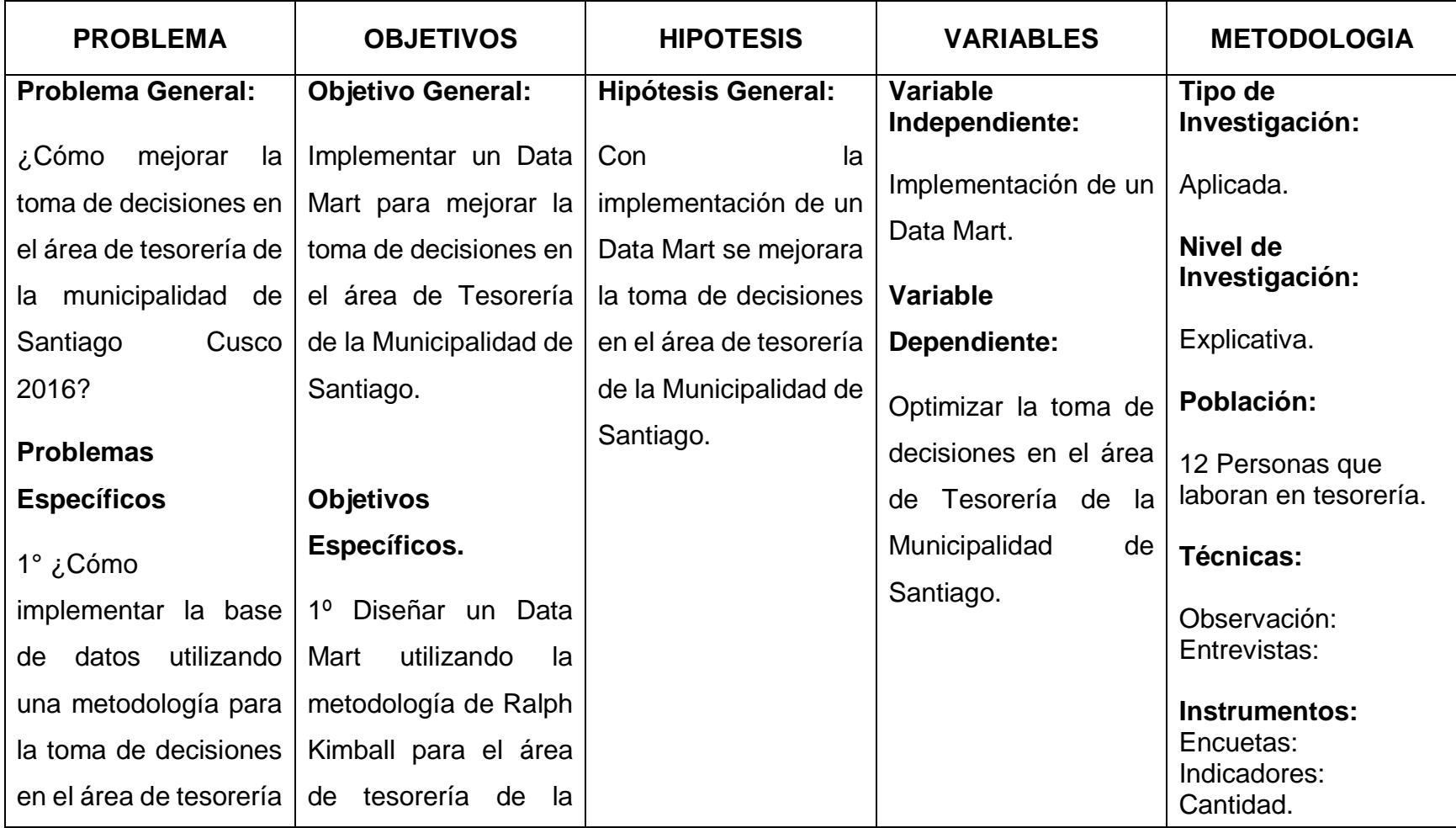

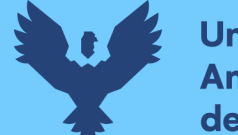

**Universidad Andina** del Cusco

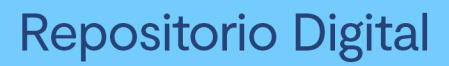

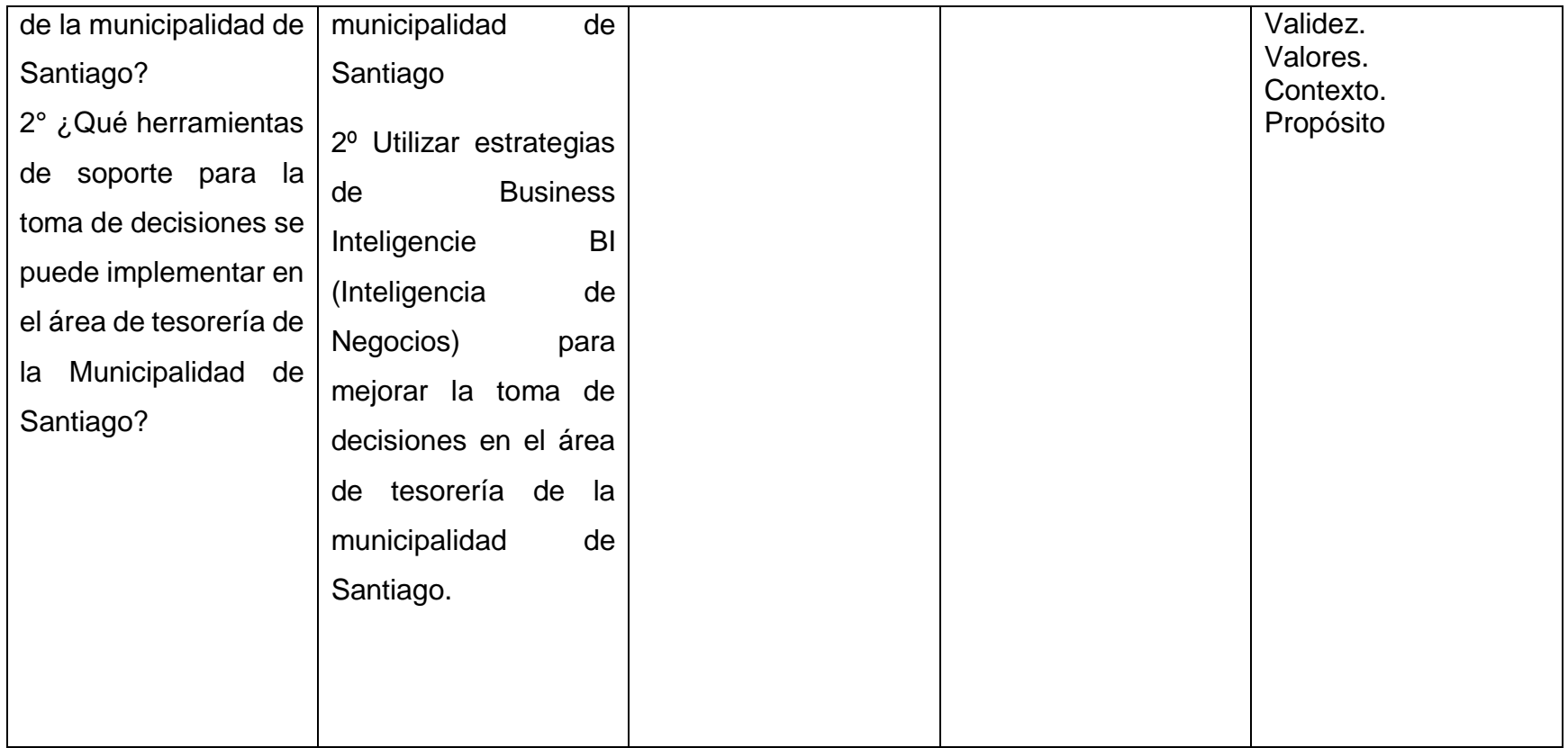

Fuente: Elaboración propia

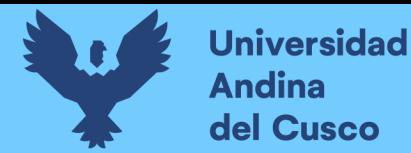

#### **CAPITULO II**

#### **2. MARCO TEÓRICO**

#### <span id="page-28-2"></span><span id="page-28-1"></span><span id="page-28-0"></span>**2.1. Antecedentes de la investigación**

Entre las investigaciones encontradas relacionadas a las variables de la investigación se encuentran:

#### <span id="page-28-3"></span>**2.1.1. Tesis**

#### **Antecedente 1°**

El primer antecedente de mi investigación lo constituye la tesis que lleva como título "ANÁLISIS, DISEÑO E IMPLEMENTACIÓN DE UN SISTEMA GERENCIAL BASADO EN UNA SUITE INTEGRADA DE DATAMARTS PARA LAS ÁREAS DE FINANZAS, CONTABILIDAD, RECURSOS HUMANOS Y COMERCIAL", Tesis para optar por el Título de Ingeniero Informático, el autor es (Mendoza, 2011), quien presento dicha investigación Pontificia Universidad Católica del Perú facultad de ciencias e ingeniería.

Logrando las siguientes conclusiones:

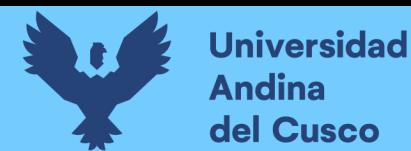

- El análisis a nivel de gestión de las principales áreas de una empresa determina un factor de ventaja en el mercado, debido a que así se pueden identificar los componentes o elementos que hacen que el flujo del área de negocio no sea tan eficaz y eficiente como podría ser.
- La manera cómo las empresas aprovechan la información histórica que se tiene en sus sistemas transaccionales determina una ventaja competitiva en el mercado, ya que permite realizar mejores decisiones en base a una información consistente y consolidada.
- La elección de indicadores de gestión como fundamentos en la toma de decisiones es una actividad muy delicada, ya que es necesario evaluar cuáles son los más convenientes dependiendo del rubro de la empresa.
- Los modelos multidimensionales de cada uno de los Data Marts deben ser los más complejos posibles y permitir escalabilidad, debido a que los usuarios siempre podrán tener nuevos requerimientos en cuanto a dimensiones o variables a analizar y la solución debe permitir estos cambios sin tener que realizar demasiado mantenimiento.
- Es necesario e importante aplicar técnicas de performance a los procesos ETL de soluciones de Inteligencia de Negocio, ya que permitirá al usuario un rápido acceso a los reportes de análisis.

#### **Antecedente 2°**

El segundo antecedente de mi investigación lo constituye la tesis que lleva como título "DESARROLLO DE UN DATA MART PARA MEJORAR LA TOMA DECISIONES EN EL ÁREA DE TESORERÍA DE LA MUNICIPALIDAD PROVINCIAL DE CAJAMARCA", Tesis para optar el Título de Ingeniero Sistemas, el autor es (Guillen, 2012), quien presento dicha investigación en la

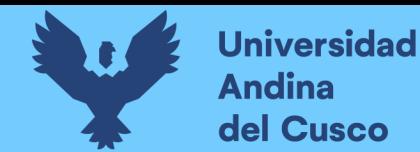

Universidad Privada del Norte Laureate International Universities Perú, facultad de ingeniería Carrera profesional de Ingeniería de Sistemas

Logrando las siguientes conclusiones:

- Se cumplió con el objetivo principal mejorando significativamente los resultados del proyecto, así mismo se logró la simulación del área de tesorería.
- Con el desarrollo del Data Mart se consiguió los reportes anuales, mensuales para la mejor administración de lo recaudado hacia las demás áreas de la Municipalidad Provincial de Cajamarca.
- Se decidió usar las herramientas de software libre para la base de datos y para los procesos de extracción y explotación por sus bajos costos
- En base a las características propias de la empresa el uso de la metodología de Ralph Kimball resulta una solución eficaz en tiempo y recurso debido a que abarca la solución al problema en un corto plazo.
- Se diseña un modelo dimensional adecuado según la cantidad y profundidad de datos que posee el Data Mart.

#### <span id="page-30-0"></span>**2.2. Bases Teóricas**

#### **2.2.1. Inteligencia de Negocios**

<span id="page-30-1"></span>Es un enfoque para la gestión empresarial que le permite a una organización definir qué información es útil y relevante para la toma de decisiones corporativas. Inteligencia de Negocios es un esquema polifacético que fortalece a las organizaciones para tomar mejores decisiones rápidamente, convertir los datos en información y usar una estrategia inteligente para la gestión empresarial. (Rodríguez, 2011).

Se entiende por Business Inteligencie al conjunto de metodologías, aplicaciones, practicas, y capacidades enfocadas a la creación y administración

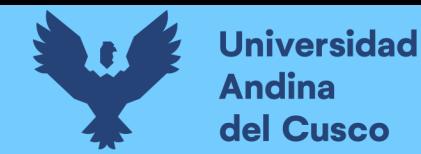

de información que permite tomar mejores decisiones a los usuarios de una organización. (Curto Díaz, 2010).

La inteligencia de negocios o Business Intelligence ayuda a tener a la empresa informada de todos los procesos que tiene, pero usando la inteligencia, de la forma que la información se convierta en relevante (Kimball, 1996)

#### **Datos, Información, Conocimiento**

¿En qué se diferencia el conocimiento de los datos y de la información? En una conversación informal, los tres términos suelen utilizarse indistintamente y esto puede llevar a una interpretación libre del concepto de conocimiento. Quizás la forma más sencilla de diferenciar los términos sea pensar que los datos están localizados en el mundo y el conocimiento está localizado en agentes de cualquier tipo (personas, empresas, máquinas...), mientras que la información adopta un papel mediador entre ambos.

Los conceptos que se muestran a continuación se basan en las definiciones de [Davenport y Prusak \(1999\).](http://www.gestiondelconocimiento.com/conceptos_diferenciaentredato.htm)

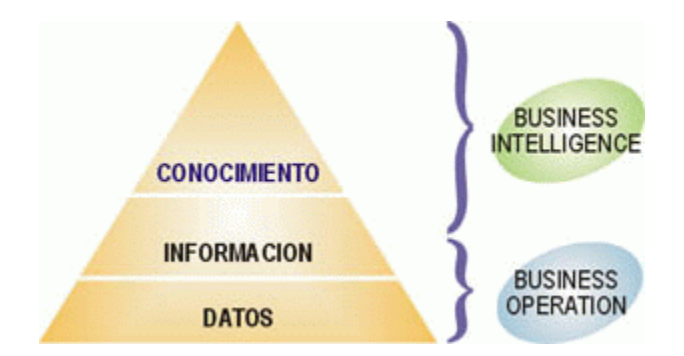

*Figura 1 Jerarquía de la información de Business Intelligence*

 Fuente: Sinnexus, Business Intelligence Informática estratégica www.sinnexus.com/business\_intelligence/piramide\_negocio.aspx

#### **Datos**

Los datos son la mínima unidad semántica, y se corresponden con elementos primarios de información que por sí solos son irrelevantes como apoyo a la toma de decisiones. También se pueden ver como un conjunto discreto de valores,

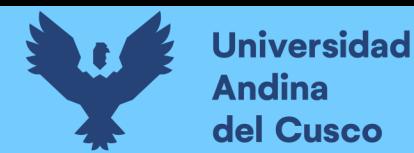

que no dicen nada sobre el porqué de las cosas y no son orientativos para la acción.

Un número telefónico o un nombre de una persona, por ejemplo, son datos que, sin un propósito, una utilidad o un contexto no sirven como base para apoyar la toma de una decisión. Los datos pueden ser una colección de hechos almacenados en algún lugar físico como un papel, un dispositivo electrónico (CD, DVD, disco duro...), o la mente de una persona. En este sentido las tecnologías de la información han aportado mucho a recopilación de datos.

Como cabe suponer, los datos pueden provenir de fuentes externas o internas a la organización, pudiendo ser de carácter objetivo o subjetivo, o de tipo cualitativo o cuantitativo, etc.

#### **Información**

La información se puede definir como un conjunto de datos procesados y que tienen un significado (relevancia, propósito y contexto), y que por lo tanto son de utilidad para quién debe tomar decisiones, al disminuir su incertidumbre. Los datos se pueden transforman en información añadiéndoles valor:

- Contextualizando: se sabe en qué contexto y para qué propósito se generaron.
- Categorizando: se conocen las unidades de medida que ayudan a interpretarlos.
- Calculando: los datos pueden haber sido procesados matemática o estadísticamente.
- Corrigiendo: se han eliminado errores e inconsistencias de los datos.
- Condensando: los datos se han podido resumir de forma más concisa (agregación).

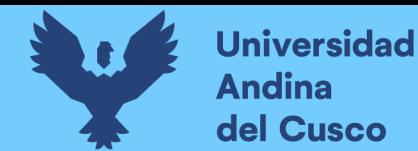

Por tanto, la información es la comunicación de conocimientos o inteligencia, y es capaz de cambiar la forma en que el receptor percibe algo, impactando sobre sus juicios de valor y sus comportamientos.

Información = Datos + Contexto (añadir valor) + Utilidad (disminuir la incertidumbre)

#### **Conocimiento**

El conocimiento es una mezcla de experiencia, valores, información y *knowhow* que sirve como marco para la incorporación de nuevas experiencias e información, y es útil para la acción. Se origina y aplica en la mente de los conocedores. En las organizaciones con frecuencia no sólo se encuentra dentro de documentos o almacenes de datos, sino que también esta en rutinas organizativas, procesos, prácticas, y normas.

El conocimiento se deriva de la información, así como la información se deriva de los datos. Para que la información se convierta en conocimiento es necesario realizar acciones como:

- Comparación con otros elementos.
- Predicción de consecuencias.
- Búsqueda de conexiones.
- Conversación con otros portadores de conocimiento.

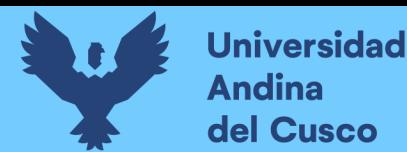

Componentes de inteligencia de negocios (Lluís Cano, 2008).

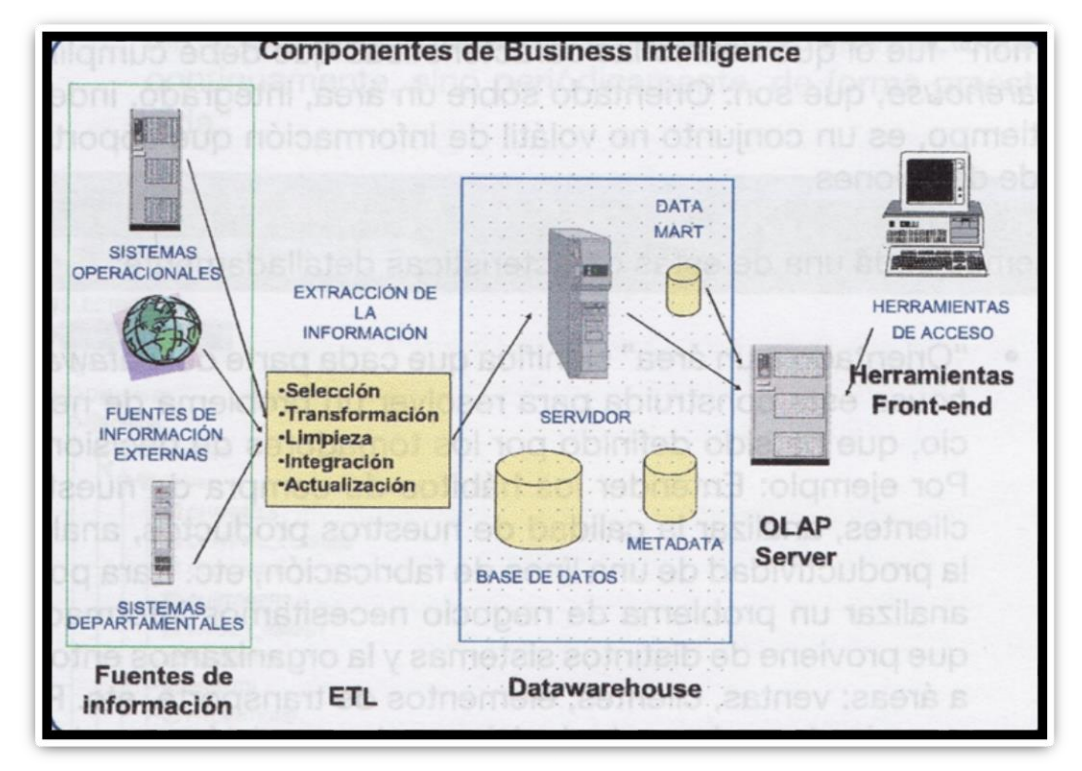

#### *Figura 2 Componentes de Business Intelligence*

**Fuente:** Business Intelligence: Competir con información, (Lluís Cano, 2008)

- Fuentes de información, de las cuales partiremos para alimentar de información el Data Warehouse.
- Proceso ETL de extracción, transformación y carga de los datos en la Data Warehouse. Antes de almacenar los datos en una Data Warehouse, éstos deben ser transformados, limpiados, filtrados y redefinidos. normalmente, la información que tenemos en los sistemas transaccionales no está preparada para la toma de decisiones.
- La propia Data Warehouse: se busca almacenar los datos de una forma que maximice su flexibilidad, facilidad de acceso y administración.
- El motor OLAP, nos provee capacidad de cálculo, consultas, funciones de planeamiento, pronóstico y análisis de escenarios en grandes volúmenes de datos. En la actualidad, existen otras alternativas tecnológicas al OLAP.

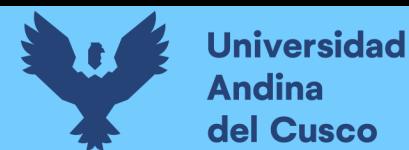

 Las herramientas de visualización, nos permiten el análisis y la navegación a través de los mismos

#### <span id="page-35-0"></span>**2.2.2. Sistema de Soporte a la Decisión (DSS)**

**Un Sistema de Soporte a la Decisión (DSS)** es una herramienta de Business Inteligence enfocada al análisis de los datos de una organización.

En principio, puede parecer que el análisis de datos es un proceso sencillo, y fácil de conseguir mediante una aplicación hecha a medida o un ERP sofisticado. Sin embargo, no es así: estas aplicaciones suelen disponer de una serie de informes predefinidos en los que presentan la información de manera estática, pero no permiten profundizar en los datos, navegar entre ellos, manejarlos desde distintas perspectivas (Gil, 2009).

El DSS es una de las herramientas más emblemáticas del Business Inteligence ya que, entre otras propiedades, permiten resolver gran parte de las limitaciones de los programas de gestión. Estas son algunas de sus características principales.

- **Informes dinámicos, flexibles e interactivos**, de manera que el usuario no tenga que ceñirse a los listados predefinidos que se configuraron en el momento de la implantación, y que no siempre responden a sus dudas reales.
- **No requiere conocimientos técnicos**. Un usuario no técnico puede crear nuevos gráficos e informes y navegar entre ellos, haciendo drag&drop o drill through. Por tanto, para examinar la información disponible o crear nuevas métricas no es imprescindible buscar auxilio en el departamento de informática.
- **Rapidez en el tiempo de respuesta**, ya que la base de datos subyacente suele ser un Datawarehouse corporativo o un Data Mart, con modelos de datos en estrella o copo de nieve. Este tipo de bases de datos están optimizadas para el análisis de grandes volúmenes de información.
- 14 **Integración entre todos los sistemas/departamentos de la compañía.** El proceso de ETL previo a la implantación de un Sistema de Soporte a la
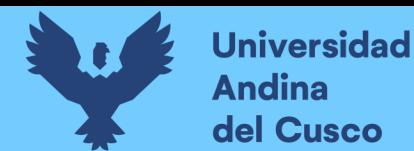

decisión garantiza la calidad y la integración de los datos entre las diferentes unidades de la empresa. Existe lo que se llama: integridad referencial absoluta.

- **Cada usuario dispone de información adecuada a su perfil.** No se trata de que todo el mundo tenga acceso a toda la información, sino de que tenga acceso a la información que necesita para que su trabajo sea lo más eficiente posible.
- **Disponibilidad de información histórica** En estos sistemas está a la orden del día comparar los datos actuales con información de otros periodos históricos de la compañía, con el fin de analizar tendencias, fijar la evolución de parámetros de negocios etc.

## **Diferencia con otras herramientas de Business Intelligence**

El principal objetivo de los Sistemas de Soporte a Decisiones es, a diferencia de otras herramientas como los Cuadros de Mando (CMI) o los Sistemas de Información Ejecutiva (EIS), explotar al máximo la información residente en una base de datos corporativa (Datawarehouse o Data Mart), mostrando informes muy dinámicos y con gran potencial de navegación, pero siempre con una interfaz gráfica amigable, vistosa y sencilla (Gil, 2009).

Otra diferencia fundamental radica en los usuarios a los que están destinadas las plataformas DSS: cualquier nivel gerencial dentro de una organización, tanto para situaciones estructuradas. (En este sentido, por ejemplo, los CMI están más orientados a la alta dirección).

Por último, destacar que los DSS suelen requerir (aunque no es imprescindible) un **motor OLAP** subyacente, que facilite el análisis casi ilimitado de los datos para hallar las causas raíces de los problemas/pormenores de la compañía.

**Tipos de Sistemas de Soporte a Decisiones**

**Sistemas de Información Gerencial (MIS)**

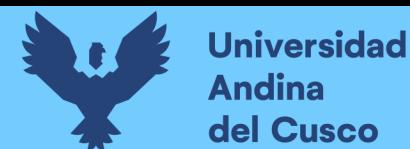

Los sistemas de información gerencial (MIS*, Management Information System*), también llamados Sistemas de Información Administrativa (AIS) dan soporte a un espectro más amplio de tareas organizacionales, encontrándose a medio camino entre un DSS tradicional y una aplicación CRM/ERP implantada en la misma compañía.

## **Sistemas de Información Ejecutiva (EIS)**

Los sistemas de información ejecutiva (EIS, Executive Information System) son el tipo de DSS que más suele emplearse en Bussines Intelligence, ya que proveen a los gerentes de un acceso sencillo a información interna y externa de su compañía, y que es relevante para sus factores clave de éxito (Gil, 2009).

## **Sistemas Expertos Basados en Inteligencia Artificial (SSEE)**

Los sistemas expertos, también llamados sistemas basados en conocimiento, utilizan redes neuronales para simular el conocimiento de un experto y utilizarlo de forma efectiva para resolver un problema concreto. Este concepto está muy relacionado con el datamining (Gil, 2009).

## **Sistemas de apoyo a decisiones de grupo (GDSS)**

Un sistema de apoyo a decisiones en grupos (GDSS, Group Decision Support Systems) es "un sistema basado en computadoras que apoya a grupos de personas que tienen una tarea (u objetivo) común, y que sirve como interfaz con un entorno compartido". El supuesto en que se basa el GDSS es que si se mejoran las comunicaciones se pueden mejorar las decisiones (Gil, 2009).

 Ampliando el concepto de Sistemas de Información Ejecutiva (EIS) Un Sistema de Información para Ejecutivos o Sistemas de Información Ejecutiva es una herramienta software, basada en un DSS, que provee a los gerentes de un acceso sencillo a información interna y externa de su compañía, y que es relevante para sus factores clave de éxito.

La finalidad principal es que el ejecutivo tenga a su disposición un panorama completo del estado de los indicadores de negocio que le afectan al instante, manteniendo también la posibilidad de analizar con detalle aquellos que no

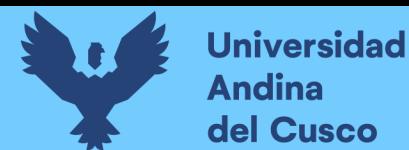

estén cumpliendo con las expectativas establecidas, para determinar el plan de acción más adecuado.

De forma más pragmática, se puede definir un EIS como una aplicación informática que muestra informes y listados (query & reporting) de las diferentes áreas de negocio, de forma consolidada, para facilitar la monitorización de la empresa o de una unidad de la misma.

El EIS se caracteriza por ofrecer al ejecutivo un acceso rápido y efectivo a la información compartida, utilizando interfaces graficas visuales e intuitivas. Suele incluir alertas e informes basados en excepción, así como históricos y análisis de tendencias. También es frecuente que permita la domiciliación por correo de los informes más relevantes (Gil, 2009).

A través de esta solución se puede contar con un resumen del comportamiento de una organización o área específica, y poder compararla a través del tiempo. Es posible, además, ajustar la visión de la información a la teoría de Balanced Scorecard o **Cuadro de Mando Integral** impulsada por Norton y Kaplan, o bien a cualquier modelo estratégico de indicadores que maneje la compañía

## **2.2.3. Metodología de Ralph Kimball**

La metodología de Ralph Kimball nos indica que la Data Warehouse es un conglomerado de todos los Data Marts dentro de una empresa, siendo una copia de los datos transaccionales estructurados de una forma especial para el análisis, de acuerdo, al modelo dimensional (no normalizado) que incluyen las dimensiones de análisis y sus atributos, su organización jerárquica, así como los diferentes hechos de negocio que se quieren analizar. Por un lado, tenemos tablas para representar las dimensiones y por otro lado, tablas para los hechos (las facts tables). Los diferentes Data Marts están conectados entre sí, por la llamada bus structure, que contiene los elementos anteriormente citados a través de las dimensiones conformadas (que permiten que los usuarios puedan realizar querys conjuntos sobre los diferentes Data Marts, pues este bus contiene los elementos en común que los comunican). Una dimensión conformada puede ser, por ejemplo, la dimensión cliente, que contienen todos

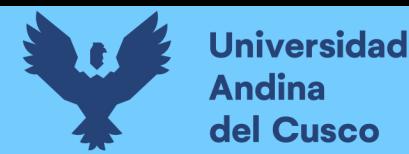

los atributos o elementos de análisis referentes a los clientes y que puede ser compartida por diferentes Data Marts (ventas, pedidos, gestión de cobros, etc.).

Este enfoque también se referencia como Bottom-up, pues al final el Data Warehouse Corporativo no es más que la unión de los diferentes Data Marts, que están estructurados de una forma común, a través del bus structure. Esta característica permite que sea flexible y sencillo de implementar, pues podemos construir una Data Mart como primer elemento del sistema de análisis, y luego ir añadiendo otros que comparten las dimensiones, ya definidas u otras nuevas. En este sistema, los procesos ETL extraen la información de los sistemas operacionales y los procesan igualmente en el Área Stage, realizando posteriormente, el llenado de cada uno de los Data Mart.

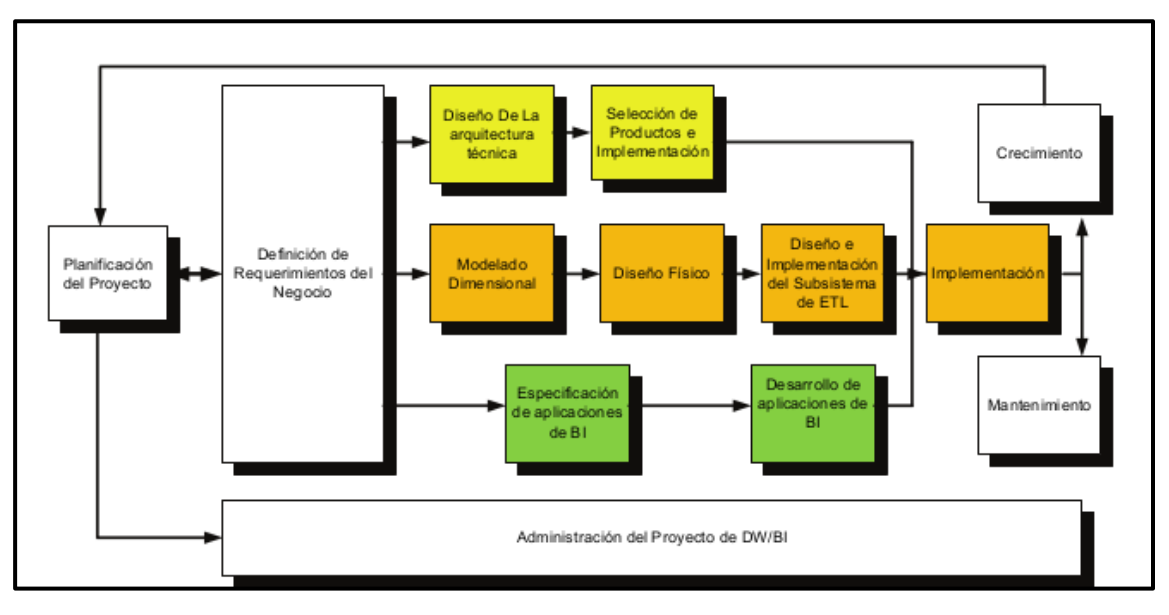

*Figura 3 Fases de la metodología de Ralph Kimball*

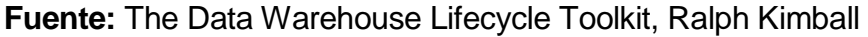

## **Planificación del proyecto:**

La planificación busca identificar la definición y el alcance del proyecto de Data Warehouse, también justificaciones del negocio y evaluaciones de factibilidad.

La planificación del proyecto se focaliza sobre recursos, perfiles, tareas, duraciones y secuencialidad. El plan de proyecto resultante identifica todas las tareas y las partes involucradas.

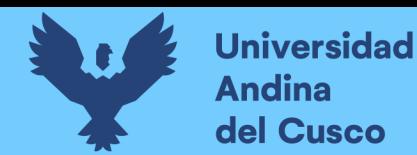

Esta etapa se concentra sobre la definición del proyecto (identificación del escenario del proyecto para saber de dónde surge la necesidad del Data Warehouse). Según sentencia Kimball, "*Antes de comenzar un proyecto de Data Warehouse o Data Mart, hay que estar seguro si existe la demanda y de dónde proviene. Si no se tiene un sólido usuario sponsor y no hay usuarios entusiasmados, posponga el proyecto"*. Factores asociados con estas etapas añaden: identificación de los usuarios sponsors, convincentes motivaciones del negocio, cooperación entre áreas de sistemas y negocios, cultura analítica de la organización y análisis de factibilidad (tanto tecnológica como de disponibilidad de datos).

#### **Definición de los requerimientos del negocio**:

Un factor determinante en el éxito de un proceso de Data Warehousing es la interpretación correcta de los diferentes niveles de requerimientos expresados por los diferentes niveles de usuarios.

La técnica utilizada para relevar los requerimientos de los analistas del negocio difiere de los enfoques tradicionales guiados por los datos. Los diseñadores de los Data Warehouses deben entender los factores claves que guían al negocio para determinar efectivamente los requerimientos y traducirlos en consideraciones de diseño apropiadas.

Los usuarios finales y sus requerimientos impactan siempre en las implementaciones realizadas de un Data Warehouse. Según la perspectiva de Kimball, los requerimientos del negocio se posesionan en el centro del "universo del Data Warehouse". Como destaca siempre Kimball, los requerimientos del negocio deben determinar el alcance del Data Warehouse (que datos debe contener, como debe estar organizado, cada cuanto debe actualizarse, quienes, y desde donde accederán, etc.).

#### **Modelo dimensional**:

La creación de un modelo dimensional es un proceso dinámico e altamente iterativo.

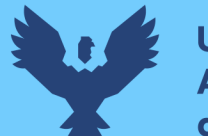

**Universidad** Andina del Cusco

> El proceso de diseño comienza con un modelo dimensional de alto nivel obtenido a partir de los procesos priorizados de la matriz de requerimientos. El proceso iterativo consiste en cuatro pasos:

> **- Elegir el proceso del negocio:** el primer paso es elegir el área a modelar. Esta es una decisión de la dirección, y depende fundamentalmente del análisis de requerimientos y de los temas analíticos anotados en la etapa anterior.

> **- Establecer el nivel de granularidad:** es decir, significa especificar el nivel de detalle. La elección de la granularidad depende de los requerimientos del negocio y lo que es posible a partir de los datos actuales. La sugerencia general es comenzar a diseñar el DW al mayor detalle posible, ya que se podría luego realizar agrupamientos al nivel deseado.

> **- Elegir las dimensiones:** surgen naturalmente de las discusiones del equipo, y facilitadas por la elección del nivel de granularidad y de la matriz de procesos/dimensión. Las tablas de dimensiones tienen un conjunto de atributos (generalmente textuales) que brindan una perspectiva o forma de análisis sobre una medida en una tabla hechos.

> **- Identificar medidas y las tablas de hechos:** el último paso consiste en identificar las medidas que surgen de los procesos de negocio. Una medida es un atributo (campo) de una tabla que desea analizar, agrupando sus datos usando los criterios de corte conocidos como dimensión. Las medidas habitualmente se vinculan con el nivel de granularidad, y se encuentran en tablas que denominamos tablas de hechos. Cada tabla de hechos tiene como atributos una o más medidas de un proceso organizacional de acuerdo a los requerimientos.

#### **Diseño físico**:

Se focaliza sobre la selección de las estructuras necesarias para soportar el diseño lógico. Algunos de los elementos principales de este proceso son la definición de convenciones estándares de nombres y sitios específicos del ambiente de la base de datos.

## **Diseño e implementación del subsistema de ETL:**

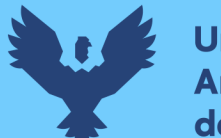

**Universidad** ndina del Cusco

> Esta etapa es típicamente la más subestimada de las tareas en un proyecto de Data Warehouse.

> Las principales sub etapas de esta zona del ciclo de vida son: la extracción, la transformación y la carga.

> Se define como proceso de extracción a aquellos requeridos para obtener los datos que permitirán efectuar la carga del modelo físico acordado.

> También se definen como proceso de transformación el convertir o recodificar los datos fuente, a fin poder efectuar la carga efectiva del modelo físico. Por otra parte, los procesos de carga de datos son los requeridos para poblar la Data Warehouse.

> Todas estas tareas son altamente críticas, pues tienen que ver con la materia prima de la Data Warehouse: los datos. La desconfianza y pérdida de credibilidad de la Data Warehouse serán resultados inmediatos e inevitables, si el usuario choco con información inconsistente. Es por ello, que la calidad de los datos es un factor determinante en el éxito de un proyecto de Data Warehousing. Es en esta etapa donde deben sanearse todos los inconvenientes relacionados con la calidad de los datos fuente.

> Como advierte Kimball, el proceso de Data Staging es el iceberg de un proyecto de Data Warehousing. Son muchos los desafíos que deben enfrentar para lograr datos de alta calidad de los sistemas fuentes. En general, es una de las etapas más subestimadas que siempre termina tomando más tiempo del previsto.

## **Diseño de la arquitectura técnica:**

Los ambientes de Data Warehousing requieren la integración de numerosas tecnologías. Se debe tener en cuenta tres factores: los requerimientos del negocio, los actuales ambientes técnicos y las directrices técnicas estratégicas futuras planificadas para de esta forma poder establecer el diseño de la arquitectura técnica del ambiente de Data Warehousing.

Del mismo modo, que, en una construcción, los planos sirven para comunicar los deseos entre los clientes y el arquitecto, como así también para medir

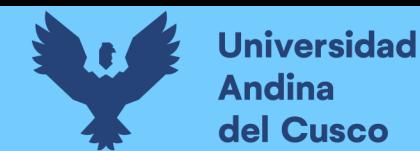

esfuerzo y materiales necesarios para la obra (comunicación, planificación, flexibilidad y mantenimiento, documentación, productividad y rehúso). Finalmente, argumenta Kimball, *"Un buen conjunto de planos, como cualquier buena documentación, nos ayudara más tarde cuando sea tiempo de remodelar o hacer incorporaciones".*

**Selección del producto e implementación:** Utilizando como marco el diseño de arquitectura técnica es necesario evaluar y seleccionar componentes específicos de la arquitectura como ser la plataforma de hardware, el motor de base de datos, la herramienta de ETL o el desarrollo pertinente, herramientas de acceso, etc.

Una vez evaluados y seleccionados los componentes determinados se procede con la instalación y prueba de los mismos en un ambiente integrado de Data Warehousing.

## **Especificación de aplicaciones de BI**

No todos los usuarios del Data Warehouse necesitan el mismo nivel de análisis. Es por ello que en esta etapa se identifican los diferentes roles o perfiles de usuarios para determinar los diferentes tipos de aplicaciones necesarias sobre la base al alcance de los diferentes perfiles (gerencial, analista del negocio, vendedor, etc.).

Kimball se concentra sobre el proceso de creación de aplicaciones "templates". Comienza definiendo el concepto de la aplicación para usuario final y su rol en el acceso a la información del negocio. Brinda un marco metodológico bastante estándar en lo que ha desarrollo de aplicaciones (como piezas de software) se refiere. Divide el proceso de creación de las aplicaciones para usuarios finales en dos grandes fases: especificación y desarrollo. Clasifica a los usuarios según su perfil de consulta, así tenemos, usuarios con un perfil más estratégico y menos predecibles (power users) otra de las clases son los usuarios netamente operacionales que consumen una serie de reportes estándares (final users) pasando por los usuarios gerenciales con uso de interfaces push-button.

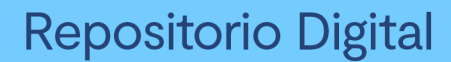

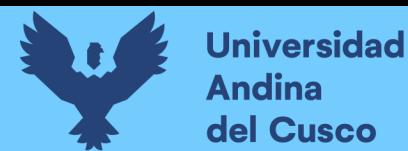

## **Desarrollo de aplicaciones de BI:**

Siguiendo a la especificación de las aplicaciones para usuarios finales, el desarrollo de las aplicaciones de los usuarios finales involucra configuraciones de la meta data y construcción de reportes específicos.

Una vez que se ha cumplido con todos los pasos de la especificación y se tiene la posibilidad de trabajar con algunos datos de prueba, comienza el desarrollo de la aplicación.

#### **Implementación:**

La implementación representa la convergencia de la tecnología, los datos y las aplicaciones de usuarios finales accesible desde el escritorio del usuario del negocio. Existen factores extras que aseguran el correcto funcionamiento de todas estas piezas, entre ellos, se encuentran la capacitación, el soporte técnico, la comunicación, las estrategias de feedback. Todas estas tareas deben ser tenidas en cuenta antes de que cualquier usuario pueda tener acceso al Data Warehouse.

#### **Mantenimiento y crecimiento:**

El Data Warehousing es un proceso (etapas bien definidas, con comienzo y fin, pero de naturaleza espiral), pues acompaña a la evolución de la organización durante toda su historia. Se necesita continuar con los re levantamientos de forma constante para poder seguir la evolución de las metas por conseguir. Según, afirma Kimball, "*Si se ha utilizado el ciclo de vida dimensional del negocio, la Data Warehouse está preparado para evolucionar y crecer*". Al contrario de los sistemas tradicionales, los cambios en el desarrollo deben ser vistos como signos de éxito y no de falla. Es importante establecer las prioridades para poder manejar los nuevos requerimientos de los usuarios y de esa forma poder evolucionar y crecer.

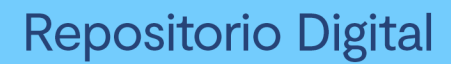

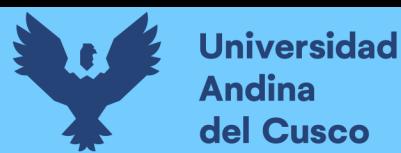

## **Administración del proyecto**

El gerenciamiento del proyecto asegura que las actividades del ciclo de vida dimensional del negocio se lleven en sincronizadas y en la mejor forma. Entre las actividades principales se encuentra el monitoreo del estado del proyecto, la comunicación entre los requerimientos del negocio y las restricciones de información para poder manejar correctamente las expectativas en ambos sentidos.

#### **2.2.4. Metodología de Bill Inmon**

*Figura 4 Enfoque de la metodología de Bill Inmon*

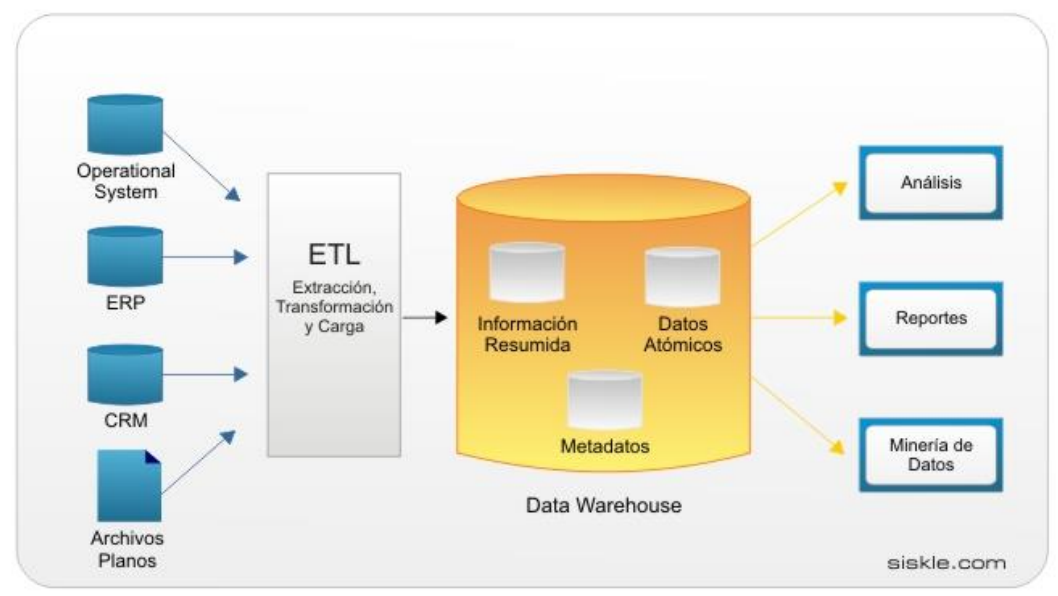

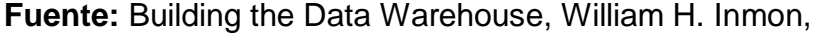

(Inmon, 2005) ve la necesidad de transferir la información de los diferentes OLTP (sistemas transaccionales) de las organizaciones a un lugar centralizado donde los datos puedan ser utilizados para el análisis seria el (CIF o Corporate Information Factory, Fabrica de Información Corporativa). Insiste, además, en que ha de tener las siguientes características:

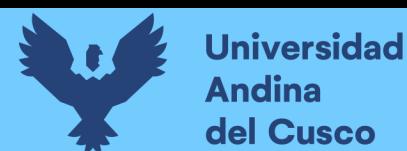

- **Orientado a temas:** los datos sobre la base de datos están organizados de manera que todos los elementos de datos relativos al mismo evento u objeto del mundo real queden unidos entre sí.
- I**ntegrado:** la base de datos contiene los datos de todos los sistemas operacionales de la organización, y estos deben ser consistentes.
- **No volátil:** la información no se modifica ni se elimina, una vez almacenado un dato, éste se convierte en información de sólo lectura, y se mantiene para futuras consultas.
- **Variante en el tiempo:** los cambios producidos en los datos a lo largo del tiempo quedan registrados para que los informes que se puedan generar reflejen esas variaciones.

La información ha de estar a los máximos niveles de detalle. Las Data Warehouse departamentales o Data Marts son tratados como subconjuntos de este Data Warehouse corporativo, que son construidos para cubrir las necesidades individuales de análisis de cada departamento, y siempre a partir de este Data Warehouse Central (del que también se pueden construir los ODS (Operational Data Stores) o similares.

El enfoque Inmon también se referencia normalmente como Top-Down. Los datos son extraídos de los sistemas operacionales por los procesos ETL y cargados en las áreas de Stage, donde son validados y consolidados en el DW corporativo, y además existen los llamados metadatos que documentan de una forma clara y precisa el contenido del DW. Una vez realizado estas etapas, los procesos, de refresco de los Data Mart departamentales obtienen la información de él, y con las consiguientes transformaciones, organizan los datos en las estructuras particulares requeridas por cada uno de ellos, refrescando su contenido.

Al tener este enfoque global es más difícil de desarrollar en un proyecto sencillo (pues estamos intentando abordar el "todo", a partir del cual, luego, iremos al "detalle").

## **2.2.5. Justificación de utilización de la metodología de Ralph Kimball**

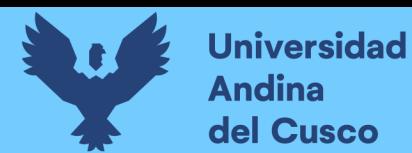

A continuación, se presenta un cuadro comparativo entre la metodología de Kimball e Inmon.

## *Tabla 3 Comparación de la Metodologías de Ralph Kimball y Bill Inmon.*

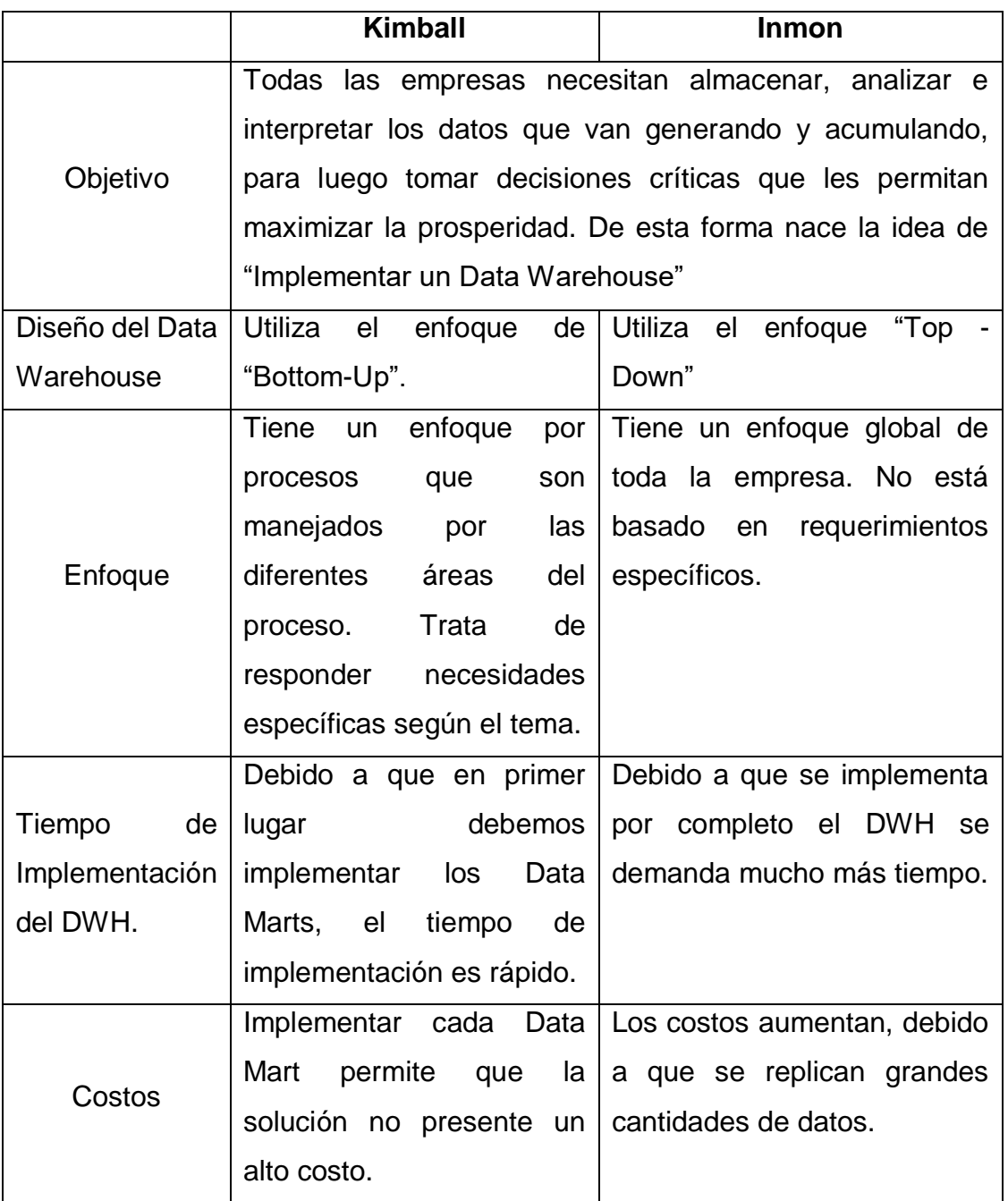

27

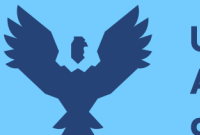

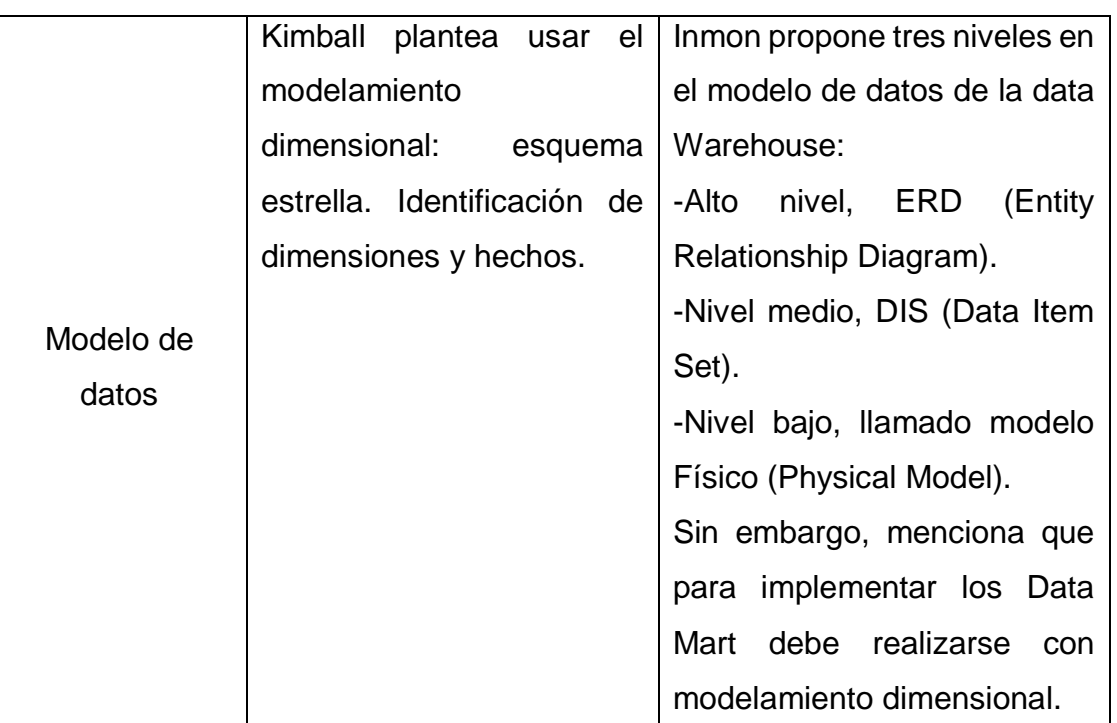

Fuente: Elaboración propia.

 Al establecer una comparación entre las dos metodologías más importantes que son la metodología de Ralph Kimball (y su enfoque dimensional), y la metodología de Bill Inmon (y su enfoque empresarial Warehouse), en el caso particular de esta tesis, se analizará desde el punto de vista de la construcción de una Data Mart que es una parte de un Data Warehouse.

Para la construcción del Data Mart del área de Tesorería de la Municipalidad de Santiago se utilizará la metodología de Ralph Kimball, dado que el ámbito y los recursos del proyecto son de un área específica y dejando la puerta abierta a una ampliación posterior. Kimball asegura la usabilidad de los usuarios con un sistema fácil de entender y con un rápido desarrollo.

## **2.2.6. Proceso ETL**

El proceso ETL (Extract Transform Load, Estraccion transformación y carga) es una parte de la integración de datos, pero es un elemento importante cuya función completa el resultado de todo el desarrollo de la cohesión de aplicaciones y sistemas.

La palabra ETL corresponde a las siglas en inglés de:

# **Repositorio Digital**

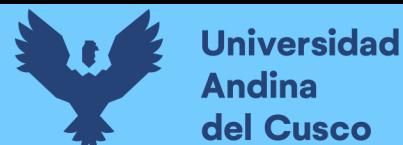

● Extraer: extract.

ina

- Transformar: transform.
- Y Cargar: load.

**Extracción:** Obtención de información de las distintas fuentes tanto internas como externas.

**Transformación:** Filtrado, limpieza, depuración, homogenización y agrupación de la información.

**Carga:** Organización y actualización de los datos y los metadatos en la base de datos.

Aplicaciones de los procesos ETL

Gracias a los procesos ETL es posible que cualquier organización:

- Mueva datos desde una o múltiples fuentes.
- Reformatee esos datos y los limpie, cuando sea necesario.
- Los cargue en otro lugar como puede ser una base de datos, un Data Mart o un Data Warehouse.
- Una vez alojados en destino, esos datos se analicen.
- O, cuando ya están cargados en su ubicación definitiva, se empleen en otro sistema operacional, para apoyar un proceso de negocio.

El subsistema de Extracción, Transformación y Carga (ETL) es la base sobre la cual se alimenta el Data Warehouse.

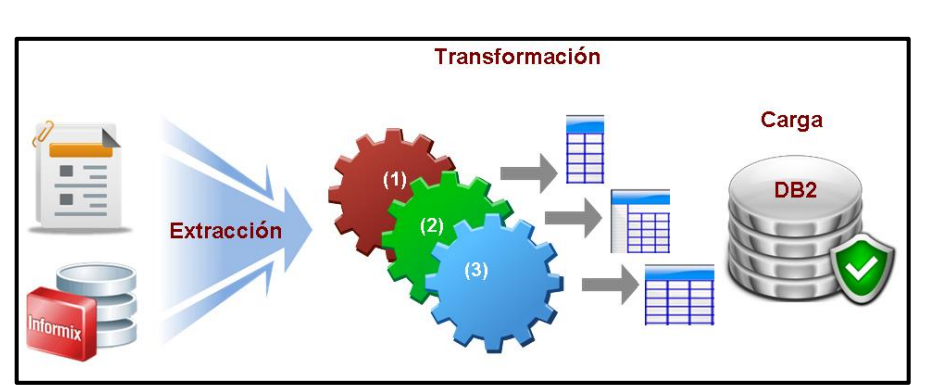

*Figura 5 Enfoque del proceso de ETL*

Fuente:<http://www-03.ibm.com/software/products/en/ibminfodata/>

**2.2.7. Integration Services SQL Server (SSIS)**

28

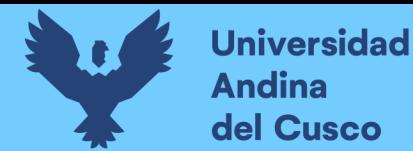

SSIS (SQL Server Integration Services, servicio de integración de servidores SQL) es básicamente una poderosa herramienta de SQL Server para realizar tareas tipo ETL (Extract Transform Load). Fue liberada por Microsoft por primera vez junto con SQL server 2005 y fue el reemplazo de DTS (Data Transformation Services, servicios de transformación de datos). Ha estado presente desde entonces en todas las distribuciones de SQL Server.

SSIS ofrece una variedad de formas y utilidades para mover datos de un lugar a otro, por ejemplo, si se requiere mover datos de una forma rápida de alguna fuente de datos tipo OLE DB (Object Linking and Embedding for databases, enlace e incrustación de objetos para bases de datos) (o compatible) SSIS ofrece el Asistente de Importación y Exportación con el cual no solo se pueden mover datos si no realizar transformaciones sobre ellos tales como convertir un tipo de datos en otro. Este asistente permite de forma rápida hacer revisiones de las tablas de origen y escribir consultas para optimizar la forma y cantidad de los datos que se quieren recuperar.

Pero SSIS es más que un asistente para mover datos, usando el ambiente BIDS (Business Intelligence Development Studio, Estudio de Desarrollo de la Inteligencia Empresarial) que está basado en Visual Studio se pueden crear paquetes (colecciones de elementos de trabajo) con flujos de trabajo y tareas tan complejas como se quiera, además una de las ventajas que ofrece es que BIDS no está ligado a un servidor particular de SQL Server por lo que no se necesita estar conectado a uno para diseñar un paquete. En otras palabras, se puede diseñar el paquete en modo desconectado y al terminar hacer la instalación de este en el servidor de SQL que se quiera.

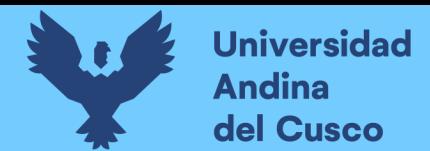

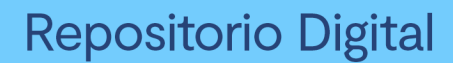

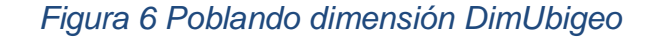

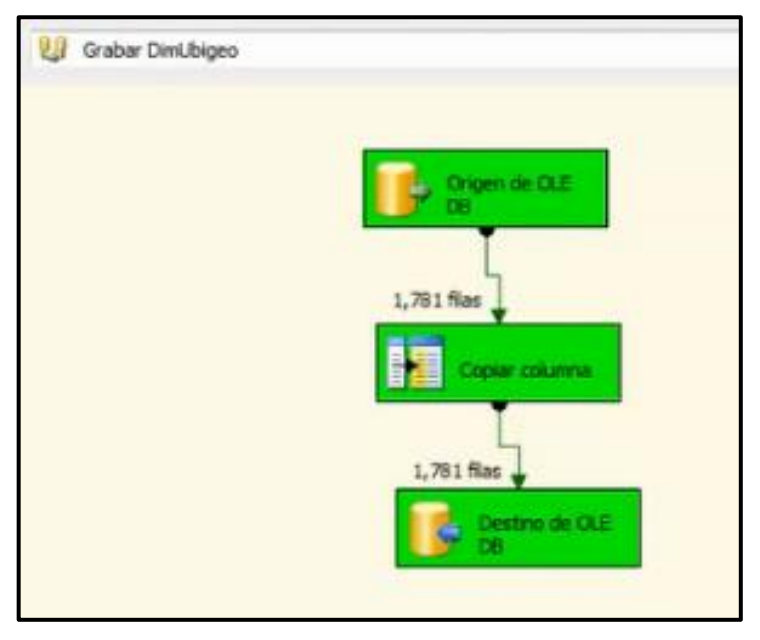

Fuente: Elaboración propia.

## **2.2.8. Analysis Services SQL Server (SSAS)**

Microsoft SQL Server 2008 Analysis Services (SSAS) ofrece funciones de procesamiento analítico en línea (OLAP) y minería de datos para aplicaciones de Business Inteligence. Analysis Services admite OLAP y permite diseñar, crear y administrar estructuras multidimensionales que contienen datos agregados desde otros orígenes de datos, como base de datos relacionales. En el caso de las aplicaciones de minería de datos, Analisys Services permite diseñar, crear y visualizar modelos de minería de datos que se construyen a partir de otros orígenes de datos mediante el uso de una gran variedad de algoritmos de minería de datos estándar del sector (Gil, 2009).

## **2.2.9. Sistemas transaccionales OLTP**

Los OLTP (Online Transaction Processing, procesamiento de transacciones en línea) son sistemas transaccionales que están altamente afinados para realizar su trabajo rápidamente, usualmente en tiempo real, y a menudo con el uso de mainframes y otros servidores grandes. Capturan las transacciones de un negocio y las persisten en estructuras relacionales llamadas base de datos. Las características principales de los sistemas OLTP son:

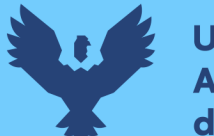

**Universidad** del Cusco

> **-** Realizan transacciones en tiempo real del proceso de un negocio, con lo cual los datos almacenados cambian continuamente. Los sistemas OLTP en sus transacciones conducen procesos esenciales del negocio.

> **-** Los sistemas OLTP son los responsables del mantenimiento de los datos, ya sea agregando datos, realizando actualizaciones o bien eliminándolos.

> **-** Las estructuras de datos deben estar optimizadas para validar la entrada de los mismos, y rechazarlos si no cumplen con determinadas reglas de negocio.

> **-** Para la toma de decisiones, proporciona capacidades limitadas ya que no es su objetivo, por lo tanto, no es prioridad en su diseño. Si se quisiera obtener determinada información histórica relativa al negocio consultando un sistema OLTP, se produciría un impacto negativo en el funcionamiento del sistema.

## **2.2.10. OLAP- Online Analytical Processing**

La tecnología OLAP (Online Analytical Processing, proceso analítico en línea) es una forma específica para representar datos financieros, operacionales, comerciales y estadísticos orientados a los ejecutivos, especialistas y analistas. Está diseñada para ayudar a la toma de decisiones y una mejor comprensión de la información. La idea central es poder contestar las preguntas de los usuarios, de una forma fácil, poderosa e intuitiva. Un sistema OLAP permite a los usuarios entrar en detalles y generalizar, filtrar, ordenar, rankear y reagrupar datos, calculándose totales intermediarios y finales en forma instantánea.

La tecnología OLAP permite un uso más eficaz de los almacenes de datos para el análisis en línea, lo que proporciona respuestas rápidas a consultas analíticas complejas e iterativas. Los modelos de datos multidimensionales de OLAP y las técnicas de agregados de datos organizan y resumen grandes cantidades de datos para que puedan ser evaluados con rapidez mediante el análisis en línea y las herramientas gráficas. Los sistemas OLAP proporcionan la velocidad y la flexibilidad necesarias para dar apoyo al analista en tiempo real. Cabe indicar que la tecnología OLAP tiene como base el proceso de transacciones en línea (OLTP).

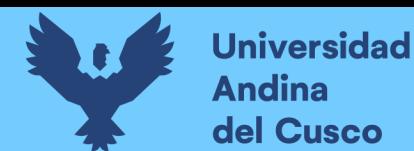

Las siguientes son características que la tecnología OLAP posee:

- Las bases de datos de OLAP tienen un esquema que está optimizado para que las preguntas realizadas por los usuarios sean respondidas rápidamente.
- Las preguntas que se le hacen a un OLAP, deben permitir un uso interactivo con los usuarios.
- Los cubos de OLAP almacenan varios niveles de datos conformados por estructuras altamente optimizadas que responden a las expectativas de negocio de la empresa.
- Un sistema OLAP está preparado para realizar informes complejos de una manera simple.
- OLAP proporciona una vista de datos multidimensional. Los cubos proporcionan una vista de los datos multidimensional que se extiende más allá del análisis de dos dimensiones que puede proporcionar una simple planilla de cálculo utilizada como tal.
- Los usuarios pueden cambiar fácilmente las filas, las columnas, y las páginas en informes de OLAP, pudiendo leer la información de la manera que se crea más conveniente para el análisis.

## **2.2.11. OLTP vs OLAP**

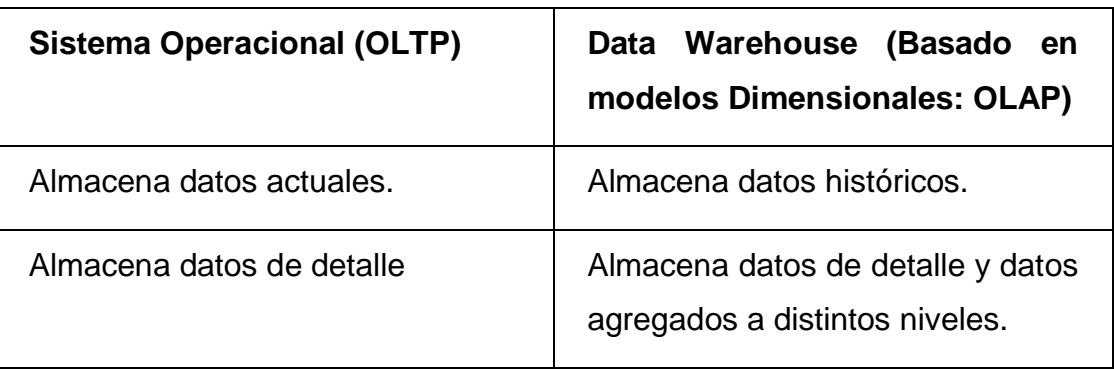

## *Tabla 4 Comparación de OLTP VS OLAP*

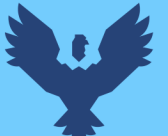

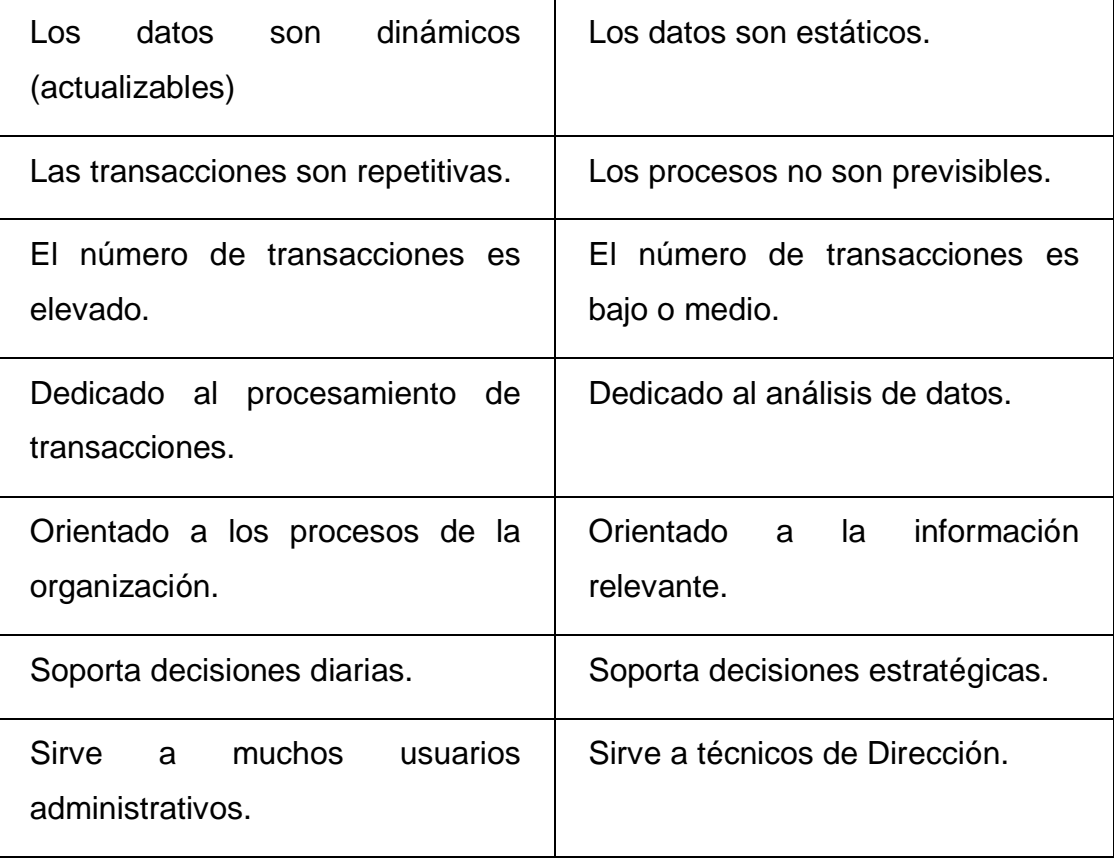

Fuente: Elaboración propia.

## **2.2.12. Data Warehouse**

Es un repositorio de información extraída de otros sistemas corporativos, sean estos sistemas transaccionales, bases de datos departamentales, o Intranet de la compañía, a la que los hombres de negocios de la empresa pueden acceder.

Los sistemas Data Warehouse están orientados a procesos de consultas en contraposición con los procesos transaccionales, sus tablas pueden no estar normalizadas y se admite redundancia en los datos.

Mejor dicho, la Data Warehouse es un sistema, no un producto, en el que se almacenan datos. Es una técnica para consolidar y administrar datos de variadas fuentes con el propósito de responder preguntas de negocios y tomar decisiones, de una forma rápida. Una Data Warehouse se vale de una

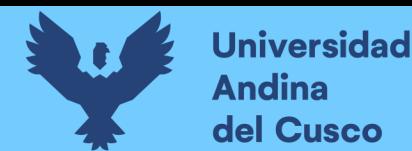

base de datos relacional diseñada para el acceso rápido y análisis y no al proceso transaccional. La Data Warehouse separa la carga del análisis y normalmente contiene datos históricos derivados de datos transaccionales.

Sus principales características son:

- Orientado hacia información relevante de la organización.
- Datos integrados.
- Variable en el tiempo.
- No Volátil.

Algunas definiciones:

"Data Warehouse es una colección de datos orientados a temas, integrados, no volátiles y variantes en el tiempo, organizados para soportar necesidades empresariales" (Inmon, 2005).

"Es repositorio completo de datos, que se caracteriza por mostrar el estado y presentación de las áreas de la organización, donde los datos operativos son estructurados específicamente para consultas y análisis de desempeño y de fácil uso" (Kimball, 1996)

"Data Warehouse no es un producto que pueda ser comprado en el mercado, sino mas bien un concepto que debe ser construido. DW es una combinación de conceptos y tecnologías que cambian significativamente la manera en que es entregada la información a la gente de negocios" (Parracia, 2009)

## **2.2.13. Data Mart**

Es una Data Warehouse solo que más pequeña; en otras palabras, es una Data Warehouse orientada a algún tema. Los Data Mart suelen ser usados por un departamento o grupo de usuarios en una compañía, para un conjunto definido de tareas.

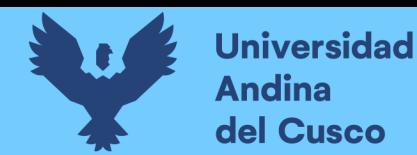

Una Data Mart se considera dependiente, ya que reciben datos desde un Data Warehouse.

Los Data Mart aislados, es decir los que toman sus datos directamente desde sistemas transaccionales y no dependen de otros Data Warehouse, recibén el nombre de "Data Marts Independientes".

Es un subconjunto de los datos del Data Warehouse cuyo objetivo es responder a un determinado análisis, función o necesidad con una población de usuarios especifica. Al igual que en un Data Warehouse, los datos están estructurados en modelo estrella o copo de nieve, y un Data Mart puede ser dependiente o independiente de un Data Warehouse. (Curto Díaz, 2010).

### **2.2.14. Dimensiones**

Son los diferentes puntos de vista por los que queremos analizar la información. Las dimensiones contienen los diversos atributos que queremos analizar, además se estructuran en forma jerárquica, conforme a diferentes niveles de detalle.

Las tablas de dimensiones se construyen con todos los atributos que incluyen de una forma des normalizada y con una clave que identifica el mínimo nivel de detalle. Podemos distinguir varios tipos de dimensiones:

- **Dimensiones normales:** aquellas que agrupan diferentes atributos que están relacionados por el ámbito al que se refieren (todas las características de un cliente, los diferentes componentes de la dimensión tiempo, etc.).
- **Dimensiones causales:** son atributos que pueden causar cambios en los procesos de negocio (por ejemplo, la dimensión promoción en el proceso de negocio de ventas).
- **Dimensiones heterogéneas:** que agrupan conjuntos heterogéneos de atributos, que no están relacionados entre sí.

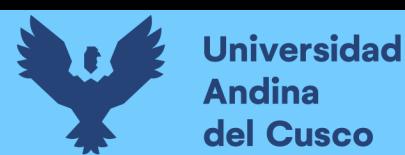

- **Dimensiones roll-up:** es un subconjunto de otra, necesarias para el caso en que tenemos tablas de hechos con diferente granularidad (ver la entrada anterior del blog).
- **Dimensiones Junk:** agrupa indicadores de baja cardinalidad como pueden ser flags o indicadores.
- **Dimensiones role-playing:** cuando una misma dimensión interviene en una tabla de hechos varias veces (por ejemplo, la fecha en una tabla de hechos donde se registran varias fechas referidas a conceptos diferentes), es necesario reutilizar la misma dimensión, pues no tiene sentido crear tantas dimensiones como usos se hagan de ella. En consecuencia, se definen las dimensiones role-playing. Podemos crear vistas sobre la tabla de la dimensión completa que nos permiten usarla varias veces o jugar con los alias de tabla. La misma dimensión juega un rol diferente según el sitio donde se utiliza.
- **Dimensiones degeneradas:** no tienen ningún atributo y por tanto, no tienen una tabla específica de dimensión. Incluyen para ellas un identificador en la tabla de hechos, que identifica completamente a la dimensión (por ejemplo, un pedido de ventas). Nos interesa tener determinada la transacción (para realizar data mining, por ejemplo), pero los datos interesantes de este elemento los tenemos repartidos en las diferentes dimensiones (cliente, producto, etc.).
- **Mini dimensiones o dimensiones Outrigger:** conjunto de atributos de una dimensión que se extraen de la tabla de dimensión principal, pues se suelen analizar de forma diferente. El típico ejemplo son los datos socio demográficos asociados a un cliente (que se utilizan, por ejemplo, para el datamining).

## **2.2.15. Métricas**

Son valores que recogen el proceso de una actividad o los resultados de la misma y son usados por los analistas en sus query's para medir la performance del comportamiento de un proceso o un objeto del negocio.

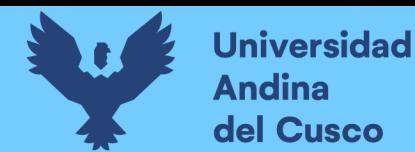

Las medidas candidatas son los datos numéricos, pero no cada atributo numérico en una medida candidata.

Estas medidas proceden del resultado de la actividad de negocio.

- **Métricas de realización de actividad:** miden la realización de una actividad. Por ejemplo, la participación de una persona en un evento.
- **Métricas de resultado de una actividad:** recogen los resultados de una actividad. Por ejemplo, la cantidad de unidades vendidas.

### **2.2.16. Indicadores**

Es una variable dimensional unitaria, expresada como un cociente, que correlaciona dos variables cualesquiera. A través de este concepto es posible relacionar diversas variables presentes en los procesos de una empresa. Ejemplo: N° Ciclos/Hora, LtsComb, /Maquina la particularidad de la importancia de un indicador radica en informar al usuario el estado actual del sistema. Revelar el estado del sistema, nos permitirá tomar decisiones preventivas o correctivas de acuerdo a los resultados de las comparaciones entre el valor esperado y el valor obtenido del sistema.

## **2.2.17. Fact Table**

Los hechos son los indicadores de negocio que dan sentido al análisis de las dimensiones. Las tablas de hechos incluyen los indicadores asociados a un proceso de negocio en concreto y las claves de las dimensiones que intervienen en dicho proceso, en el mínimo nivel de granularidad o detalle. Podemos tener varios tipos de tablas de hechos:

 **Transaction fact tables:** representan eventos que suceden en un determinado espacio-tiempo. Se caracterizan por analizar los datos con el máximo detalle. Reflejan las transacciones relacionadas con nuestros procesos de negocio (ventas, compras, inventario, contabilidad, etc.).

 **Factless fact tables:** no tienen medidas y representan la ocurrencia de un evento determinado. Por ejemplo, la asistencia a un curso puede ser una

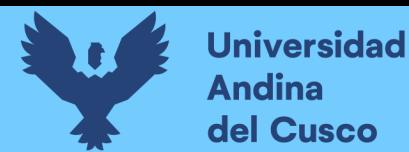

tabla de hechos sin métricas asociadas.

 **Periodic snapshot fact tables:** son tablas de hecho usadas para recoger información de forma periódica a intervalos de tiempo regulares sobre un hecho. Nos permiten tomar una foto de la situación en un momento establecido (por ejemplo, al final del día, de una semana o de un mes). Un ejemplo puede ser la foto del stock de materiales, al final de cada día.

 **Accumulating snapshot fact table:** representan el ciclo de vida completo de una actividad o proceso, que tiene un principio y final. Suelen representar valores acumulados.

 **Consolidated fact tables:** tablas de hechos construidas como la acumulación, en un nivel de granularidad o detalle diferente, de las tablas de hechos de transacciones.

## **Esquema Estrella**

## *Figura 7 Modelo dimensional estrella*

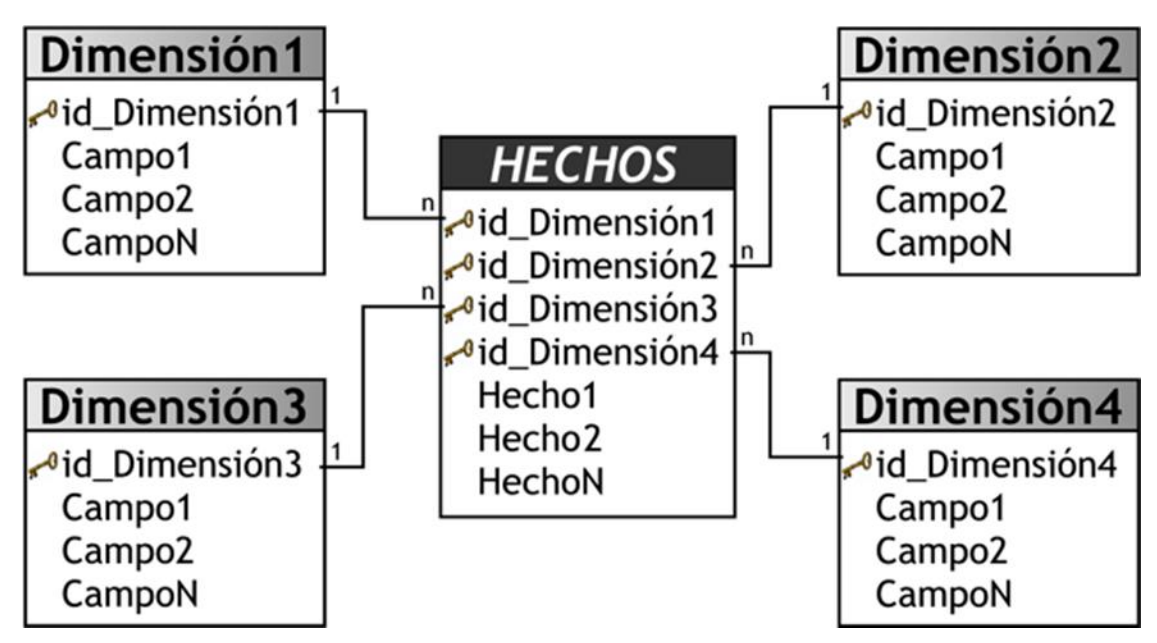

Fuente: <http://www.dataprix.com/datawarehouse-manager>

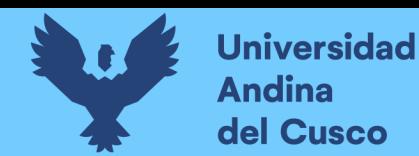

Un modelo estrella es un modo de representar datos multidimensionales en una base de datos relacional. Las tablas dimensiones guardan información descriptiva acerca de sus miembros y sus relaciones. Mientras, que las tablas de hechos almacenan datos de negocio.

Los query's multidimensionales son hechos haciendo joins entre las tablas de hechos y de dimensiones Los sistemas OLAP que utilizan este tipo de modelo de base de datos son llamados sistemas ROLAP

### **2.2.18. Esquema copo de nieve**

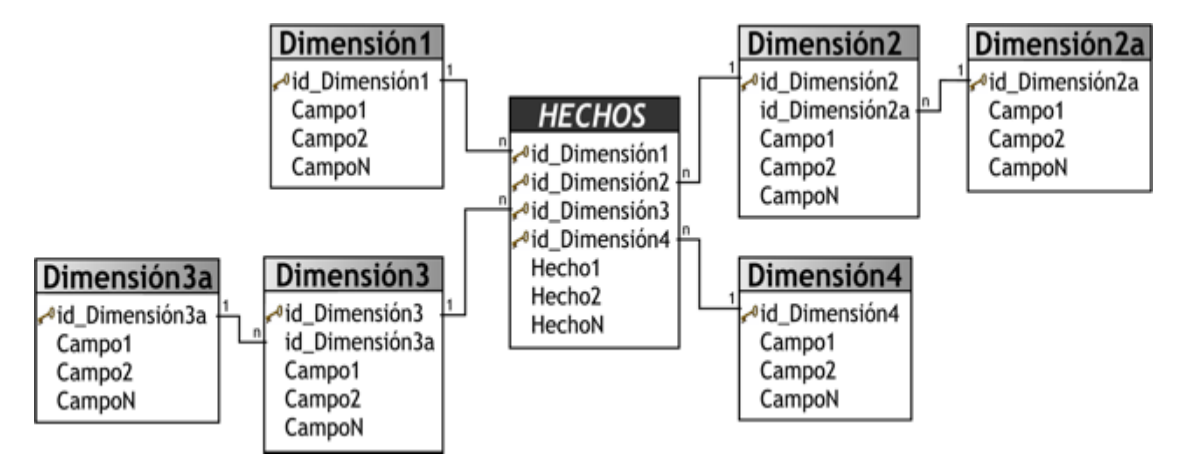

*Figura 8 Modelo dimensional Copo de Nieve*

**Fuente:** http://www.dataprix.com/datawarehouse-manager

Las bases de datos relacionales, a menudo emplean esquemas de copo de nieve para proporcionar los mejores tiempos de respuesta posibles, a las consultas complejas. Los esquemas de copos de nieve contienen una tabla de hechos centrales para el tema y numerosas tablas de dimensiones para la información descriptiva sobre las dimensiones del tema. La tabla hechos puede contener varios millones de filas. La información a la que se tiene acceso con más frecuencia se agrega previamente y se resume para mejorar aún más, el rendimiento.

Si bien el esquema copo de nieve se considera fundamentalmente una herramienta con la que el administrador de datos puede aumentar el rendimiento y simplificar el diseño del almacén de datos, también se utiliza

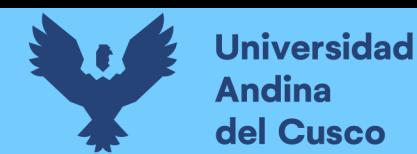

para representar la información del almacén de datos, de modo tal, que tenga más sentido para los usuarios finales.

Suele aplicarse cuando diversos atributos caracterizan a los niveles más altos de jerarquía.

Se puede elegir el normalizar solo algunas dimensiones y otras no, aumentado así, la complejidad del diseño y metadatos.

### **Ventajas:**

**-** No se necesita el atributo de nivel.

- **-** Fácil para definir jerarquías.
- **-** Mejora considerablemente, el rendimiento cuando un gran número de requisitos solicita datos agregados.
- **-** Los requerimientos escanean un reducido número de filas

Desventajas:

**-** Aumenta la complejidad de mantenenimiento debido al numero de tablas.

*Tabla 5 Cuadro comparativo modelo estrella vs modelo copo de nieve*

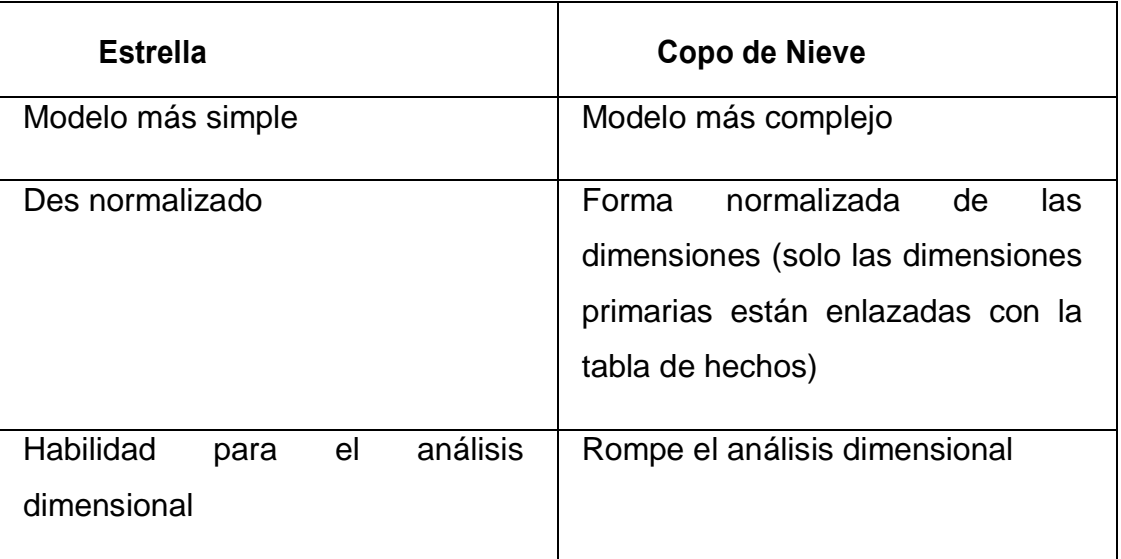

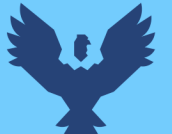

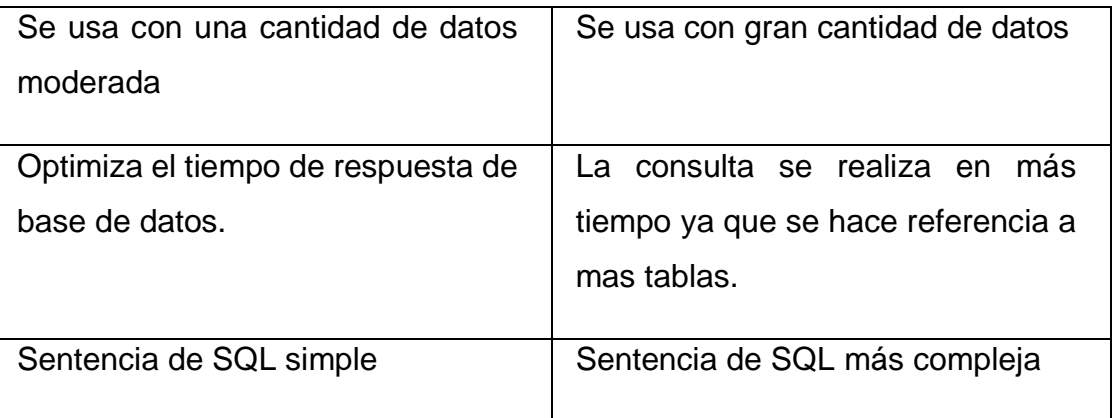

Fuente: Elaboracion propia.

## **2.3. Descripción de la unidad de Tesorería de la Municipalidad de Santiago**

La Unidad Tesorería tiene como objetivo garantizar la adecuada administración de los fondos económicos, para el financiamiento y pago de remuneraciones, adquisición de bienes y prestación de servicios, manteniendo en custodia los documentos sustenta torios del gasto y del ingreso; así mismo los Valores de derecho ejecutivo que como consecuencia de las licitaciones se generan coordinando con la oficina de Planificación Presupuesto de conformidad a las normas del Sistema Nacional de Tesorería.

## **Son funciones de la Unidad de Tesorería las siguientes:**

- **a.** Proponer directivas relacionadas a tesorería, para su revisión y aprobación por Gerencia Municipal.
- **b.** Implementar el Sistema de Tesorería, de acuerdo a las Normas Generales de Tesorería.
- **c.** Programar, Organizar, ejecutar y controlar las acciones y actividades del movimiento de los fondos económicos utilizando las normas y formatos exigidos por el Sistema de Tesorería y Contabilidad.
- **d.** Aplicar las Normas del Sistema Nacional de Tesorería, Resolución Directoral No 026-80- EF 77.15, para un apropiado proceso de registro e información de la ejecución de los recursos financieros.

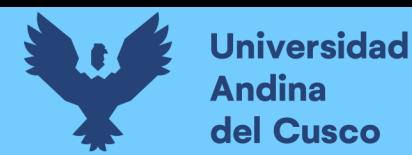

- **e.** Recaudar y centralizar diariamente los ingresos de fondos de la Municipalidad, de acuerdo a las fuentes de financiamiento que determinan las leyes y presupuesto municipal llevando el registro cronológico correspondiente a Gerencia Municipal el informe de cierre de caja diariamente.
- **f.** Formular el flujo de caja y la programación de caja en concordancia a la captación de ingresos y el calendario del compromiso de gastos.
- **g.** Proporcionar información y apoyo en asuntos de su competencia.
- **h.** Formular los comprobantes de pago y girar los cheques para efectuar la cancelación de los compromisos que la Municipalidad contrae de acuerdo a lo presupuestado.
- **i.** Elaborar informes periódicos sobre el estado de cuentas de los fondos que maneja.
- **j.** Realizar el pago de las Planillas de haberes del personal. Así como las liquidaciones de los beneficios sociales ante SUNAT, AFPs y otros.
- **k.** Llevar las conciliaciones de cuentas bancarias de la Municipalidad.
- **l.** Elaborar el flujo de caja y el reglamento interno para pagos de fondos en efectivo.
- **m.** Mantener actualizado el Registro de recibos de ingreso, comprobantes de pago y depósitos correspondientes.
- **n.** Mantener y observar permanentemente el principio de la Caja Única por toda fuente de financiamiento.
- **o.** Implementar y cumplir con las Normas y procedimientos para el cierre del año fiscal
- **p.** Llevar, registrar y cautelar la apertura y manejo de las cuentas bancarias.
- **q.** Ejercer las funciones de ejecución financiera y operaciones de tesorería.
- **r.** Implementar las normas de control interno de tesorería.
- **s.** Vigilar y exigir el depósito de los ingresos económicos en la cuenta bancaria correspondiente, dentro de los términos inmediatos a su captación (24 horas).

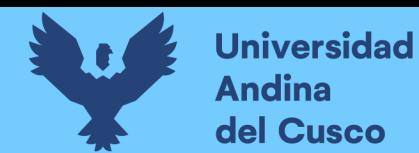

- **t.** Entregar una copia de las facturas, boletas u otros documentos de pago a las Unidades Ejecutoras, a efectos de facilitar el proceso de liquidación de obras.
- **u.** Otras funciones que se le asigne la Gerencia de Administración.

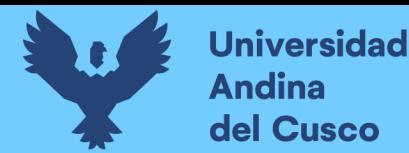

## **Organigrama de la Municipalidad de Santiago Cusco**

*Figura 9 Organigrama de la Municipalidad distrital de Santiago.*

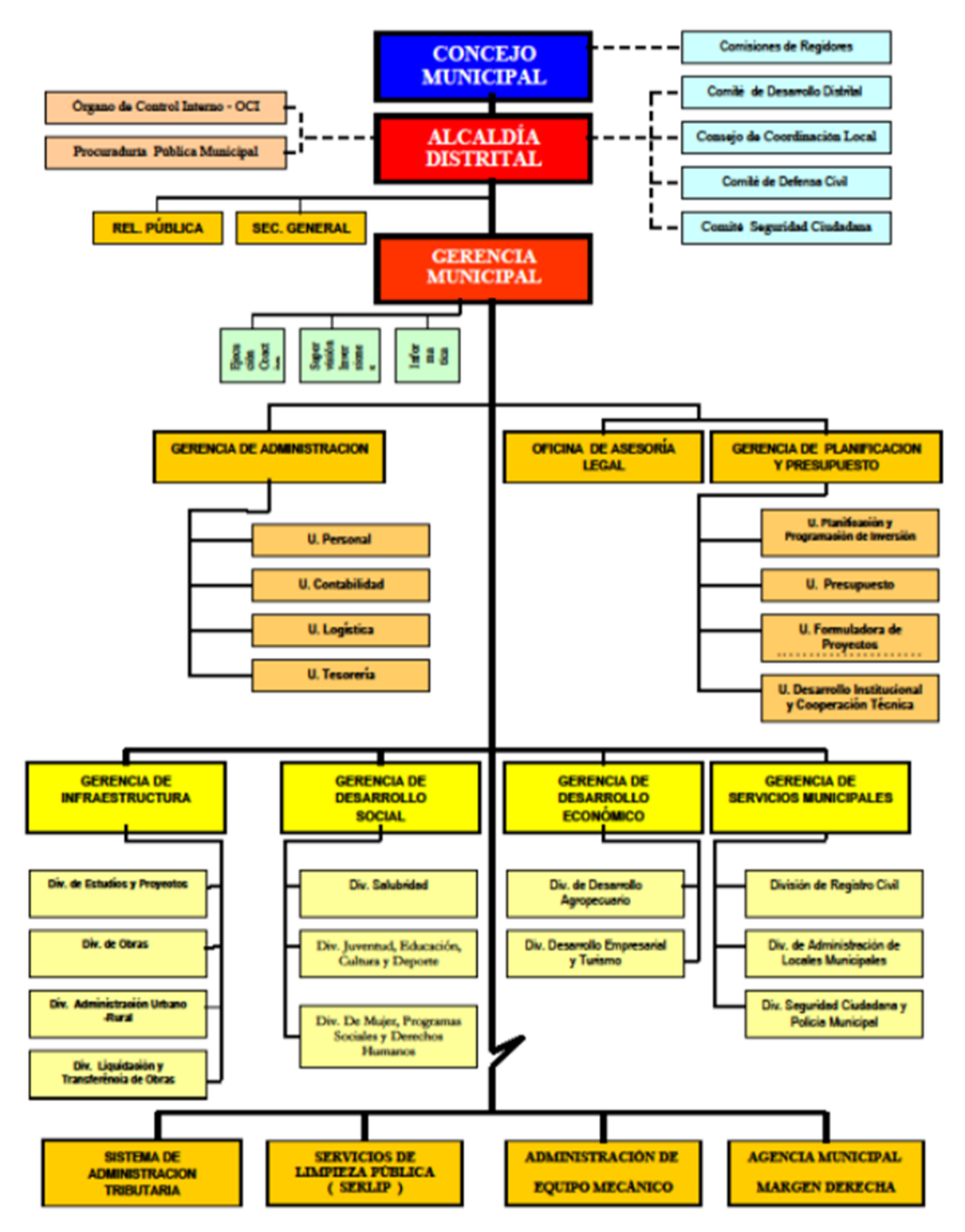

**Fuente:** Imagen institucional de la municipalidad de Santiago

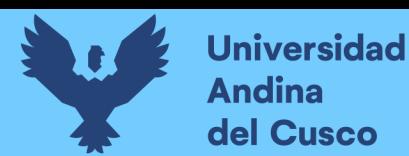

## **2.4. Subgerencia de Tesorería**

Es el órgano de la Gerencia de Administración responsable de conducir el Sistema de Tesorería de la Municipalidad distrital de Santiago.

Dirigir, proponer normas y supervisar el funcionamiento del Sistema de Tesorería a nivel de las Dependencias Municipales Evaluar las necesidades de financiamiento a corto plazo Poner a disposición del Comité de Colocaciones los fondos disponibles a ser ofertados en el Sistema Financiero, a fin de optimizar y controlar el rendimiento de los recursos Analizar y evaluar la relación ingreso – gasto, proponiendo medidas relacionadas con la obtención y utilización de los recursos financieros determinando la posición de saldos Realizar el registro, custodia, control y expendio de documentos valorados Ejecutar, supervisar y controlar los convenios y compromisos financieros de la Municipalidad Distrital de Santiago Controlar y verificar la liquidación en forma posterior, los desembolsos por caja chica y fondos especiales.

#### **Oficina de tesorería**

#### **a. Diagnóstico:**

La Oficina de Tesorería es un Órgano de Apoyo integrante de la Dirección General de Administración de la Municipalidad Provincial de Cusco, encargada de Administrar los Recursos Financieros mediante la correcta aplicación de la normatividad vigente sobre la materia.

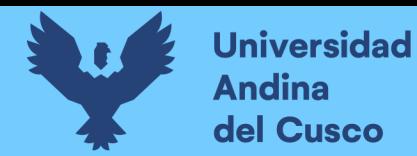

La Oficina de Tesorería es un Órgano de Apoyo que se encarga de la eficaz y eficiente Administración de los Fondos del Estado.

### **b. Recursos:**

## **Recursos Humanos del área de tesorería**

*Tabla 6 Personal del área de Tesorería*

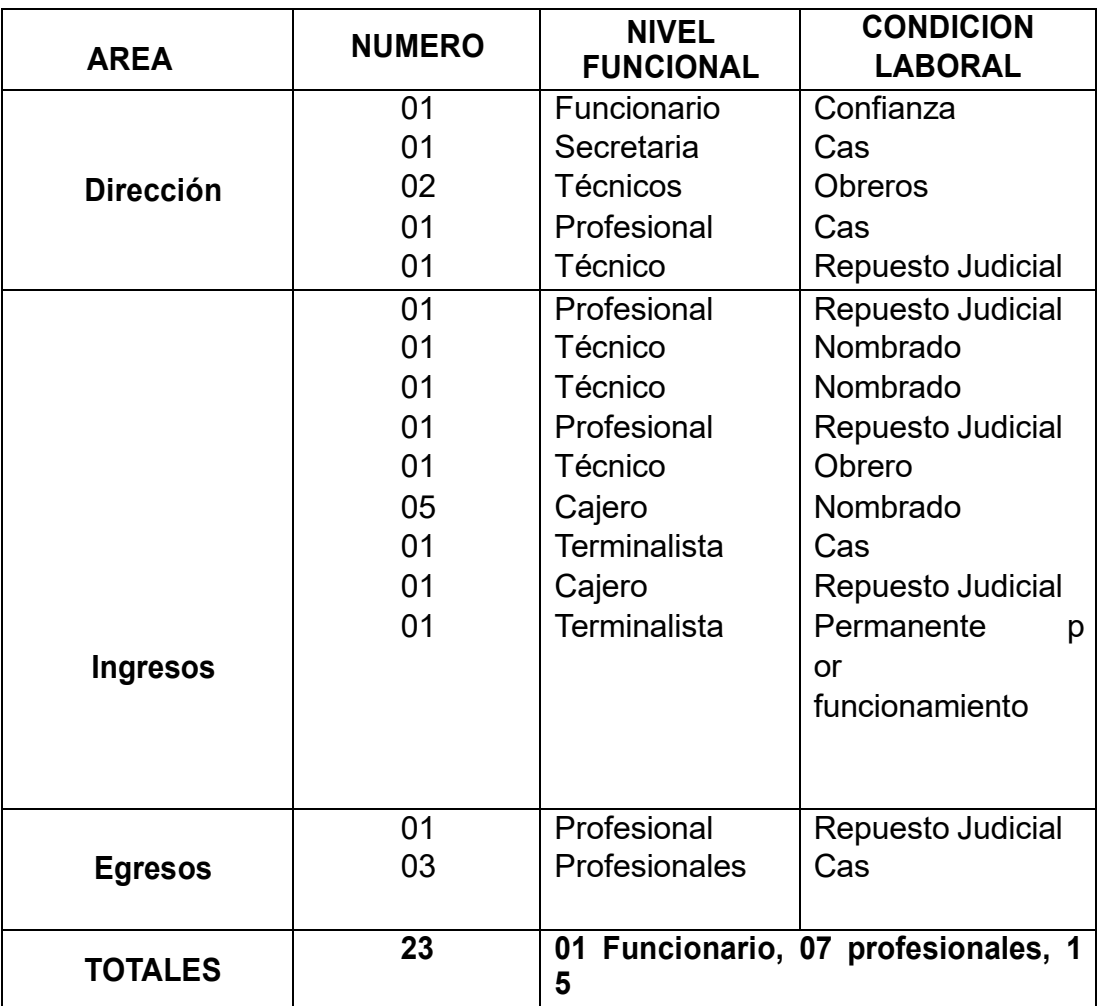

*Fuente: área de personal de la municipalidad de Santiago* **Técnicos**

**Mobiliario del área de tesorería.**

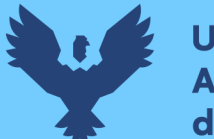

## *Tabla 7 Mobiliario del área de Tesorería*

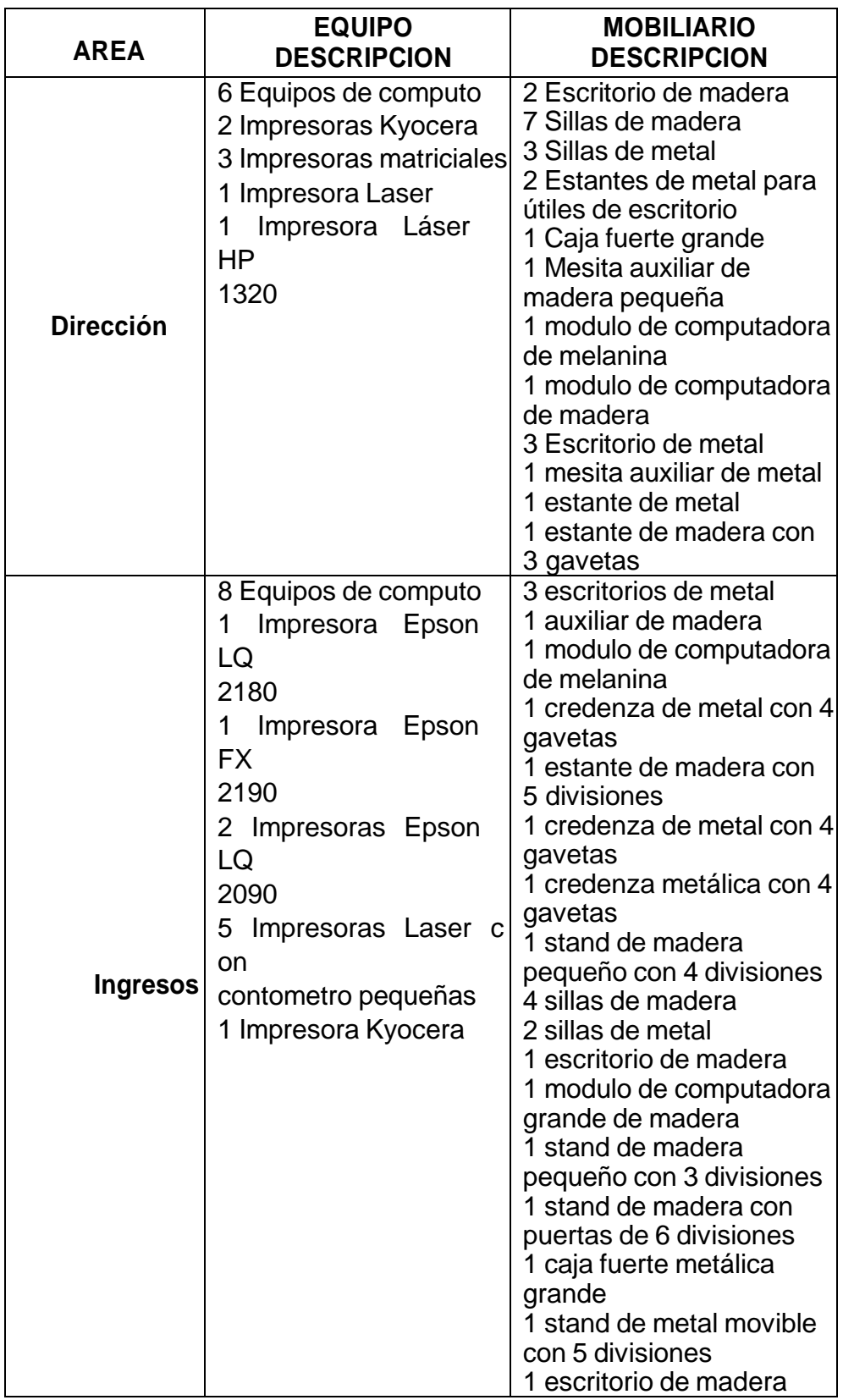

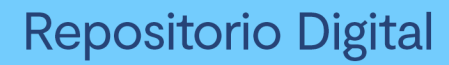

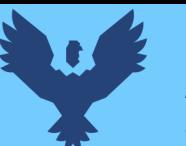

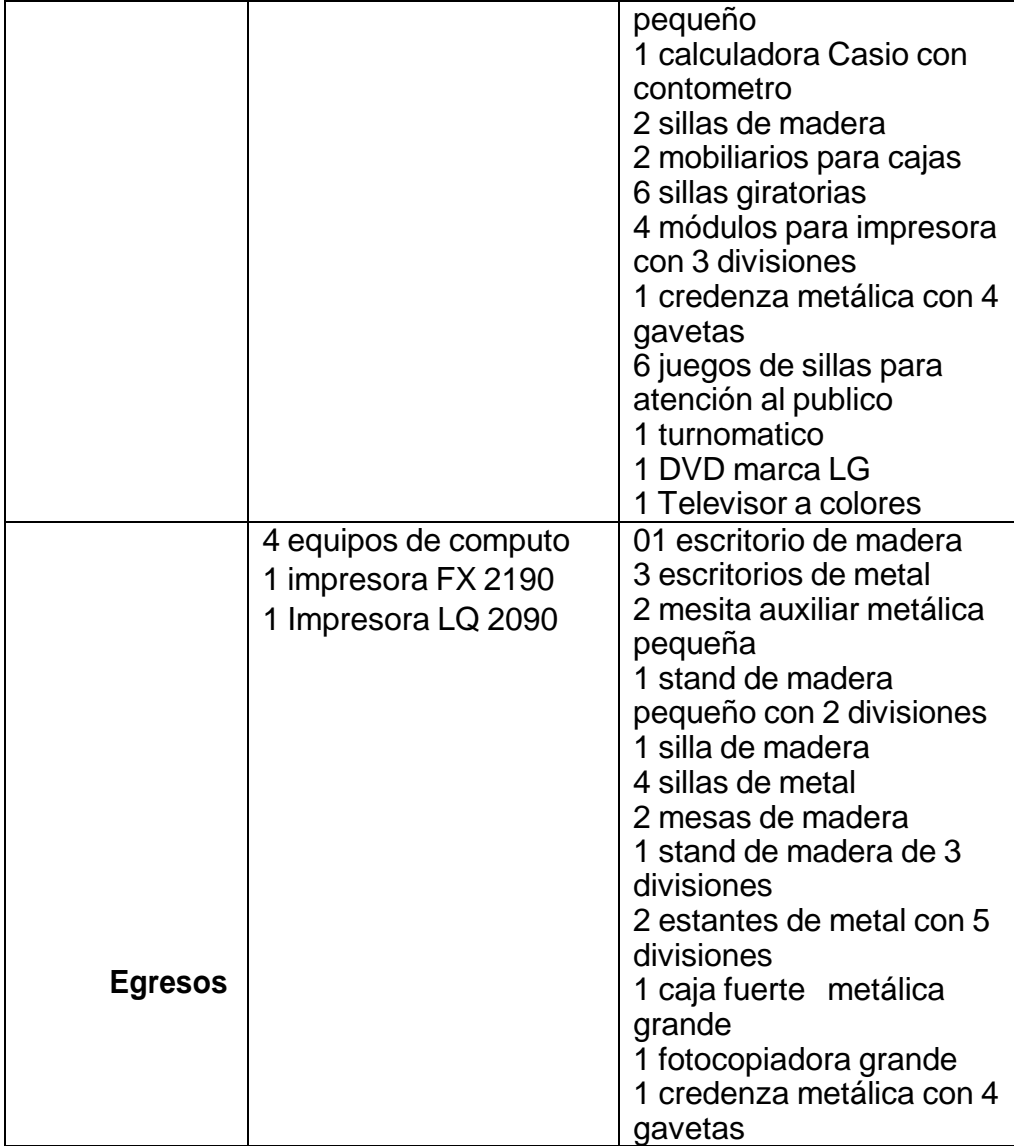

*Fuente: Área de Patrimonio de la Municipalidad de Santiago.*

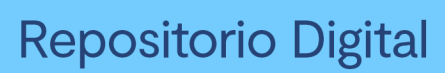

## **Resumen del área de tesorería.**

## *Tabla 8 Resumen del área de Tesorería*

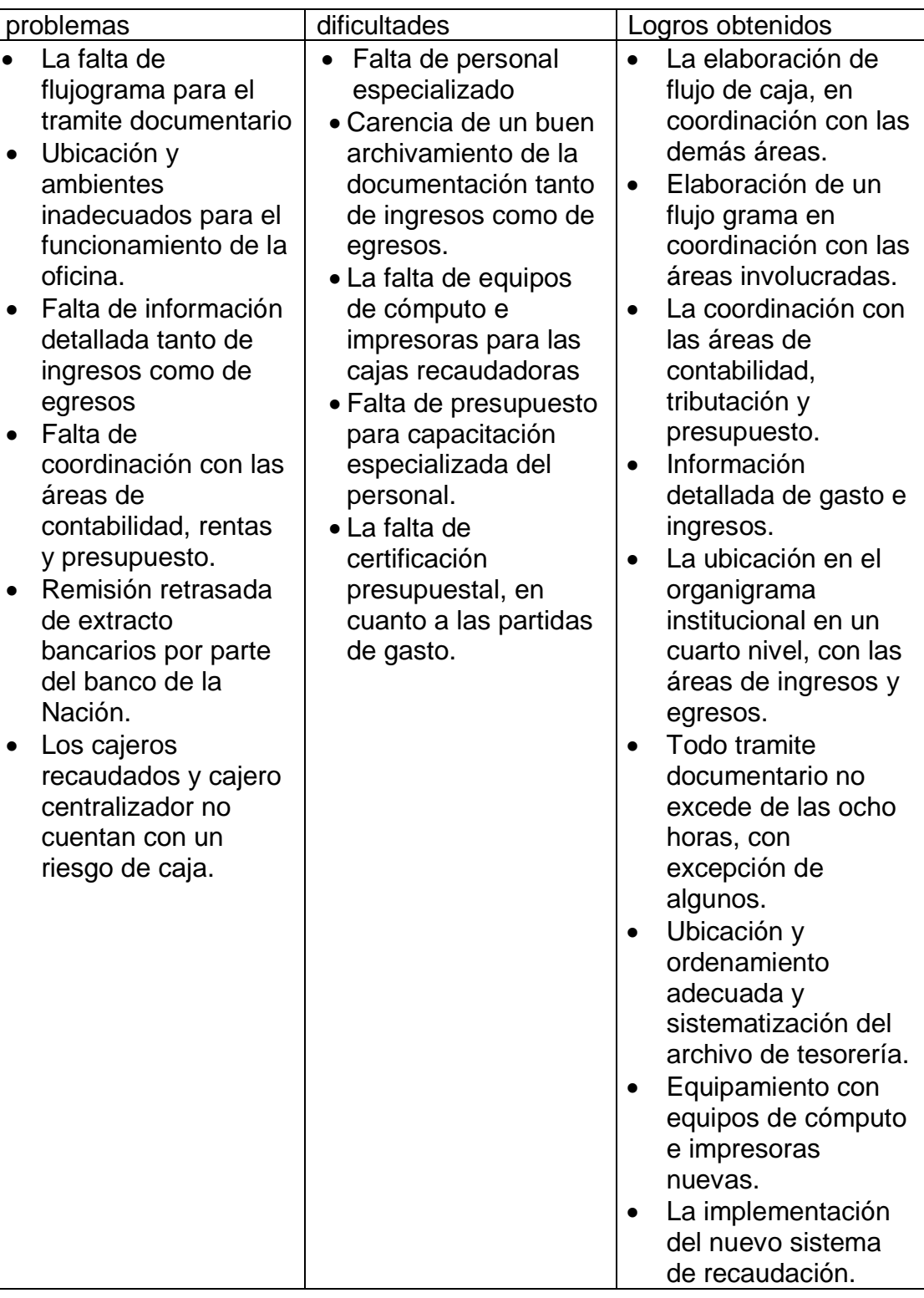

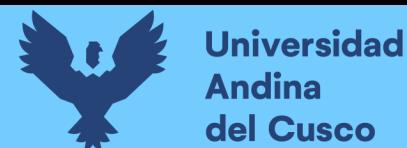

 La elaboración de un proyecto proponiendo el riesgo de caja, para los responsables del recaudo diario.

Fuente: Elaboración propia.

## **C. Objetivos del área de Tesorería:**

### **Objetivos Generales:**

Mejorar la gestión de la Oficina de Tesorería velando por el cumplimiento de las normas vigentes para el manejo adecuado de los fondos del Estado y su custodia, así como la conservación de los documentos que sustenten ingresos y gastos.

#### **Objetivos Específicos**:

- Administración centralizada de los fondos publicos previniendo riesgos o contigencias de carácter interno y externo.
- Registro de la información, de ingresos y egresos, oportuna y debidamente sustentada.
- Conservación de los documentos que concurren a su ejecución y que lo sustentan.
- Capacitación permanente del personal en temas relacionados con la funcion para la correcta aplicación de la normatividad vigente.

#### **D. PRESUPUESTO.**

El presupuesto de operatividad de la Oficina de Tesorería, para el año 2016 asciende a la suma de *S/. 612,000.00* disgregado de la forma siguiente:

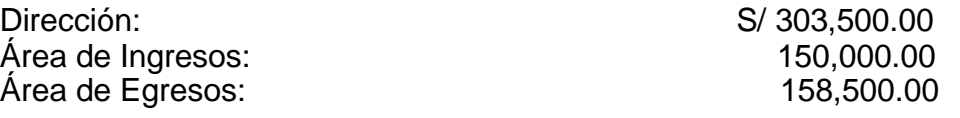

 **TOTAL S/ 612,000.00**
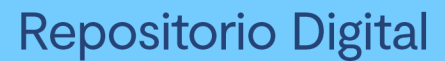

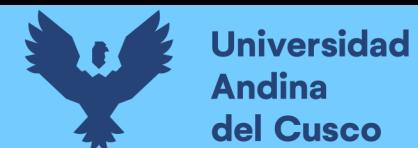

#### **2.5. Definición de términos del área de Tesorería**

#### **El Sistema de Gestión de Tesorería**

En este trabajo pretendo resaltar la función de Tesorería como elemento Indispensable dentro de una organización.

Provee de todos los servicios de cobranza y pagos a los usuarios a través del sistema. Una buena tesorería no es nunca fruto de la improvisación del momento, se basa en: Que la empresa obtenga beneficios. Que la gestión financiera y general de la empresa se haya planteado con toda seriedad La función más importante de Tesorería es la supervisión de cobros y pagos a terceros.

#### **Introducción a los documentos de soporte**

**Cheque:** Instrumento privado que constituye una orden de pago sobre un Banco en la cual el girador mantiene en su cuenta corriente saldo a su favor, Es un mandato de pago que sirve al girador para pagar a un tercero o a sí mismo, con los fondos disponibles que tenga en su cuenta corriente.

**Factura Conformada:** Título de valor aceptado por el cliente, aceptando las Condiciones de crédito del proveedor. Se origina en la compra venta de mercaderías, así como en otras modalidades contractuales de transferencia de la propiedad de bienes susceptibles de ser afectados en prenda. En las que se acuerde el pago diferido del precio.

**Nota de Venta:** Es un documento que se origina en base a un pedido verbal O por escrito hecho por el comprador, mediante el cual se obliga al vendedor a entregar las mercaderías y al comprador a recibirlas.

**Nota de Débito:** Este documento se diligencia cuando es necesario informar al cliente acerca del valor de su deuda o de algún tipo de incremento por

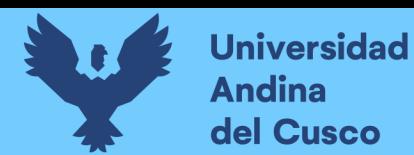

diferentes conceptos.

**Nota de Crédito:** Este documento se diligencia cuando es necesario informar a un cliente que su deuda disminuye por algún concepto.

**Comprobante de Ingreso:** Tiene como objeto fundamental servir como comprobante de todos los ingresos monetarios y de constancia del pago efectuado por un cliente.

**Orden de Pago:** Es un documento no negociable de uso interno en el que se indica la autorización que se requiere para efectuar pagos. Se detallan los datos de las facturas de un proveedor y el cheque emitido con su respectivo valor y fecha.

**Comprobante de Egreso:** Este documento se diligencia cuando, por diferentes conceptos, la empresa realiza negociaciones de dinero. Tiene como objetivo fundamental servir de constancia de los valores entregados por la empresa.

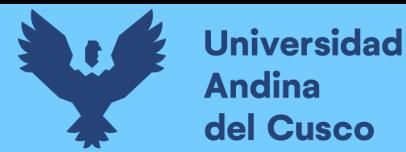

# **CAPITULO III**

## **3. METODOLOGIA DE LA INVESTIGACION**

#### **3.1.Diseño metodológico**

Para desarrollar la investigación en estudio he seguido el enfoque cuantitativo, dado que requerimos cuantificar las variables de estudio para posteriormente establecer si la variable independiente repercute de alguna manera sobre la variable dependiente.

Así mismo, de acuerdo a la metodología de la investigación he establecido que la aplicación de una Data Mart corresponde a un nivel de investigación explicativa y el diseño de investigación es Cuasi experimental, estudio que aborda desde una perspectiva para mejorar la gestión en la Municipalidad de Santiago.

A continuación, se puede observar en tabla 9 la metodología de investigación.

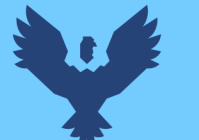

# **Universidad Andina** del Cusco

# *Tabla 9 Metodología de investigación*

|                                | Cuantitativo Utiliza la recolección de           |
|--------------------------------|--------------------------------------------------|
| ENFOQUE DE INVESTIGACIÓN       | datos para probar la hipótesis con               |
|                                | base en la medición numérica y el                |
|                                | análisis estadístico, con el fin de              |
|                                | establecer<br>de<br>patrones                     |
|                                | comportamiento y probar teorías.                 |
|                                | (Hernández, 2014).                               |
|                                | Aplicada: Se distingue por tener                 |
| <b>TIPO DEINVESTIGACIÓN</b>    | propósitos prácticos inmediatos bien             |
|                                | definidos, es decir se investiga para            |
|                                | actuar, transformar, modificar<br>$\overline{O}$ |
|                                | producir cambios en un determinado               |
|                                | sector de la realidad (Carrasco, 2013).          |
|                                | Explicativo Determinan las causas                |
| NIVEL DE INVESTIGACIÓN         | los fenómenos, Generan<br>de<br>un               |
|                                | sentido<br>de entendimiento, so n                |
|                                | sumamente<br>estructurados                       |
|                                | (Hernández, 2014).                               |
|                                | Experimental También<br>Cuasi                    |
|                                | manipulan deliberadamente, al menos              |
| <b>DISEÑO DE INVESTIGACIÓN</b> | variable independiente para<br>una               |
|                                | observar su efecto sobre una o más               |
|                                | variables dependientes (Hernández,               |
|                                | $2014$ ).                                        |
|                                | Con pre prueba - Pos prueba                      |
| <b>TIPO DE DISEÑO</b>          | Medición de Variables, Comparación               |
|                                | de dos grupos antes y después.                   |
|                                |                                                  |

 *Fuente: Elaboración Propia.*

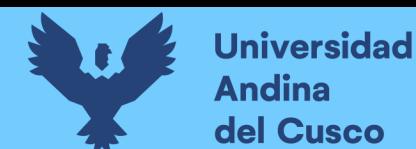

#### **3.2.Población y muestra de estudio**

#### **3.2.1. Población**

La población de la investigación está conformada por todo el personal que labora en el área de tesorería Municipalidad del distrito de Santiago son 23 trabajadores.

#### **3.2.2. Muestra**

En tal sentido se realizó de manera explícita no probabilística y no fue al azar, el muestreo por conveniencia, la muestra fue de 12 trabajadores nombrados del área de tesorería a los que se eligió por sus años de experiencia.

#### **3.2.3. Unidades de análisis**

Personal que trabaja en el área de tesorería

#### **3.2.4. Técnicas e instrumentos de recolección de información**

 Para este proyecto se utilizó las técnicas de la entrevista y la Observación y los instrumentos fueron las encuestas y los indicadores.

Es de particular importancia otorgar y no olvidar el valor que tienen las técnicas y los instrumentos que se emplearán en una investigación. Muchas veces se inicia un trabajo sin identificar qué tipo de información se necesita o las fuentes en las cuales puede obtenerse; esto ocasiona pérdidas de tiempo, e incluso, a veces, el inicio de una nueva investigación. Por tal razón, se considera esencial definir las técnicas a emplearse en la recolección de la información, al igual que las fuentes en las que puede adquirir tal información.

Rojas Soriano, (1996-197) señala al referirse a las técnicas e instrumentos para recopilar información como la de campo, lo siguiente:

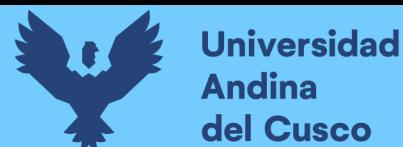

Que el volumen y el tipo de información-cualitativa y cuantitativa- que se recaben en el trabajo de campo deben estar plenamente justificados por los objetivos e hipótesis de la investigación, o de lo contrario se corre el riesgo de recopilar datos de poca o ninguna utilidad para efectuar un análisis adecuado del problema.

En opinión de Rodríguez Peñuelas, (2008:10) las **técnicas**, son los medios empleados para recolectar información, entre las que destacan la observación, cuestionario, entrevistas, encuestas.

Efectuar una investigación requiere, como ya se ha mencionado, de una selección adecuada del tema objeto del estudio, de un buen planteamiento de la problemática a solucionar y de la definición del método científico que se utilizará para llevar a cabo dicha investigación. Aunado a esto se requiere de técnicas y herramientas que auxilien al investigador a la realización de su estudio. Las técnicas son de hecho, recursos o procedimientos de los que se vale el investigador para acercarse a los hechos y acceder a su conocimiento y se apoyan en **instrumentos** para guardar la información tales como: el cuaderno de notas para el registro de observación y hechos, el diario de campo, los mapas, la cámara fotográfica, la grabadora, la filmadora, el software de apoyo; elementos estrictamente indispensables para registrar lo observado durante el proceso de investigación

#### **3.2.4.1. La Entrevista**

Las entrevistas y el entrevistar son elementos esenciales en la vida contemporánea, es comunicación primaria que contribuye a la construcción de la realidad, instrumento eficaz de de gran precisión en la medida que se fundamenta en la interrelación humana.

Proporciona un excelente instrumento heurístico para combinar los enfoques prácticos, analíticos e interpretativos implícitos en todo proceso de comunicar (Galindo, 1998:277).

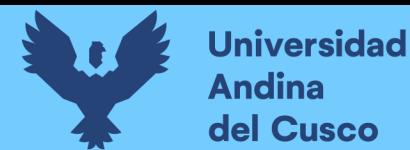

Sabino, (1992:116) comenta que la entrevista, desde el punto de vista del método es una forma específica de interacción social que tiene por objeto recolectar datos para una investigación. El investigador formula preguntas a las personas capaces de aportarle datos de interés, estableciendo un diálogo peculiar, asimétrico, donde una de las partes busca recoger informaciones y la otra es la fuente de esas informaciones. Por razones obvias sólo se emplea, salvo raras excepciones, en las ciencias humanas.

La ventaja esencial de la entrevista reside en que son los mismos actores sociales quienes proporcionan los datos relativos a sus conductas, opiniones, deseos, actitudes y expectativas, cosa que por su misma naturaleza es casi imposible de observar desde fuera. Nadie mejor que la misma persona involucrada para hablarnos acerca de todo aquello que piensa y siente, de lo que ha experimentado o proyecta hacer.

Las preguntas del cuestionario pueden ser estructuradas o semi estructuradas, para ésta investigación se llevan a cabo éstas últimas para obtener información cualitativa. Las entrevistas semi-estructuradas, se basan en una guía de asuntos o preguntas y el entrevistador tiene la libertad de introducir preguntas adicionales para precisar conceptos u obtener mayor información sobre temas deseados (Hernández et al, 2003:455).

Una entrevista semiestructurada (no estructurada o no formalizada) es aquélla en que existe un margen más o menos grande de libertad para formular las preguntas y las respuestas (Sabino 1992:18).

La técnica de la entrevista se utiliza en esta investigación aplicando el enfoque cualitativo a los resultados de la investigación.

# **3.2.4.2. La Observación**

La observación es la acción de observar, de mirar detenidamente, en el sentido del investigador es la experiencia, es el proceso de mirar detenidamente, o sea, en sentido amplio, el experimento, el proceso de

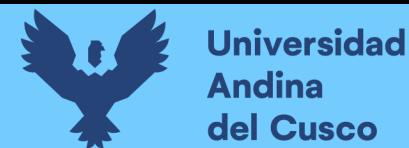

someter conductas de algunas cosas o condiciones manipuladas de acuerdo a ciertos principios para llevar a cabo la observación. Observación significa también el conjunto de cosas observadas, el conjunto de datos y conjunto de fenómenos. En este sentido, que pudiéramos llamar objetivo, observación equivale a dato, a fenómeno, a hechos (Pardinas, 2005:89).

En opinión de Sabino (1992:111-113), la observación es una técnica antiquísima, cuyos primeros aportes sería imposible rastrear. A través de sus sentidos, el hombre capta la realidad que lo rodea, que luego organiza intelectualmente y agrega: La observación puede definirse, como el uso sistemático de nuestros sentidos en la búsqueda de los datos que necesitamos para resolver un problema de investigación. La observación es directa cuando el investigador forma parte activa del grupo observado y asume sus comportamientos; recibe el nombre de observación participante. Cuando el observador no pertenece al grupo y sólo se hace presente con el propósito de obtener la información (como en este caso), la observación, recibe el nombre de no participante o simple.

En la investigación social la observación de fenómenos sociales, señala Pardinas, (2005:90) son las conductas humanas, conducta quiere decir una serie de acciones o de actos que perceptiblemente son vistos u observados en una entidad o grupos de entidades determinados. Esas acciones o actos ocurren siguiendo una secuela que aparece repetida con las mismas características en otras entidades de esa clase; la información y la comunicación ha elegido entre las conductas humanas aquellas que transmiten un mensaje de un individuo o grupo de individuos a otro individuo o grupo de individuos, en todos los casos, las observaciones, los datos, los fenómenos son las conductas que transmiten o reciben un mensaje.

En conclusión, la observación permite conocer la realidad mediante la percepción directa de los objetos y fenómenos

57

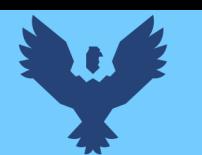

**Universidad** 

lina del Cusco

#### **3.2.4.3. La Encuesta**

La encuesta es un procedimiento que permite explorar cuestiones que hacen a la subjetividad y al mismo tiempo obtener esa información de un número considerable de personas, así, por ejemplo:

Permite explorar la opinión pública y los valores vigentes de una sociedad, temas de significación científica y de importancia en las sociedades democráticas (Grasso, 2006:13)

Al respecto, Mayntz et al., (1976:133) citados por Díaz de Rada (2001:13), describen a la encuesta como la búsqueda sistemática de información en la que el investigador pregunta a los investigados sobre los datos que desea obtener, y posteriormente reúne estos datos individuales para obtener durante la evaluación datos agregados.

Para ello, el cuestionario de la encuesta debe contener una serie de preguntas o ítems respecto a una o más variables a medir. Gómez, (2006:127-128) refiere que básicamente se consideran dos tipos de preguntas: cerradas y abiertas. - Las preguntas cerradas contienen categorías fijas de respuesta que han sido delimitadas, las respuestas incluyen dos posibilidades (dicotómicas) o incluir varias alternativas. Este tipo de preguntas permite facilitar previamente la codificación (valores numéricos) de las respuestas de los sujetos.

- Las preguntas abiertas no delimitan de antemano las alternativas de respuesta, se utiliza cuando no se tiene información sobre las posibles respuestas. Estas preguntas no permiten pre codificar las respuestas, la codificación se efectúa después que se tienen las respuestas.

58 Gómez, (2006:128-131) agrega que las preguntas del cuestionario de la encuesta deben contemplar ciertos requerimientos: **-** tienen que ser claras y comprensibles para quien responde; **-** debe iniciar con preguntas fáciles de contestar; **-** no deben incomodar; deben referirse preferentemente a un solo aspecto; **-** no deben inducir las respuestas; no hacer preguntas innecesarias;

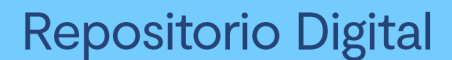

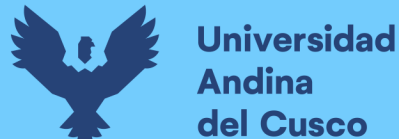

**-** no pueden hacer referencia a instituciones o ideas respaldadas socialmente ni en evidencia comprobada; **-** el lenguaje debe ser apropiado para las características de quien responde; **-** de preferencia elaborar un cuestionario de instrucciones para el llenado; **-** elaborar una carátula de presentación donde explique los propósitos del cuestionario; garantizar la confiabilidad y agradecer al que responde. Gómez adicionalmente señala las distintas formas en que puede administrarse o aplicarse un cuestionario: auto administrado o respondido por los entrevistados; por entrevista personal (el entrevistador anota las respuestas); por entrevista telefónica; por correo postal o electrónico.

#### **3.2.4.4. El Cuestionario**

Es un instrumento de evaluación conformado por preguntas que permiten verificar los conocimientos esenciales que debe tener y aplicar el candidato para el logro de los resultados de aprendizaje. El cuestionario puede ser aplicado en forma oral o escrita. El tipo de preguntas que se incluyen en el cuestionario dependen de la evidencia de conocimiento que se requiere verificar, como, por ejemplo, reconocimiento de teorías o principios, interpretación de situaciones, análisis de condiciones nuevas, descripción de procedimientos, entre otros. Para este tipo de prueba se deben diseñar los criterios de corrección o patrones de respuesta que se van a utilizar para garantizar la objetividad del juicio a emitir.

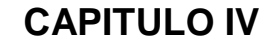

#### **4. DESARROLLO DEL SISTEMA**

#### **Descripción Del Problema**

**Universidad** 

Andina del Cusco

> Para el proyecto se requiere saber una serie de requerimientos entre los principales se encuentra mostrar el monto total recaudado en la dimensión tiempo ya sea anual, trimestral o un periodo de cinco años. para lo cual se utilizaron encuestas y entrevistas a los trabajadores del área de tesorería de la Municipalidad de Santiago. Se decidió desarrollar un Data Mart con la metodología de Ralph Kimball para lo cual se utilizó las herramientas de SQL de BIDS (Business Intelligence Development Studio) Estudio de Desarrollo de la Inteligencia Empresarial, SSIS (SQL Server Integration Services) Y SSAS (SQL Server Analysis Services, servicio de análisis de servidores de sql).

> El control de gestión de la Municipalidad Distrital de Santiago va tomando mayor importancia con el transcurso del tiempo a medida que las actividades han ido creciendo pues no solamente se han multiplicado en número sino también en diversidad y complejidad, su ejecución compromete la utilización de cuantiosas sumas de recursos, que pese a lo significativo de la misma resulta escasas al confrontarlas con la multiplicidad de Para hacer frente a estas necesidades la Inteligencia de negocios están diseñados para trabajar con procesos de la empresa,

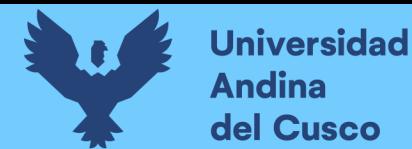

soportarlos, procesar los datos y obtener de ellos información específica. Así, puede haber un seguimiento y control de los procesos de la Municipalidad, como son: Finanzas y Contabilidad, Ventas, Mercadotecnia, Compras, Recursos Humanos, Operaciones y Abastecimientos. La función principal es organizar y estandarizar procesos y datos internos de la Municipalidad transformándolos en información útil para ser analizados para la toma de decisiones. Es importante recordar que finalmente, aunque estos sistemas apoyan en la toma de decisiones, no quiere decir que ellos lo hagan, sino que los administradores, tienen el poder final para tomar las decisiones estratégicas y adecuadas en la Municipalidad de Santiago.

Para resolver nuestro proyecto utilizamos la metodología de Ralph Kimball, planificación del proyecto, definición de requerimientos del negocio, modelado dimensional, diseño e implementación del subsistema de ETL y desarrollo de aplicación BI.

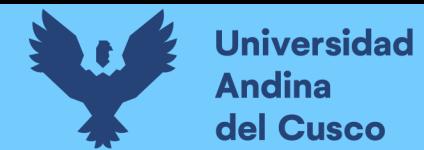

# **4.1 Planificación del Proyecto**

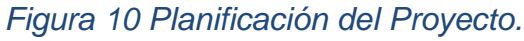

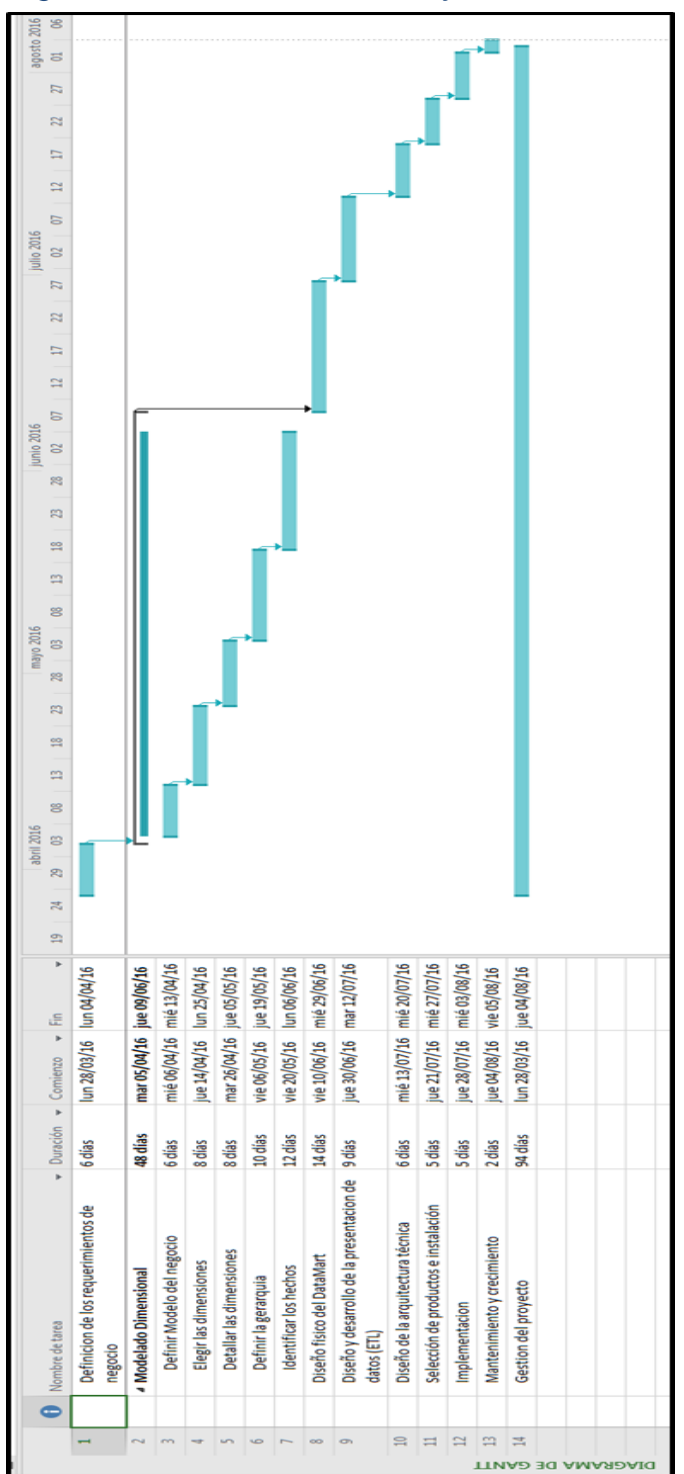

 *Fuente: Elaboración propia.*

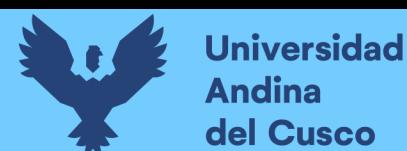

# **4.2 Definición de Requerimientos del Negocio**

Los requerimientos que presentamos a continuación, están enfocados en el área de Tesorería de la Municipalidad de Santiago.

#### *Tabla 10 Cuadro de Requerimiento Nº1*

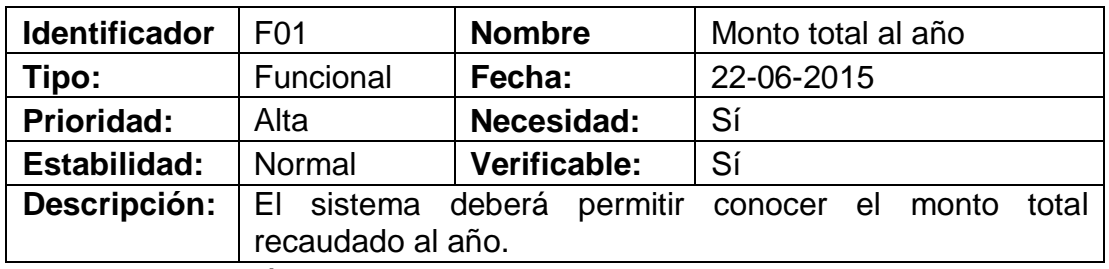

*Fuente: Elaboración Propia*

## *Tabla 11 Cuadro de requerimiento Nº2*

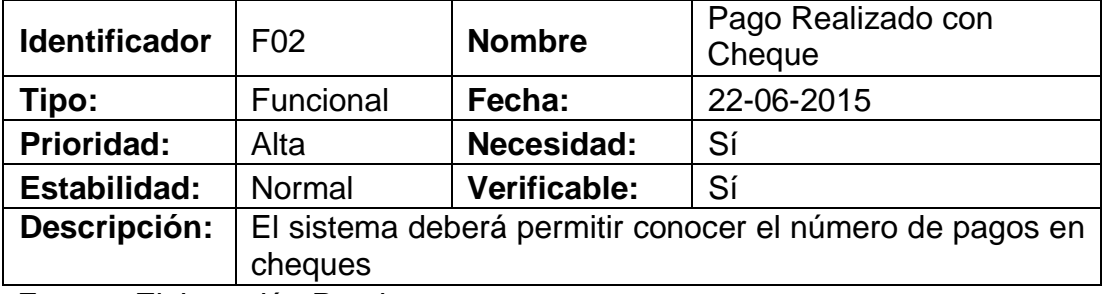

*Fuente: Elaboración Propia*

#### *Tabla 12 Cuadro de Requerimiento Nº3*

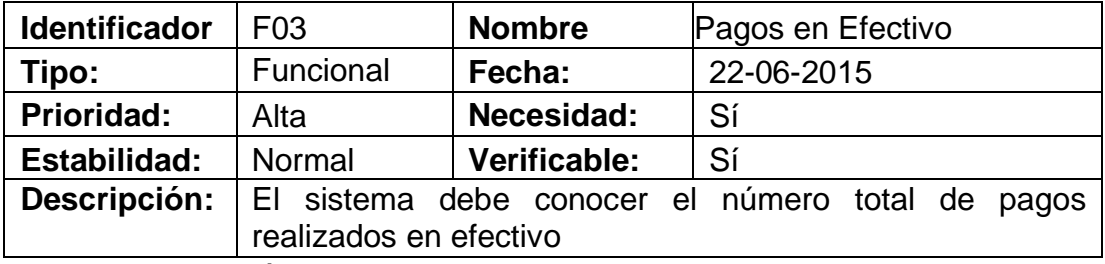

 *Fuente: Elaboración Propia*

## *Tabla 13 Cuadro de Requerimiento Nº4*

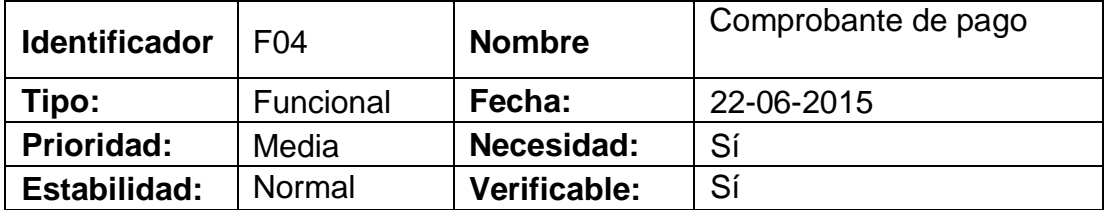

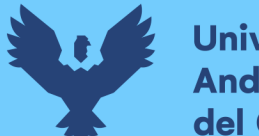

**Universidad Andina** del Cusco

**Descripción:** El sistema facilitara en conocer los comprobantes de pago

 *Fuente: Elaboración Propia*

## *Tabla 14 Cuadro de requerimiento Nº5*

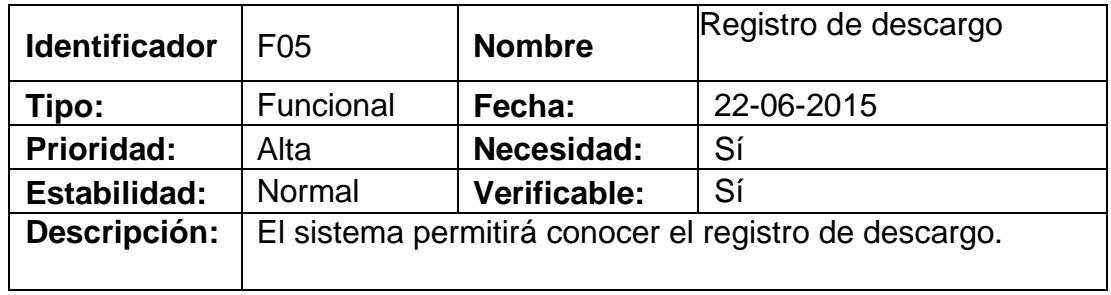

 *Fuente: Elaboración Propia*

## *Tabla 15 Cuadro de requerimiento Nº6*

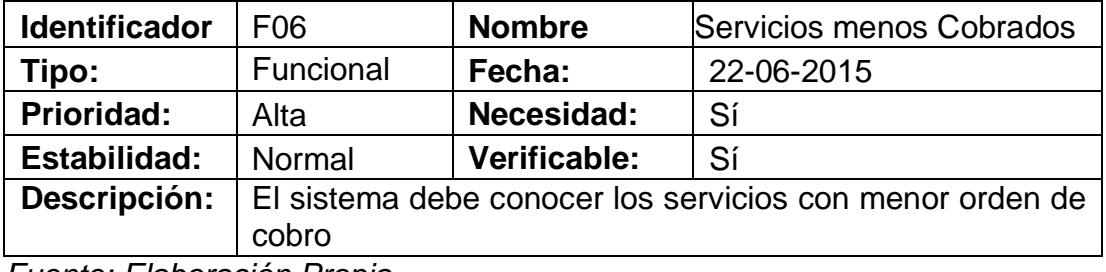

 *Fuente: Elaboración Propia*

#### *Tabla 16 Cuadro de requerimiento Nº7*

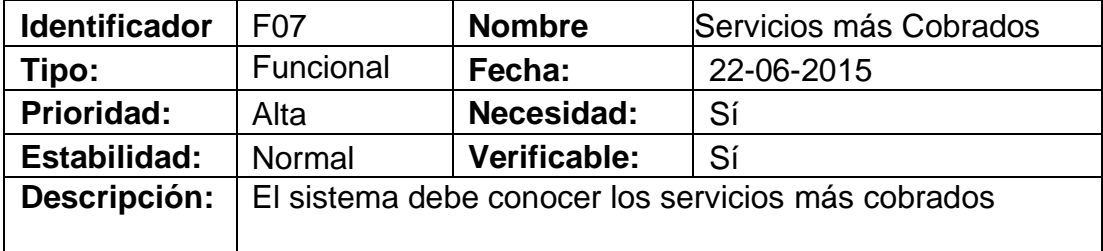

 *Fuente: Elaboración Propia*

#### *Tabla 17 Cuadro de requerimiento Nº8*

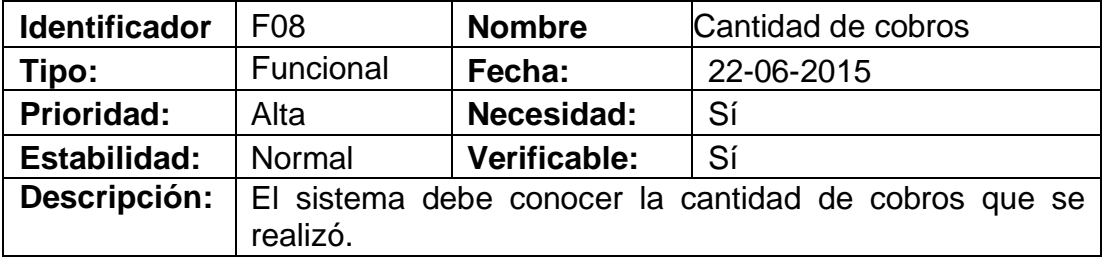

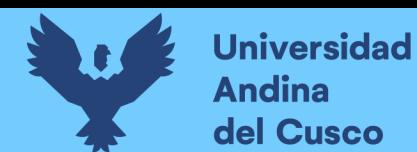

# *Tabla 18 Cuadro de requerimiento Nº9*

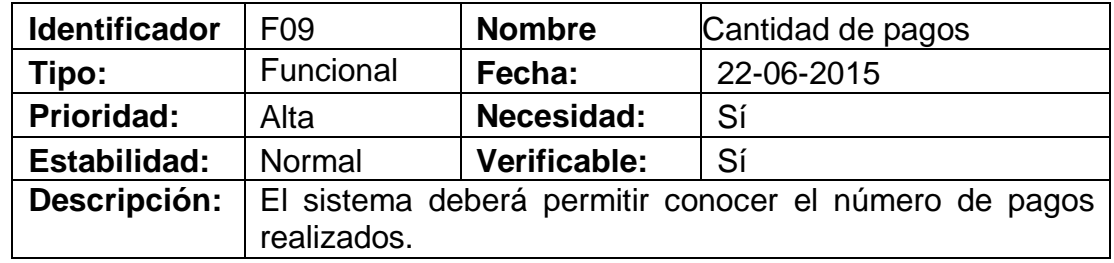

 *Fuente: Elaboración Propia*

### *Tabla 19 Cuadro de requerimiento Nº10*

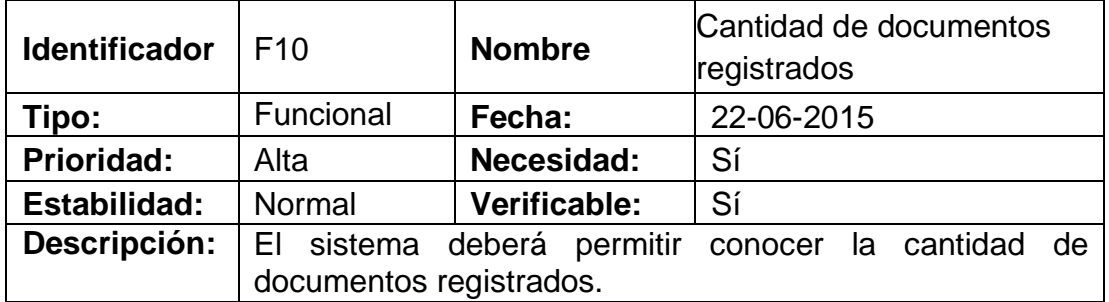

 *Fuente: Elaboración Propia*

# *Tabla 20 Cuadro de Requerimiento Nº11*

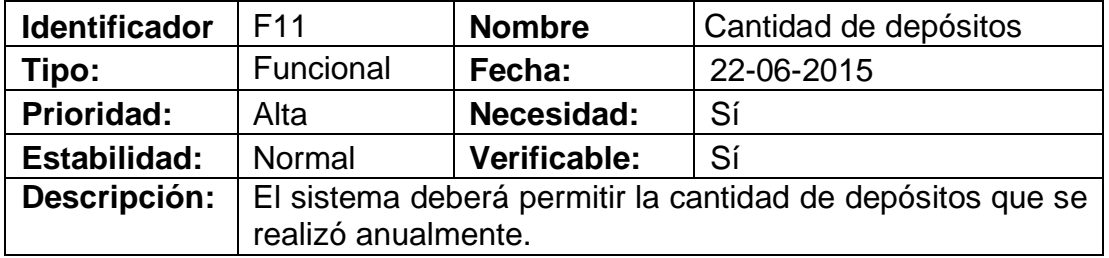

*Fuente: Elaboración Propia*

### *Tabla 21 Cuadro de Requerimiento Nº12*

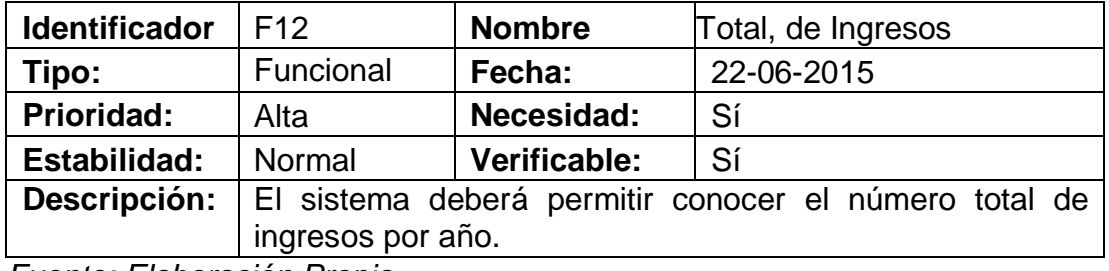

 *Fuente: Elaboración Propia*

*Tabla 22 Cuadro de Requerimiento Nº13*

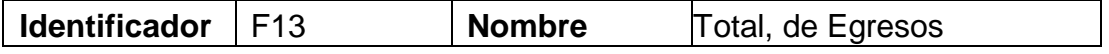

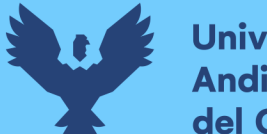

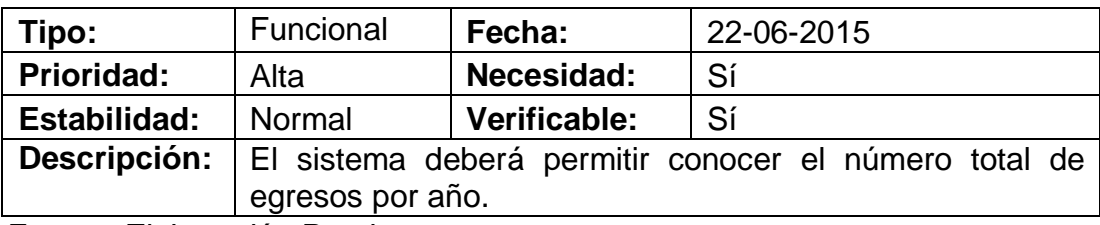

 *Fuente: Elaboración Propia*

# *Tabla 23 Cuadro de Requerimiento Nº14*

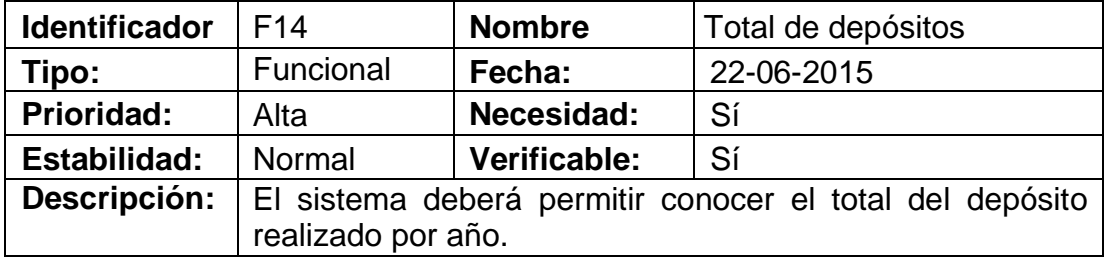

 *Fuente: Elaboración Propia*

## *Tabla 24 Cuadro de Requerimiento Nº15*

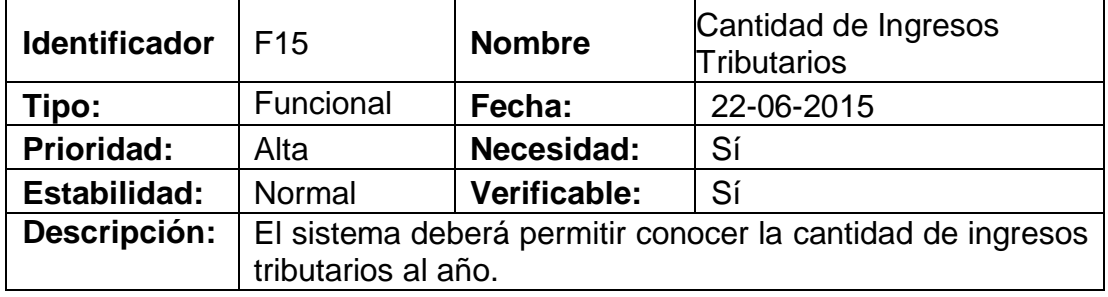

 *Fuente: Elaboración Propia*

# *Tabla 25 Cuadro de Requerimiento Nº16*

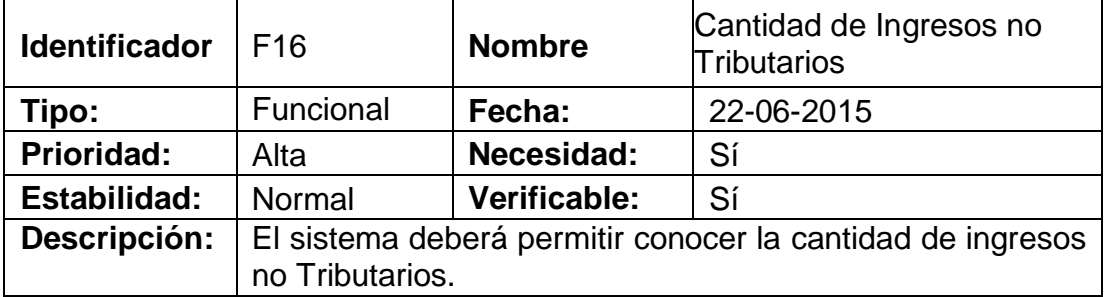

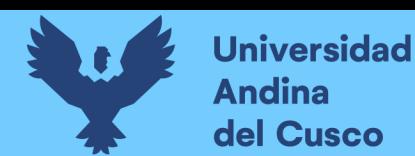

# **4.3 Modelado Dimensional**

A continuación, se muestra el modelo dimensional.

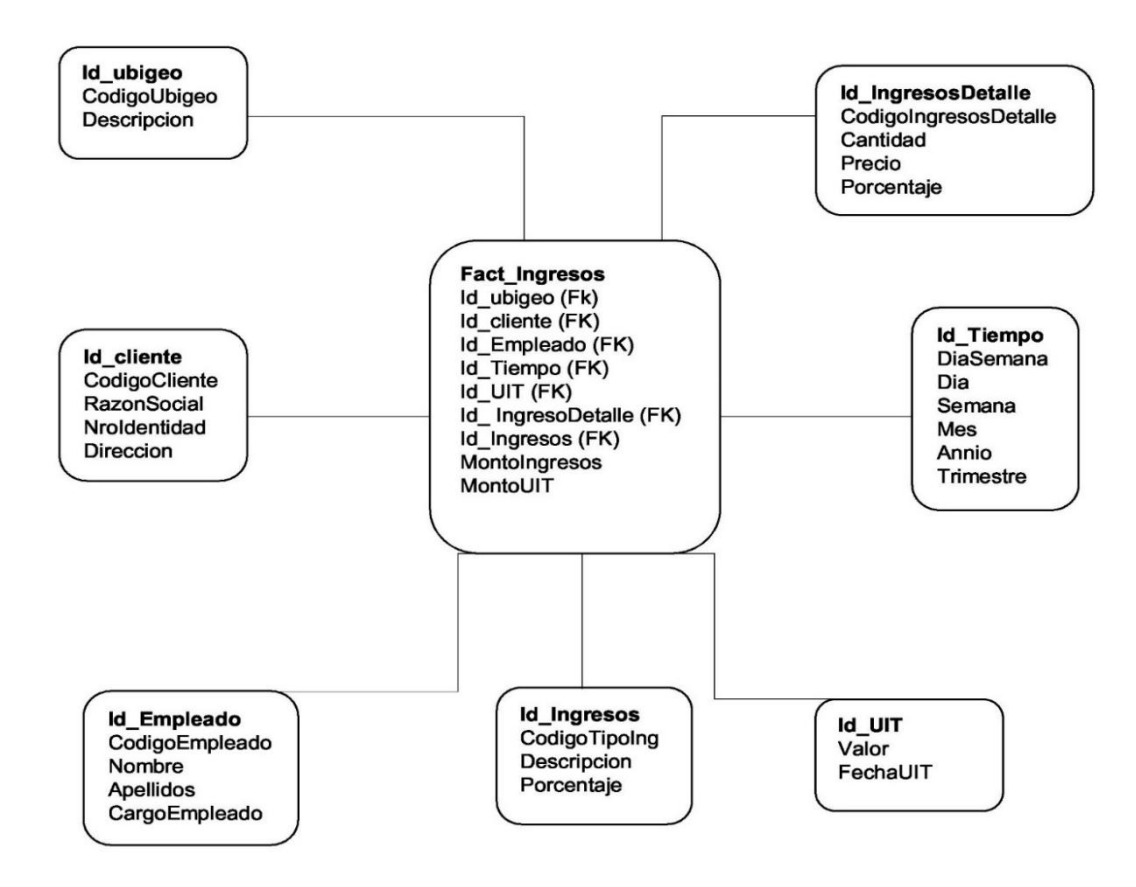

# **Dimensión Ubigeo:**

### *Tabla 26 Diseño físico de la dimensión Ubigeo*

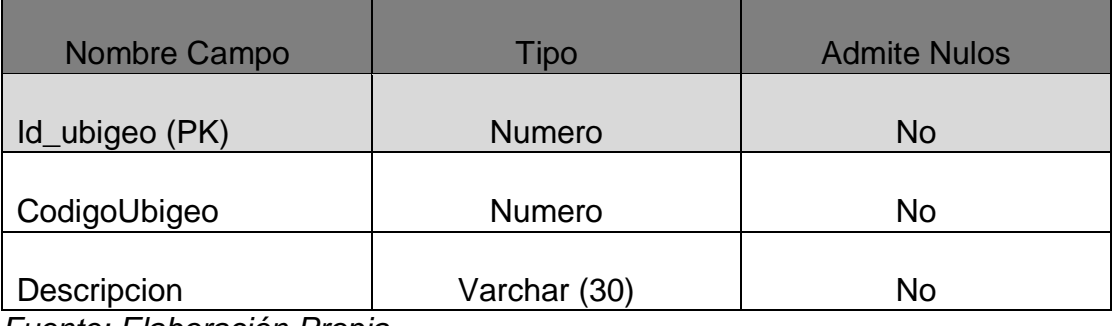

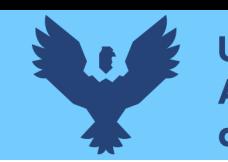

# **Dimensión Ingresos Detalles**

# *Tabla 27 Diseño físico de la dimensión Ingresos Detalle*

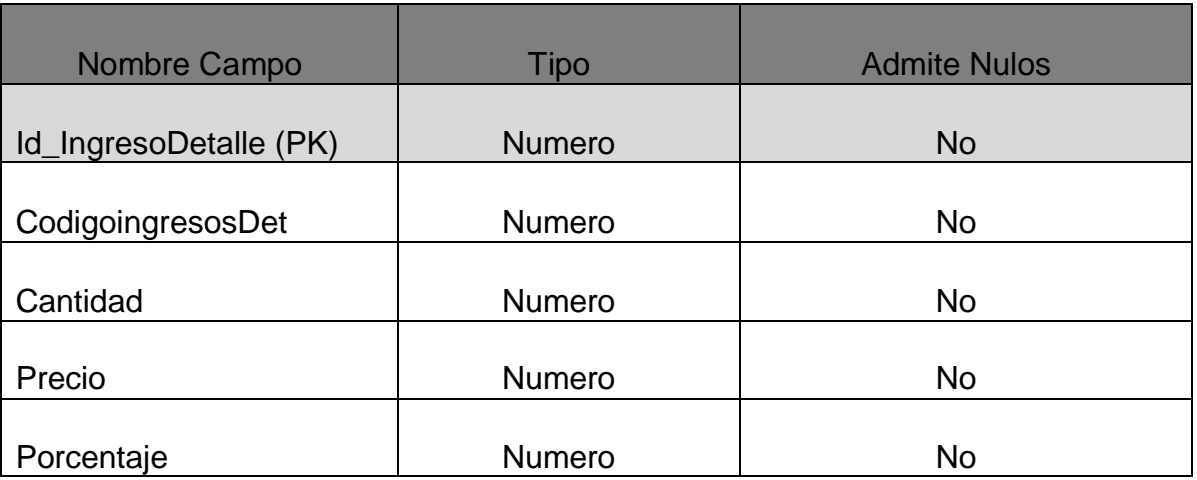

*Fuente: Elaboración Propia*

## **Dimensión de Cliente**

#### *Tabla 28 Diseño físico de la dimensión Cliente*

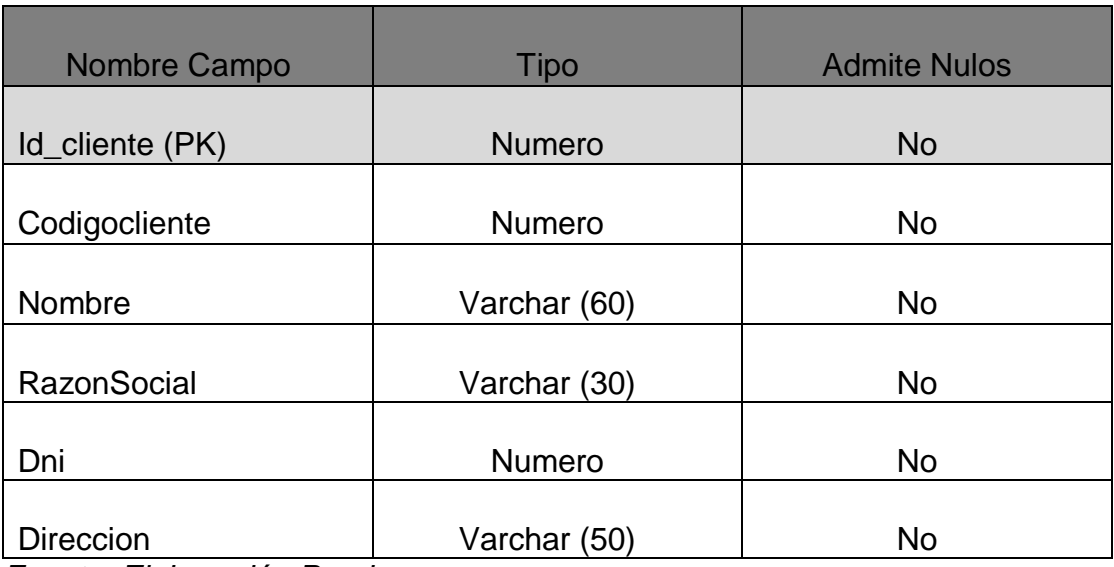

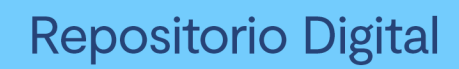

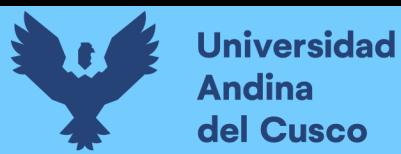

# **Dimensión Tiempo**

### *Tabla 29 Diseño físico de la dimensión Tiempo*

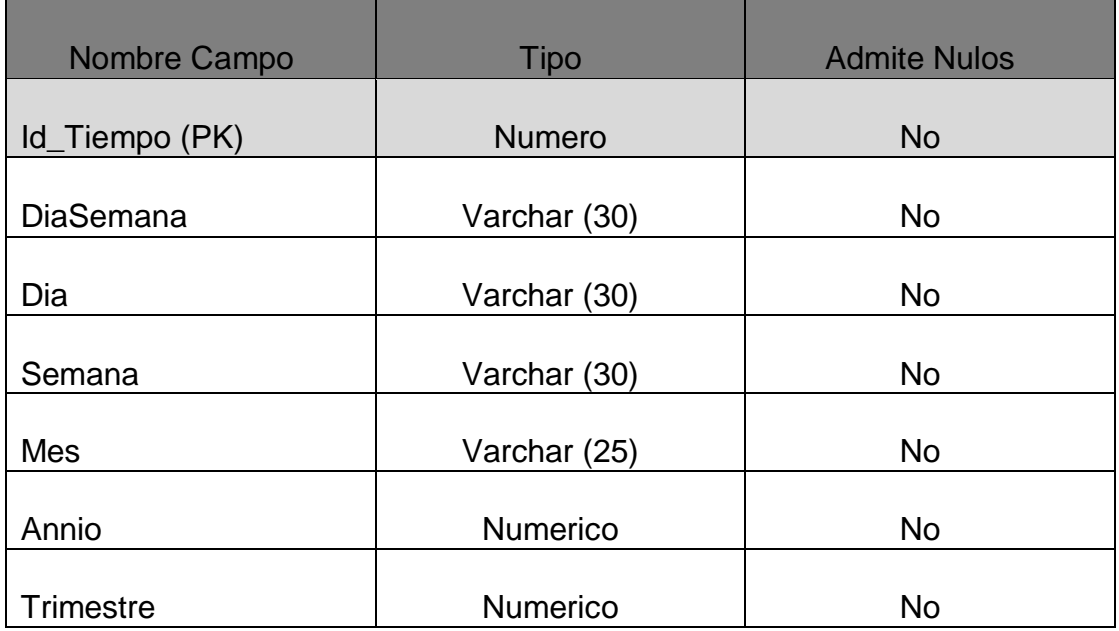

*Fuente: Elaboración Propia*

# **Dimensión Empleado**

# *Tabla 30 Diseño físico de la dimensión Empleado*

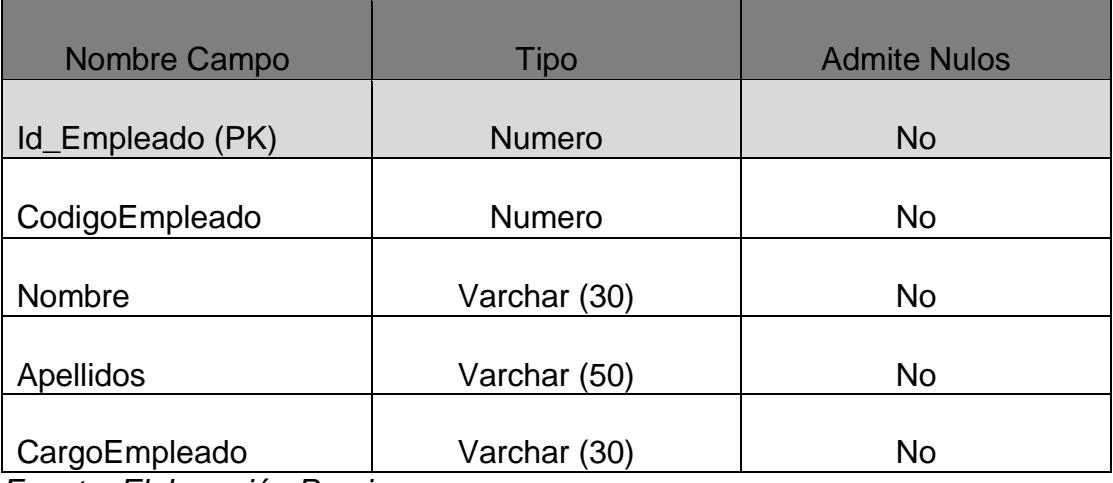

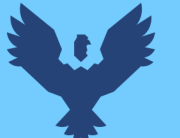

# **Dimensión Tipo de Ingresos**

#### *Tabla 31 Diseño físico de la dimensión Ingresos*

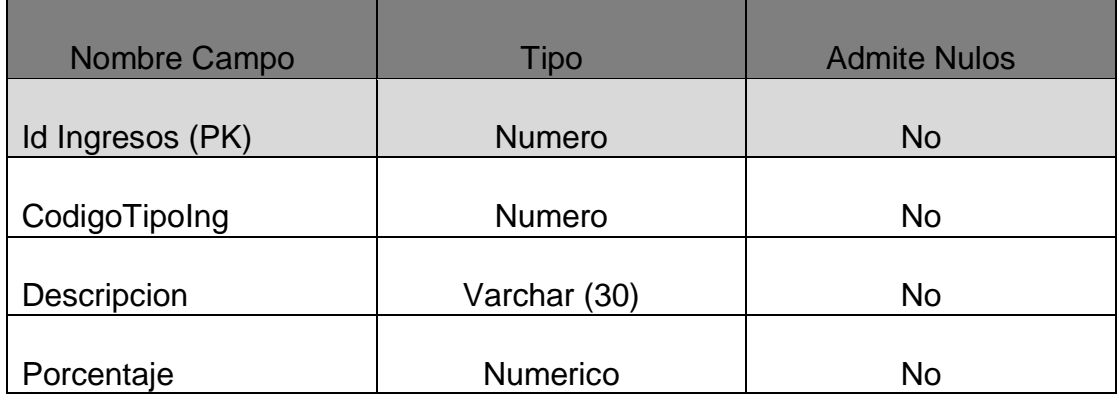

*Fuente: Elaboración Propia*

#### **4.4Diseño Físico.**

### *Tabla 32 Diseño físico del Data Mart*

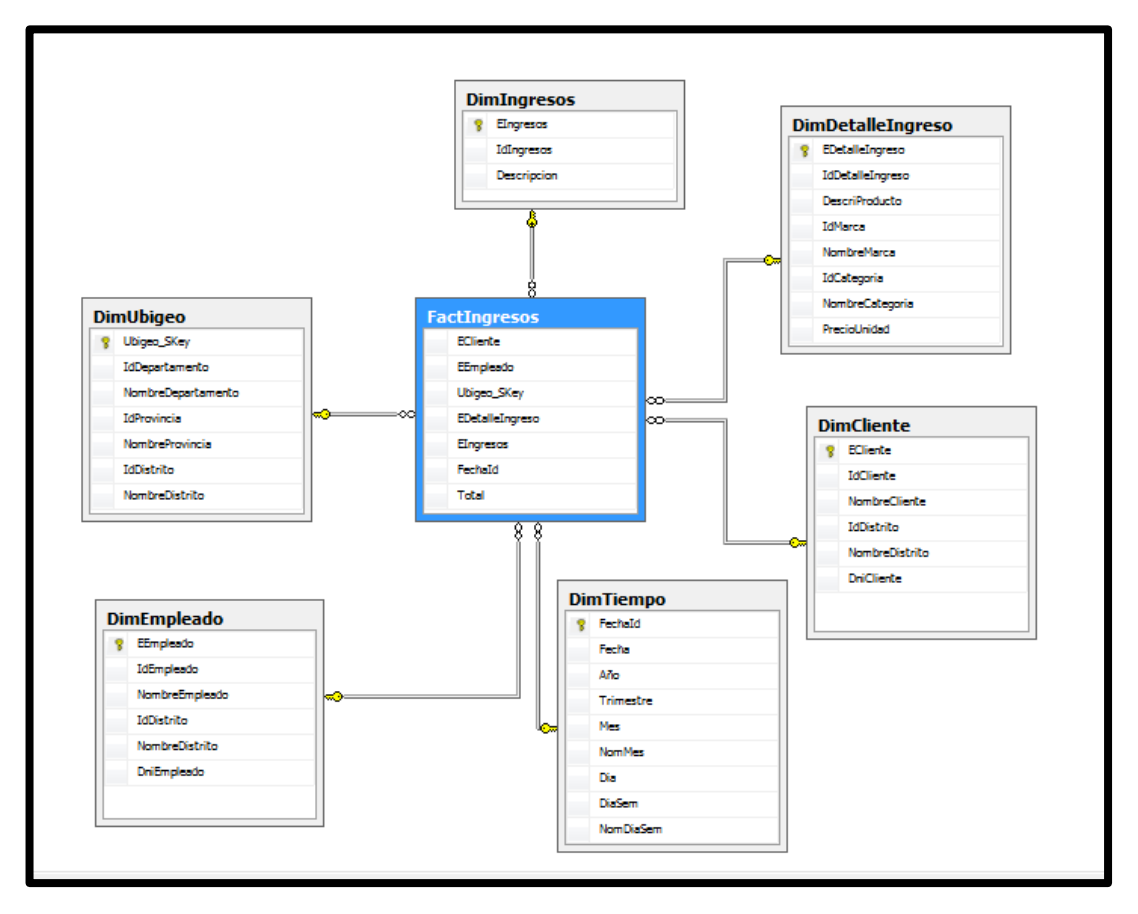

 *Fuente: Elaboración propia*

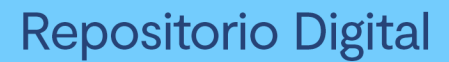

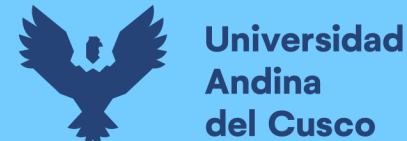

#### **4.5 Diseño e implementación del Subsistema de ETL**

En un proceso data warehouse, el sistema transaccional debe alimentar al sistema analítico. Sin embargo, es muy probable que el sistema transaccional se encuentre en fuentes de datos muy diversas (archivos.DBF, base de datos Oracle o Sybase, archivos.XLS, archivos.TXT, etc.), la data en el servidor de análisis debe ser uniforme. Para ello se utilizó la herramienta de ETL proporcionada por Microsoft que viene incluida en SQL server 2008. SSIS (SQL Server Integration Services) que nos brinda BIDS (BUSINES INTELIGENCE DEVELOPMENT STUDIO, Estudio de desarrollo de la inteligencia empresarial).

Una de las bondades que nos muestra SSIS es generar, dentro de un proyecto, uno o más paquetes de ETL que nos permita trasladar los datos de diferentes orígenes a un destino.

Para nuestro proyecto cargar actividad DimCliente, DimEmpleado, DimDetalleIngreso, DimIngresos, DimUbigeo y DimTiempo.

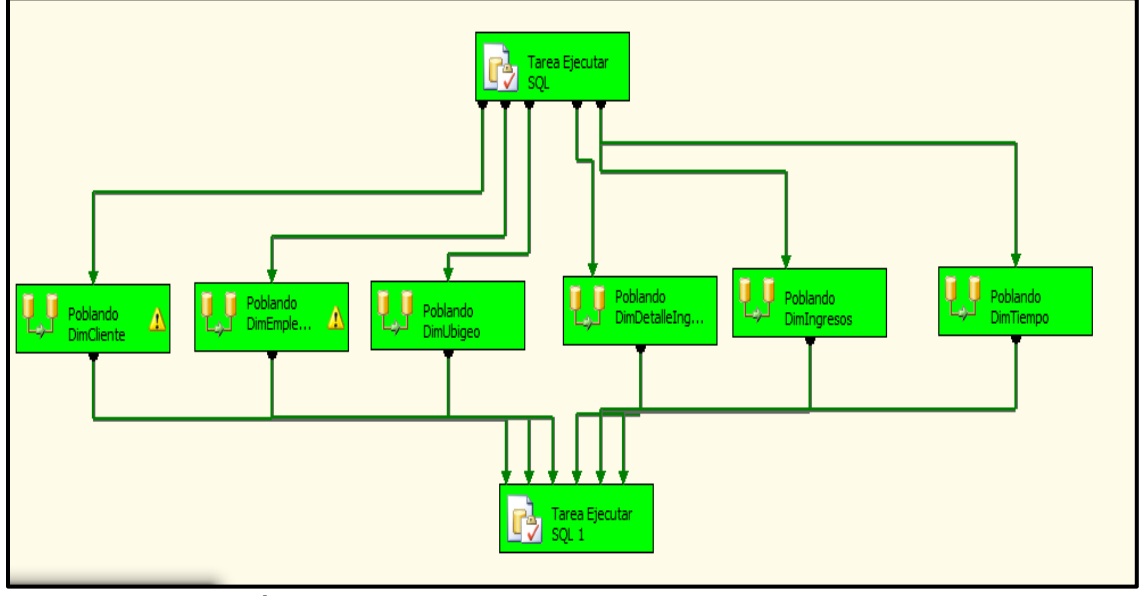

*Figura 11 Diseño ETL de solución de inteligencia de negocios en ejecución*

Fuente: Elaboración propia.

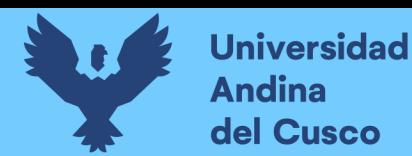

 Para comenzar nuestro trabajo en la creación de paquetes ETL, debemos ingresar SQL Server Business Intelligence Development Studio y crear un nuevo proyecto de SQL Server Integration Services. Con el nombre de ETL.

*Figura 12 Creación de un nuevo proyecto con el nombre ETL*

| Tipos de proyecto:                                             | Plantillas:                                                                                                    | ・田<br>NET Framework 3.5                                                                                     |
|----------------------------------------------------------------|----------------------------------------------------------------------------------------------------|----------------------------------------------------------------------------------------------------|
| Proyectos de Business Intelligence<br>Otros tipos de proyectos | Plantillas instaladas de Visual Studio<br>Proyecto de Analysis Services<br>Importar base de datos de Analysis Ser<br>Asistente de proyectos de servidor de i<br>Proyecto de servidor de informes<br>Mis plantillas<br>Buscar plantillas en linea | Asistente para proyectos de conexione<br>Proyecto de Integration Services<br>Proyecto de modelos de informe |
| Crea un nuevo proyecto de SQL Server Integration Services.     |                                                                                                    |                                                                                                    |

 *Fuente: Elaboración Propia*

- En el explorador de soluciones crearemos un origen de datos en el proyecto ETL, con el nombre ETL\_OLTP.ds
- Creamos vistas del origen de datos con el nombre ETL\_Vista.dsv.
- Creamos los paquetes SSIS con el nombre ETL\_Paquete.dtsx.

*Figura 10 creación de origen de datos, Vistas y paquetes*

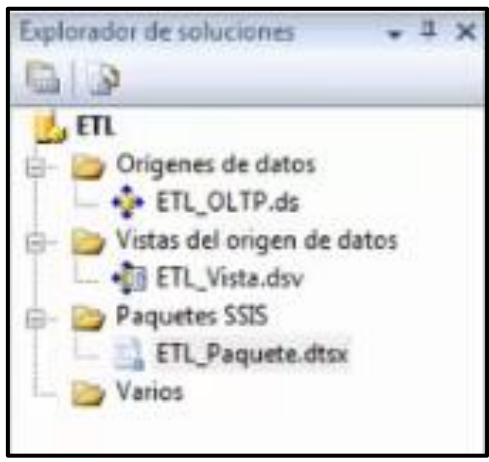

 *Fuente: Elaboración Propia*

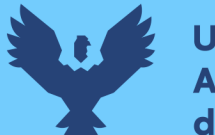

- **Universidad** Andina del Cusco
	- Para generar el flujo de control en el paquete arrastré objetos desde elementos de flujo de control en el cuadro de herramientas a la superficie del diseñador y a continuación conecte los objetos seleccionados y arrastrando sus conexiones a otro objeto para modificar los objetos, seleccione cada uno de ellos para extraer, transformar y cargar datos. Agregue una tarea flujo de datos y genere su flujo de datos.
	- De elementos de flujo de datos arrastramos a Tarea Ejecutar SQL y le cambiamos el nombre de limpiar datos y hacemos clic derecho elegimos editar, en connection elegimos nuestro Data Warehuose para nuestro caso esta con el nombre de LocalHost.ETL.Stage.

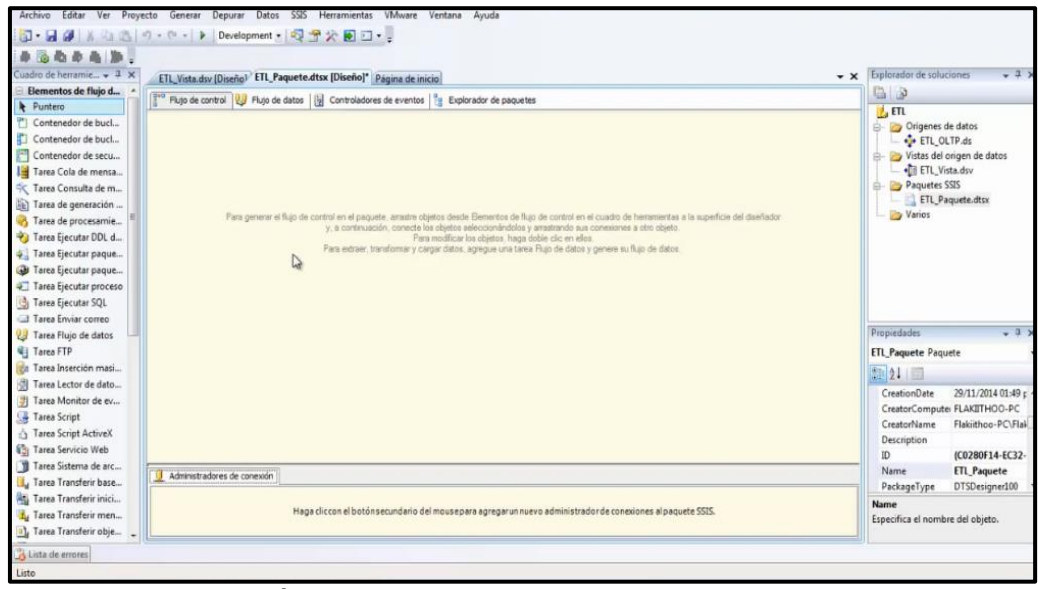

*Figura 13 Entorno de desarrollo de los paquetes de ETL.*

 *Fuente: Elaboración Propia*

 Arrastramos de elementos de flujo de datos la herramienta Tarea Flujo de Datos para lo cual jalaremos seis porque nuestra dimensión es de seis como son DimIngresos, DimTiempo, DimCliente, DimDetalleIngreso, DimEmpleado, DimUbigeo. Y luego seleccionamos cada una de las dimensiones hacemos clic derecho y elegimos editar para configurar las propiedades necesarias.

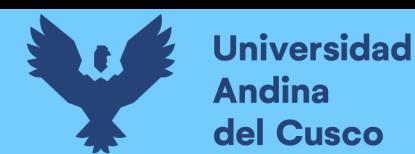

# **4.5.1 Actividad cargar DimCliente**

Para nuestro caso solo realizaremos una sola actividad la dimensión DimCliente y lo demás se encontrará en anexos.

 Seleccionamos del cuadro de herramientas y arrastramos las herramientas como es el origen de OLE DB, copiar columna y destino de OLDB

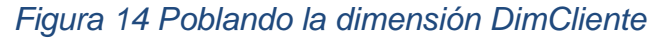

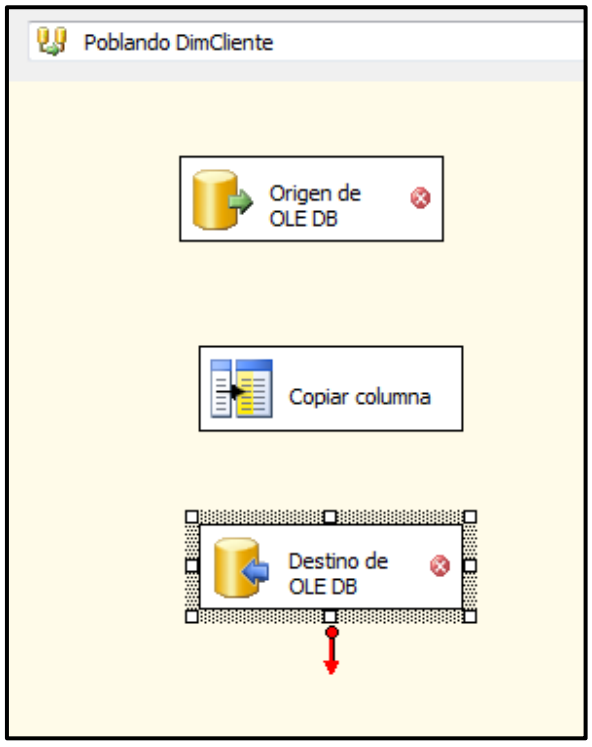

 *Fuente: Elaboración Propia*

 En nuestra dimensión cliente el origen de OLE DB se configura las propiedades que utiliza un flujo de datos para obtener datos de cualquier proveedor OLE DB para nuestro proyecto utilizamos administrador de conexiones de OLE DB: ETL\_OLTP y el modo de acceso a datos: como SQL.

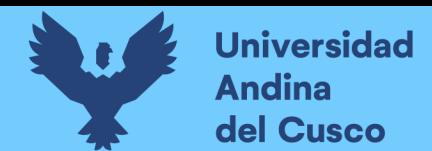

*Figura 15 Configuración de las propiedades de Origen de OLE DB*

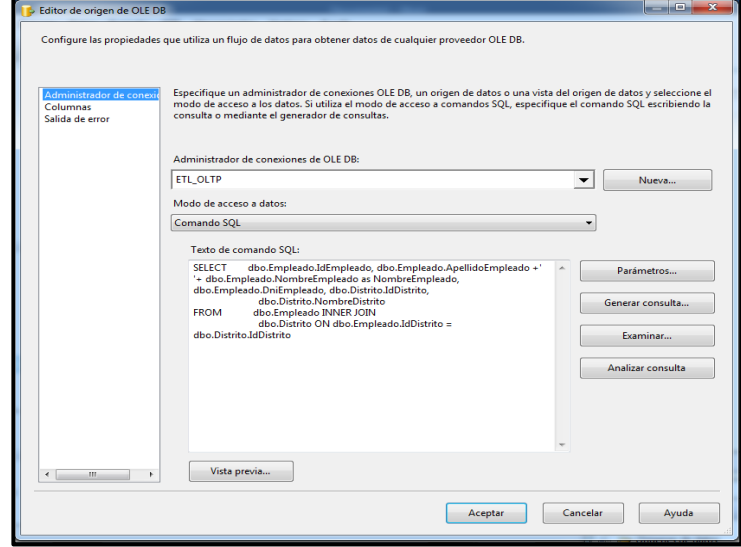

 *Fuente: Elaboración Propia*

- Para nuestro caso utilizamos el administrador de conexiones de OLE DB: ETL\_OLTP y utilizamos el modo de acceso a comandos SQL escribiendo la consulta o también se puede realizar por el generador de consultas.
- En transformaciones de flujo de dato el elemento copiar columna se configura las propiedades utilizadas para copiar las columnas de entrada para nuestro caso lo dejamos tal como está.

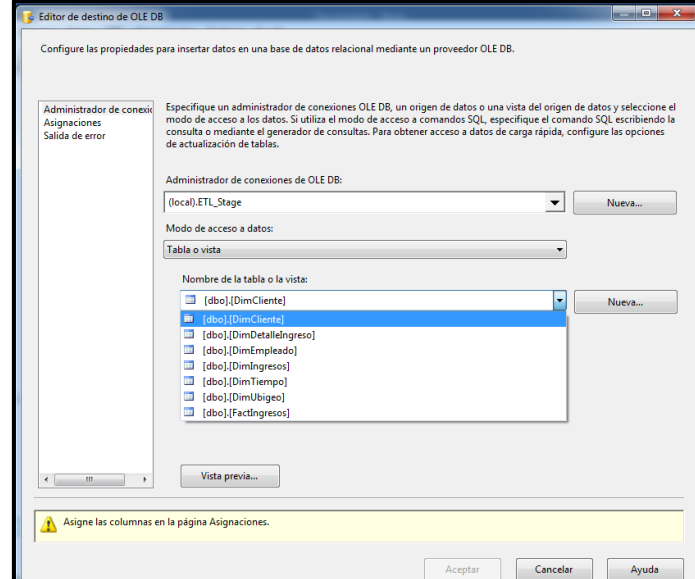

*Figura 16 Configuración de las propiedades del destino de OLE DB*

 *Fuente: Elaboración Propia*

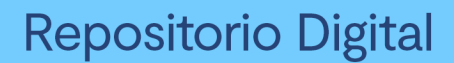

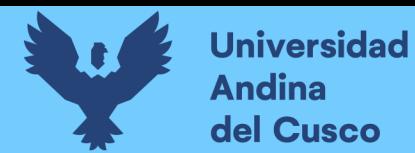

 En la configuración de destino de OLE DB, seleccionamos en el administrador de conexiones de OLE DB: ETL\_Stage define el destino en el cual se grabarán los datos. la cual sería nuestro Data Mart y el modo de acceso a datos define la forma en cómo se grabaran los datos lo hacemos como tabla o vista para nuestro caso elegimos DimCliente.

*Figura 17 Muestra la columna de entrada y la columna destino*

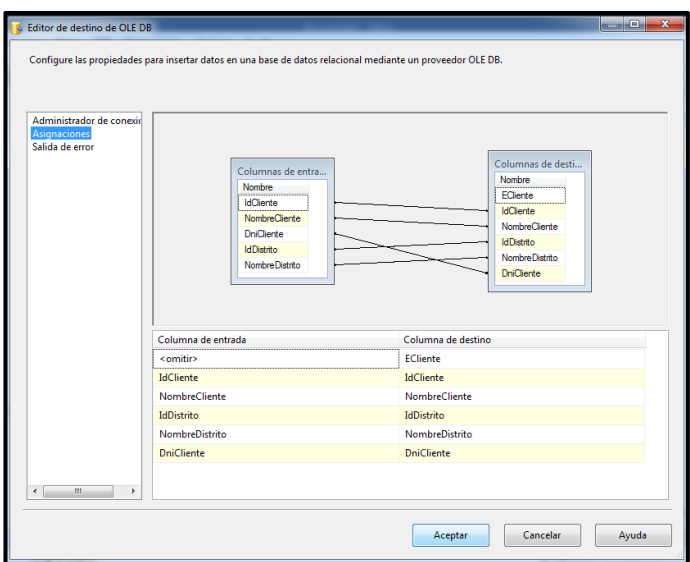

 *Fuente: Elaboración Propia*

 Podemos observar que no existe ninguna columna del origen asociada a la columna ECliente. Esto debido a que este campo es de tipo Identity, por lo que el valor que se asignara es administrado por la base de datos de SQL Server 2008.

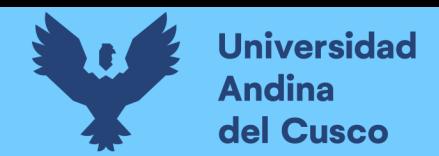

*Figura 18 Muestra la ejecución dimensional de DimCliente.*

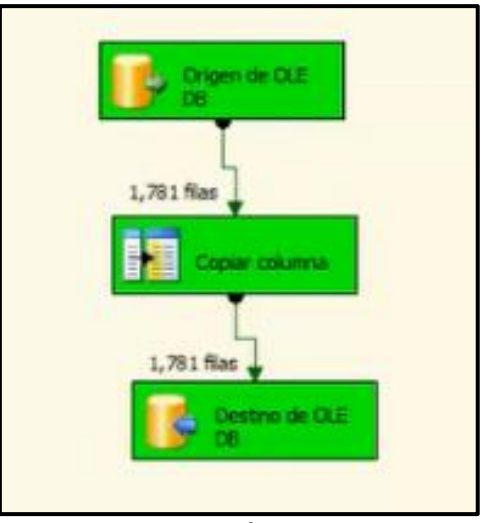

*Fuente: Elaboración Propia*

 Para poder probar el paquete DimCliente ejecutamos la tarea cambia de color, amarillo tarea se está ejecutando, rojo tarea termino con error y verde es cuando la tarea termino correctamente.

#### **4.6 Desarrollo de aplicación de BI**

Para este nuestro proyecto de área de tesorería de la municipalidad de Santiago Cusco Se utilizará la herramienta de Inteligencia de negocios de Microsoft SQL server 2008 el BISD (Busines Intelligence development Studio, estudio de desarrollo de la inteligencia empresarial) y el SSAS (SQL Server Analysis Services).

 Hacer en clic en la barra de menú inicio y posterior clic en programas seleccionar Microsoft server 2008 y finalmente clic en Busines Intelligence development Studio.

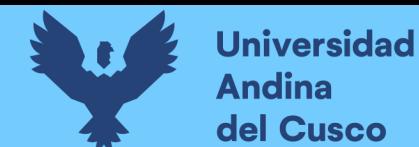

# **Repositorio Digital**

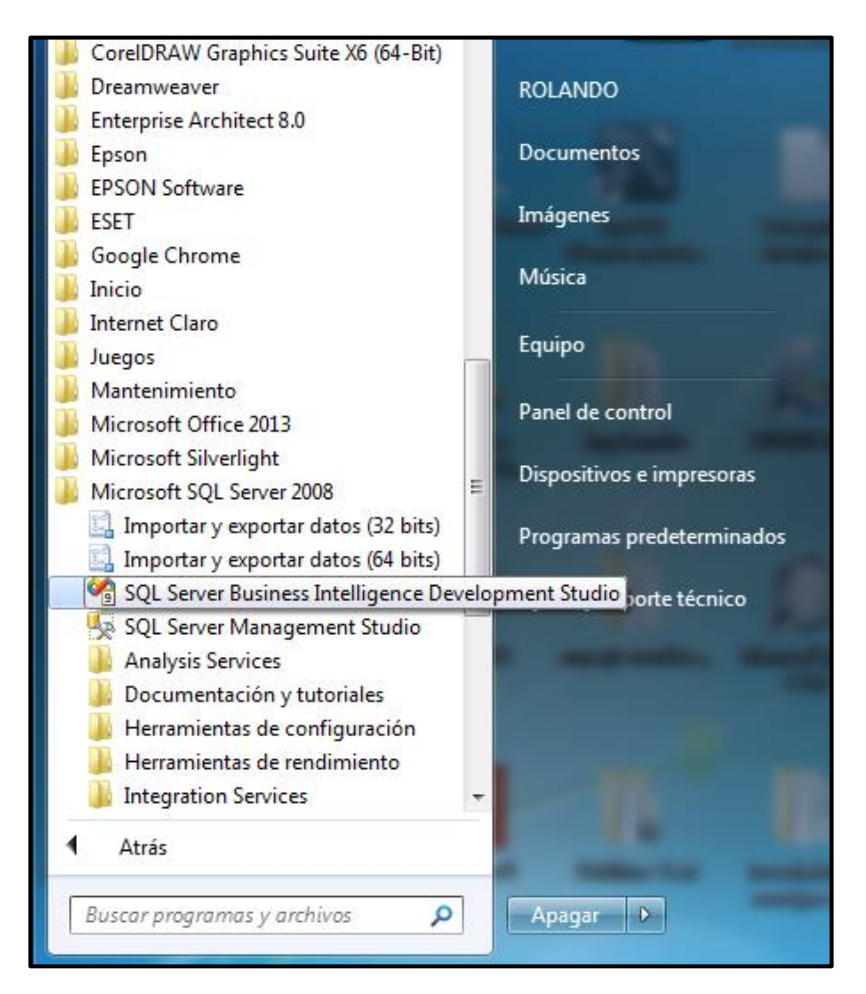

*Figura 19 Utilizando SQL Server Busines Intelligence development Studio*

 *Fuente: Elaboración Propia*

 Al abrirse la ventana principal del Business Intelligence Development Studio, seleccione desde el menú Archivo la opción Nuevo y luego clic en Nuevo proyecto. Luego nos presenta el cuadro de dialogo de nuevo proyecto, seleccione la opción proyectos de Business Intelligence en la sección **tipos de proyecto**, selecciona la plantilla **Proyecto de Analyses Services**. Para nuestro caso es Analisis\_ETL\_Ingresos automáticamente se configura el nombre en la solución.

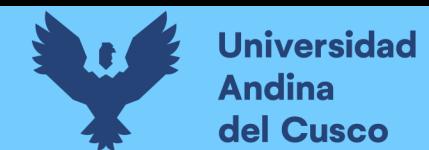

*Figura 20 Proyecto de Análisis Services nombre "Analisis\_ETL\_Ingresos"*

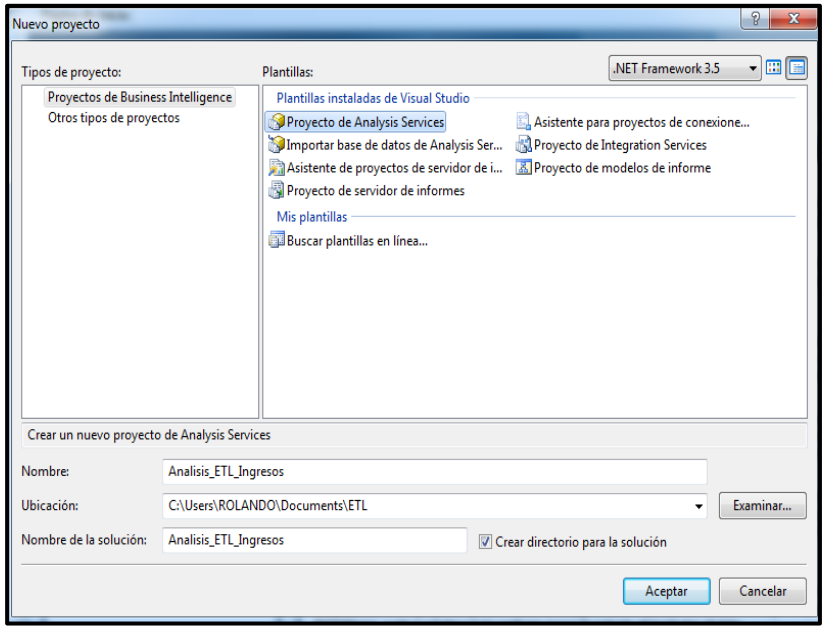

 **Fuente:** Elaboración propia.

# **Creación de Nuevo Origen de datos**

Un DataSource permite establecer donde está ubicada la base de datos que tiene el modelo dimensional, con lo cual la base de datos OLAP podrá configurarse.

 En el explorador de soluciones creamos un nuevo origen de datos, en **origen de datos** lo que nos permitirá hacer la conexión del cubo a las tablas que el cubo utiliza como fuente de datos para nuestro caso seleccionaremos ETL\_Stage.

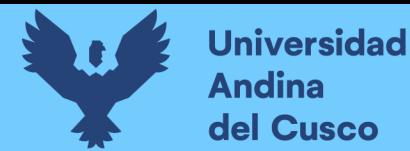

*Figura 21 Creación de Nuevo origen de datos*

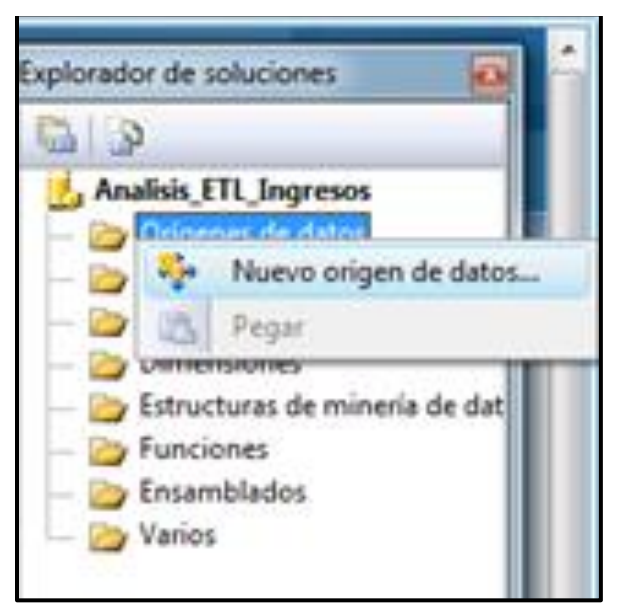

 **Fuente:** Elaboración propia.

 Utilizamos el asistente para orígenes de datos, un origen de datos representa una conexión con sus datos, como almacenar metadatos en cache o agregar relaciones, cálculos y anotaciones. A continuación, utilice el asistente para crear una vista del origen de datos.

#### *Figura 22 Asistente para orígenes de datos*

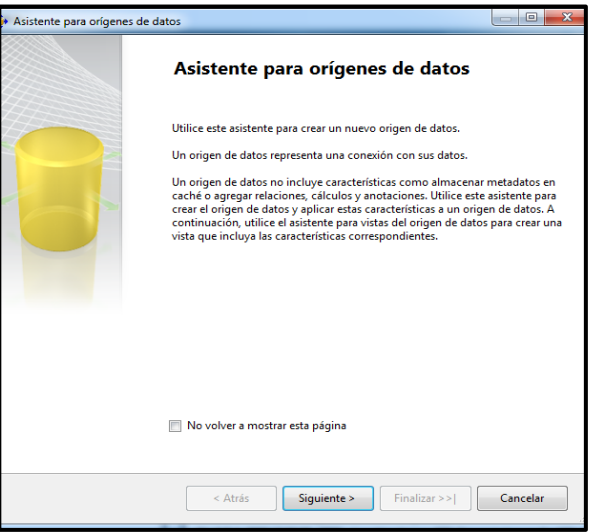

 **Fuente:** Elaboración propia.

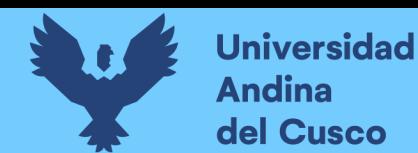

 Puede usar un origen de datos basado en una conexión existente o crear una nueva conexión, para nuestro caso seleccionaremos una nueva.

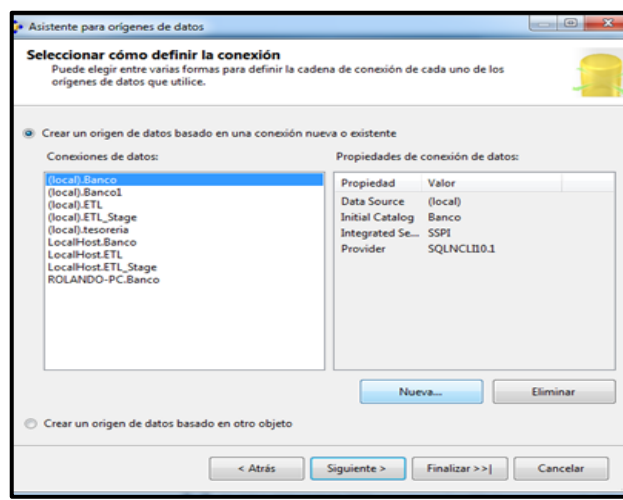

*Figura 23 Seleccionar como definir la conexión*

 **Fuente:** Elaboración propia.

 En el cuadro de dialogo administrador de conexiones de la base de datos, seleccionamos el nombre del servidor (local), conexión con el servidor usar autenticación de Windows, establecer conexión con una base de datos para nuestro caso seleccionamos ETL**\_Stage.**

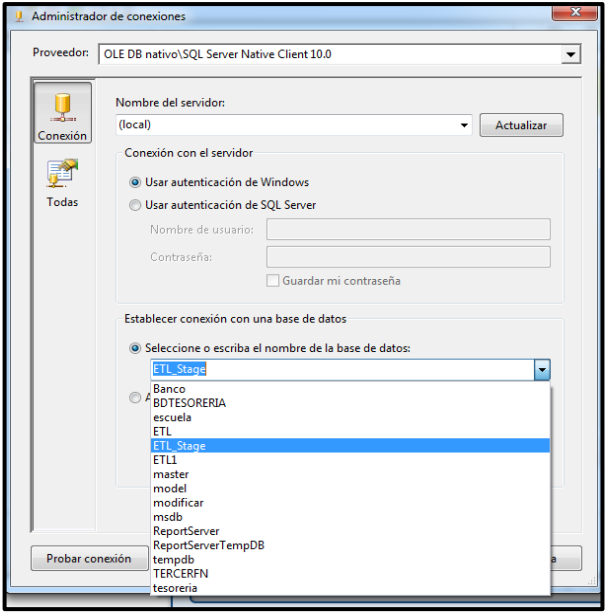

*Figura 24 Establecer conexión con una base de datos*

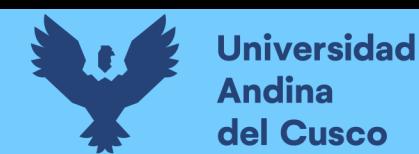

 **Fuente:** Elaboración propia.

 En el cuadro de dialogo administrador de conexiones se probará la conexión en la cual si se encuentra correcta tendremos un mensaje de se estableció correctamente la conexión de prueba.

#### *Figura 25 Probar conexión*

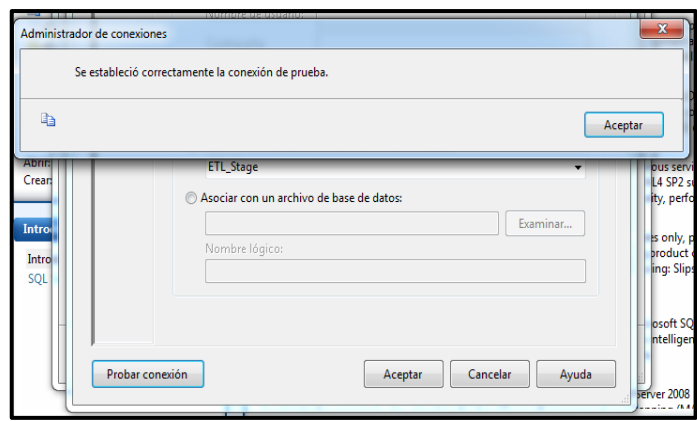

**Fuente:** Elaboración propia.

 Observamos que nuestra conexión ya se encuentra en el listado de conexiones y seleccionamos el origen de datos ETL\_Stage.

*Figura 26 Seleccionar como definir la conexión*

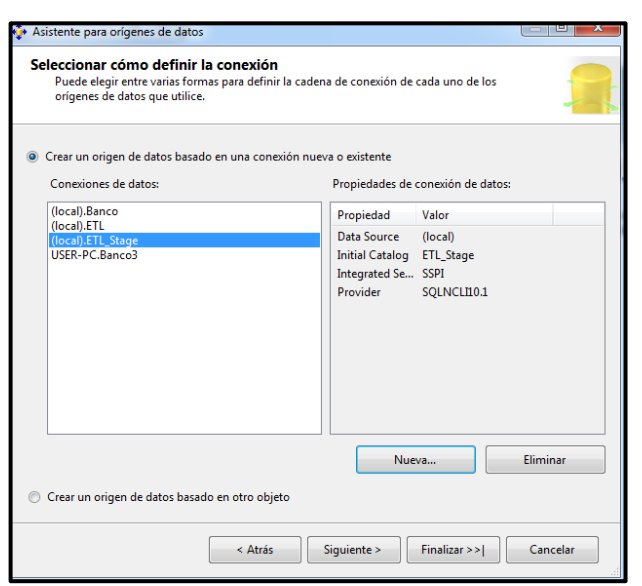

 **Fuente:** Elaboración propia.

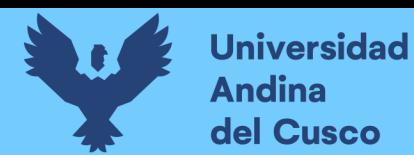

 Información de suplantación, en este cuadro de dialogo se puede definir las credenciales de Windows que utilizara analysis Services para conectarse con el origen de datos. Para nuestro caso seleccionamos, utilizar la cuenta de servicio.

*Figura 27 Utilizar la cuenta de servicio*

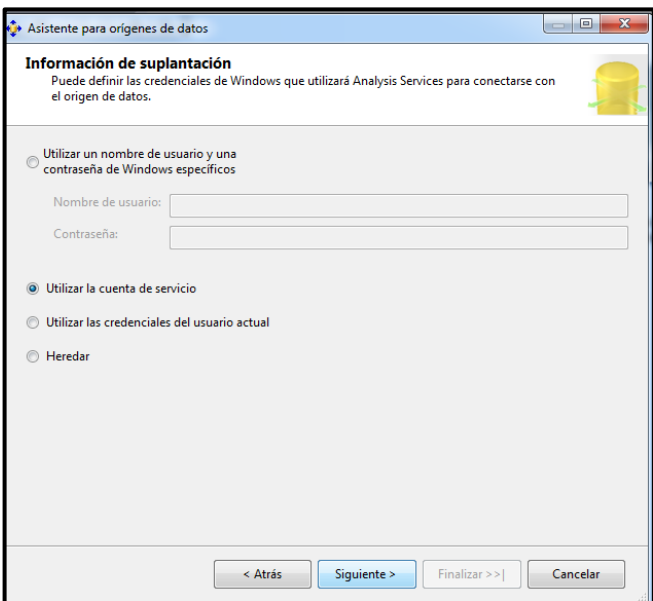

 **Fuente:** Elaboración propia.

 El asistente para orígenes de datos, finaliza el asistente para lo cual se proporciona el nombre del origen de datos ETL\_Stage.

*Figura 28 Nombre del origen de datos ETL\_Stage*

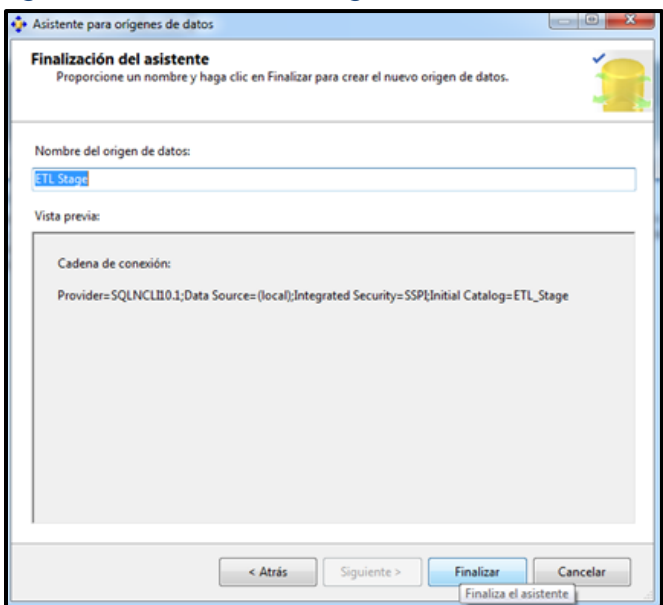

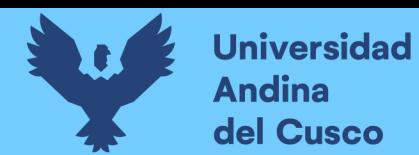

 **Fuente:** Elaboración propia.

 Tenemos creado el origen de dato ETL\_Stage es una persistente serie de tablas de origen de dato que suministran los datos para un cubo puede combinar la mayor cantidad de tablas del origen de datos como necesarias para reunir los datos que necesita el cubo.

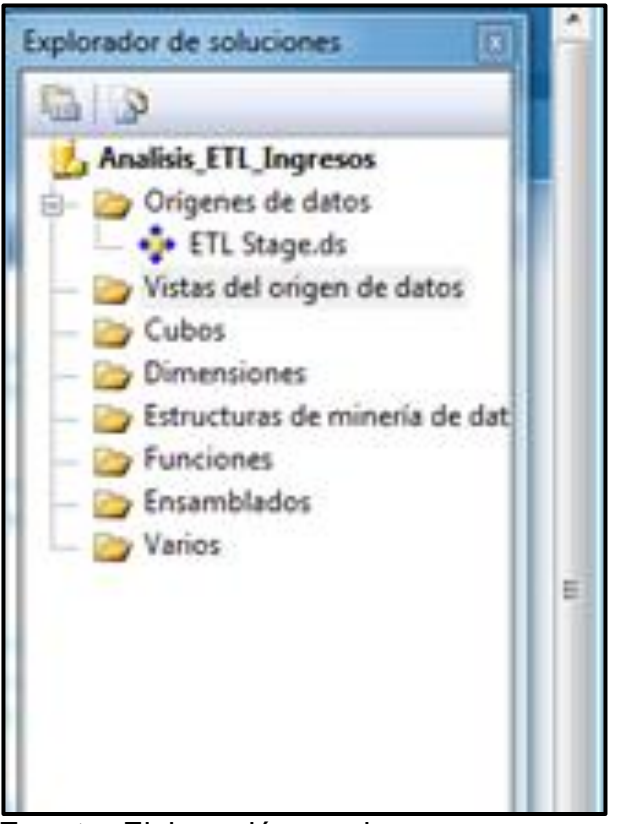

#### *Figura 29 Creación de origen de datos ETL\_Stage.ds*

 **Fuente:** Elaboración propia.

#### **Creación De Vistas Del Origen De Datos**

El Data Source View, permite concentrarse solo en el conjunto de tablas necesarias para la solución, además es posible crear campos calculados o adicionales que no afectaría la estructura de las tablas.

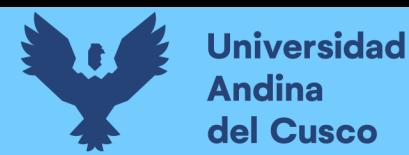

 en el explorador de soluciones seleccionamos vistas del origen de datos y creamos una nueva vista del origen de datos.

*Figura 30 Creación de nueva vista de origen de datos*

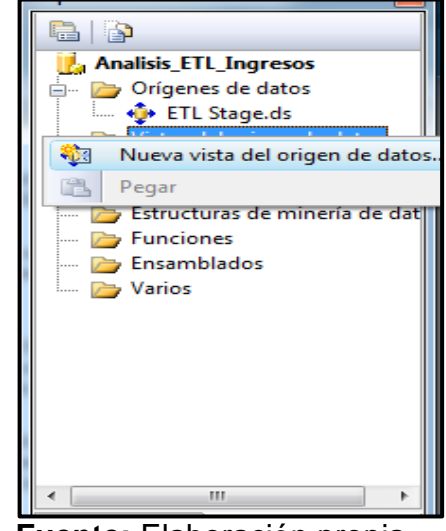

 **Fuente:** Elaboración propia.

 Asistente para vistas del origen de datos. Un origen de datos proporciona una conexión sencilla con una base de datos relacional. Utilizamos las vistas del origen de datos para características más avanzadas como el almacenamiento en cache de metadatos, la agregación de relaciones, la creación de cálculos y la configuración de claves lógicas.

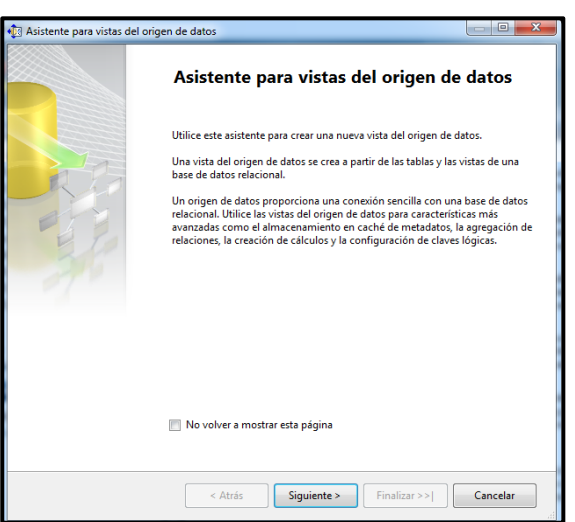

*Figura 31 Asistente para vistas del origen de datos*

 **Fuente:** Elaboración propia.
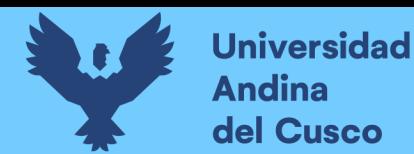

 Como ya anteriormente hemos creado un origen de datos llamado ETL\_Stage, lo seleccionamos.

*Figura 32 Seleccionar origen de datos ETL\_Stage.*

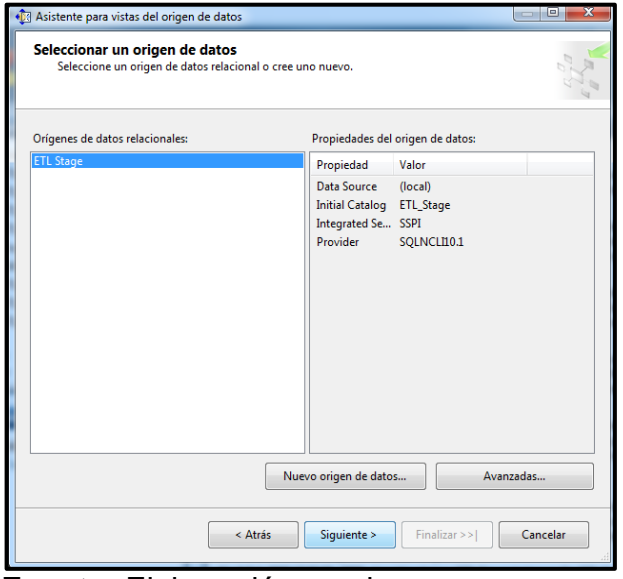

 **Fuente:** Elaboración propia.

 En este cuadro de dialogo Seleccionamos los objetos disponibles que necesitamos para realizar nuestras consultas para nuestro caso lo seleccionamos todos los objetos.

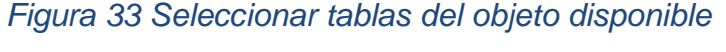

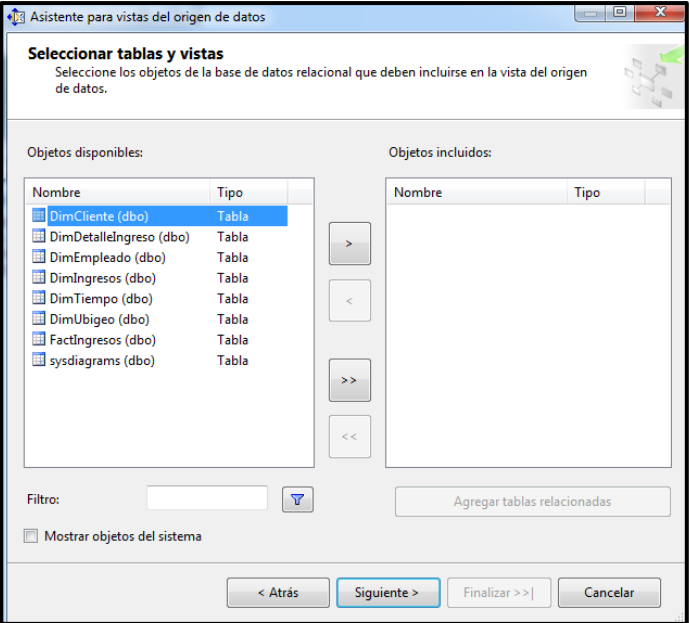

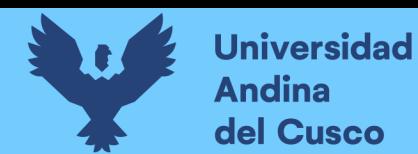

 **Fuente:** Elaboración propia.

 Una vez seleccionado las dimensiones de objetos disponibles a objetos incluidos lo tenemos listo para su solución analítica.

*Figura 34 Seleccionar los objetos a objetos* 

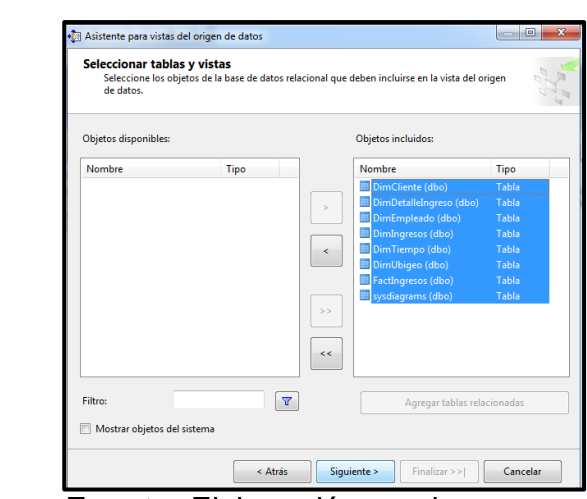

 **Fuente:** Elaboración propia.

 Finalización del asistente de la nueva vista del origen de datos, el cual tendrá el nombre de ETL\_Stage\_Vista.

*Figura 35Creacion de la vista como ETL\_Satge\_Vista*

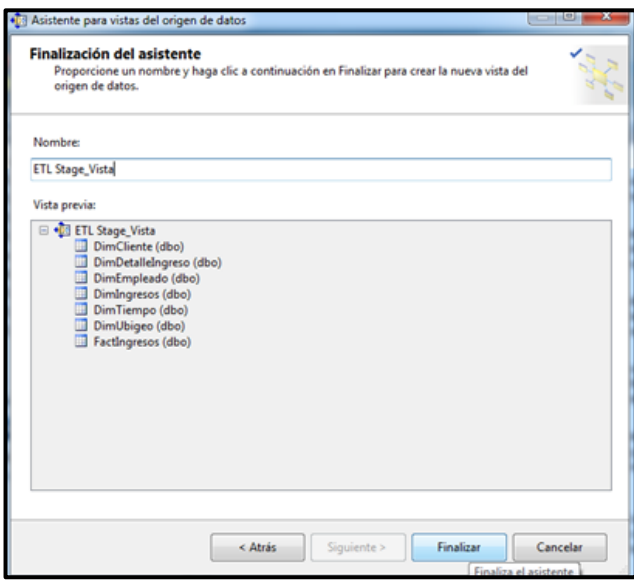

 **Fuente:** Elaboración propia.

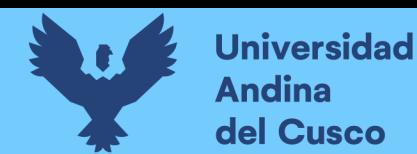

 Finalmente, termina el asistente del BIDS y mostrara automáticamente el esquema de la nueva vista del origen de datos, como se muestra a continuación.

*Figura 36 Muestra de la vista ETL\_Stage\_Vista.dsv*

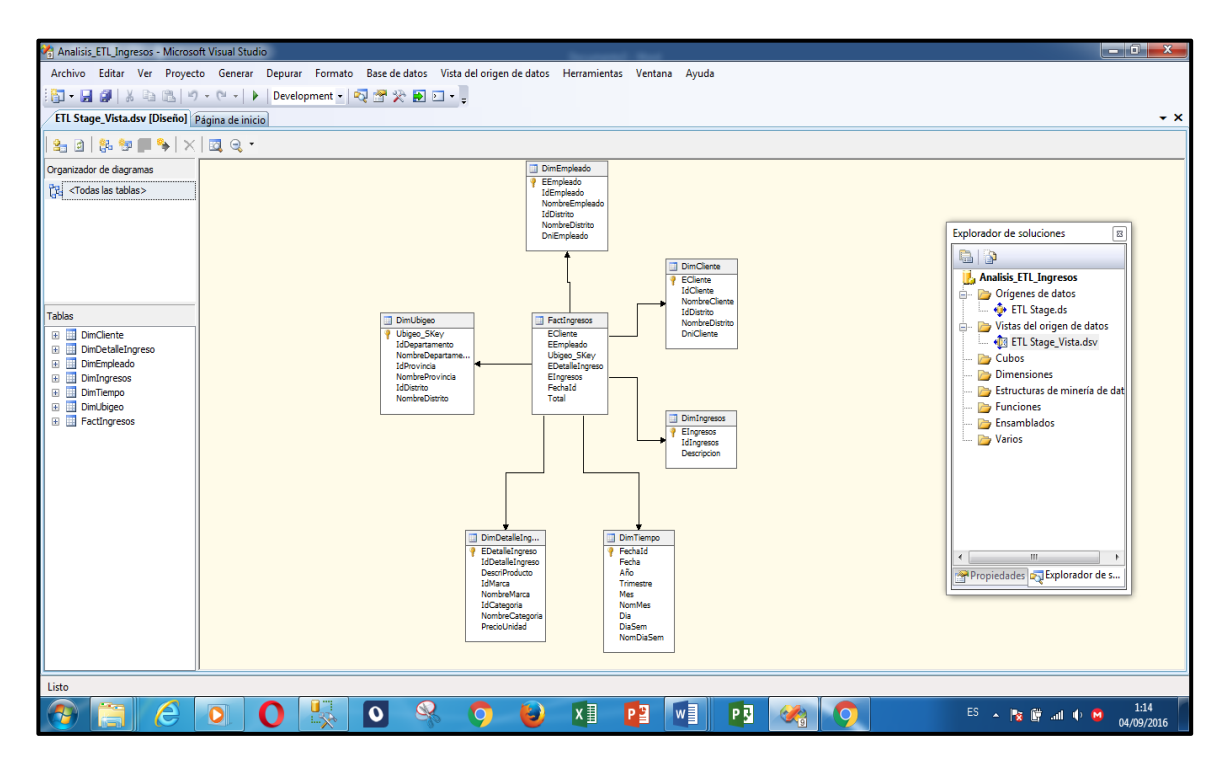

**Fuente:** Elaboración propia.

### **Creación Del Cubo (Usando El Asistente)**

Un cubo es un objeto de la base de datos OLAP que está conformada, principalmente, por dos estructuras Medidas y dimensiones.

El cubo será el objeto que el usuario final accesará para realizar su análisis de datos.

En este proyecto de tesorería, va a crear un cubo empleando el asistente para generar jerarquías y atributos para cada dimensión.

 En el explorador de soluciones seleccionamos la carpeta cubos y creamos nuevo cubo el cual nos enviara a un cuadro de dialogo de asistente para cubos.

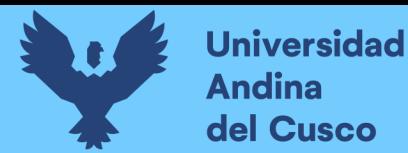

*Figura 37 Creación del nuevo cubo*

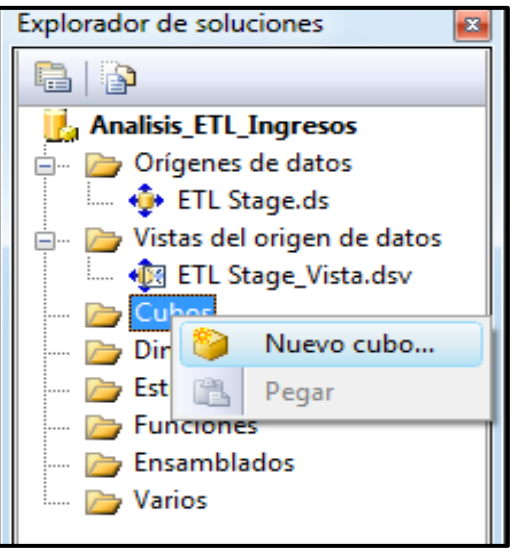

 **Fuente:** Elaboración propia.

 Utilizamos el asistente para cubos para crear un nuevo cubo. Primero debemos seleccionar la vista del origen de datos y las tablas del cubo y establecer a continuación sus propiedades. También se puede crear un cubo sin un origen de datos.

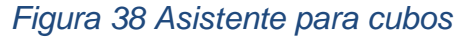

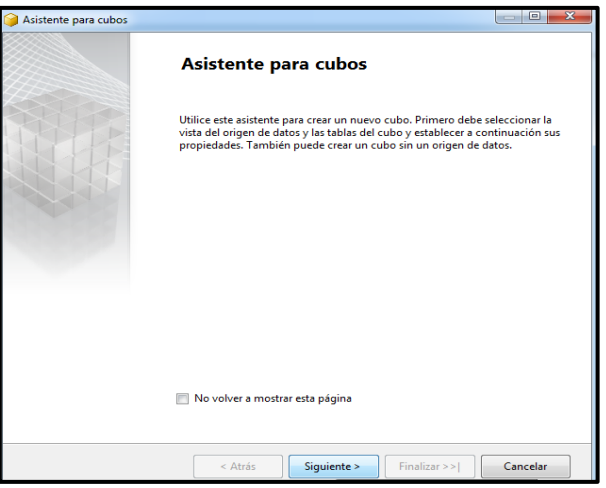

 **Fuente:** Elaboración propia.

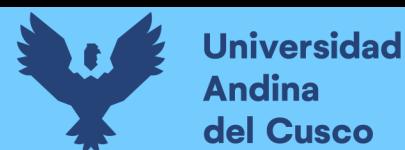

 En el cuadro de dialogo seleccionamos el método de creación, se pueden crear cubos usando tablas existentes, creando un cubo vacío o generando tablas en el origen de datos. Para nuestro caso utilizamos tablas existentes.

*Figura 39 Seleccionar método de creación*

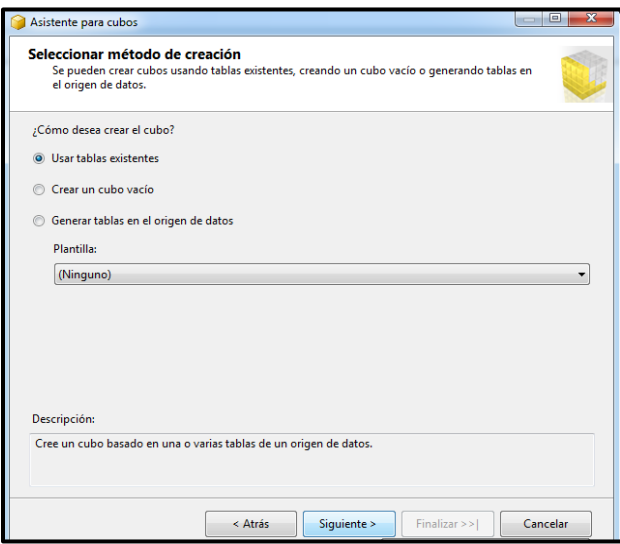

 **Fuente:** Elaboración propia.

 La opción ETL\_Stage\_Vista debe estar seleccionada en la vista del origen de datos. Para nuestro caso seleccionamos todas las tablas que se usaran para los grupos de medida.

*Figura 40 Seleccionar tablas de grupo de medida*

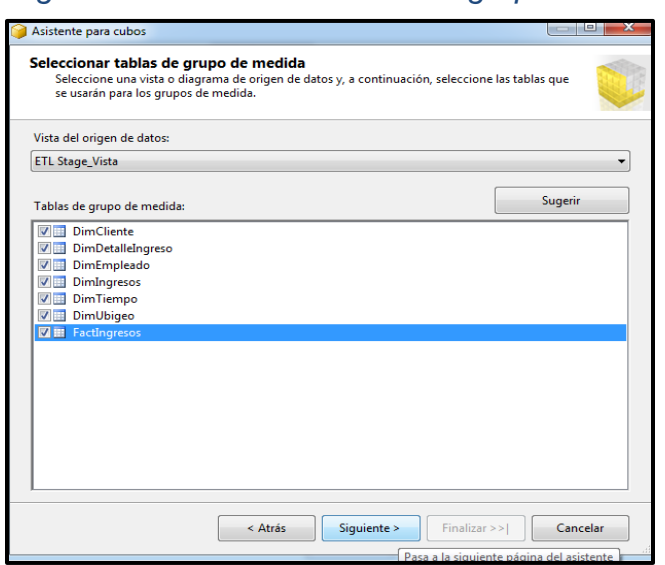

**Fuente:** Elaboración propia.

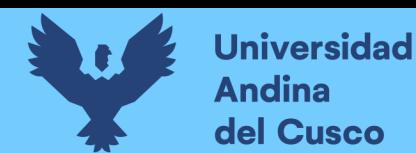

 Seleccionamos todas las medidas que deseamos incluir en el cubo. En el caso de la dimensión tiempo se está seleccionando, año, trimestre, mes, día y día semana.

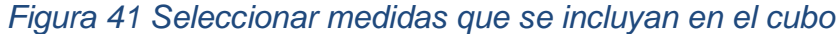

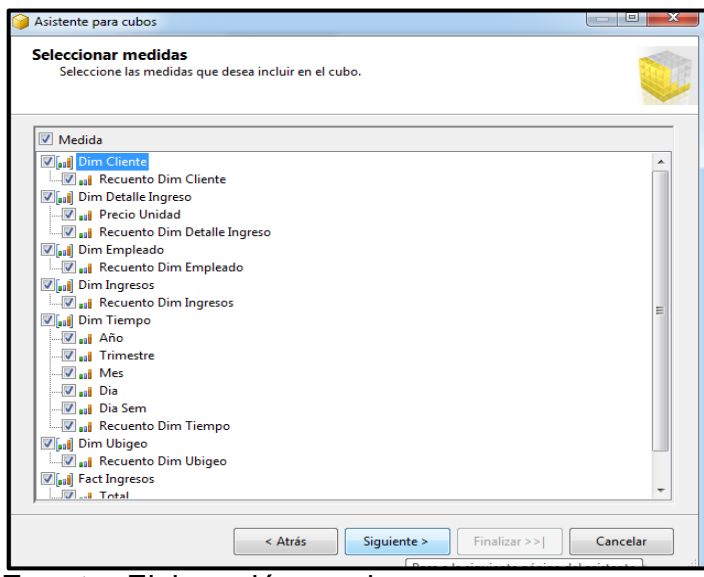

 **Fuente:** Elaboración propia.

 En el cuadro de diálogo seleccionamos todas las nuevas dimensiones que desea crear, basadas en las tablas disponibles.

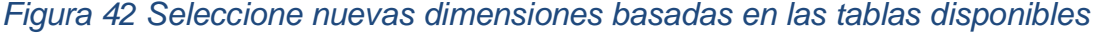

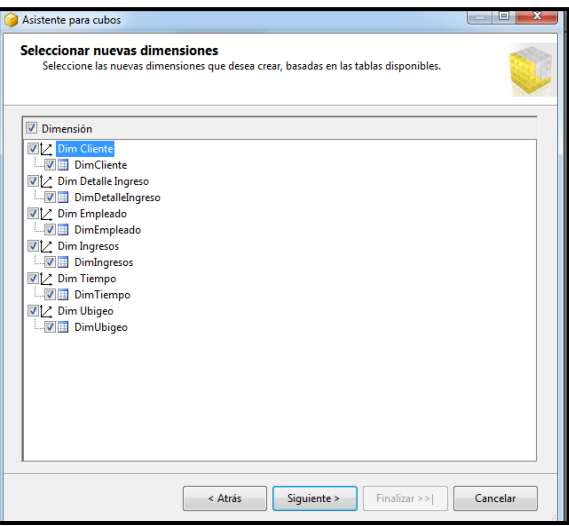

 **Fuente:** Elaboración propia.

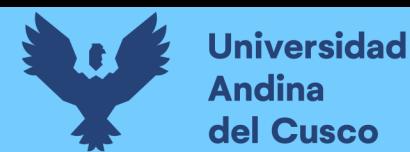

 Finalizacion del asistente de cubos. Asigne un nombre al cubo en nuestro caso es ETL\_Stage\_Vista.cube, revise su estructura y a continuación guardar el cubo.

*Figura 43 Nombre del cubo ETL\_Stage\_Vista.cube*

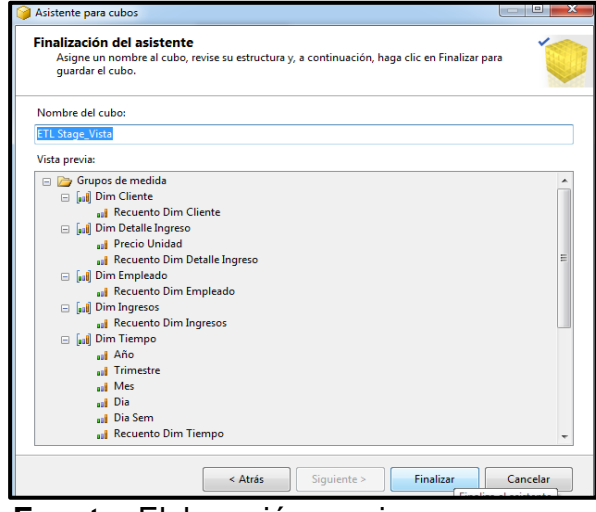

 **Fuente:** Elaboración propia.

 Me muestra la creación del cubo con sus respectivas medidas y dimensiones tal como se muestra en la figura 43 el modelo en estrella. Definición de dimensiones el asistente para cubos define las dimensiones sobre la base de sus selecciones. Pero no pueblan las dimensiones con atributos. Tendremos que editar cada dimensión, adicionando cualquier atributo para nuestro proyecto que deseen utilizar al consultar el cubo.

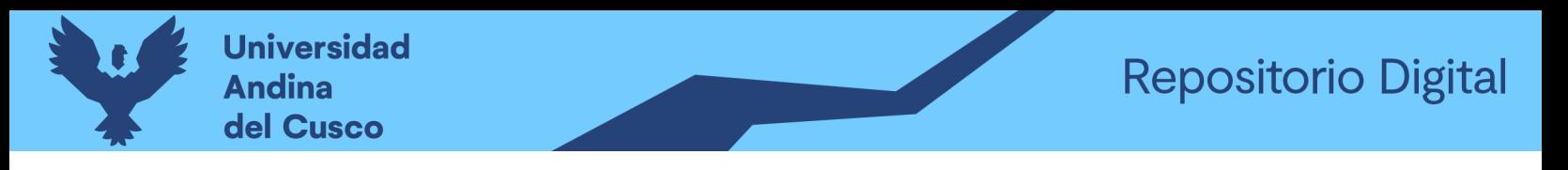

### *Figura 44 Muestra la creacion del cubo ETL\_Stage\_Vista.cube*

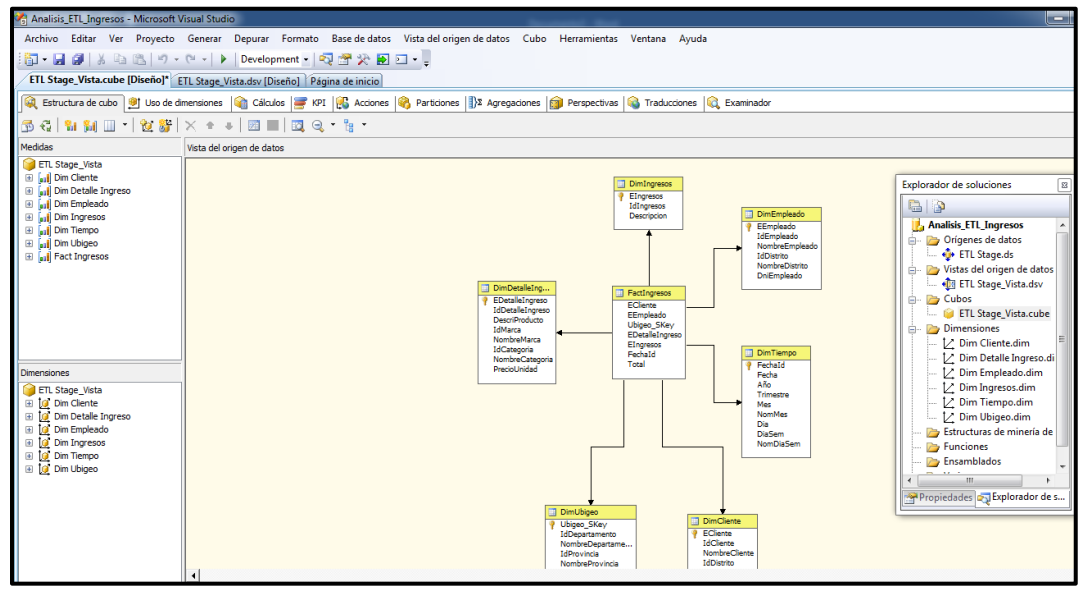

**Fuente:** Elaboración propia.

### **Agregando Inteligencia Dimensional**

En el explorador de soluciones tenemos en dimensiones ha DimUbigeo, lo seleccionamos y le damos la propiedad de agregar Business Intelligence.

*Figura 45 Agregando Business Intelligence en DimUbigeo*

| $\rightarrow \infty$<br>Dim Ubigeo.dim [Diseño]* ETL Stage_vista.cube [Diseño]* ETL Stage_vista.dsv [Diseño] Página de inicio<br>8 P<br>Estructura de dimensión   Le Relaciones de atributo   Le Traducciones   Le Examinador<br><b>Tesoreria</b><br><b>D</b> Origenes de datos<br><b>Co</b> ETL Stage.ds<br>Vista del origen de datos<br><b>Atributos</b><br><b>Jerarquías</b><br>Vistas del origen de datos<br>1. Dim Ubigeo<br> ≋ <br><b>D</b> <sub>B</sub> ETL Stage_vista.dsv<br>Jerarquía.<br>Id Departamento<br>Para crear un<br><b>E</b> Cubos<br>Id Departamento<br>B<br><b>Id Distrito</b><br>nuevo atributo.<br><b>ETL Stage_vista.cube</b><br>arrastre un<br>Id Provincia<br>** Nombre Departamento<br>atríbuto hasta<br>Nombre Departamento<br><b>Dimensiones</b><br><sup>2</sup> Id Distrito<br>aouí.<br>Nombre Distrito<br>Dim Cliente.dim<br># Id Provincia<br>Nombre Provincia<br>Dim Detalle Ingreso.dim<br>45 Nombre Provincia<br><b>D</b> Ubigeo S Key<br>$\leftarrow \nu$ Dim Empleado.dim<br><b>111 Nombre Distrito</b><br>$\mathcal{V}$ Dim Ingresos.dim<br><nuevo nivel=""><br/>∠ Dim Tiempo.dim<br/><b>E</b> DimUbigeo<br/>ĩ<br/>Ubigeo_SKey<br/><b>Abrir</b><br/>IdDepartamento<br/>€<br/>Procesar<br/>NombreDepartamento<br/>IdProvincia<br/>ର<br/>Examinar<br/>NombreProvincia<br/>圖<br/>Ver código<br/>IdDistrito<br/>NombreDistrito<br/>国<br/>Ver diseñador<br/>僪<br/>Agregar Business Intelligence<br/>Excluir del proyecto<br/>¥<br/>Cortar<br/>Ga<br/>Copiar<br/><math>\times</math><br/>Eliminar<br/>Cambiar nombre<br/><math>\blacksquare</math><br/>Propiedades<br/>Lista de errores</nuevo> | 50 - 日印   X 43 B   ウ・セ・  ▶   Development -   47 率火 19 ロ・。 |                                           |  |  |  |  |  |  |  |  |
|----------------------------------------------------------------------------------------------------|-----------------------------------------------------------|-------------------------------------------|--|--|--|--|--|--|--|--|
|                                                                                                    |                                                           | Explorador de soluciones<br>$-1$ $\times$ |  |  |  |  |  |  |  |  |
|                                                                                                    |                                                           |                                           |  |  |  |  |  |  |  |  |
|                                                                                                    | <b>BGBXBBBG+B</b>                                         |                                           |  |  |  |  |  |  |  |  |
|                                                                                                    |                                                           |                                           |  |  |  |  |  |  |  |  |
|                                                                                                    |                                                           |                                           |  |  |  |  |  |  |  |  |
| eta "Tecararia dunnai" ce ha realizada comectan                                                                                                    |                                                           |                                           |  |  |  |  |  |  |  |  |

**Fuente:** Elaboración propia.

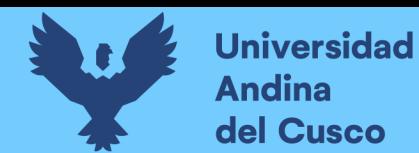

 En el cuadro de dialogo Nos aparece la pantalla del asistente de Business Intelligence, utilizamos este asistente para habilitar la funcionalidad adicional en un cubo o una dimensión existente.

#### *Figura 46 Asistente de Business Intelligence*

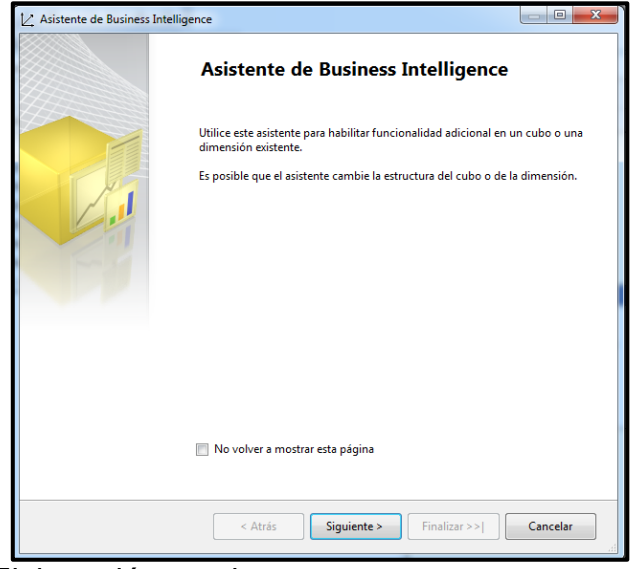

**Fuente:** Elaboración propia.

 Elegir mejora, la funcionalidad que desea habilitar en la dimensión DimUbigeo dentro de las mejoras disponibles seleccionamos definir la inteligencia de dimensiones.

*Figura 47 Definir la inteligencia de dimensiones*

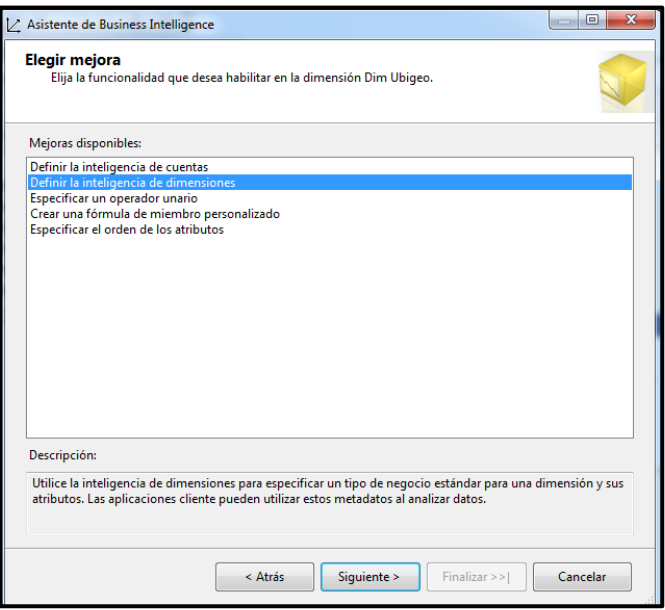

 **Fuente:** Elaboración propia.

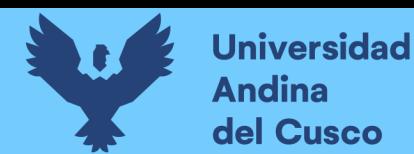

 Elijo la dimensión que deseo modificar, selecciono Tiempo como el tipo de dimensiones y selecciono el atributo de dimensión que deseo marcando la casilla de verificación de año, trimestre, mes y semana está claro que puede marcar más de una casilla.

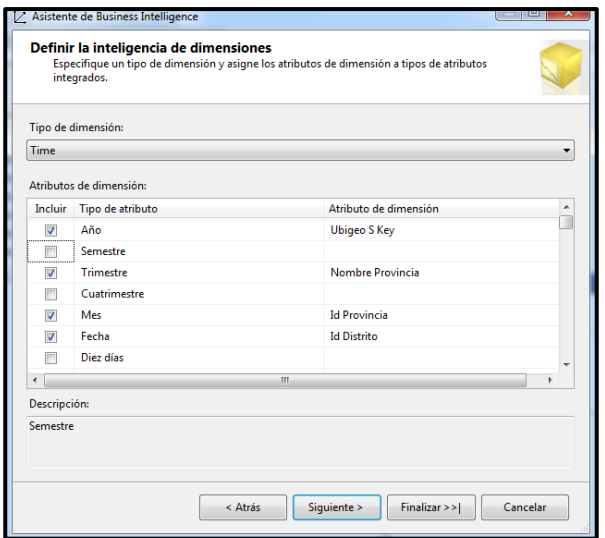

#### *Figura 48 Selección de atributos de dimensión*

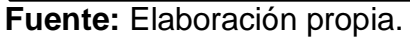

 Finalización del asistente de Business Intelligence para la dimensión DimUbigeo, Finalmente, veré un resumen de las opciones seleccionadas, aquí es el momento de una revisión para realizar posibles cambios.

*Figura 49 Finalización del asistente para la dimensión DimUbigeo*

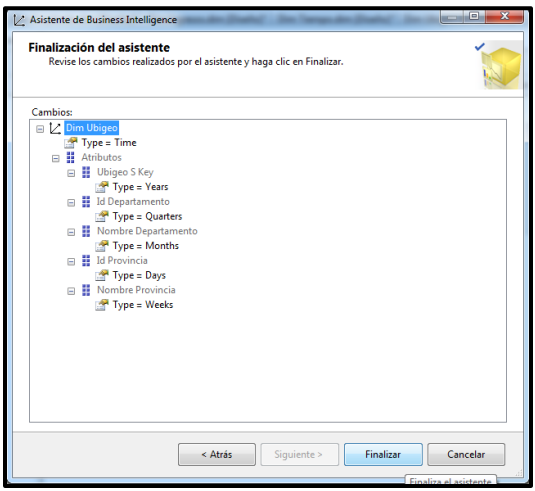

 **Fuente:** Elaboración propia.

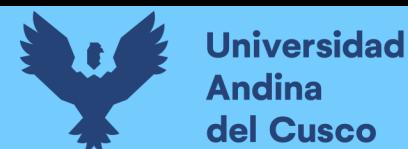

#### **Jerarquías**

Se define por una secuencia de campos, y con frecuencia se usan para determinar las filas o las columnas de una tabla pivote cuando se consulta un cubo, ejemplo país, departamento, provincia y distrito se muestra un cambio de nivel a detalle.

- En BIDS, seleccione DimUbigeo en el explorador de soluciones.
- Para crear una nueva jerarquía debemos arrastrar el campo desde el panel de la izquierda (atributos) y soltarlo en el panel central (jerarquías).
- En la imagen anterior podemos ver un ejemplo de un campo adicionado a una jerarquía, esta se rea automáticamente al insertar un campo en el panel central.
- Para añadir un nuevo nivel en la jerarquía creada arrastre un nuevo campo, pero esta vez suéltelo en donde indica <nuevo nivel> de esa manera se creará un nuevo nodo en la jerarquía. Si el campo es soltado fuera de la jerarquía creada, se crea una nueva jerarquía en todo caso tendríamos dos jerarquías distintas.

#### **Implementación y procesamiento de un cubo**

En este punto que ha definido la estructura del nuevo cubo. Aún hay mayor trabajo por hacer. necesitamos implementar esta estructura de analysis services en un servidor y, procesar el cubo para crear los agregados que hacen que la consulta sea rápida y fácil.

 En BIDS seleccione desde el menú proyecto la opción de propiedades del proyecto analysis services en este caso es Tesorería.

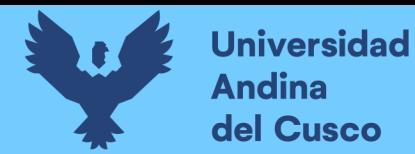

*Figura 50 Procesamiento de un cubo*

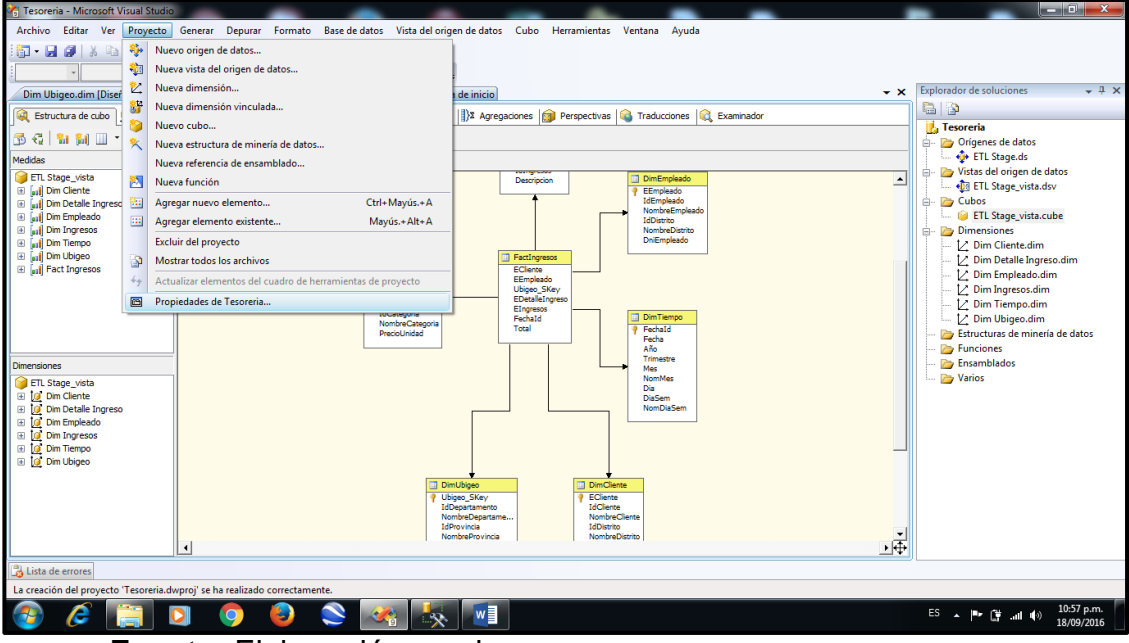

**Fuente:** Elaboración propia.

 Nos muestra páginas de propiedades de Tesorería en la cual seleccionamos implementación en el cuadro de dialogo, comprobamos que el nombre de nuestro servidor se encuentre bien escrito para nuestro caso servidor (local).

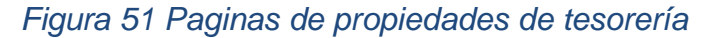

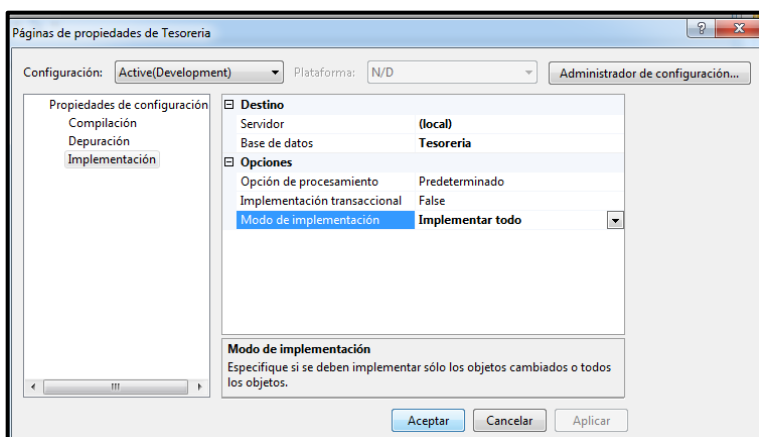

 **Fuente:** Elaboración propia.

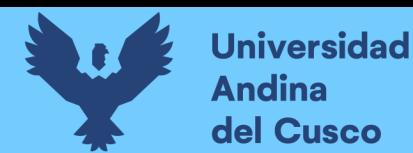

 En el explorador de soluciones utilizamos la carpeta cubos con el nombre de ETL\_Stage\_Vista.cube hacemos clic derecho y elegimos la opción procesar. Luego se abrirá una ventana en la cual aparecerá el mensaje del contenido del servidor parece haber caducado, ¿desea generar e implementar primero el proyecto? para lo cual elegimos sí.

#### *Figura 52 Procesando el cubo*

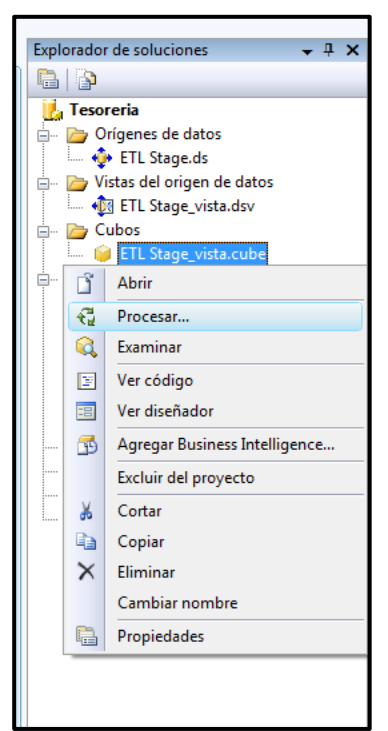

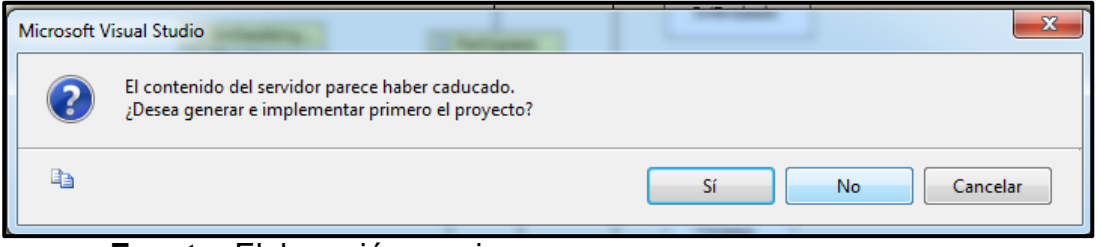

**Fuente:** Elaboración propia.

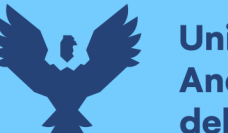

 En el cuadro de dialogo procesar cubo. Presione el botón ejecutar, espere a que termine de procesar el cubo ETL\_Stage\_vista en el cuadro de dialogo progreso del proceso.

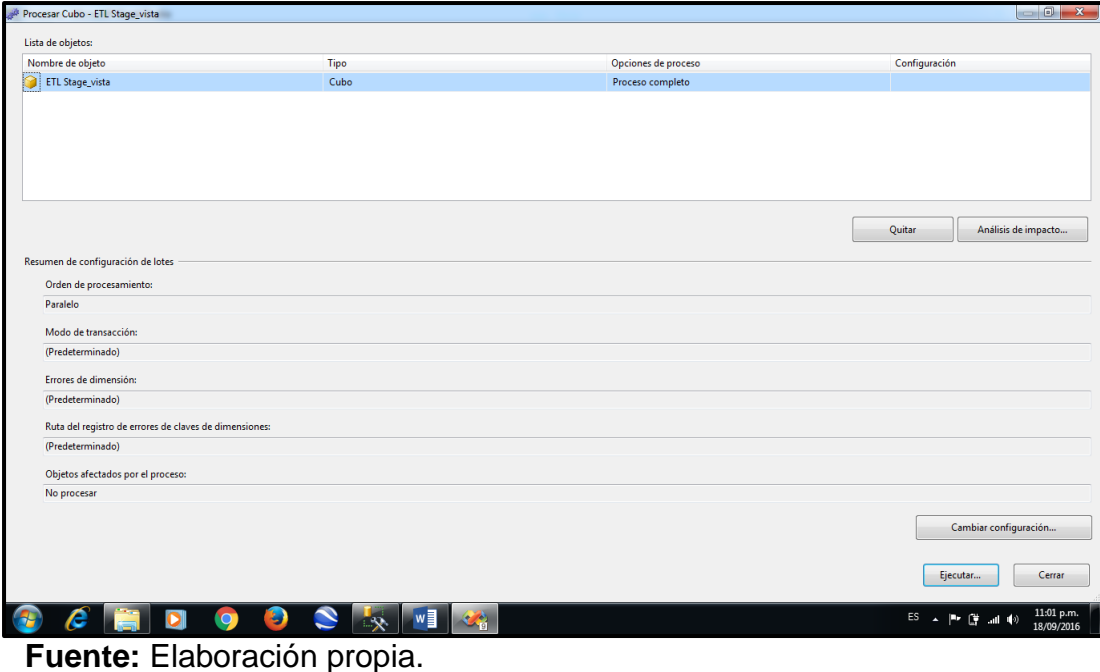

*Figura 53 Ejecución del proceso del cubo*

 Al terminar el proceso nos muestra el estado proceso finalizado correctamente. Puede también automatizar las actualizaciones del cubo utilizando SQL Server Integration Services.

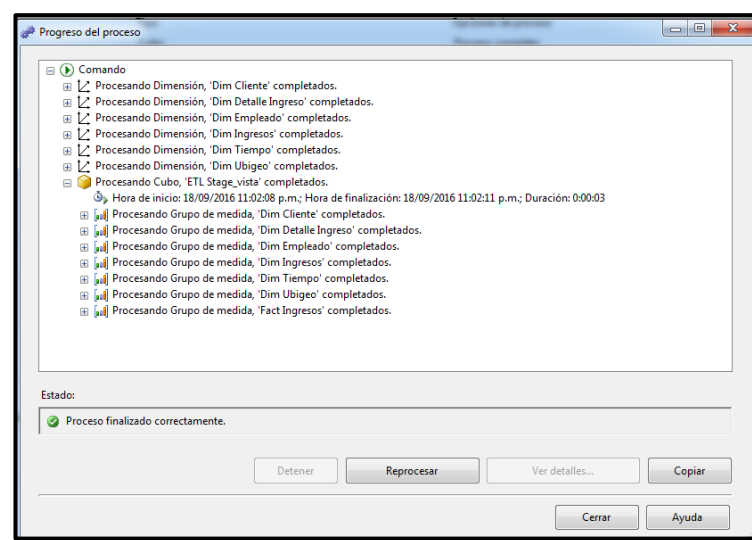

*Figura 54 Progreso del proceso del cubo*

 **Fuente:** Elaboración propia.

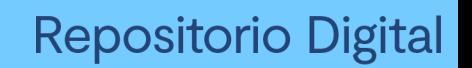

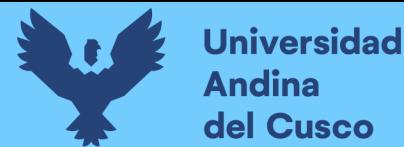

### **Exploración de un cubo de datos**

BIDS incluye un examinador de cubo que le permite explorar interactivamente los datos a cualquier cubo que se le ha implementado y procesado donde nos muestra el estado que la implementación finalizo correctamente.

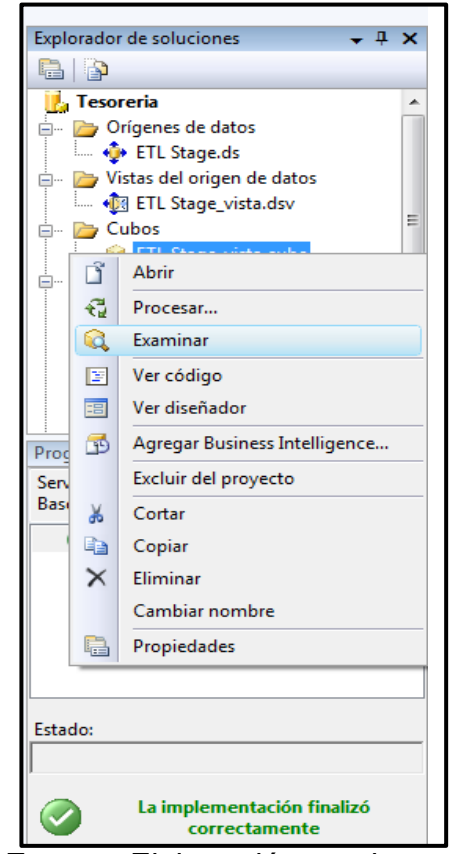

*Figura 55 Examinar el procesamiento del cubo*

 **Fuente:** Elaboración propia.

- En el explorador de soluciones seleccionamos la carpeta cubos y examinar, la cual nos mostrara un cuadro de dialogo.
- La figura 55 está dividida en medidas del cubo, dimensiones se invoca al editor de dimensiones, operaciones del cubo para personalizar y generar nuevas dimensiones, explorador de soluciones.
- Lo que queda por hacer es arrastrar los campos correspondientes hacia el área que desee, la forma y los datos para la construcción de su reporte depende de los requerimientos del usuario como podemos ver el examinador de cubos es una herramienta muy importante que permite ver resultados de tres dimensiones o más.

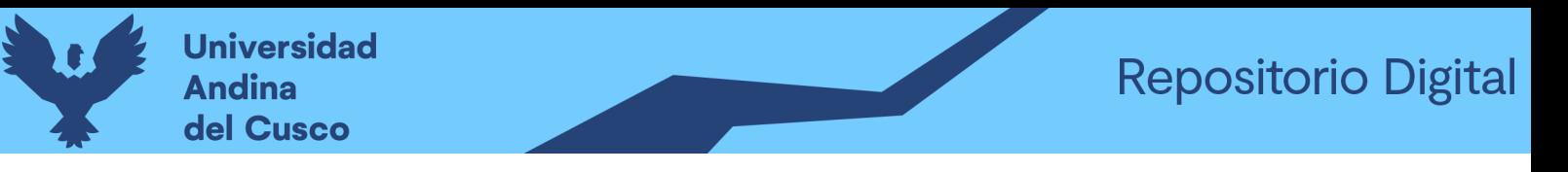

*Figura 56 Muestra del cubo y coloque campos de fila, columna y total*

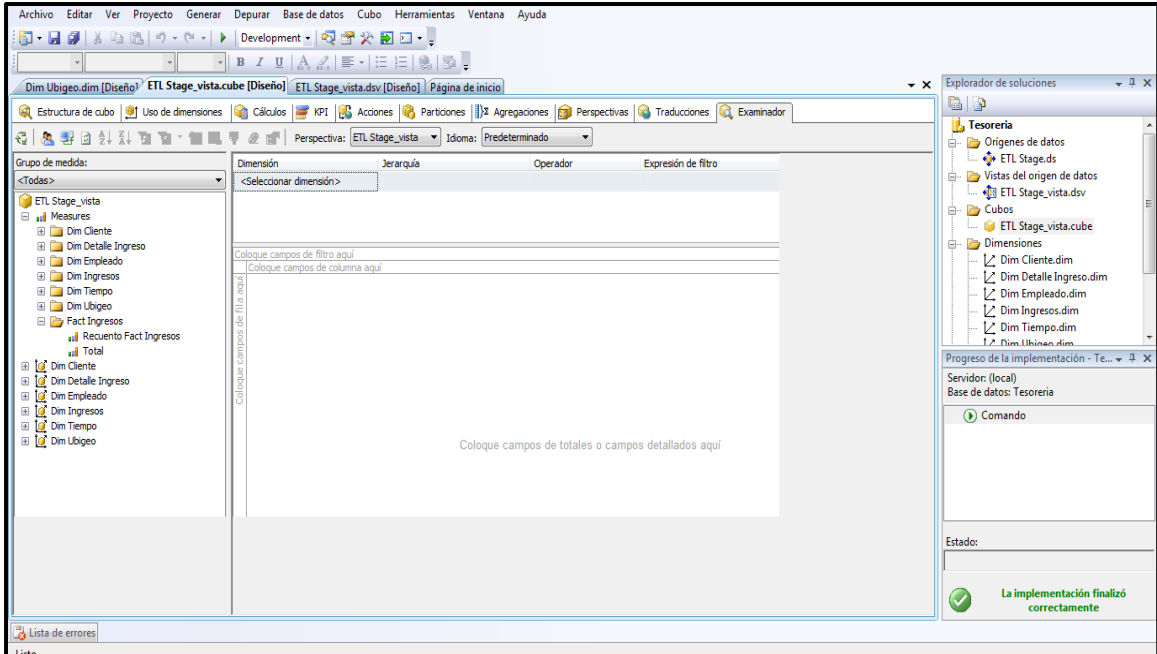

 **Fuente:** Elaboración propia.

- Se requiere mostrar el monto total recaudado por mes y el año 1996, 1997 y 1998
- Arrastre, de la lista de la dimensión tiempo los valores de los años DimTiempo año. Y sitúela en la zona coloque campos de fila aquí.
- Arrastre, de la lista de campos, la dimensión que esté relacionado con los valores de los meses, DimTiempo descripción mes. Sitúela a la derecha del campo anteriormente seleccionado.
- Arrastre, de la lista de campos, la medida que esté relacionado con el monto total FacIngresos y sitúela en la zona coloque datos aquí y nos mostrara los resultados que se observa.

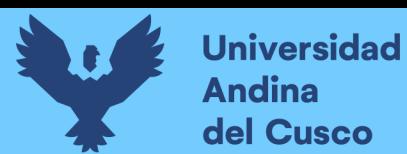

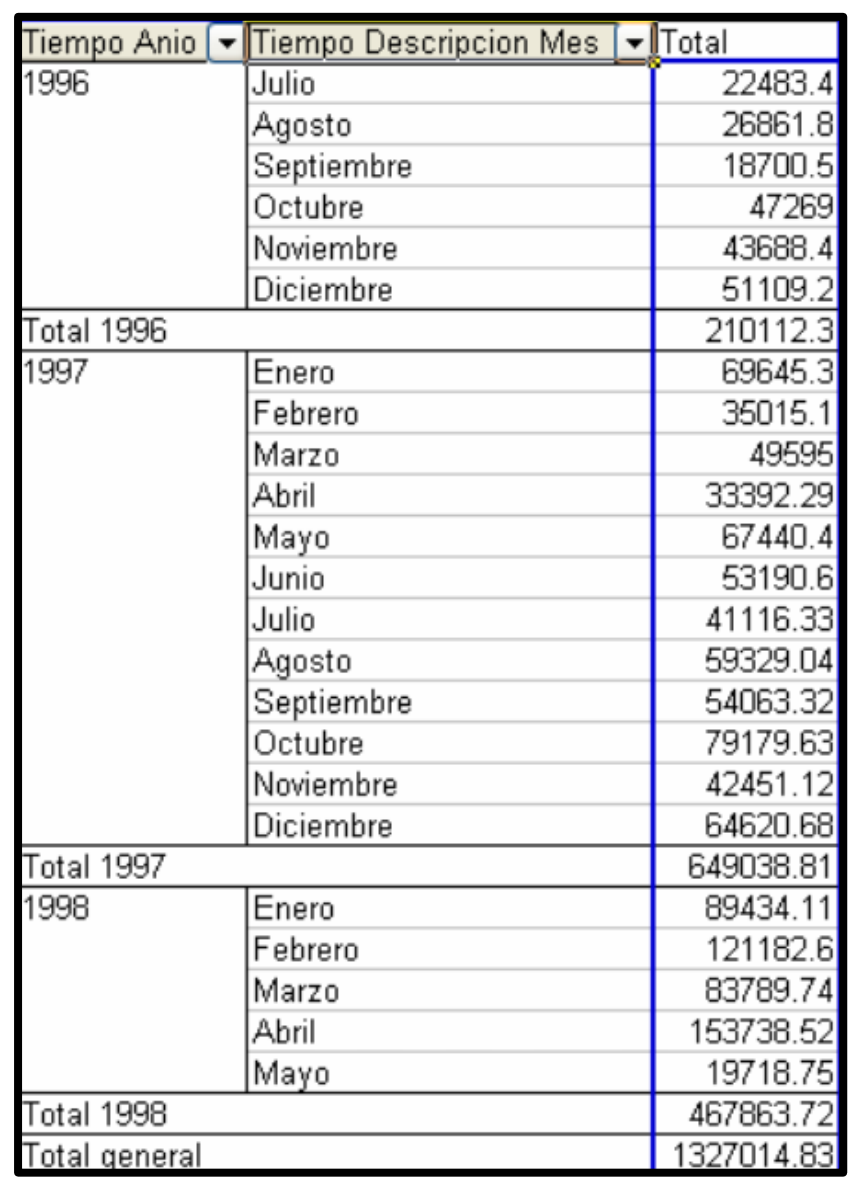

# *Figura 57 Recaudación total del año 1996, 1997 y 1998*

**Fuente:** Elaboración propia.

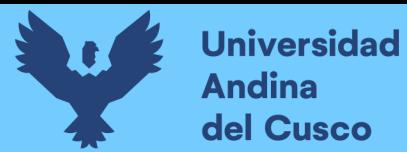

## **CAPITULO V**

#### **5 Estudio de factibilidad**

#### **5.1Estudio de factibilidad técnica**

La Municipalidad Distrital de Santiago Cusco actualmente cuenta con el hardware, así como también (servidor web, base de datos, hosting, dominio) necesario para la implementación del "sistema de información con la que realiza sus transacciones, así como los equipos con el software necesario y que harán técnicamente posible la implementación del sistema lo cual es operativamente factible.

Recursos mínimos del hardware para el desarrollo del sistema se requiere que los computadores tengan las siguientes características:

- Procesador I3
- Memoria RAM 4GB.
- Disco Duro de 500 GB.
- Monitor LCD de 17"
- Lector, quemador de CD/DVD

#### Recursos mínimos de Software

El equipo deberá contar mínimamente con los siguientes programas:

- Microsoft Windows 7
- Microsoft Office Enterprise 2010 SP1
- Microsoft Visual Studio 2010

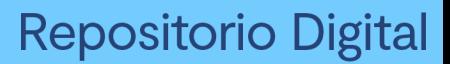

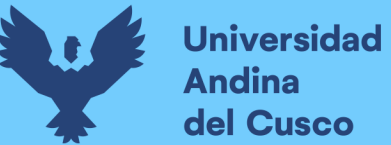

- Microsoft SQL Server 2008
- Enterprise Architect 8.0
- AVG Antivirus Free

#### **5.2Factibilidad Operativa**

Los usuarios del sistema de información de apoyo están en condiciones para el manejo del sistema por que cuentan con conocimientos básicos de computación; (acceder a internet, descargar archivos, responder preguntas) esto hace que el sistema sea operativamente factible.

#### **5.3Factibilidad Económica**

La Municipalidad Distrital de Santiago cuenta con los recursos necesarios en Hardware y Software para implementar el sistema.

A continuación, se mostrará los detalles para determinar los costos parciales del sistema.

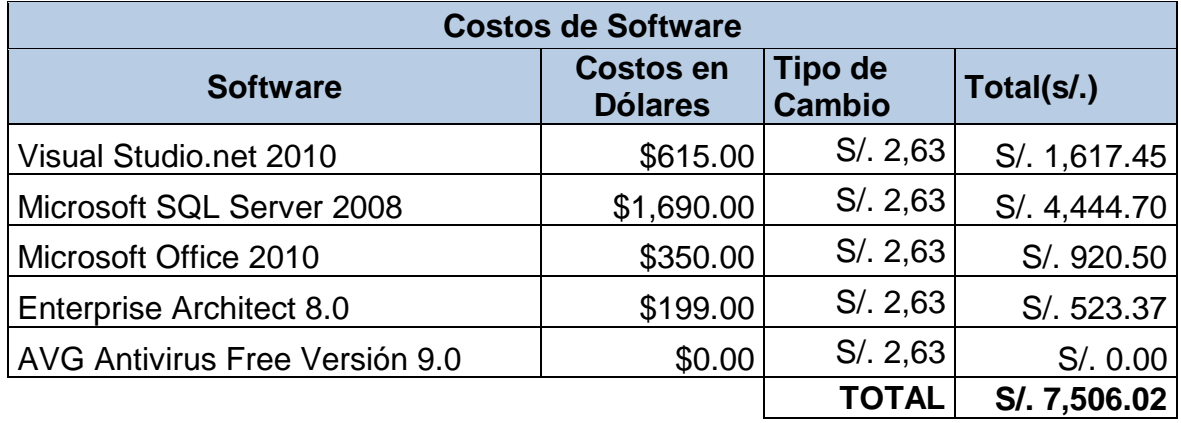

#### *Tabla 33 Costos Referenciales de licencias de software*

*Fuente: Elaboración Propia.*

#### *Tabla 34 Costos referenciales de hardware*

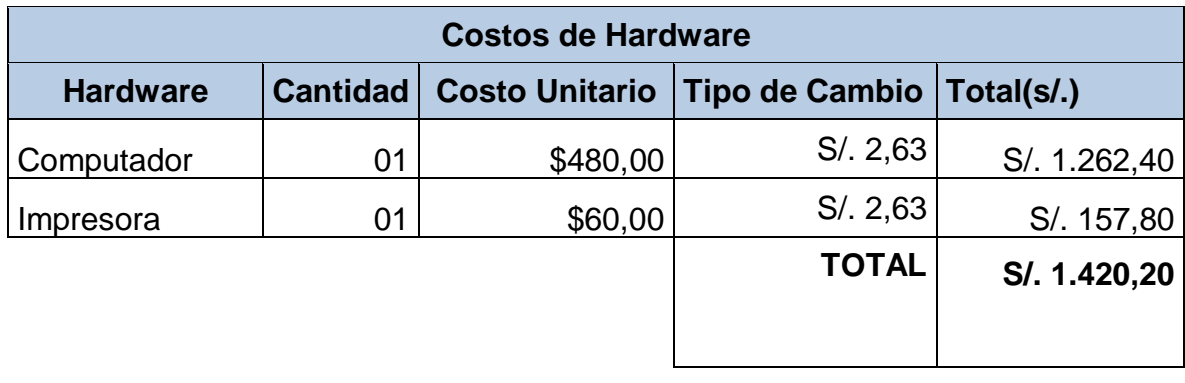

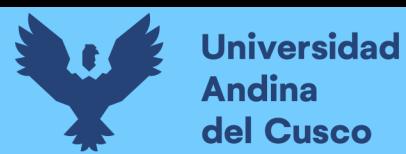

## *Fuente: Elaboración Propia*

# *Tabla 35 Costos estimados de los desarrolladores del sistema por fases*

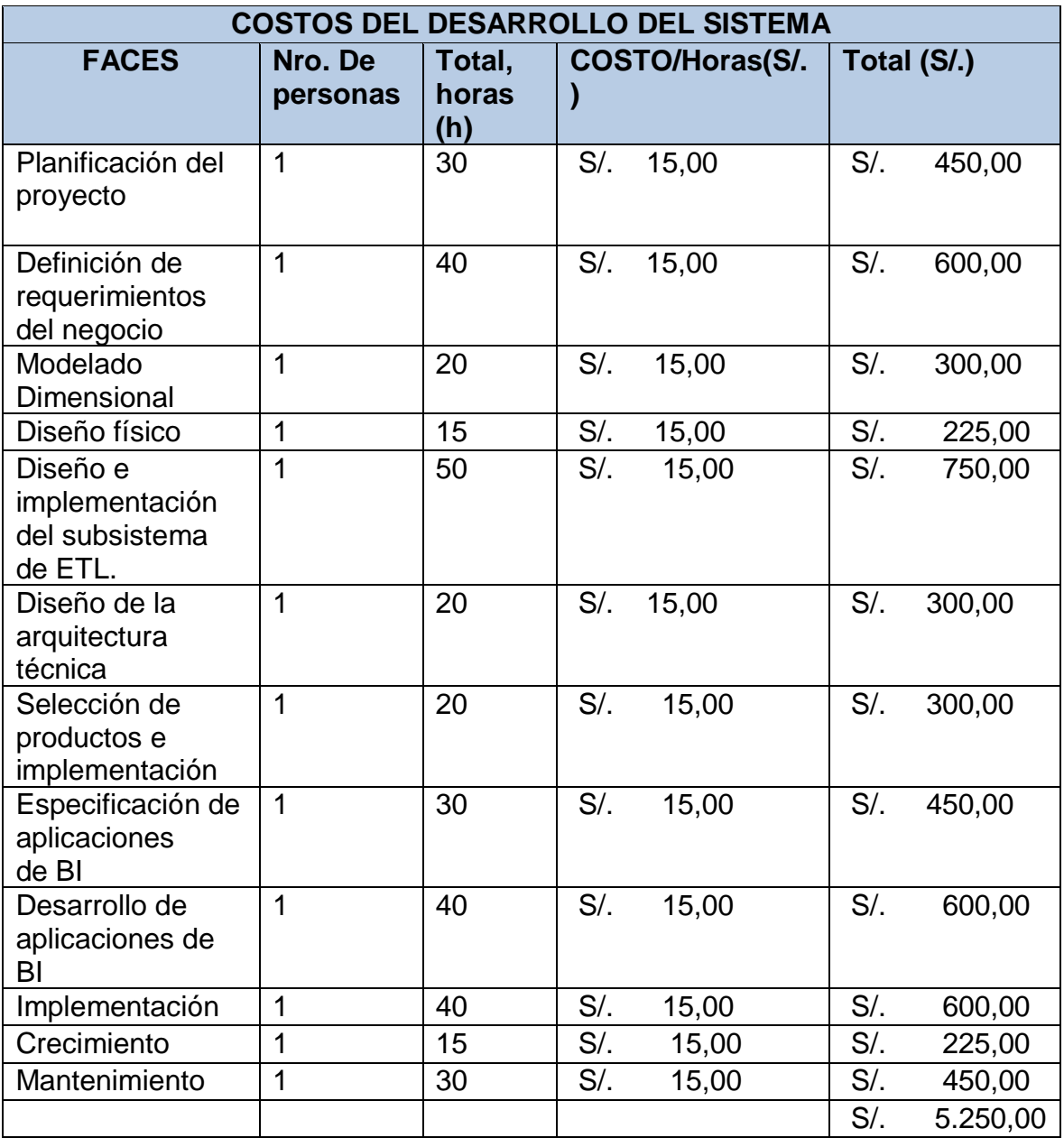

*Fuente: Elaboración Propia.*

## *Tabla 36 Gastos Operativos de los desarrolladores*

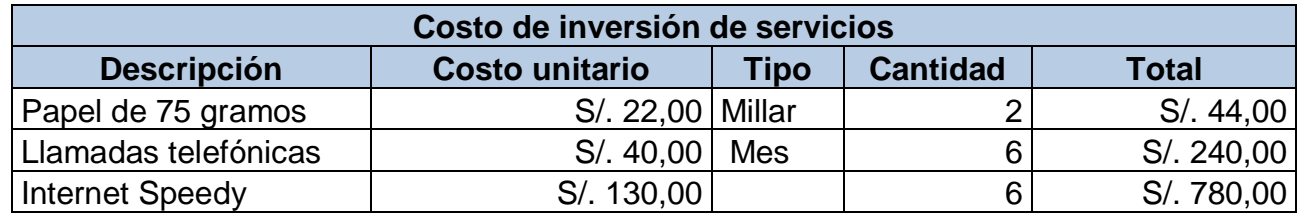

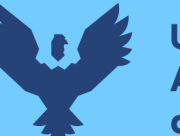

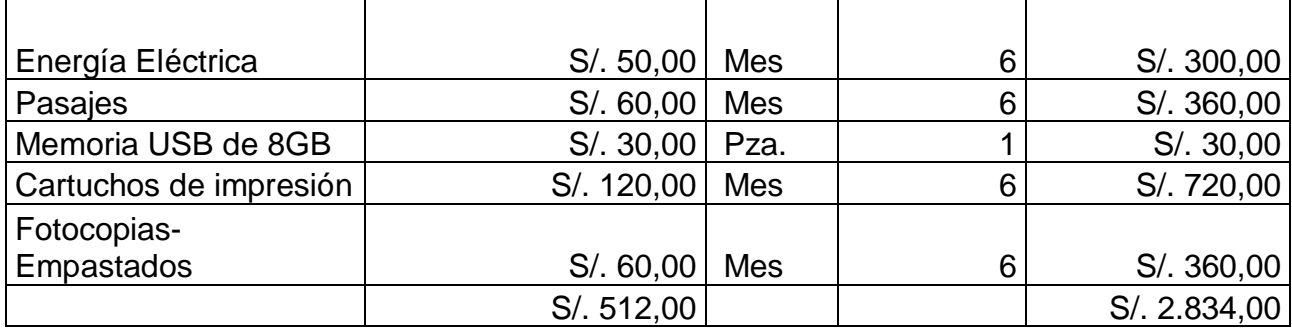

*Fuente: Elaboración Propia.*

### **5.4 Resumen de la factibilidad económica**

No se tomará en cuenta los costos de:

 Costos de Software y Hardware (Por que el Municipalidad de Santiago Cusco cuenta con la licencia de todo el Software que utilizaremos y Hardware).

### *Tabla 37 Resumen de los Gastos del Desarrollo del sistema*

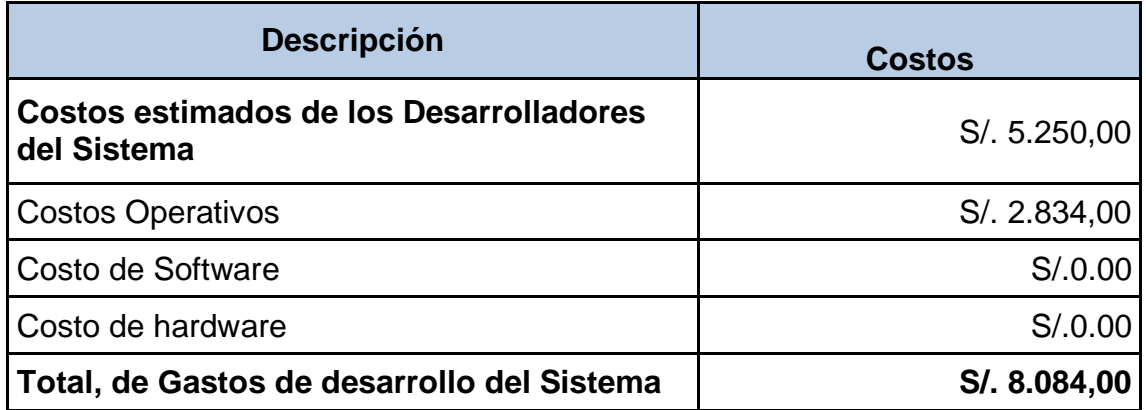

*Fuente: Elaboración Propia*

### **5.5Flujo de caja**

 *Tabla 38: Costo de inversión de servicios*

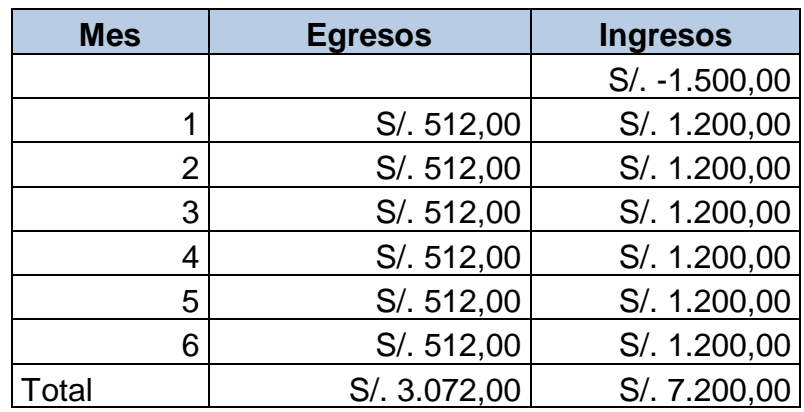

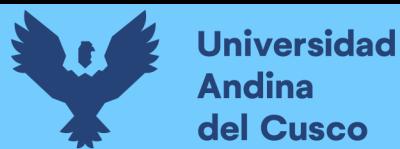

### *Fuente: Elaboración Propia*

### *Tabla 39 Flujo de Efectivo Neto*

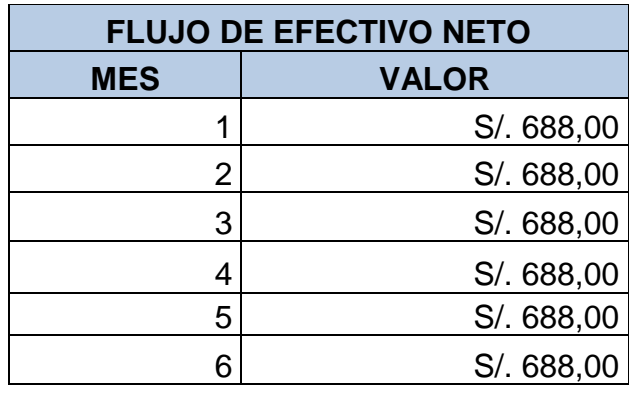

*Fuente: Elaboración Propia*

#### **5.6Beneficio costo- VAN- TIR**

Para encontrar el VAN y TIR, usaremos las funciones del Excel VAN y TIR respectivamente, con una tasa de descuento del 12%.

Beneficio costo = (7,200.00 / 3,072.00) = 2,34  $VAN = S/. 1,328.65$  $TIR = 40%$ 

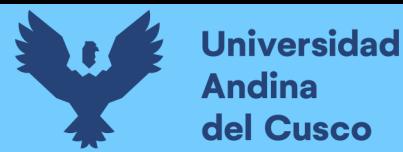

# **CAPITULO VI**

### **6 RESULTADOS DE LA INVESTIGACIÓN**

#### **6.1 Resultados respecto a los objetivos específicos**

#### **6.1.1 Análisis Descriptivo**

En este capítulo se dan a conocer los resultados obtenidos en la Investigación, con base a la aplicación del instrumento de recolección de datos, donde contiene 12 ítems, con respuestas del tipo escala de Likert nos permite medir actitudes y conocer el grado de conformidad del encuestado con cualquier afirmación que se propone. Para la toma decisiones con respecto en gestión de la información.

Resulta especialmente útil emplearla en situaciones en las que queremos que la persona matice su opinión. En este sentido, las categorías de respuesta nos servirán para capturar la intensidad de los sentimientos del encuestado hacia dicha afirmación.

#### **Tipos de ítem Likert**

Podemos utilizar el ítem Likert para medir diferentes actitudes de un encuestado. Por ejemplo, podemos emplearlo para descubrir:

- El nivel de acuerdo con una afirmación.
- La frecuencia con la que se realiza cierta actividad.
- El nivel de importancia que se atribuye a un determinado factor.

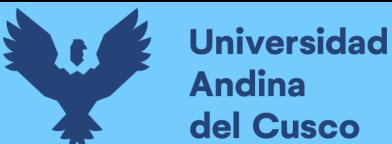

- La valoración de un servicio, producto, o empresa.
- La probabilidad de realizar una acción futura.
- **6.2 Resultados con el sistema antes de Implementar el Data Mart**

### *Figura 58 Vista de variables*

| Ei Base de Datos Antes.sav [Conjunto_de_datos1] - PASW Statistics Editor de datos |                |             |          |                   |                  |                              |  |  |  |  |  |
|-----------------------------------------------------------------------------------|----------------|-------------|----------|-------------------|------------------|------------------------------|--|--|--|--|--|
| <b>Archivo</b><br>Edición                                                         | Ver<br>Datos   | Transformar | Analizar | Marketing directo | Gráficos         | <b>Utilidades</b><br>Ventana |  |  |  |  |  |
|                                                                                   | Щ,             |             |          | ⊞⊞                | ââ               | <b>:::::</b><br>EEEEE        |  |  |  |  |  |
|                                                                                   | Nombre         | Tipo        | Anchura  | Decimales         | Etiqueta         | Valores                      |  |  |  |  |  |
|                                                                                   | P1             | Numérico    | 8        | 0                 | Qué tan satisfe  | $\{1, Muyins$                |  |  |  |  |  |
| 2                                                                                 | P <sub>2</sub> | Numérico    | 8        | 0                 | Se siente satisf | {1, Muy ins                  |  |  |  |  |  |
| 3                                                                                 | P3             | Numérico    | 8        | Ο                 | Se siente satisf | $\{1, Muyins$                |  |  |  |  |  |
| 4                                                                                 | P4             | Numérico    | 8        | 0                 | Se siente confo  | $\{1, Muyins$                |  |  |  |  |  |
| 5                                                                                 | P5             | Numérico    | 8        | 0                 | Se siente confo  | $\{1, Muyins$                |  |  |  |  |  |
| 6                                                                                 | Puntuación     | Numérico    | 8        | 2                 |                  | Ninguna                      |  |  |  |  |  |
| 7                                                                                 | Actitud        | Numérico    | 8        | 2                 |                  | {1,00, Μuγ                   |  |  |  |  |  |
|                                                                                   |                |             |          |                   |                  |                              |  |  |  |  |  |

*Fuente: Elaboración Propia*

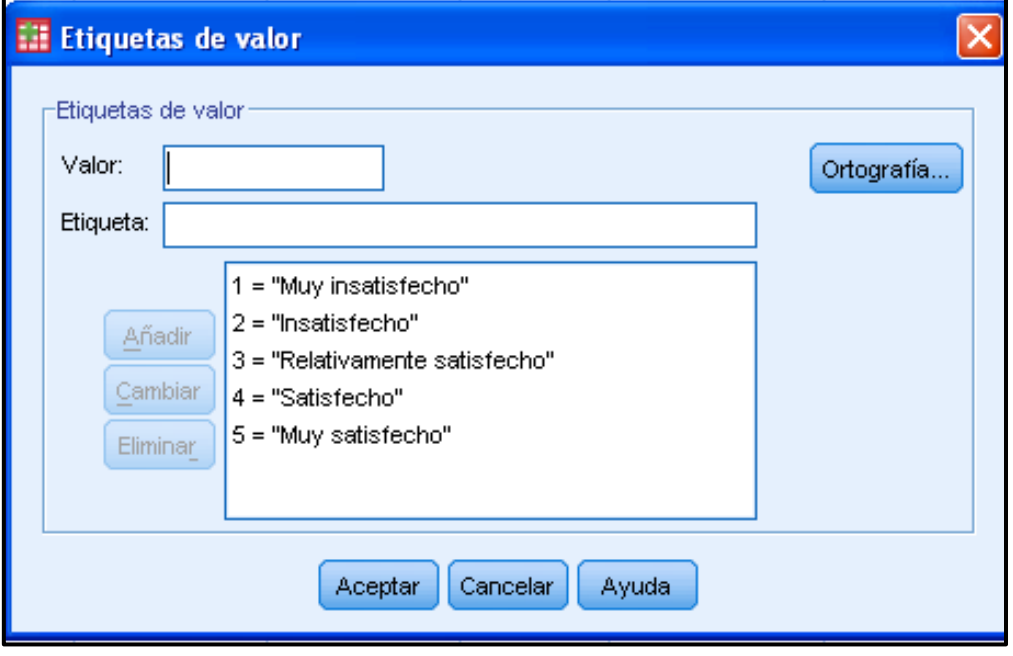

## *Figura 59 Agregando valores de acuerdo a la escala Likert*

*Fuente: Elaboración Propia.*

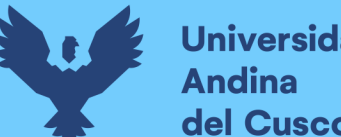

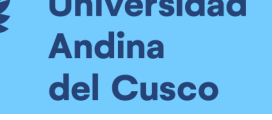

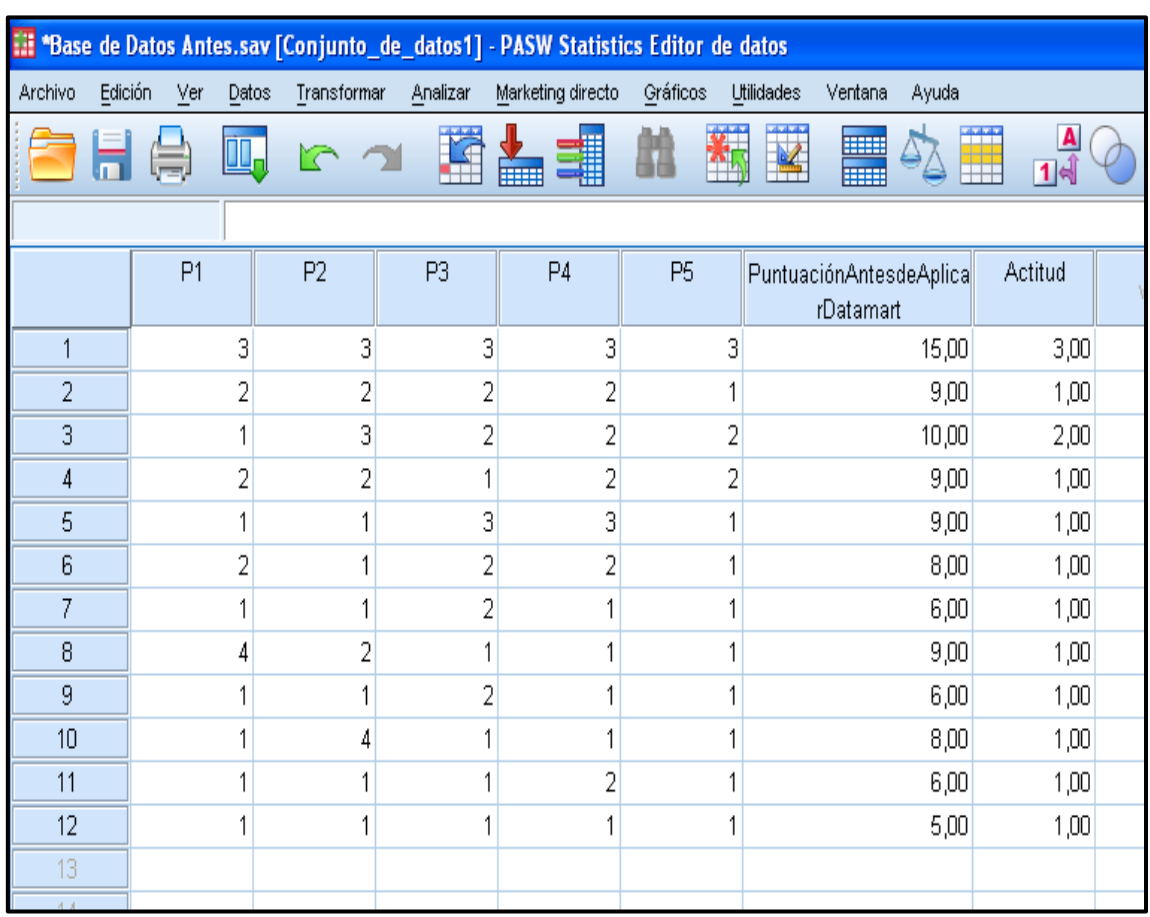

## *Figura 60 Vista de datos del número de encuestados y sus puntuaciones*

*Fuente: Elaboración Propia.*

**Analizando Estadísticamente antes del Sistema de la implementación del Data Mart.**

## **a) Que tan satisfecho se siente con el sistema anterior**

*Tabla 40 Resultado de la encuesta a*

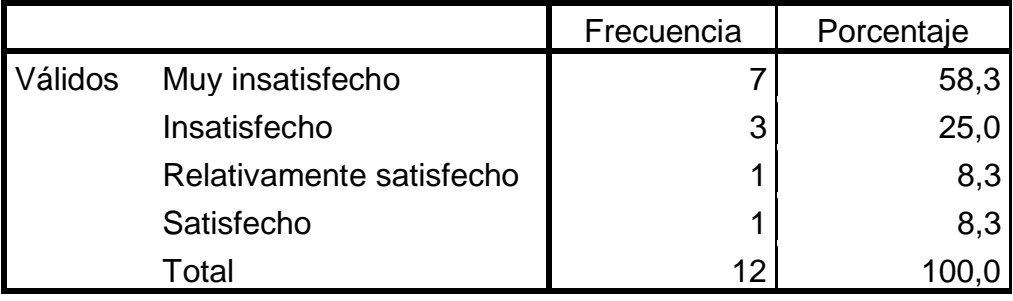

*Fuente: Elaboración Propia.*

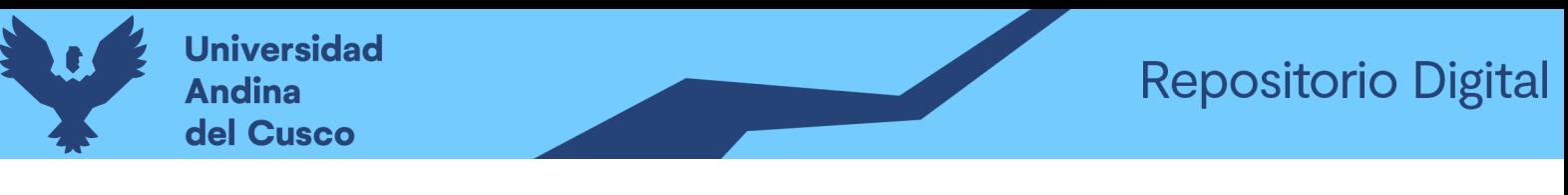

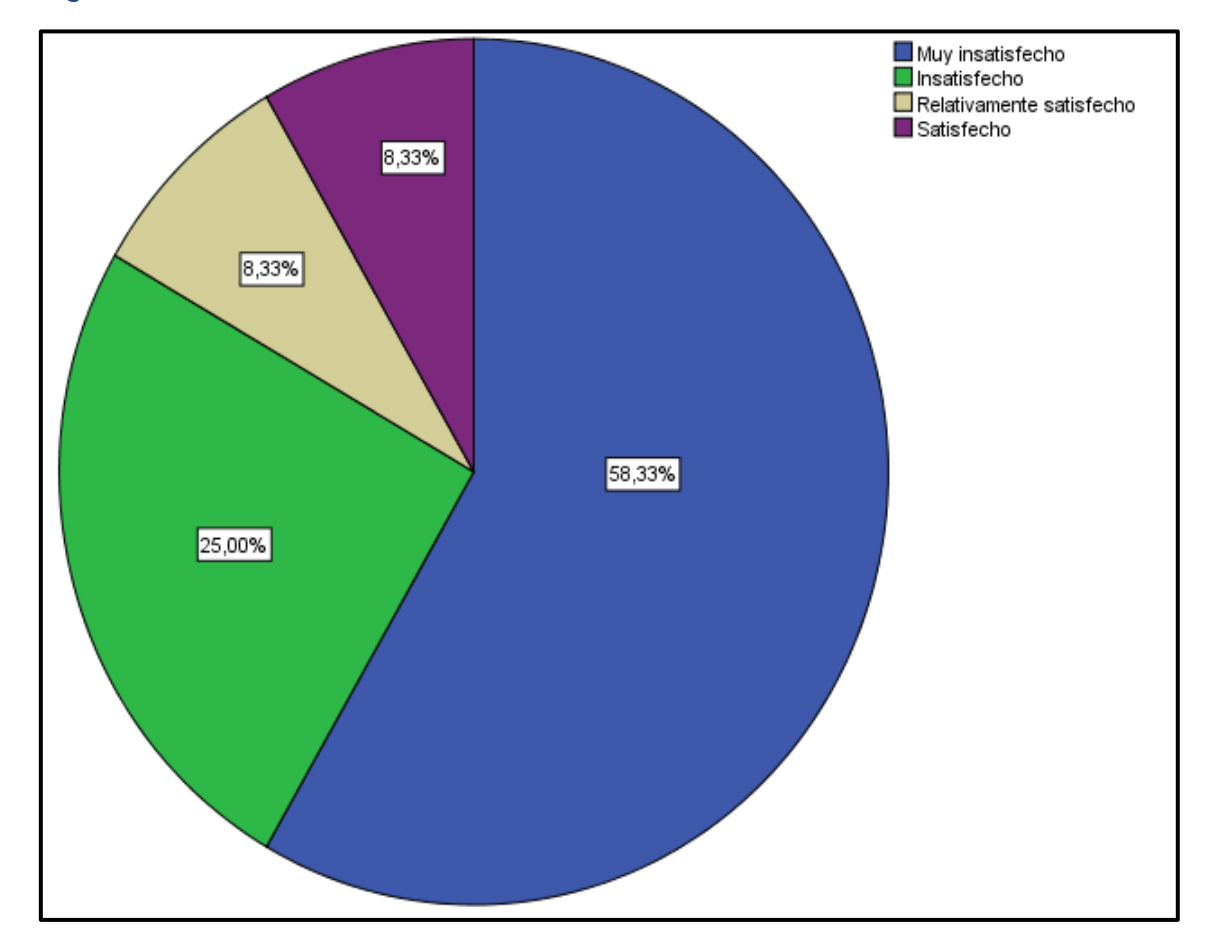

*Figura 61 Resultado de la encuesta antes del sistema anterior a.*

*Fuente: Elaboración Propia.*

 Se puede observar en nuestro grafico que el 58% de nuestros encuestados se encuentran muy insatisfecho con el sistema actual. Y que solo el 8% se encuentra satisfecho.

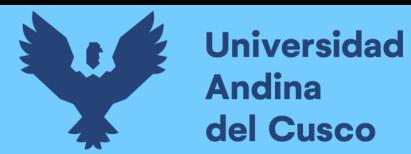

### **b) Se siente satisfecho al momento de obtener información.**

### *Tabla 41 Muestra el resultado de la encuesta b.*

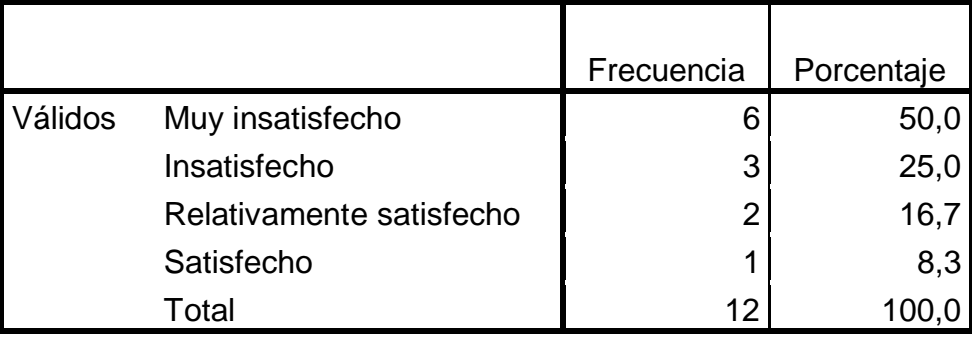

### *Fuente: Elaboración Propia.*

### *Figura 62 Muestra el resultado de la encuesta b.*

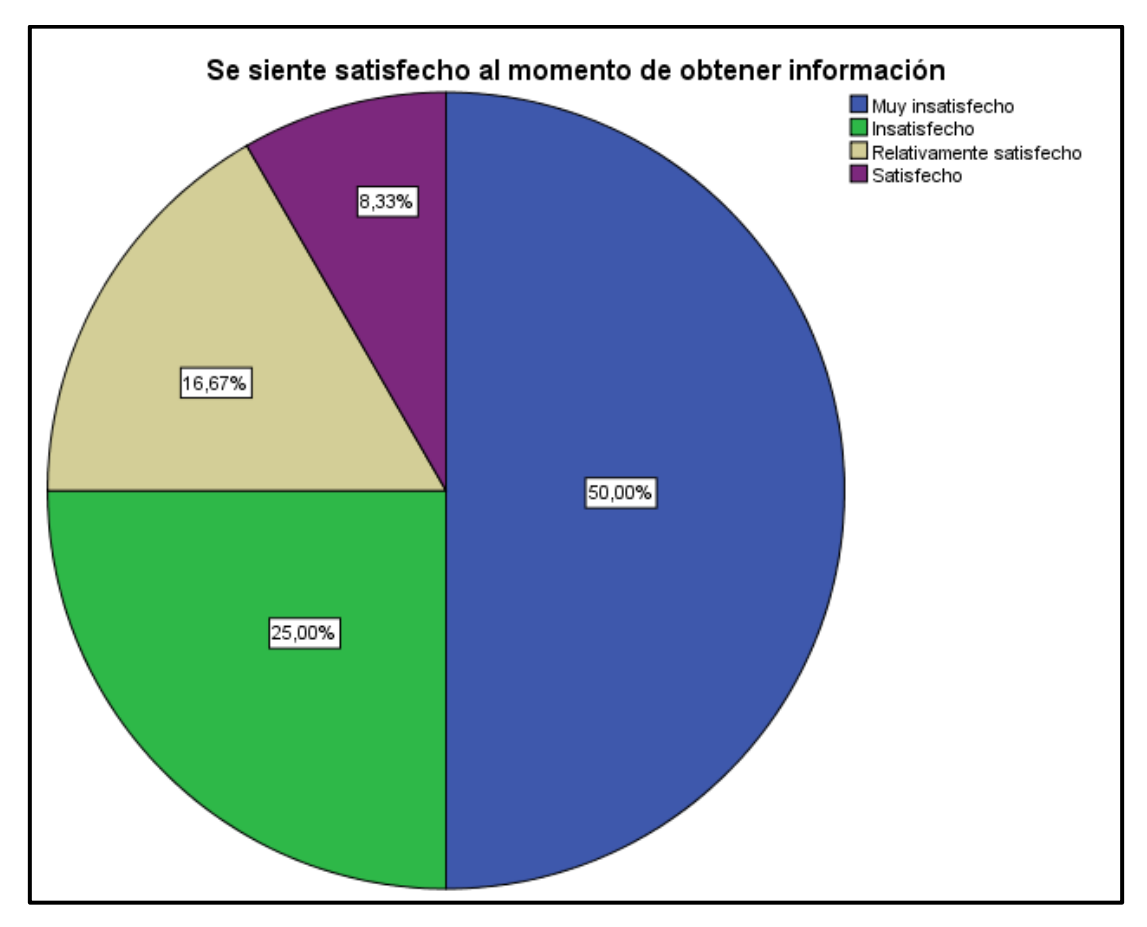

#### *Fuente: Elaboración Propia.*

 Se puede observar que el 50% se encuentra muy insatisfecho y que el 8.33% se encuentra satisfecho con la encuesta b.

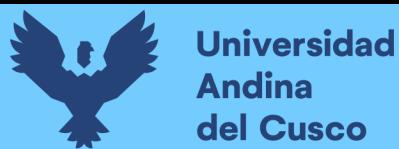

### **c) Se siente satisfecho al tomar decisiones.**

#### *Tabla 42 Resultado de la encuesta c*

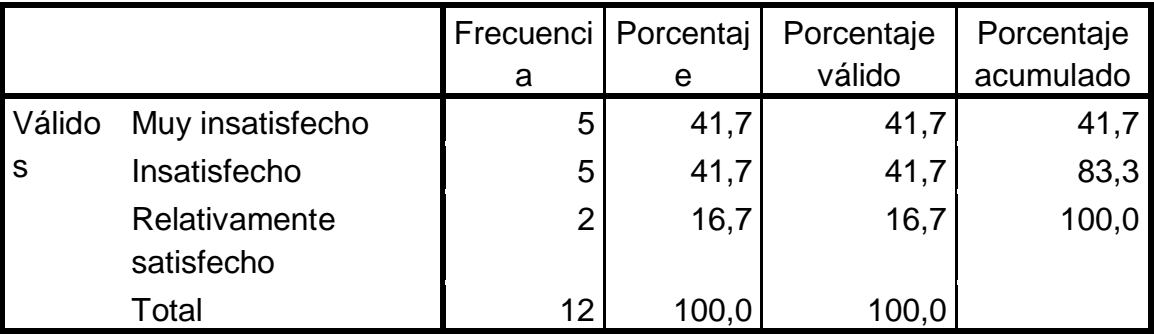

#### *Fuente: Elaboración Propia.*

#### *Figura 63 Muestra el resultado de la encuesta c*

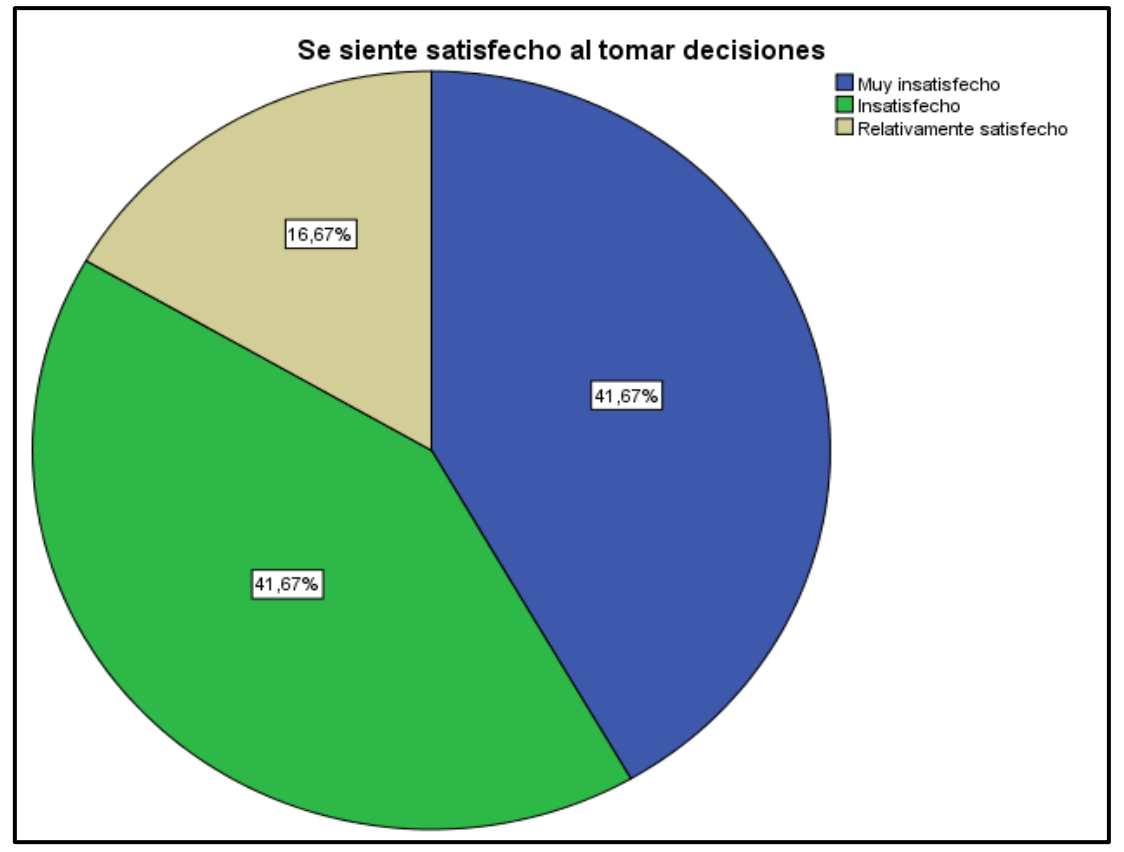

### *Fuente: Elaboración Propia.*

 Este grafico nos muestra de que el 41.67% de nuestros encuestados se encuentran muy insatisfecho y que no existe ni uno que este satisfecho para esta encuesta.

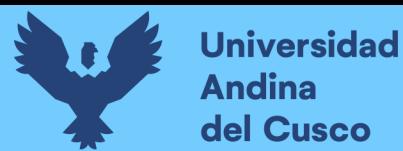

### **d) Se siente conforme con el sistema.**

#### *Tabla 43 Resultado de la encuesta d*

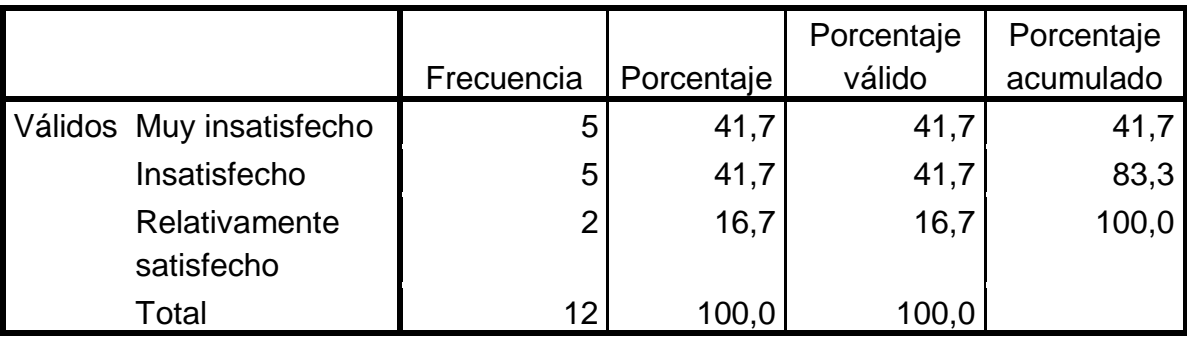

### *Fuente: Elaboración Propia.*

### *Figura 64 Resultado de la encuesta d*

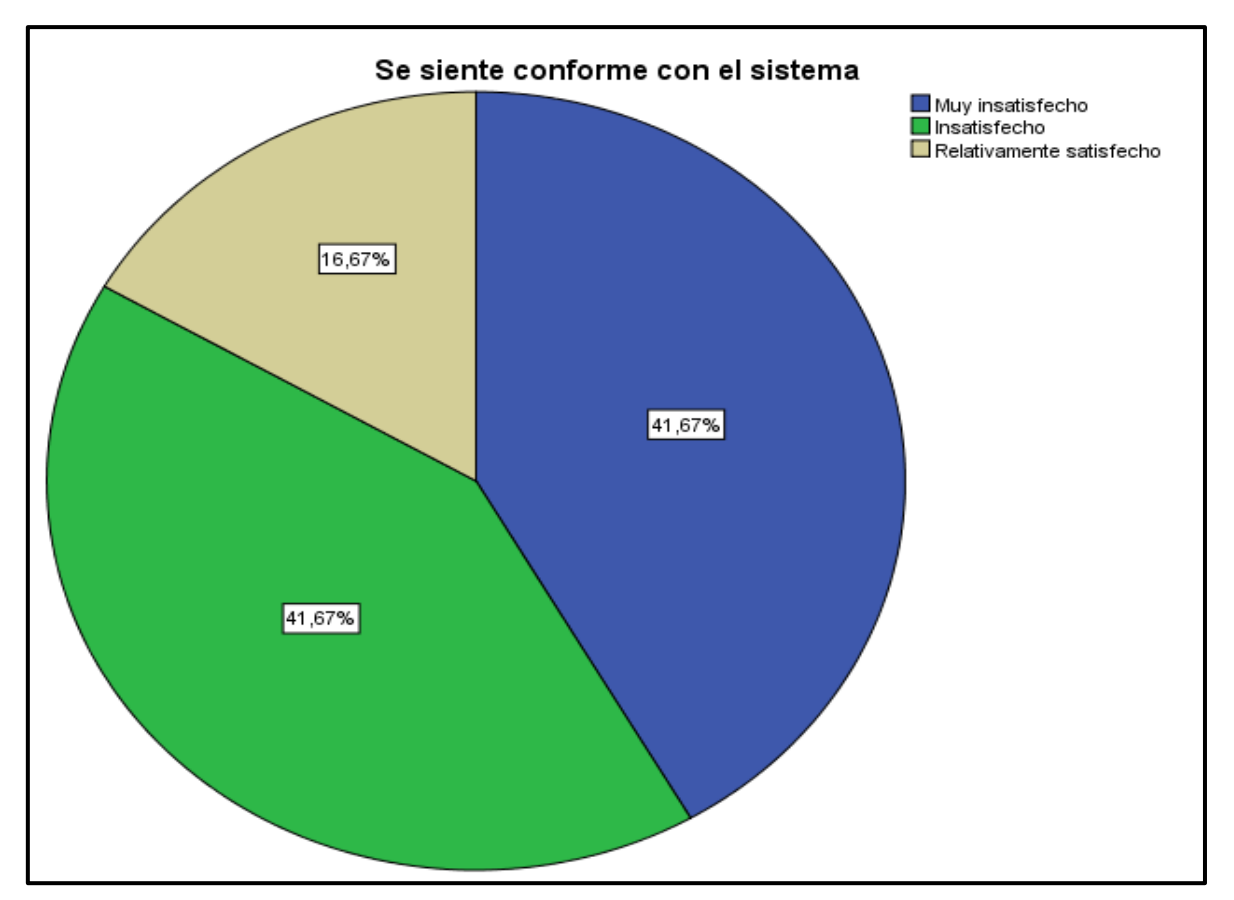

*Fuente: Elaboración Propia.*

 El 41,67% de los encuestados se encuentran muy insatisfecho a la encuesta d y que ninguno se siente satisfecho con el sistema.

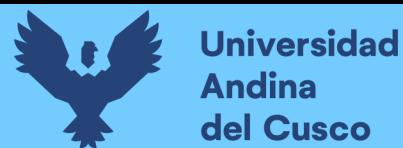

## **e) Se siente conforme con la gestión de la información.**

#### *Tabla 44 Resultados de la encuesta e*

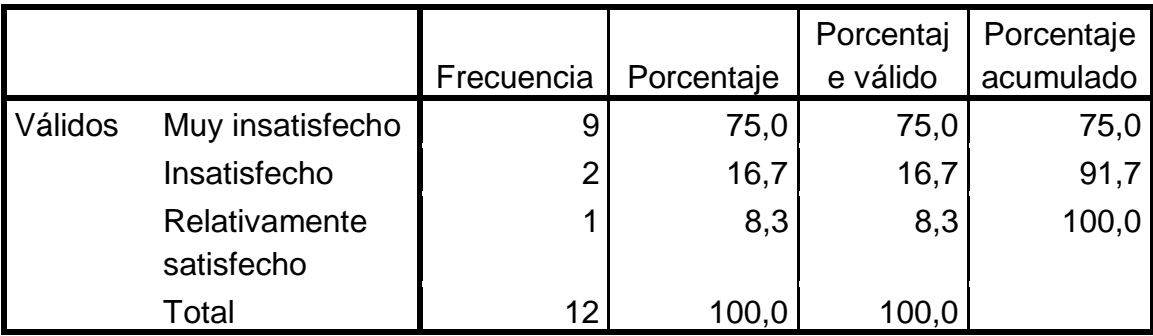

### *Fuente: Elaboración Propia.*

### *Figura 65 Resultados de la encuesta e*

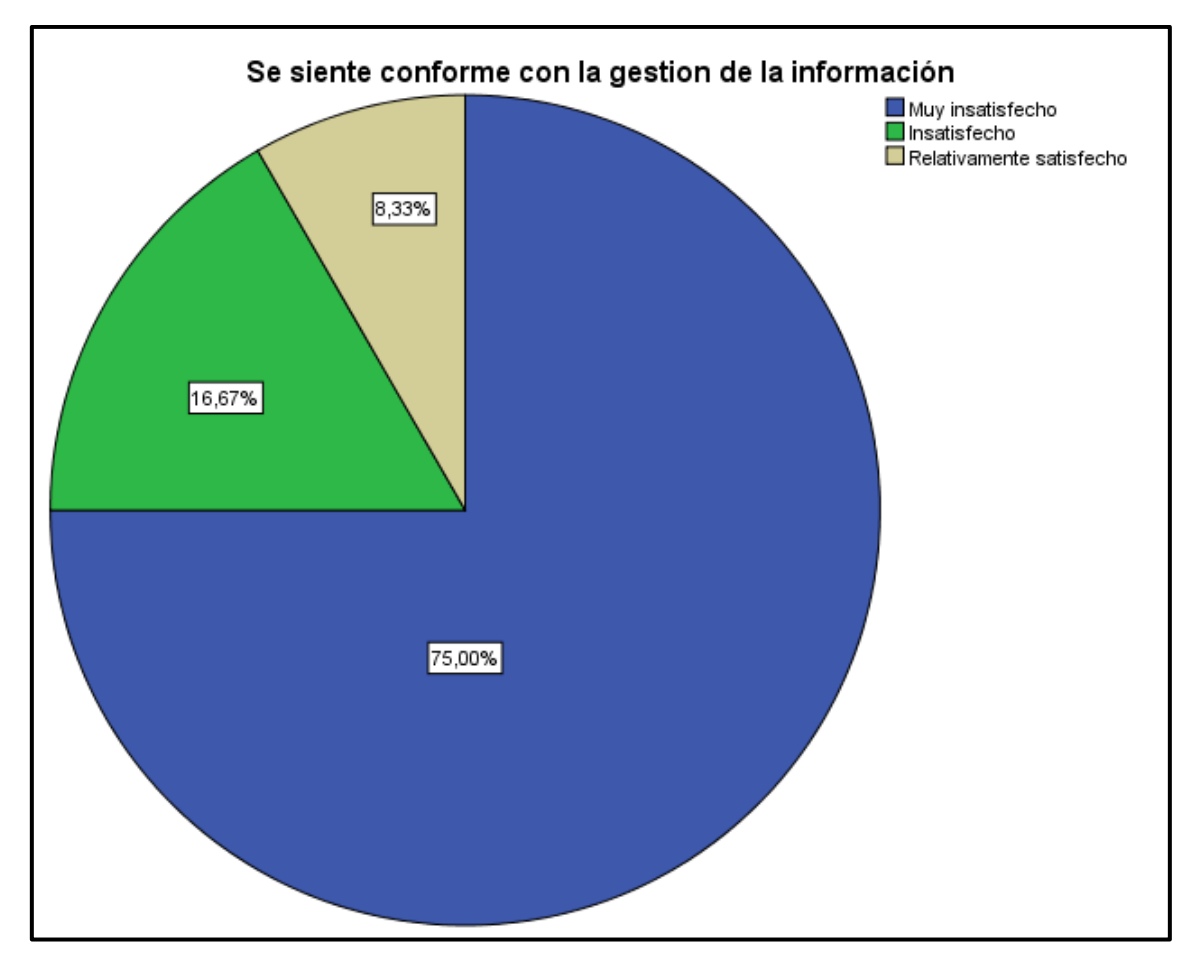

### *Fuente: Elaboración Propia.*

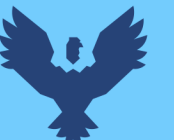

 Se puede observar en nuestro grafico que el 75% de nuestros encuestados se encuentran muy insatisfecho y que el 8,33% se encuentra relativamente satisfecho.

#### **Recodificar en distintas variables en SPSS**

Puntuación mínima =  $5*1=5$ Puntuación máxima = 5\* 5 = 25 Rango = Puntuación máxima - Puntuación mínima =  $25 - 5 = 20$ 

Amplitud = Rango /  $N^{\circ}$  de dimensiones a considerar = 20 / 4 = 4 puntos De esta manera se tendrá puntajes intervalares para la calificación de la escal a liker.

- 1. Muy Desfavorable
- 2. Desfavorable
- 3. Favorable
- 4. Muy Favorable

#### *Figura 66 Etiquetas de valor*

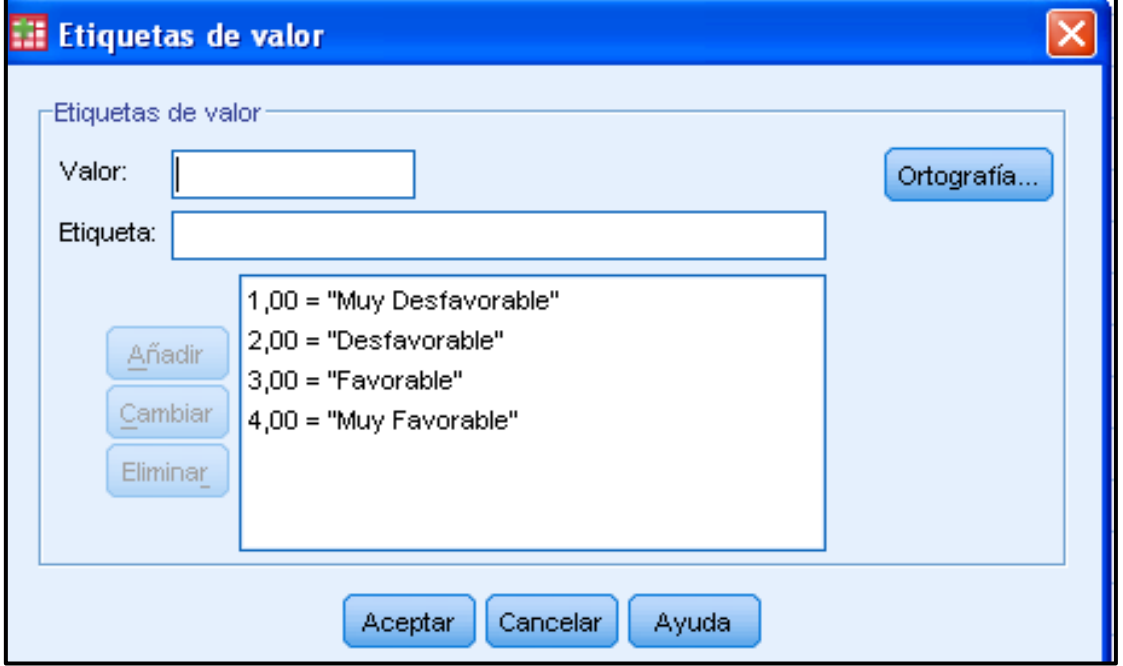

*Fuente: Elaboración Propia.*

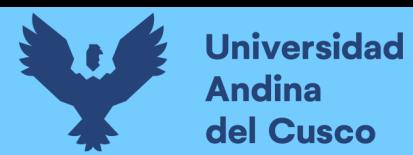

### **Resultado final de las encuestas antes de la implementación del Data Mart**

### *Tabla 45 Resultado final de encuesta antes del Data Mart*

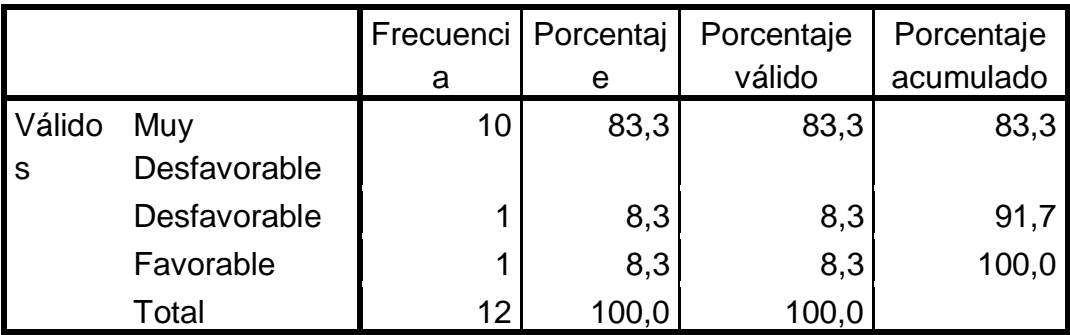

### *Fuente: Elaboración Propia*

### *Figura 67 Resultado final de la encuesta antes del Data Mart*

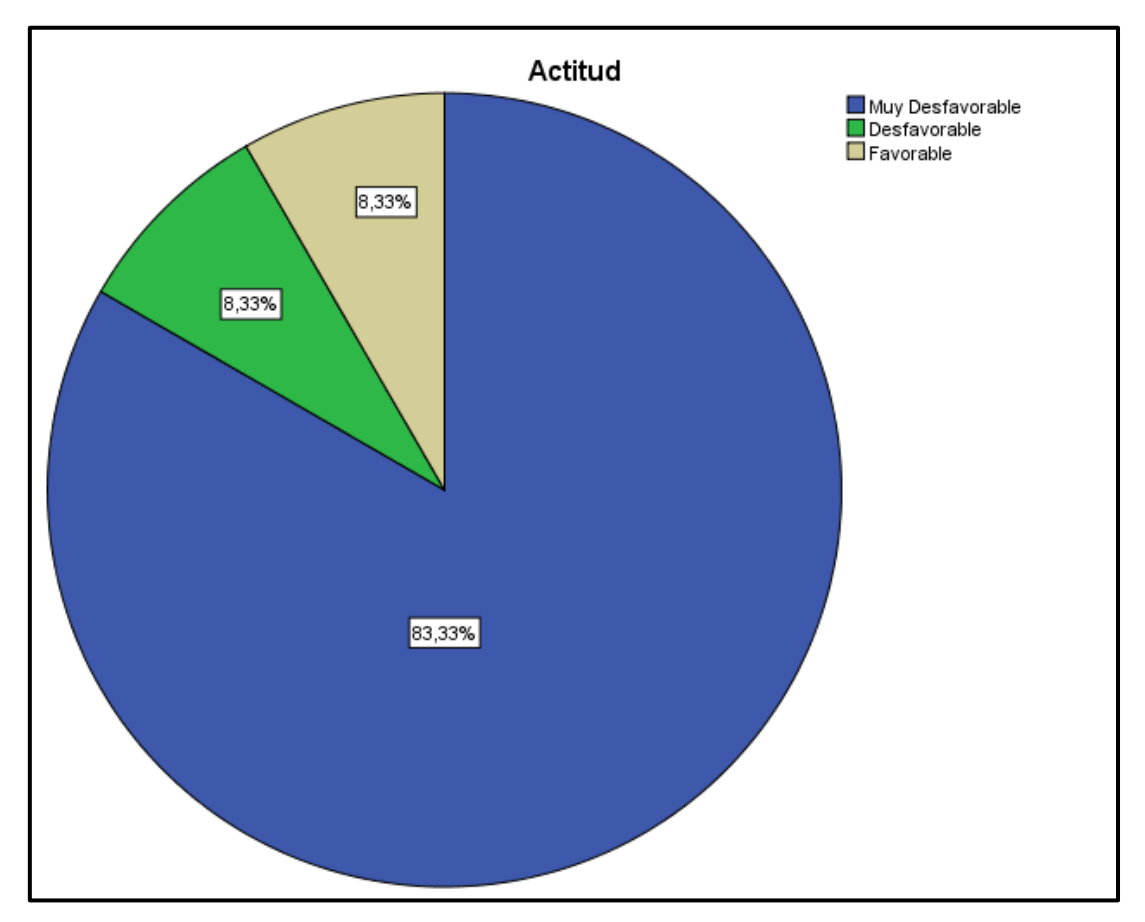

### *Fuente: Elaboración Propia*

 Se observa en nuestro grafico que el 83,33% de nuestros encuestados se encuentra muy desfavorable y que el 8,33% es favorable.

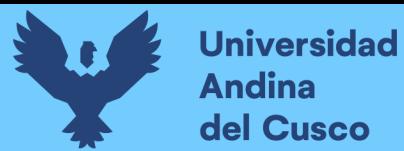

### **6.3 Resultados con el sistema Después de Implementar el Data Mart**

*Figura 68 Etiquetas de Valor*

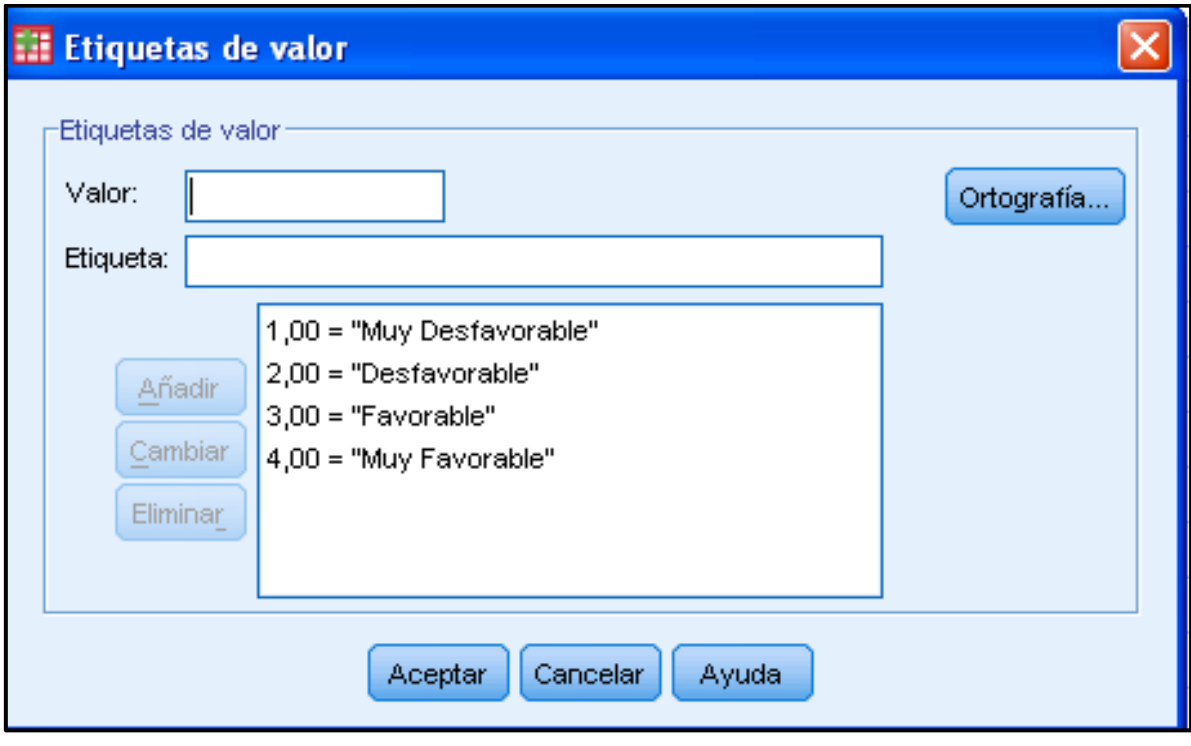

*Fuente: Elaboración Propia*

|  |  | Figura 69 Vista de variables después de aplicar Data Mart |  |  |  |
|--|--|-----------------------------------------------------------|--|--|--|
|  |  |                                                           |  |  |  |

| :i: Base de Datos.sav despues de aplicarsistemadatamart.sav [Conjunto_de_datos1] - PASW Statistics Editor de datos                      |                |          |         |           |                                    |                  |          |          |                  |                         |                  |
|----------------------------------------------------------------------------------------------------|----------------|----------|---------|-----------|------------------------------------|------------------|----------|----------|------------------|-------------------------|------------------|
| Edición<br>Gráficos<br>Archivo<br>Marketing directo<br><b>Utilidades</b><br>Ver<br>Analizar<br>Datos<br>Transformar<br>Ventana<br>Ayuda |                |          |         |           |                                    |                  |          |          |                  |                         |                  |
| K<br>Ï<br>Ĥ<br>轠<br>H<br>縣<br>$\Delta_{\Delta}$<br>U<br>Ě                                                                               |                |          |         |           |                                    |                  |          |          |                  |                         |                  |
|                                                                                                    | Nombre         | Tipo     | Anchura | Decimales | Etiqueta                           | Valores          | Perdidos | Columnas | Alineación       | Medida                  | Rol              |
|                                                                                                    | P <sub>1</sub> | Numérico | 8       |           | Qué tan satisfe                    | {1, Muy insatisf | /Ninguna | 20       | = Derecha        | i∕ Escala               | <b>S</b> Entrada |
| 2                                                                                                    | P <sub>2</sub> | Numérico | 8       |           | Se siente satisf {1, Muy insatisf  |                  | Ninguna  | 8        | <b>■ Derecha</b> | $\triangleright$ Escala | <b>S</b> Entrada |
| 3                                                                                                    | P <sub>3</sub> | Numérico | 8       | Λ         | Se siente satisf [1], Muy insatisf |                  | Ninguna  | 8        | <b>■</b> Derecha | $\mathscr F$ Escala     | <b>S</b> Entrada |
| 4                                                                                                    | P <sub>4</sub> | Numérico | 8       |           | Se siente confo [1], Muy insatisf  |                  | Ninguna  | 8        | 重 Derecha        | $\mathscr F$ Escala     | <b>Entrada</b>   |
| 5                                                                                                    | P <sub>5</sub> | Numérico | 8       |           | Se siente confo {1, Muy insatisf   |                  | Ninguna  | 8        | 三 Derecha        | Escala                  | <b>S</b> Entrada |
| 6                                                                                                    | Puntuación     | Numérico | 8       |           |                                    | Ninguna          | Ninguna  | 12       | <b>■ Derecha</b> | $\mathscr Y$ Escala     | <b>S</b> Entrada |
|                                                                                                    | Actitud        | Numérico | 8       |           |                                    | {1,00, Μuγ Desf  | Ninguna  | 10       | <b>三 Derecha</b> | $\mathscr$ Escala       | <b>S</b> Entrada |
| 8                                                                                                    |                |          |         |           |                                    |                  |          |          |                  |                         |                  |
| a                                                                                                    |                |          |         |           |                                    |                  |          |          |                  |                         |                  |

*Fuente: Elaboración Propia*

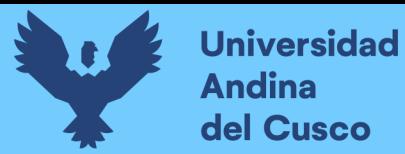

**Escala de Likert Escribir en la Columna Valores en el Botón hacer clic en tres puntos**

## *Figura 70 Etiquetas de Valor*

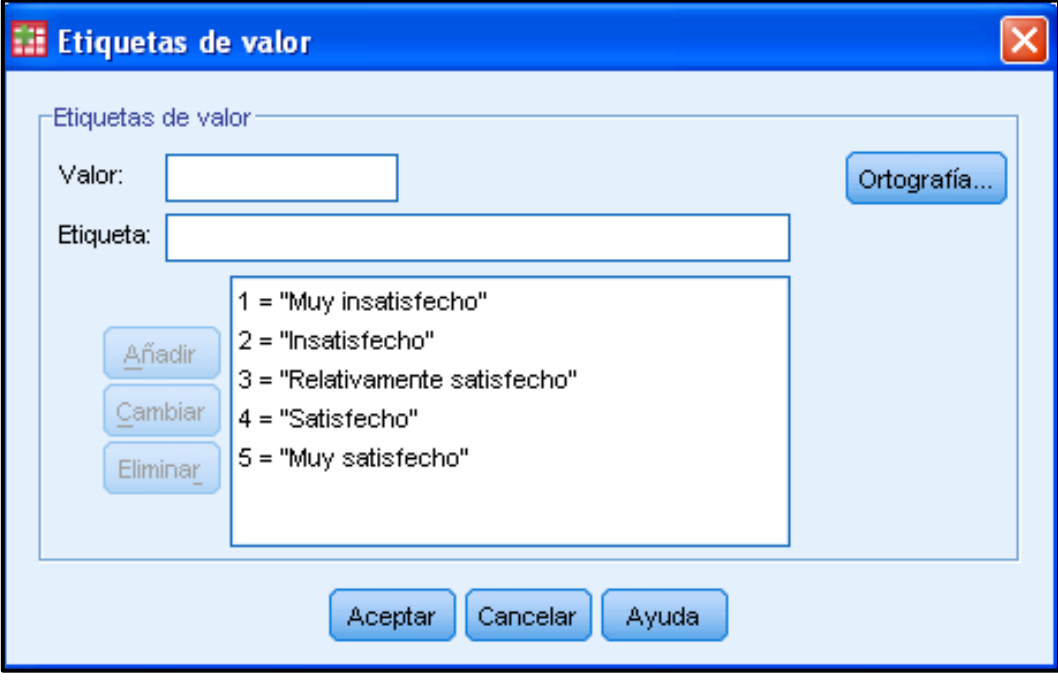

## *Fuente: Elaboración Propia*

## *Figura 71 Vista de datos del número de encuestados y sus puntuaciones*

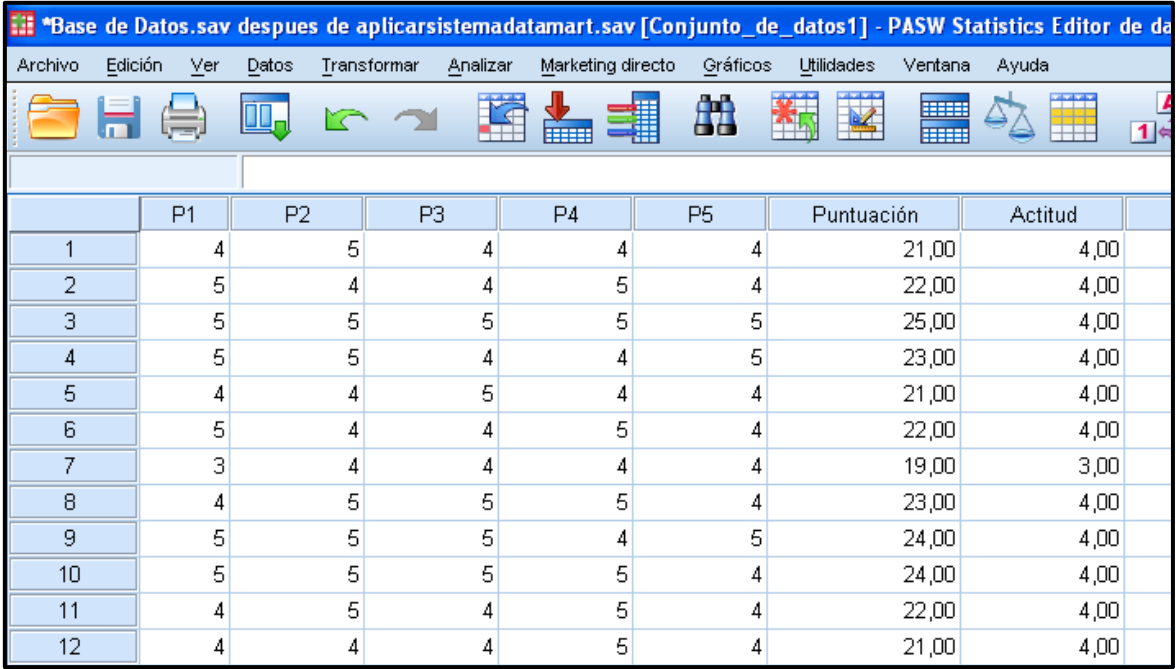

*Fuente: Elaboración Propia*

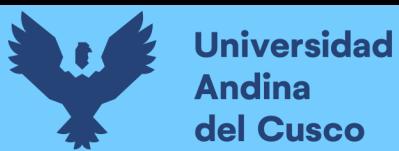

# *Figura 72 Escribiendo las categorías generales*

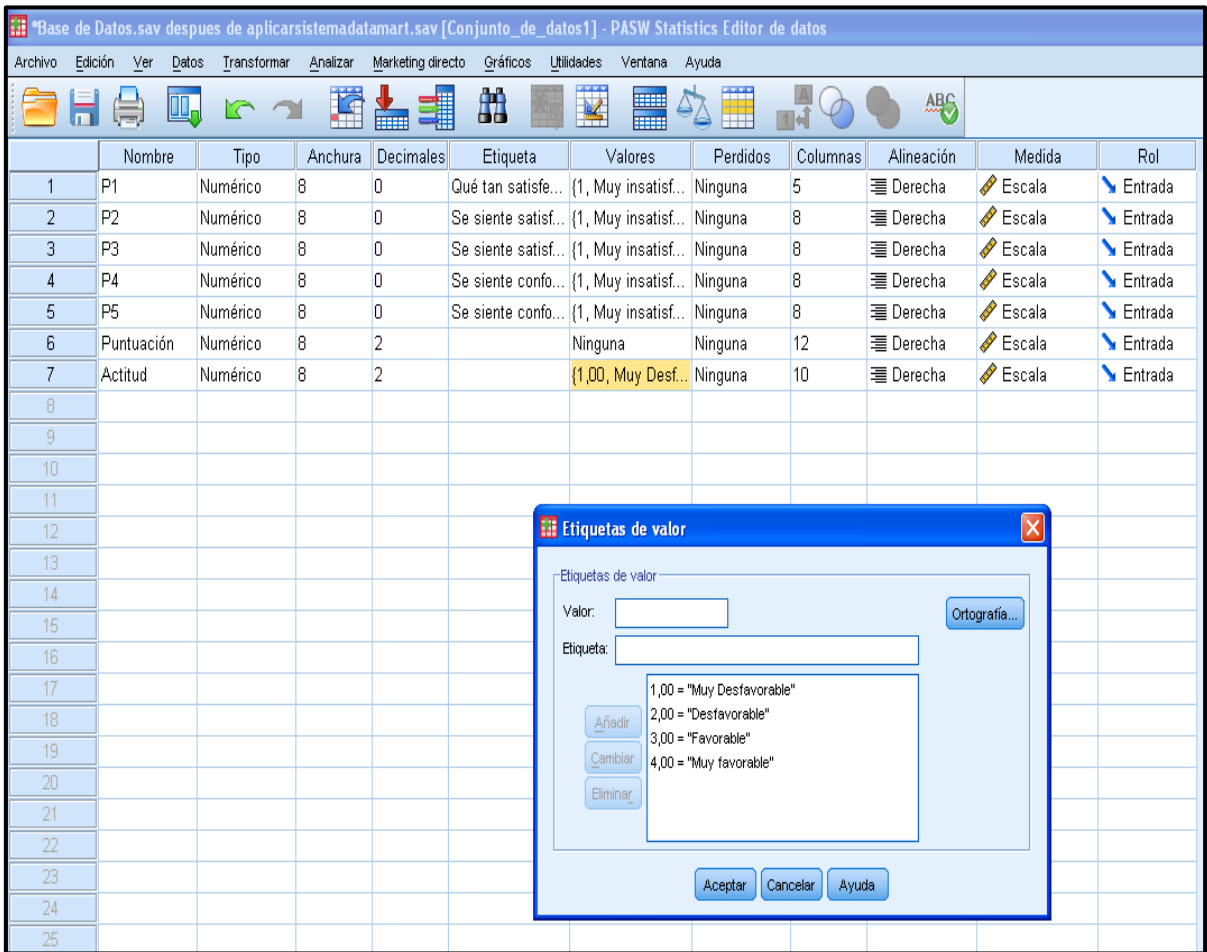

*Fuente: Elaboración Propia*

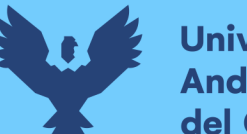

### **Universidad Andina** del Cusco

## **a) Que tan satisfecho se siente con el sistema actual.**

*Tabla 46 Resultado de la encuesta, que tan satisfecho se siente con el sistema actual*

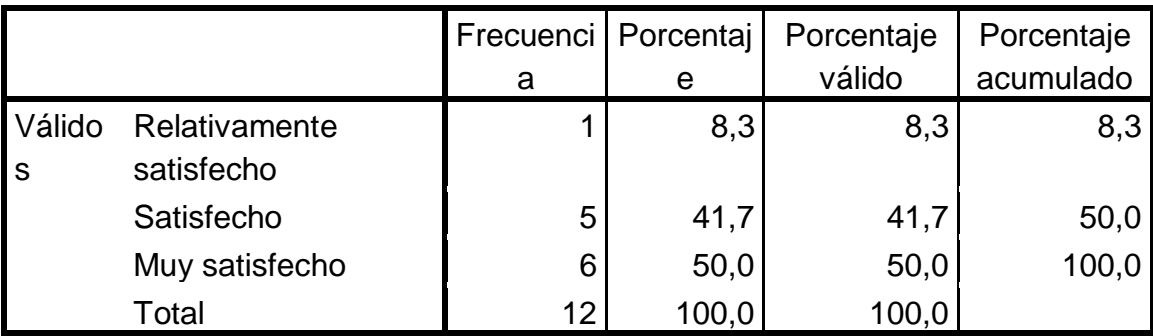

### *Fuente: Elaboración Propia*

*Figura 73 Resultado de la encuesta, que tan satisfecho se siente con el sistema actual*

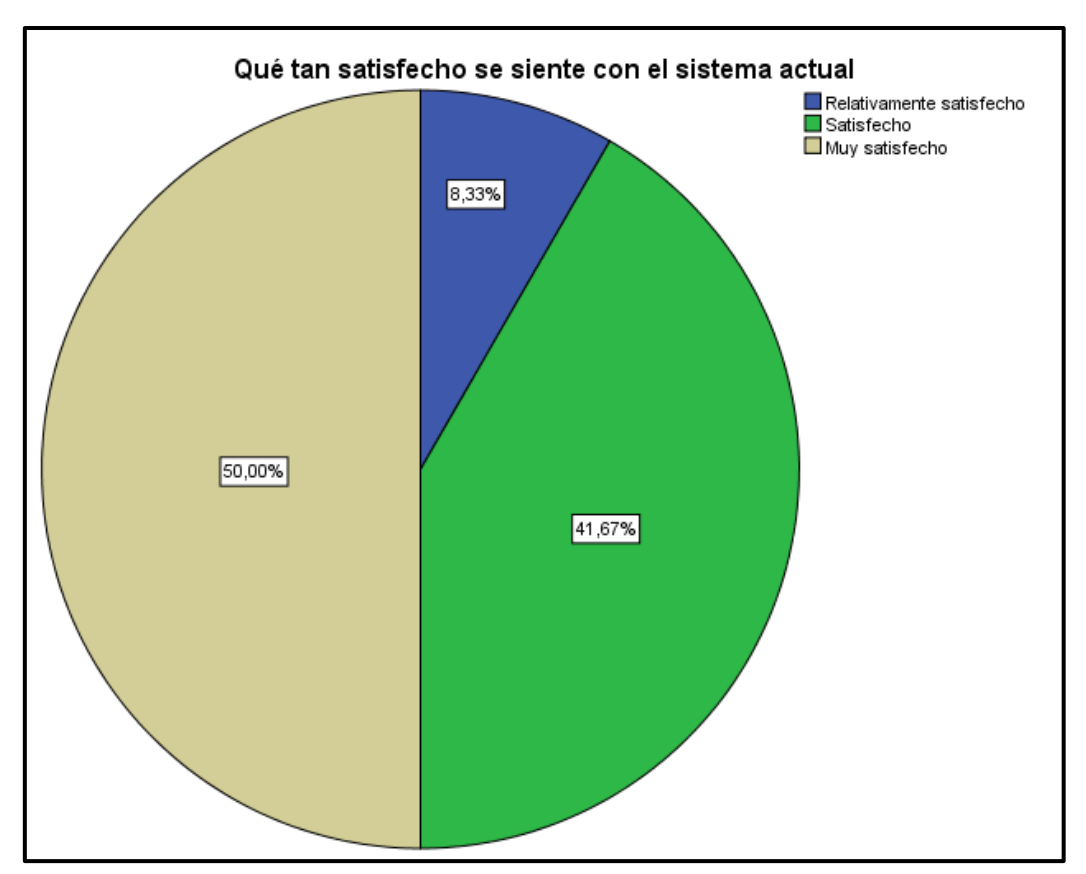

*Fuente: Elaboración Propia*
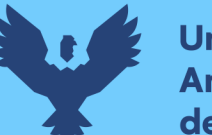

 Se muestra en nuestro grafico que el 50% de nuestros encuestados se encuentra muy satisfecho y que el 8,33% se encuentra relativamente satisfecho.

## **b) Se siente satisfecho al momento de obtener información**

*Tabla 47 Resultado de la encuesta, se siente satisfecho al momento de obtener información*

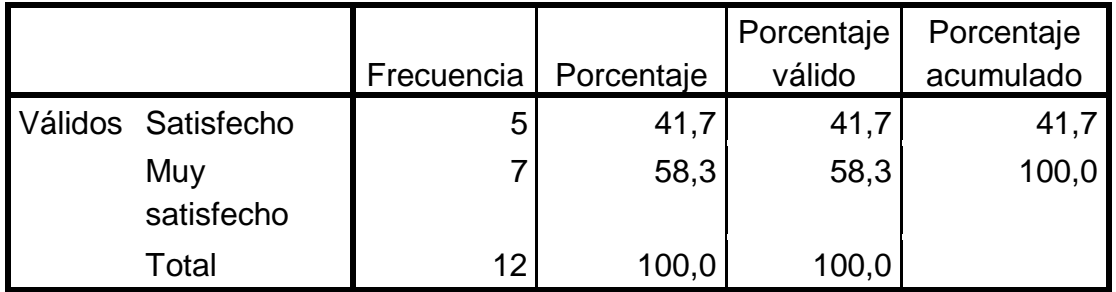

## *Fuente: Elaboración Propia*

*Figura 74 Resultado de la encuesta, se siente satisfecho al momento de obtener información*

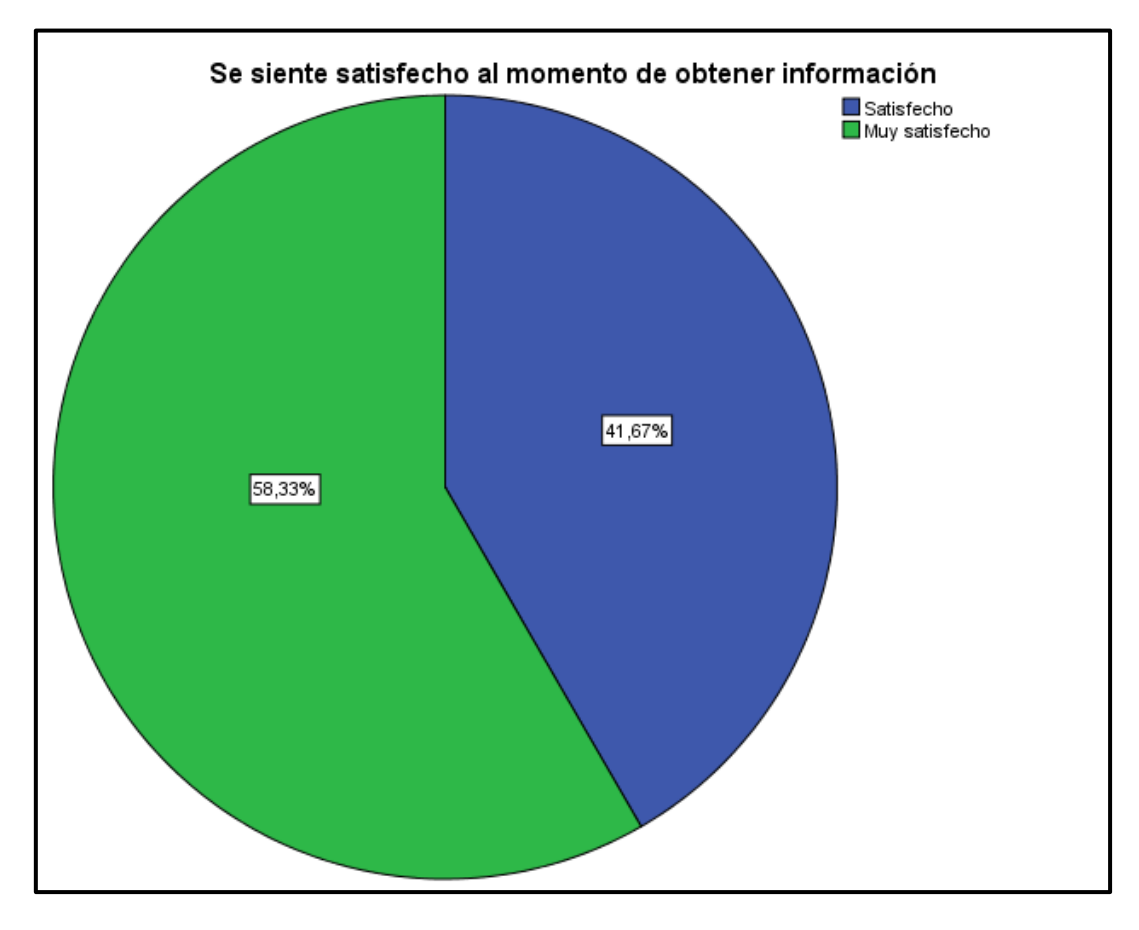

*Fuente: Elaboración Propia*

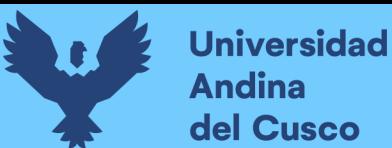

- El grafico nos muestra de que el 58,33 de nuestros encuestados se encuentra muy satisfecho y el 43,67% se encuentra satisfecho.
- **c) Se siente satisfecho al tomar decisiones.**

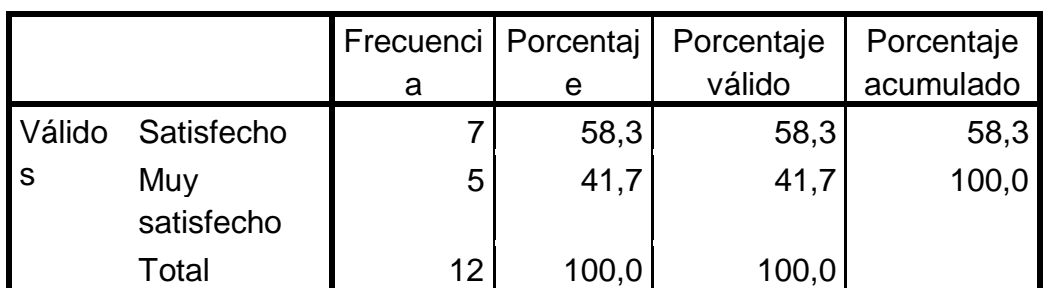

*Tabla 48 Resultado de la encuesta se siente satisfecho al tomar decisiones*

## *Fuente: Elaboración Propia*

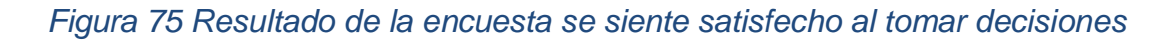

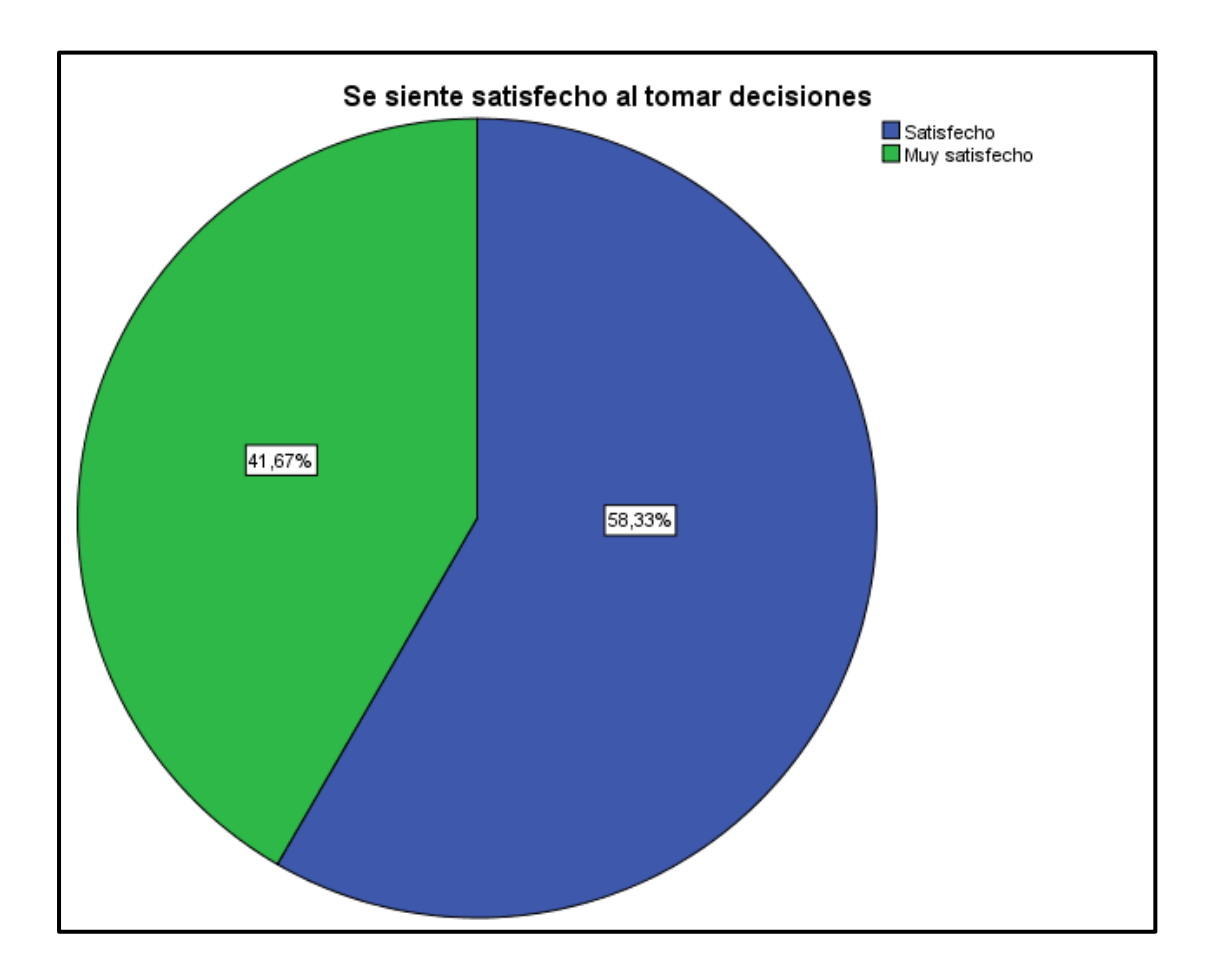

*Fuente: Elaboración Propia*

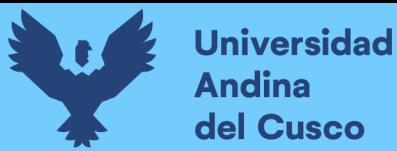

- *Nuestro grafico nos indica que el 58,33% se encuentra satisfecho y que el 41,67% de nuestros encuestados se encuentran muy satisfecho.*
- **d) Se siente conforme con el sistema**

*Tabla 49 Resultado de la encuesta, Se siente conforme con el sistema*

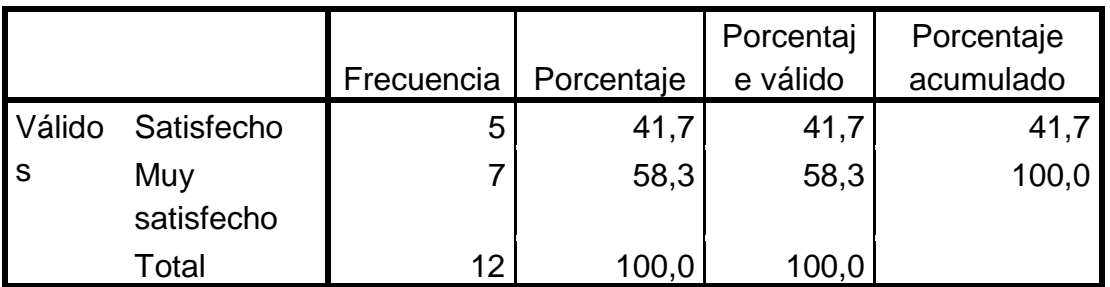

### *Fuente: Elaboración Propia*

#### *Figura 76 Resultado de la encuesta, se siente conformé con el sistema*

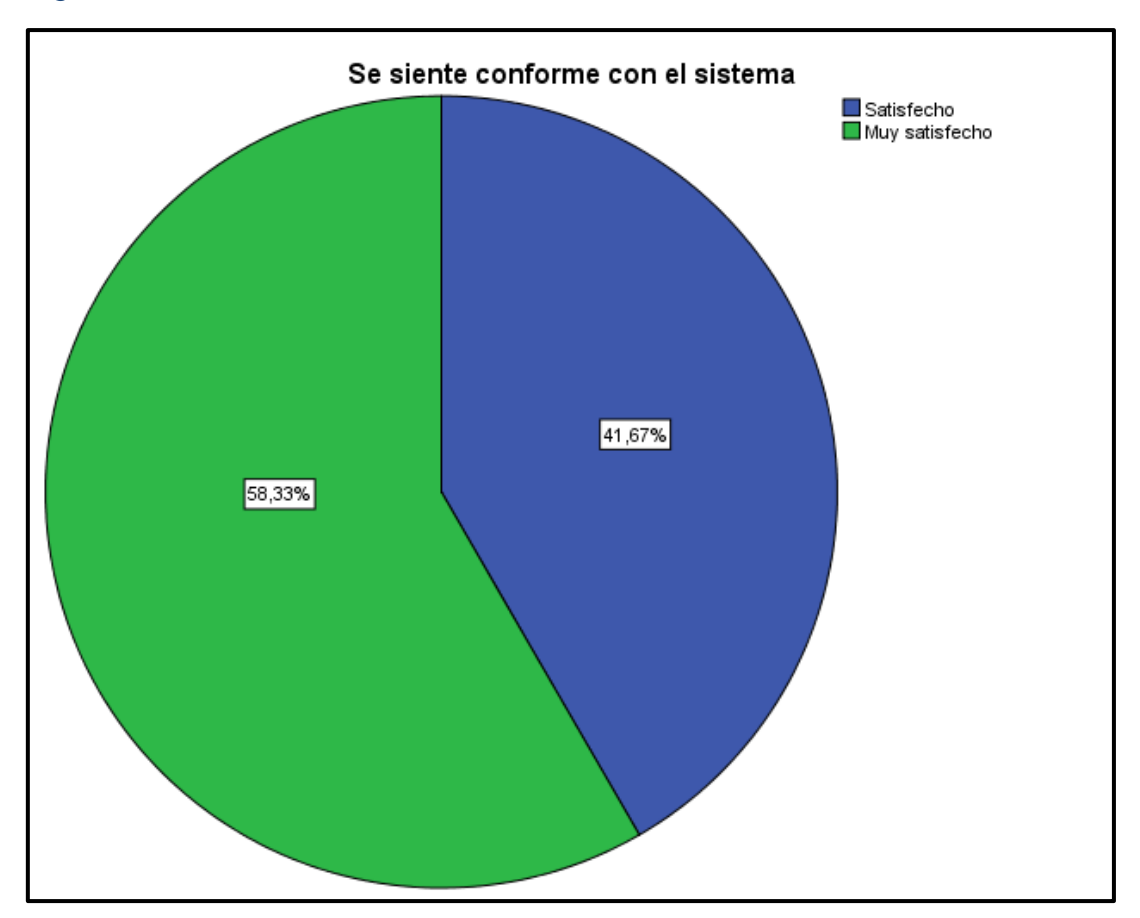

*Fuente: Elaboración Propia*

 Se muestra de que el 58,33% se encuentra muy satisfecho y que el 41,67% de nuestros encuestados se encuentra satisfecho.

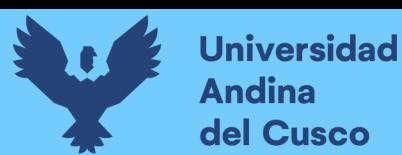

# **e) Se siente conforme con la gestión de la información.**

*Tabla 50 Resultado de la encuesta se siente conforme con la gestión de la información*

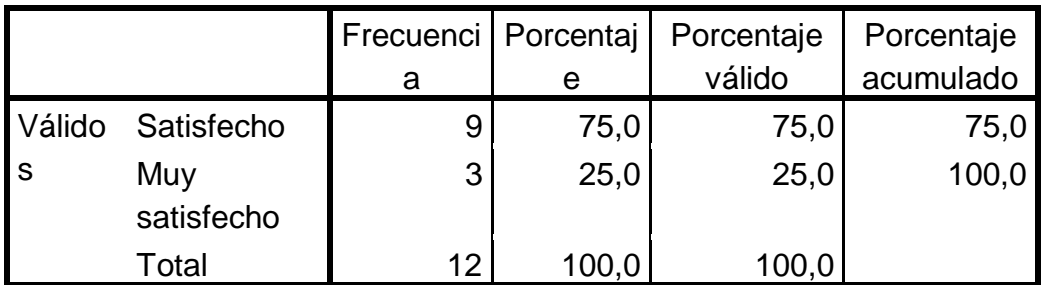

#### *Fuente: Elaboración Propia*

*Figura 77 Resultado de la encuesta se siente conforme con la gestión de la información*

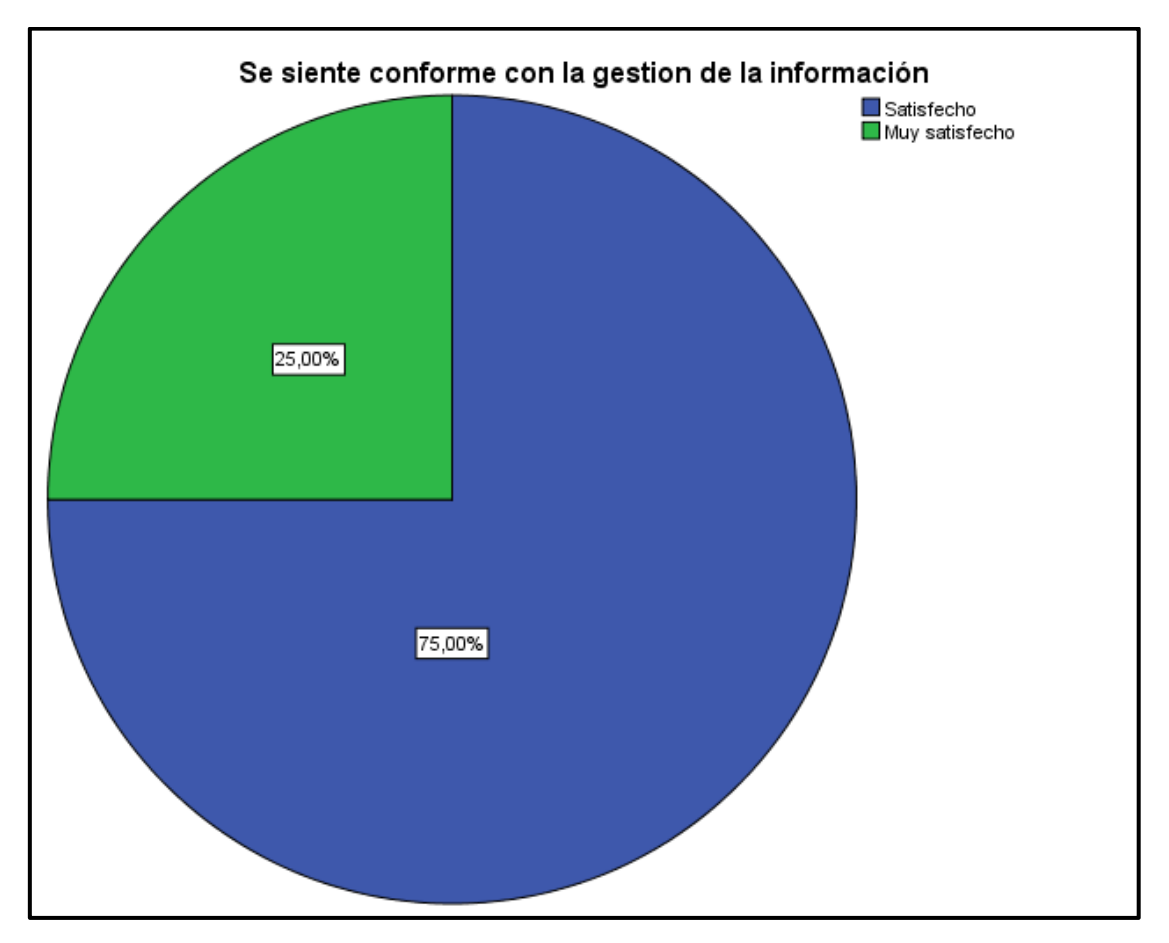

*Fuente: Elaboración Propia*

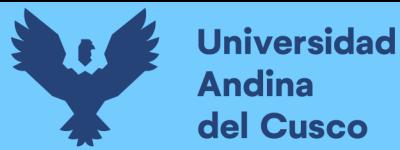

 Nuestro grafico nos indica que el 75% nos indica que se encuentran satisfecho y que el 25% se siente muy satisfecho.

#### **Recodificar en distintas variables en SPSS**

Puntuación mínima =  $5*1=5$ Puntuación máxima = 5\* 5 = 25 Rango = Puntuación máxima - Puntuación mínima =  $25 - 5 = 20$ 

Amplitud = Rango /  $N^{\circ}$  de dimensiones a considerar = 20 / 4 = 4 puntos De esta manera se tendrá puntajes intervalares para la calificación de la esc ala liker.

- 5. Muy Desfavorable
- 6. Desfavorable
- 7. Favorable
- 8. Muy Favorable

#### *Figura 78 Etiquetas de valor*

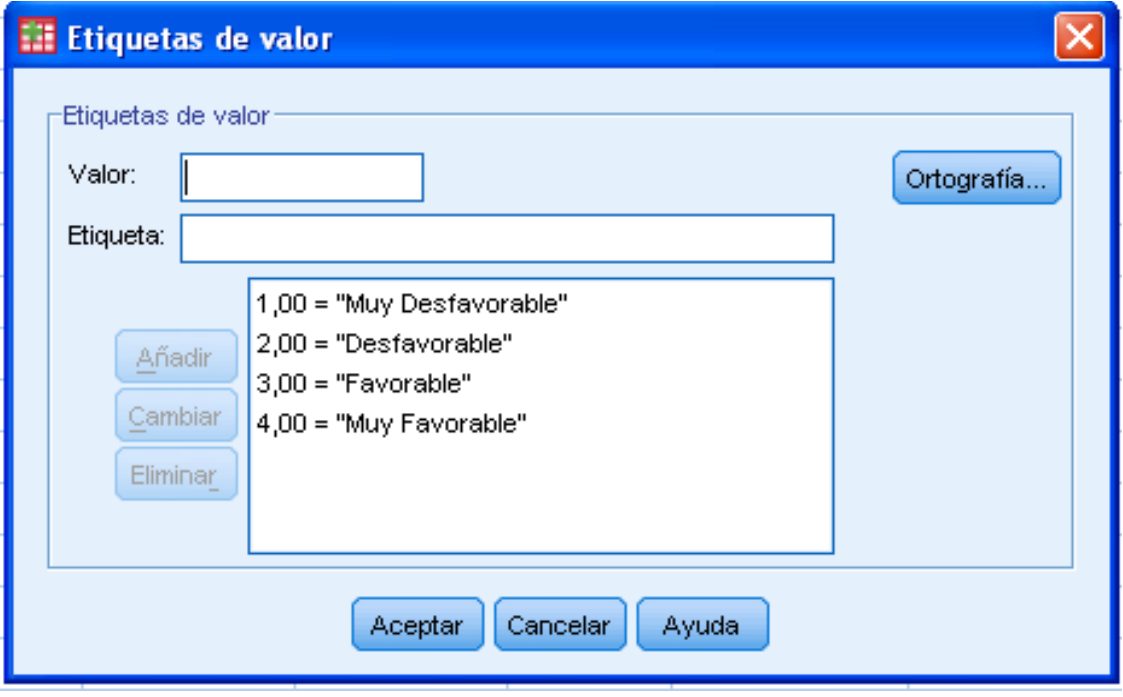

*Fuente: Elaboración Propia*

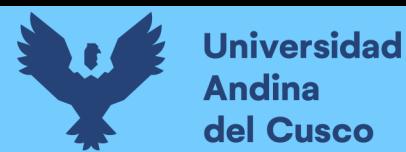

## **Resultado final después de la implementación del Data Mart**.

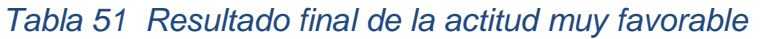

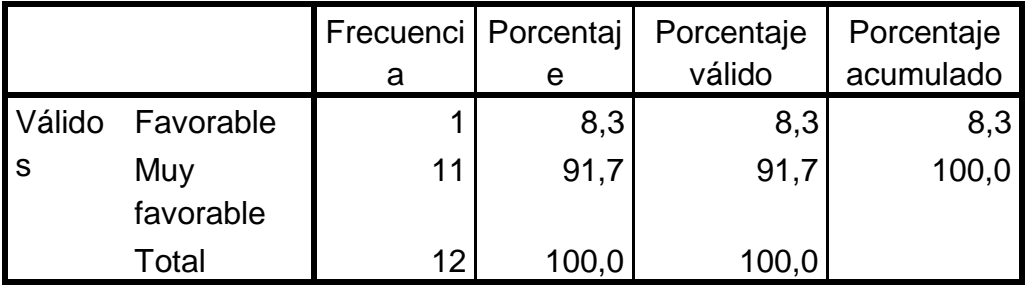

### *Fuente: Elaboración Propia*

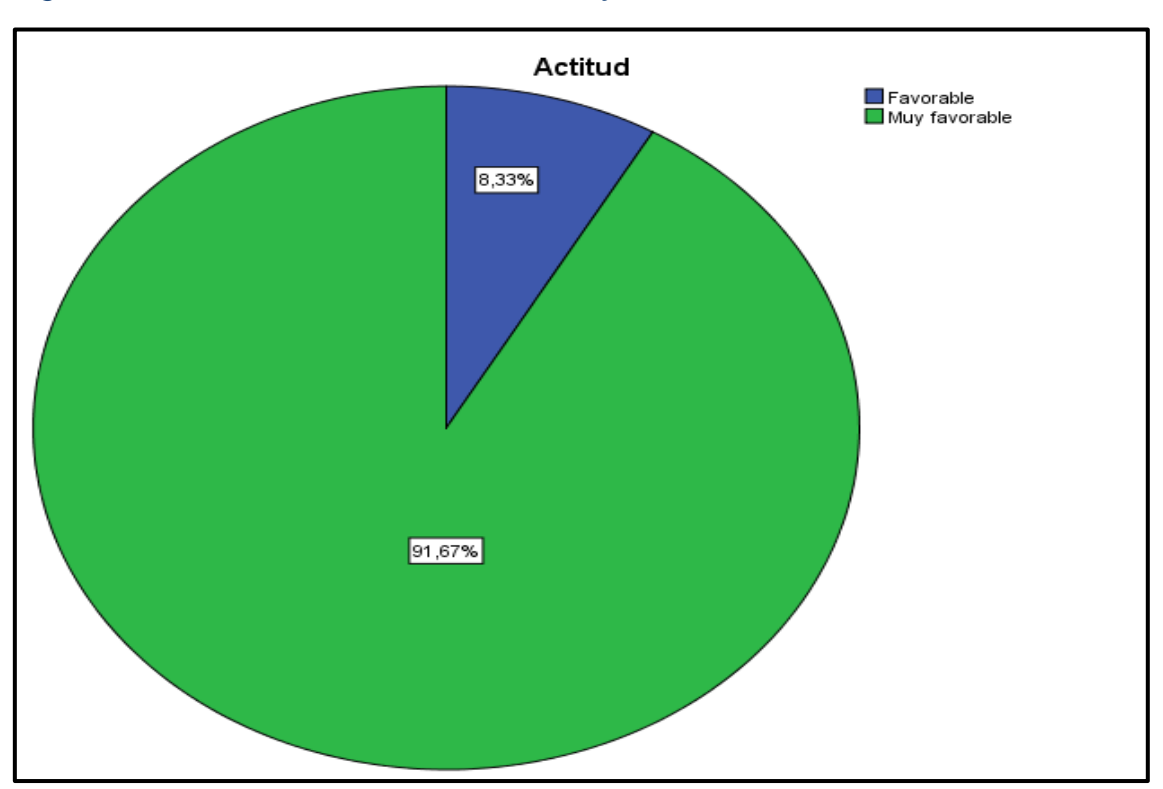

#### *Figura 79 Resultado final de la actitud muy favorable*

*Fuente: Elaboración Propia*

 Nuestro resultado final nos muestra que es muy favorable con 91,67% y favorable con el 8,33%. Con lo que se estaría probando nuestra hipótesis.

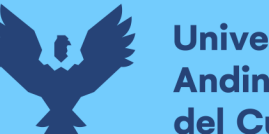

# **Universidad Andina** del Cusco

# *Tabla 52 Operaciones de las variables*

| Variable                                                                                | <b>Dimensión</b>                                                                                        | <b>Indicadores</b>                                                                                                    | <b>Items</b> |
|-----------------------------------------------------------------------------------------|----------------------------------------------------------------------------------------------------|----------------------------------------------------------------------------------------------------|--------------|
| Optimalizar la<br>eficiencia en la<br>de<br>toma                                        | Situación óptima<br>de los mejores<br>resultados                                                        | a. Que tan satisfecho se<br>siente<br>sistema<br>con<br>el<br>actual                                                    | 1,2,3,4,5    |
| decisiones<br>en<br>área<br>de<br>el<br>tesorería de la<br>municipalidad<br>de Santiago | posibles<br>y<br>Capacidad<br>de<br>realizar<br>$\mathsf{o}$<br>cumplir<br>adecuadamente<br>una función | b. Se siente satisfecho al<br>de<br>obtener<br>momento<br>información<br>c. Se siente satisfecho al<br>tomar decisiones |              |
|                                                                                         |                                                                                                    | d. Se siente conforme con<br>el sistema<br>e. Se siente conforme con<br>la gestión de la información                    |              |

*Fuente: Elaboración Propia*

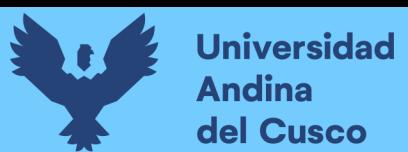

# **CONCLUSIONES**

- 1. Se cumplió con el objetivo principal mejorando eficientemente la toma de decisiones en el área de Tesorería de la municipalidad de Santiago.
- 2. El Data Mart creado puede originar la creación de un data Warehouse, según la metodología de Ralph Kimball.
- 3. El desarrollo del Data Mart se realizó utilizando la metodología de Ralph Kimball o "Botton-up" para optimizar la toma de decisiones en el área de tesorería. Por ser una solución eficaz en tiempo y recursos debido a que abarca la solución al problema en un corto plazo.
- 4. Se utilizó las estrategias de Business intelligence BI (Inteligencia de negocios) para optimizar la toma de decisiones de la municipalidad de Santiago. El BIDS (Business Intelligence Development Studio) Estudio de desarrollo de la inteligencia empresarial, del Sql server.
- 5. El desarrollo de los procesos de ETL extracción, transformación y carga son los apropiados según la información requerida por el área.
- 6. Se construyó un modelo de datos OLAP, que permitió ejecutar las consultas, a partir de información previamente procesada, obteniendo como resultado la flexibilidad al usuario al realizar las diferentes consultas pre elaboradas.

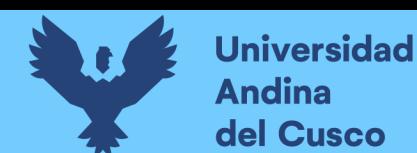

# **RECOMENDACIONES**

- 1. Los datos que contiene el DataMart permiten el diseño de otra serie de reportes para la toma de decisiones en las áreas de Tesorería
- 2. Se recomienda utilizar el SQL 2014 para su actualización de software ya que se utilizó para el desarrollo del DataMart el SQL 2008 por tener la licencia la municipalidad de Santiago.
- 3. Continuar con la construcción de los indicadores ya que se encuentran las bases construidas para seguir extendiendo el número de indicadores en la DataMart.
- 4. Se recomienda documentarse bien en el uso de las herramientas y realizar pruebas antes de iniciar el uso de "producción" de estas. Se puede conocer muy bien el proceso a desarrollar, pero si las herramientas no son utilizadas de la manera correcta entonces llevara al fracaso del producto final.

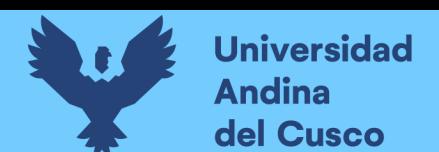

# **FUENTES BIBLIOGRAFICAS**

**Alarcón, J. A. (2011).** Análisis, diseño e implementación de un Datamart para el área de mantenimiento y logística de una empresa de transporte público de pasajeros. Lima: PUCP.

**Cabanillas, K. G. (2011).** Análisis diseño e implementación de una solución de Inteligencia de Negocios para el área de compras y ventas de una empresa comercializadora de electrodomésticos. Lima: PUCP.

**Carrasco, D. S. (2013)**. Metodología de la Investigación Cientifica*.* Lima-Perú: Editorial San Marcos.

 **Gil, A. G. (2009).** Mineria de Datos y SQL Data Mining*.* Lima - Perú: Megabyte.

**Guillen, R. F. (2012).** Desarrollo De Un Data Mart Para Mejorar La Toma Decisiones En El Área De Tesorería De La Municipalidad Provincial De Cajamarca. Cajamarca-Peru.

**Hernández, S. R. (2014)** Metodología de la Investigación. 6ta ed. México: McGrawHill.

**Inmon W. H. (2005)** Building the Data Warehouseagin toolkit. London: Editorial Wiley.

**Kimball, R. (2002).** The Data Warehouse Lifecycle Toolkit.johnwiley& Sons Inc. **Paitan, S. M. (2011).** Análisis, diseño e implementación de un sistema gerencial basado en una suite integrada de Data Marts para las áreas de finanzas, contabilidad, recursos humanos y comerciales. Lima: PUCP.

**Kimball Ralph**. Data Warehouse Lifecycle Toolkit. London: Editorial LEA (2008).

**Kimball Ralph**. The Data WareHosestagin toolkit. London: Editorial IDG BOOKS (2004).

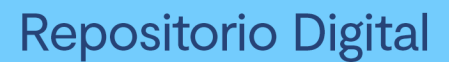

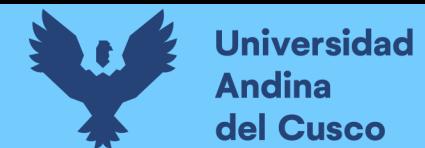

**Lluís, C. J. (2008).** *Business Intelligence: Competir con información.* Barcelona España: Editorial Dataprix.

**Mendoza, P. S. (2011).** Analisis, Diseño e implementación de un sistema gerencial basado en una suite integrada de Datamarts para las de finanzas, contabilidad, recursos humanos y comercial*.* Lima, Peru.

**Paitán, S. M. (2011).** Análisis, diseño e implementación de un sistema gerencial basado en una suite integrada de Data Marts para las áreas de finanzas, contabilidad, recurso humano y comercial. Lima: PUCP.

**Rodríguez, C. K. (2011).** *"Análisis diseño e implementación de una solución de inteligencia de negocios para el area de compras y ventas de una empresa comercializadora de electrodomesticos".* Lima-Perú: Tesis.

**Vitt, & Misner, E. M. (2003).** *"Business Intelegence Tecnicas de analisis para la toma de decisiones estrategicas".* España: S.A. MCGRAW-HILL/ interamericana de España.

**Sedano, C. P. (2009).** Análisis, Diseño e implementación de un Data Mart para el soporte de toma de decisiones y evaluación de las estrategias sanitarias en las direcciones de salud. Lima: PUCP.

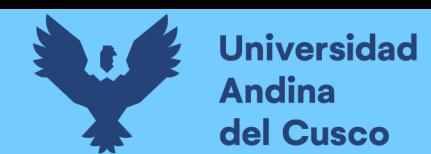

### **FUENTES ELECTRONICAS CONSULTADAS**

**Trujillo, I. A. (2005).** Modelo Multidimensional. La Habana, Cuba. Wikipedia. (8 de agosto de 2012). Toma de Decisiones. Recuperado el 15 de agosto de 2015, de http://es.wikipedia.org/wiki/Toma\_de\_decisiones.

**Espiñera**, Sheldon y Asociados. La Inteligencia de Negocios (Business Intelligence). Boletín e Asesoría Gerencial. 2008. [Consultado el 30 de octubre 2015]. Disponible en[:http://www.pwc.com/ve/es/asesoria](http://www.pwc.com/ve/es/asesoria-gerencial/boletin/assets/boletin-advisory-edicion-10-2008.pdf)[gerencial/boletin/assets/boletin-advisory-edicion-10-2008.pdf](http://www.pwc.com/ve/es/asesoria-gerencial/boletin/assets/boletin-advisory-edicion-10-2008.pdf)

**Salvador R.** Integration Services: Pieza fundamental en los proyectos de BI (parte 1 de 2). Marzo 2011 [consultado 15 de febrero 2016].

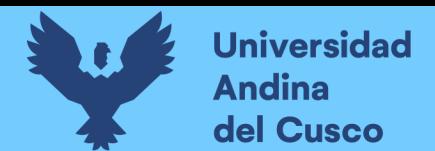

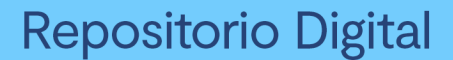

#### **ANEXO Nº1**

#### **ENCUESTA PARA MEDIR Y OPTIMIZAR LA TOMA DECISIONES EN EL ÁREA DE TESORERÍA DE LA MUNICIPALIDAD DISTRITAL DE SANTIAGO**

**Estimada Sr(a): la presente encuesta está orientada a evaluar de manera objetiva el nivel de satisfacción sobre el sistema de información del área de tesorería. Tiene un propósito diagnóstico y eminentemente para mejorar las operaciones que se realizan.** *El cuestionario es anónimo.*

**Las alternativas de respuesta son las siguientes:**

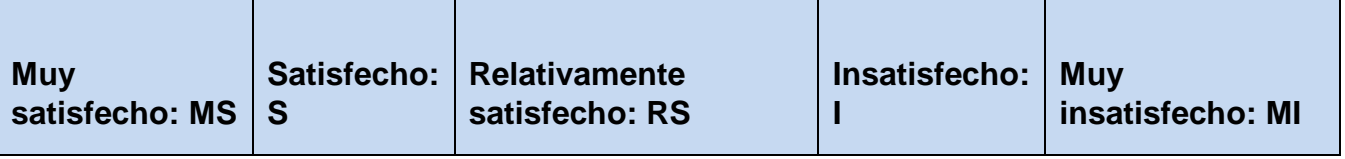

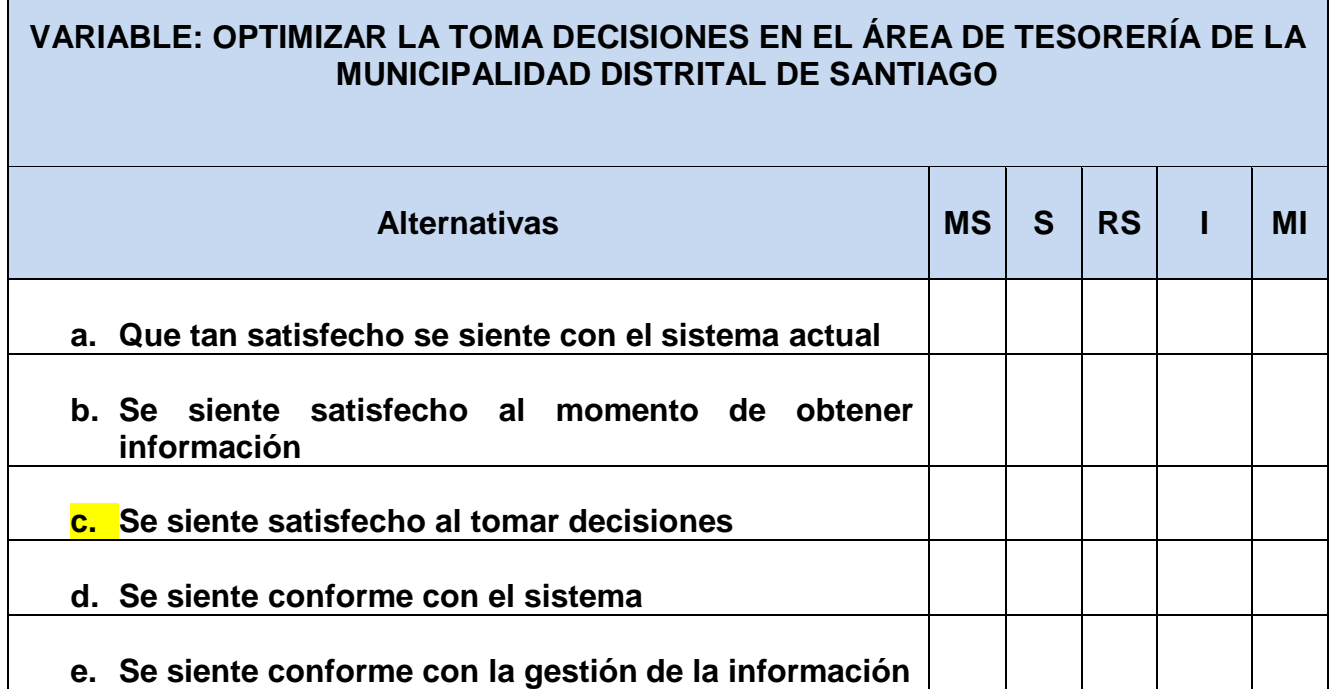

## **¡MUCHAS GRACIAS POR SU VALIOSA COLABORACION!**